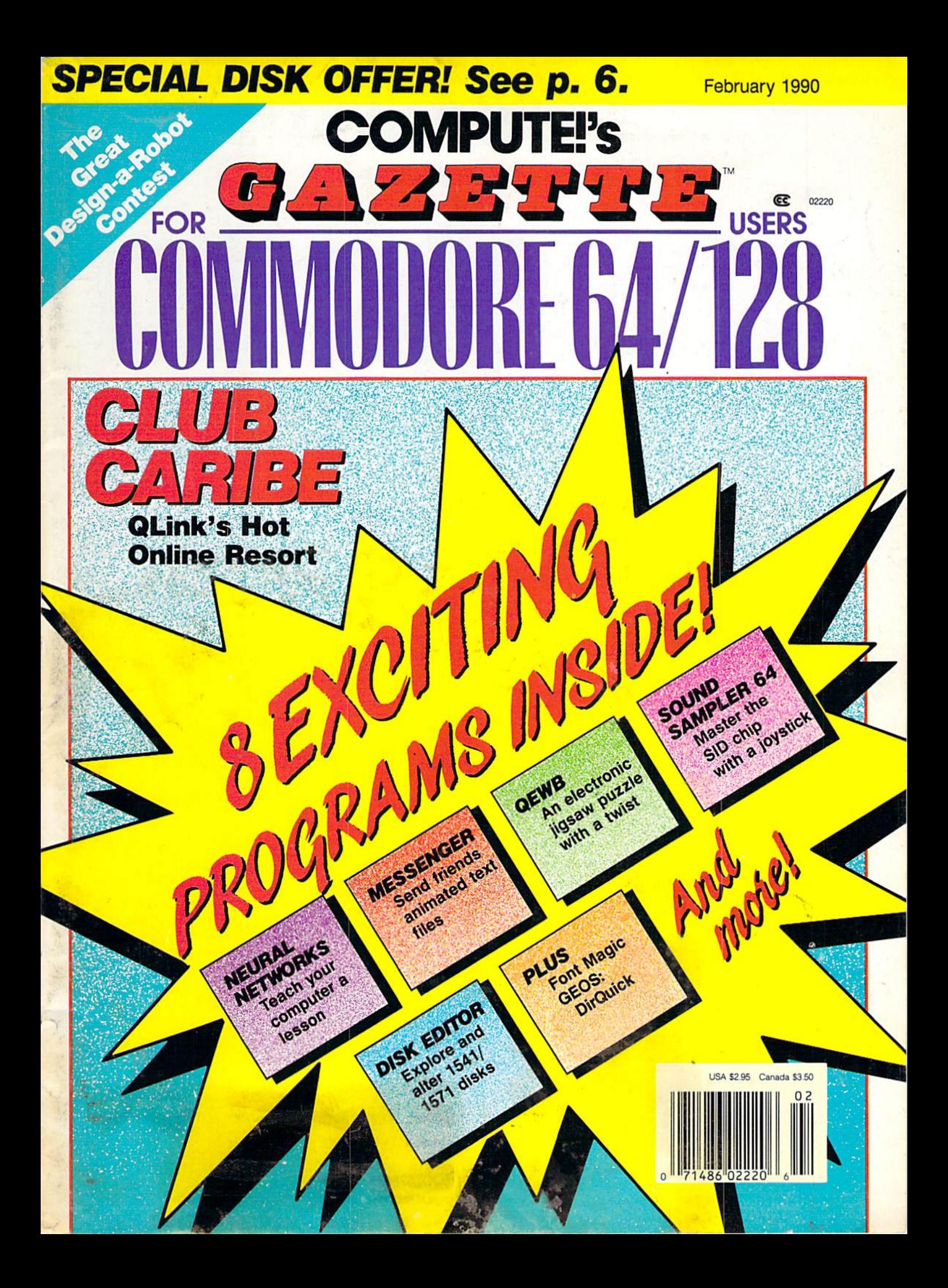

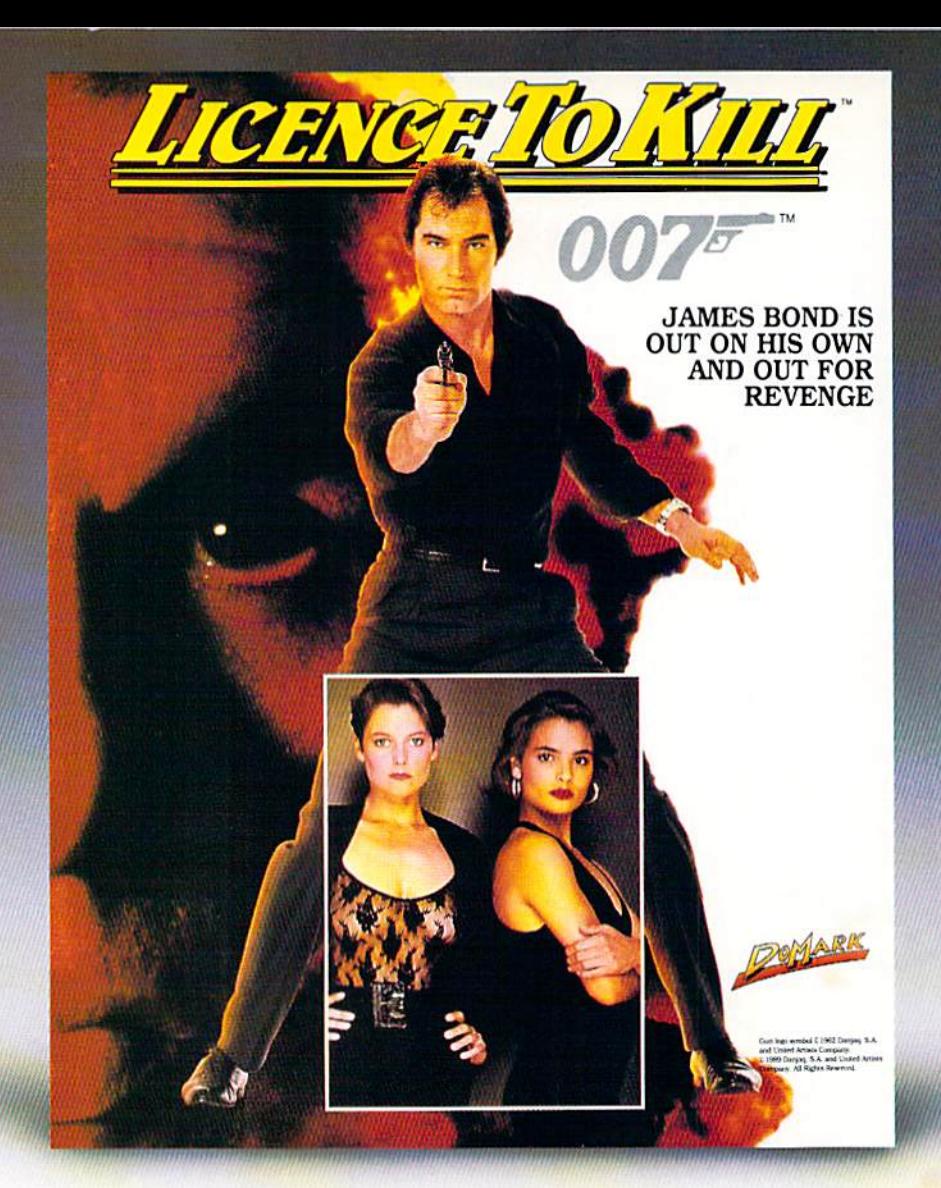

## Meet the newest James Bond. You!

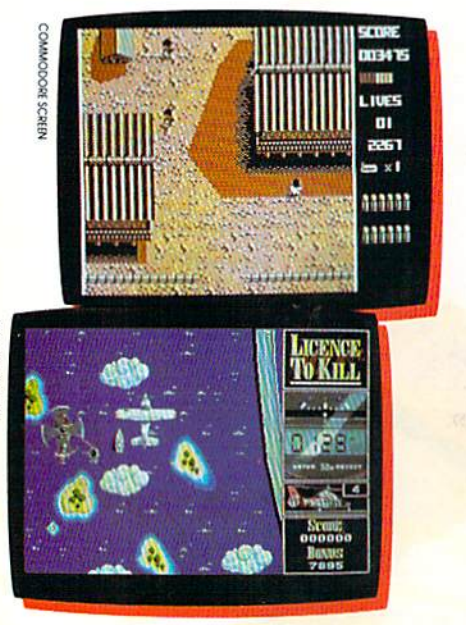

**ACINVITY HROS** 

James Bond is back with a vengeance in Licence to Kill, the movie. But in this adventure, you're the star.

The powerful drug czar Sanchez has murdered your best friend's bride. So you're out to take him down. Show no mercy as you battle him on land, at sea and in the air.

You'll need to take the controls of helicopters, planes and tankers. Perform death-defying stunts in

- **Six dangerous levels.**
- **Movie-like story line and action.**
- **E** Colorful graphics and animation.

midair. Even water-ski in your bare feet!

Critics are already raving about this exciting new 007 game.

"All sections are nicely designed, and faithfully follow scenes from the film—just like amovie licence should." • Computer & Video magazine

"At last, a Bond game that will be appreciated by 007 fans and arcade addicts alike." . The One magazine

Licence to Kill. It's a killer game!

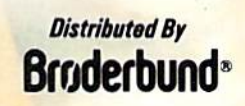

See your dealer or call Brøderbund at (800) 521-6263 to order.

## GAZEEF **contants**

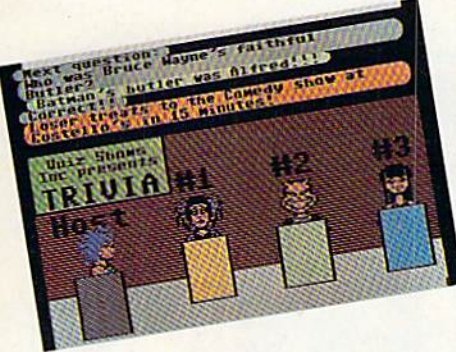

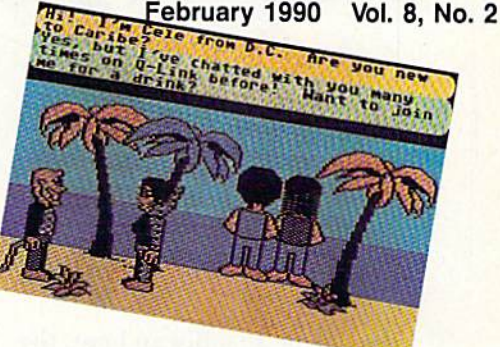

## **Features**

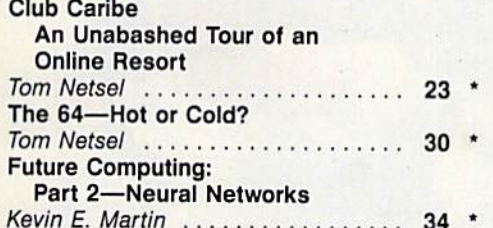

## **Reviews**

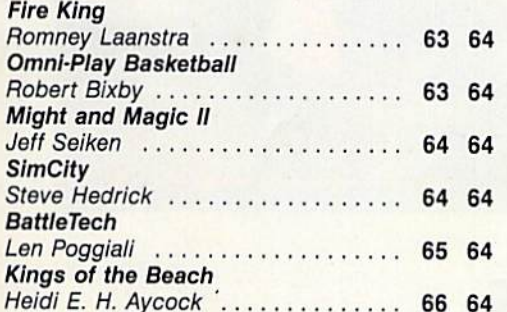

## **Games**

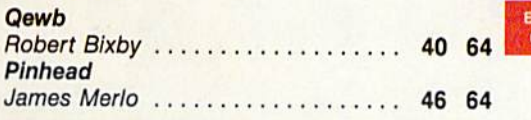

## **Programming**

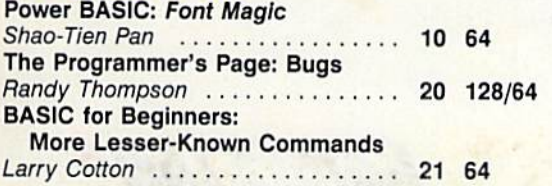

## **Disk Editor** Stacy J. Prowell 49 64 Sound Sampler 64 **Guy Johnson** . . . . 54 64 **Messenger EDITOR'S** CHOICE Stephane Edwardson ......... 58 64 Machine Language Programming: A Word Counter Jim Butterfield ....... 70 128/64 . . . . . . .

## **Departments**

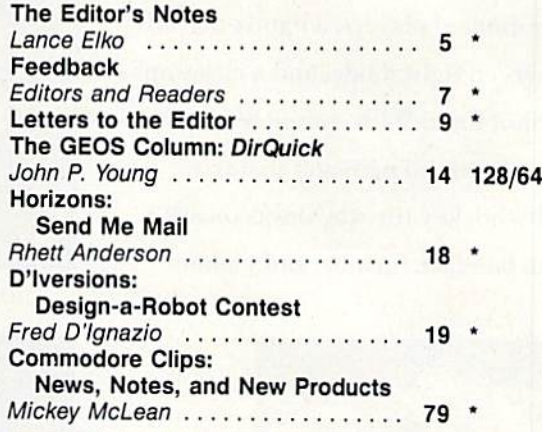

## **Typing Aids**

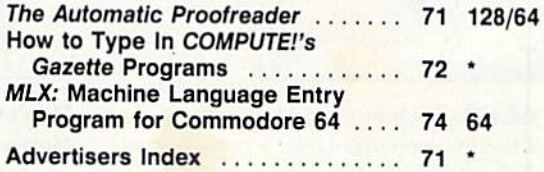

64 = Commodore 64, 128 = Commodore 128, \* - General

COMPUTEI's Gazette (ISSN 0737-3716) is published monthly by COMPUTEI Publications, Inc., ABC Consumer Magazines, Inc., Chilton Company, one of the ABC Publishing Companies, a<br>part of Capital Cities/ABC; Inc., 825 Seventh A

DITOR'S

**HOICE** 

## "I Went to the Fights and a **Hockey Game Broke Out"**

Hockey is war on ice. Players travel over 30 miles an hour, the puck over 100. FACEOFF! captures the beauty and brutality of hockey. When you see it, you'll understand why GAMESTAR-the leading sports software publisher-waited to do it right.

**FACEOFF!** features the largest animated players, a hands-on fullscreen fight mode, and a close-up Shot Cam. With complete league and general manager features. It's hockey the way it was meant to be-fast, furious, and violent.

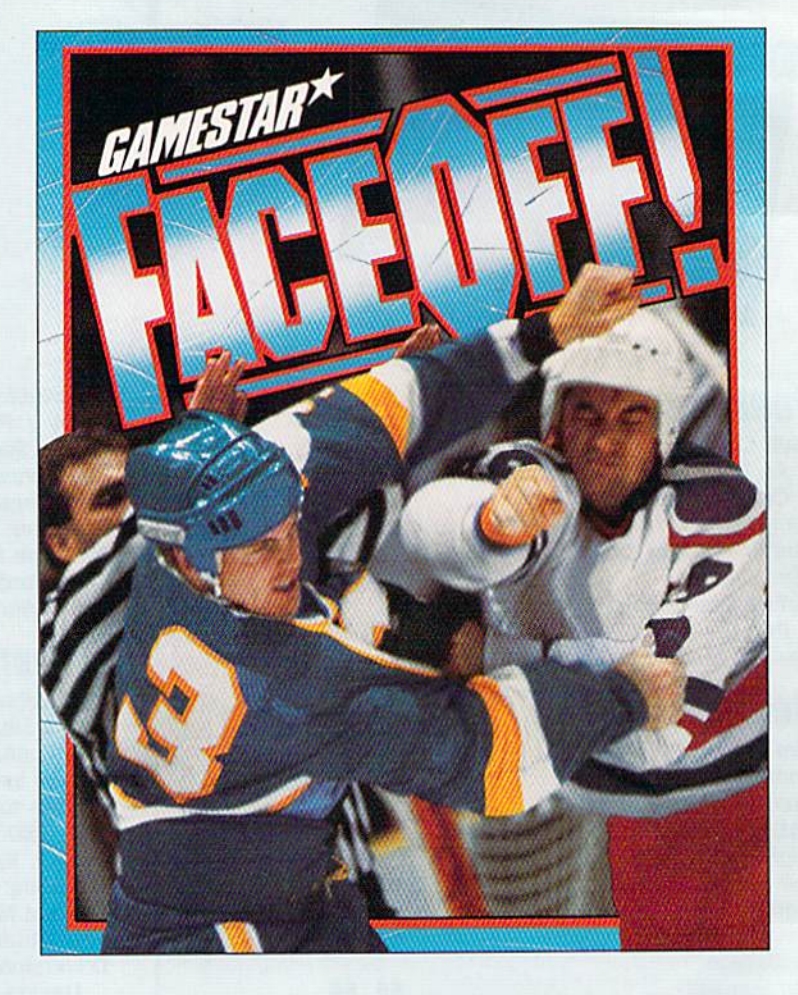

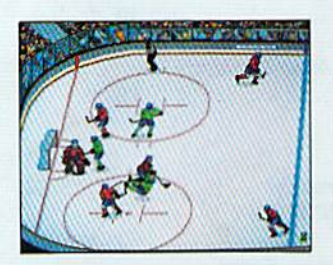

**Take No Prisoners** When the goon squad hits the ice, yank your hotshots before they're ice-spots.

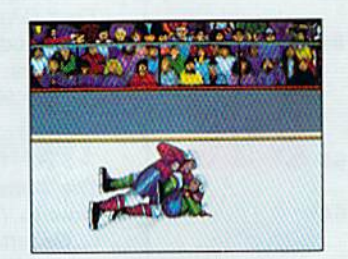

Don't Get Mad, Get Even! Slug it out as the Fight Cam zooms in. Better fight coverage than TV.

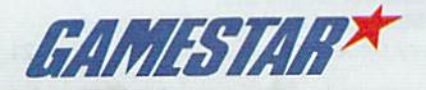

## See your local retailer, or call 1-800-227-6900 to order.

©1989 GAMESTAR. IBM screens shown; screens may vary depending on computer system. IBM is a trademark of International Business Machines Corp. Circle Reader Service Number 106

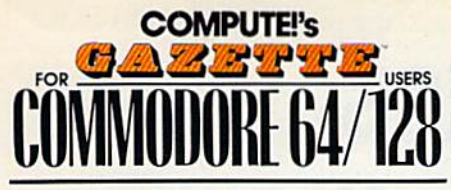

Publis Associa

Editoria Editoria

Ma

Assi

Assi:

Mech

Assistant

A

**ADM** 

Ad

Direct

 $P<sub>f</sub>$ 

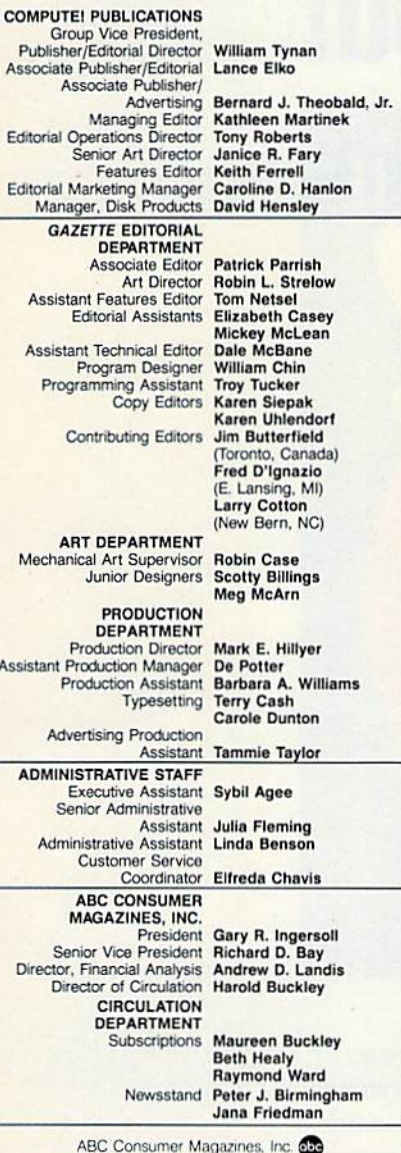

CHILTON Company, One of the ABC Publishing Companies, a part of Capital Cities/ABC, Inc.

Robert G. Burton, President 825 Seventh Avenue<br>New York, NY 10019

ADVERTISING OFFICES

New York: ABC Consumer Magazines, Inc., 825 Seventh Ave., New York, NY 10019. Bernard J. Theobald, Jr., Associate Publisher/<br>Advertising, (201) 989-7553.

Greensboro: COMPUTE! Publications, 324 West Wendover Ave.,

Greensboro: COMPUTEI Publications, 324 West Wendover Ave.,<br>
Suite 200, Greensboro: COMPUTEI Publications, 324 West Wendover Ave.,<br>
Suite 200, Greensboro: NC 27408: (919) 275-9809. Kathleen Ingram,<br>
Narketing Manager.<br>
New

Address all advertising materials to Tammie Taylor, COMPUTE!<br>Publications, Inc., 324 West Wendover Ave., Suite 200, Greensboro, **NC 27408** 

Editorial inquiries should be addressed to The Editor, COMPUTE!'s<br>Gazette, Suite 200, 324 West Wendover Ave., Greensboro, NC 27408. PRINTED IN THE U.S.A.

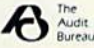

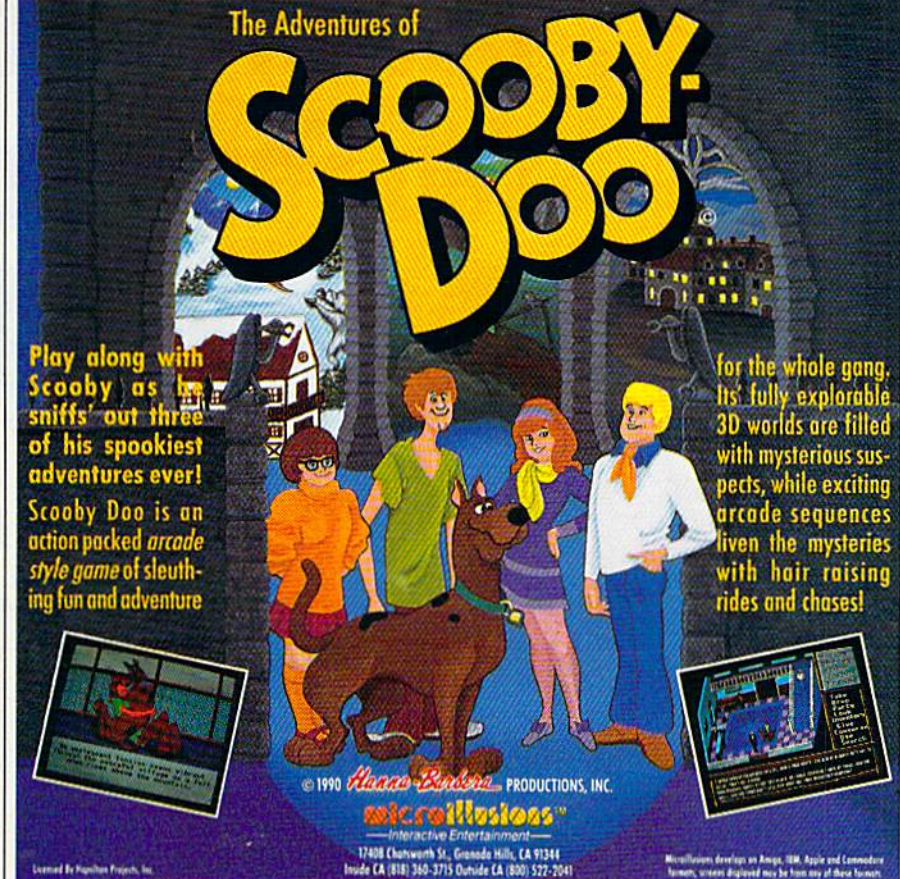

Circle Reader Service Number 191

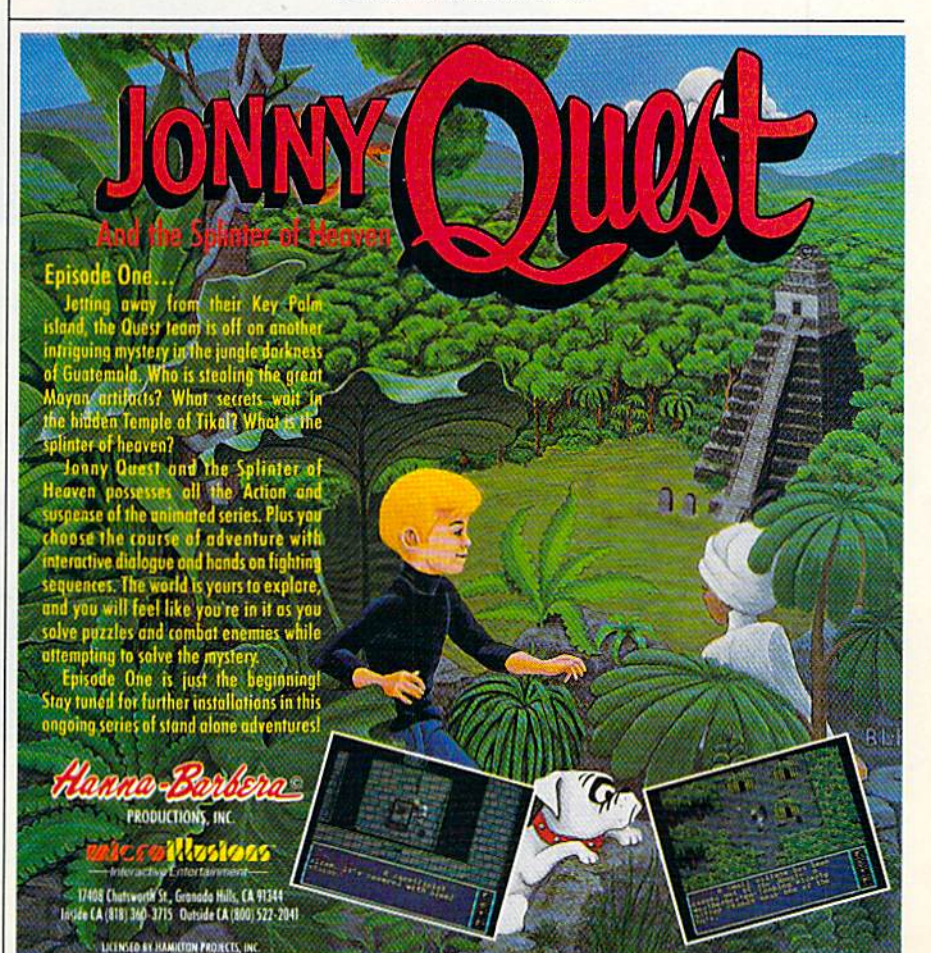

## **Bustin' Makes You Feel Good!**

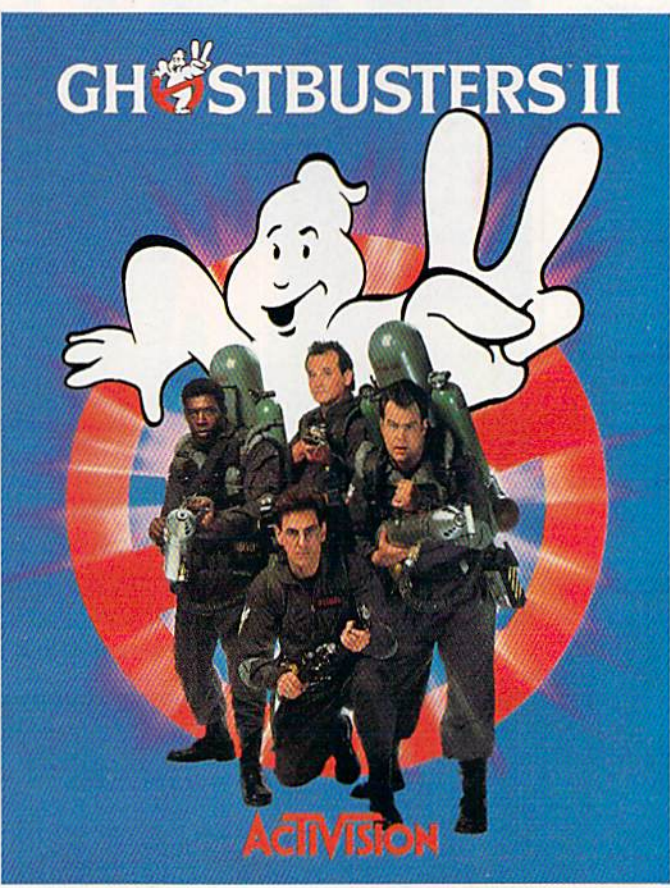

Who ya gonna call? The Ghostbusters-again. Clear the courtroom of ghouls and get back in business. Bust your pals out of the insane asylum. Trap ghosts around New York City, then turn the slime to your side and march the Statue of Liberty across town to the Museum. If you've got the slimeblower, wasting the evil Vigo should be easy.

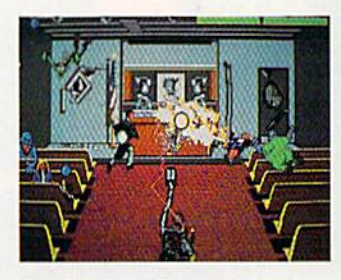

Get Ready to Believe Them.

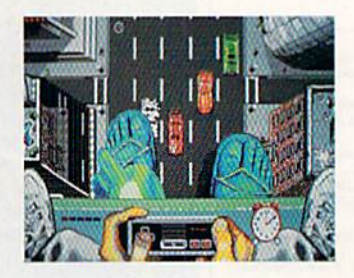

Launch Miss Liberty on a rescue mission.

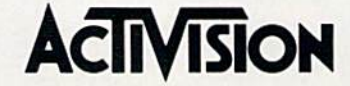

See your local retailer, or call 1-800-227-6900 to order. ©1989 Activision Software: Software ©1989 Dynamix Inc. Ghostbusters<sup>tw</sup> II logo ©Columbia Pictures Industries, Inc. All rights reserved. Circle Reader Service Number 118

## EDITOR'S notes

e've just returned from Las Vegas, where we spent several days at Fall COMDEX {COMputer Dealers Exposition). This trade show has grown tremendously since its start more than ten years ago—there were an estimated 115,000 attendees at this year's gathering. Nearly everyone in the hardware industry was there: IBM, Compaq, Sony, NEC, Toshiba, Hewlett-Packard, Panasonic, you name 'em. Commodore was there, touting its Amiga line. The show directory was as thick as a phone book. The number of exhibitors was so large that nine remote locations (hotels and sports complexes) were used to house the booths that wouldn't fit in the Las Vegas Conven tion Center. In fact, the COMPUTE! booth was grouped with 150 or so oth ers in a baseball-stadium complex five miles from the convention center.

As you probably suspect, the focus of COMDEX is not on the <sup>64</sup> and 128. In my wanderings, I heard not one mention of either machine. If you're interest ed in mainframes, MS-DOS machines and compatibles, UNIX, desktop pub lishing, Macs, scanners, laser printers, LANs, workstations, high-resolution monitors, and so on, this is the place to be. New products are announced so fast that it makes your head spin.

As computer technology evolves faster than you can say gigabyte, you have to force yourself to stop, get your balance, and try to make sense of what's happening. Ziff Davis's venera ble PC Magazine is turning away from coverage of PC XTs and even the faster ATs (or 286s). Last May, PC Magazine noted that it has been heralding the de mise of the 80286 since early 1988. The newer 386 and 486 technology will be touted. PC Magazine's claim that the AT (286) machine is passe technology is, in terms of state-of-the-art personal com puting, true, of course.

To put things in perspective for the Commodore 64 and 128 user, consider this. The 64 has a clock speed of 1 MHz, and the 128 (in Fast mode) can run at MHz. AT-class computers have a clockspeed range of 10-20 MHz. And PC Magazine is reportedly considering the AT to be a dinosaur. There's much more than clock speed to compare. We could contrast the differences between ATs and 64s or 128s in display resolu tions, expandability, and so on. But the speed differences are enough to make the point here.

If ATs are being regarded as dino saurs, what does that make 64s and 128s? Answer: That's the wrong ques tion to ask. If you drive a Ferrari and travel in 55-mph speed zones, what's the point of owning it? Of course, the performance of 386-, 486-, or even 68000-based machines is a boon to computing technology. They're great machines—if you need that much com puting power. But, if your 64 or 128 serves you well, if you're happy with your software, and if you're productive with your machine, that's all you need. Don't be lured by power you can't use.

We hear time and again from read ers who use powerful PCs or full-blown Macs at work and are delighted to come home to their humble Commodore 8 bit machines. If you're a veteran Commodore user, you've invested a lot in hardware and software . . . not to mention time.

Trade shows like COMDEX are overwhelming. Here, the temptation for bigger, faster, and more powerful is reinforced by the minute. But reality beckons. You don't need a Ferrari when you drive 55.

Jance Ello

Lance Elko Associate Publisher/Editorial

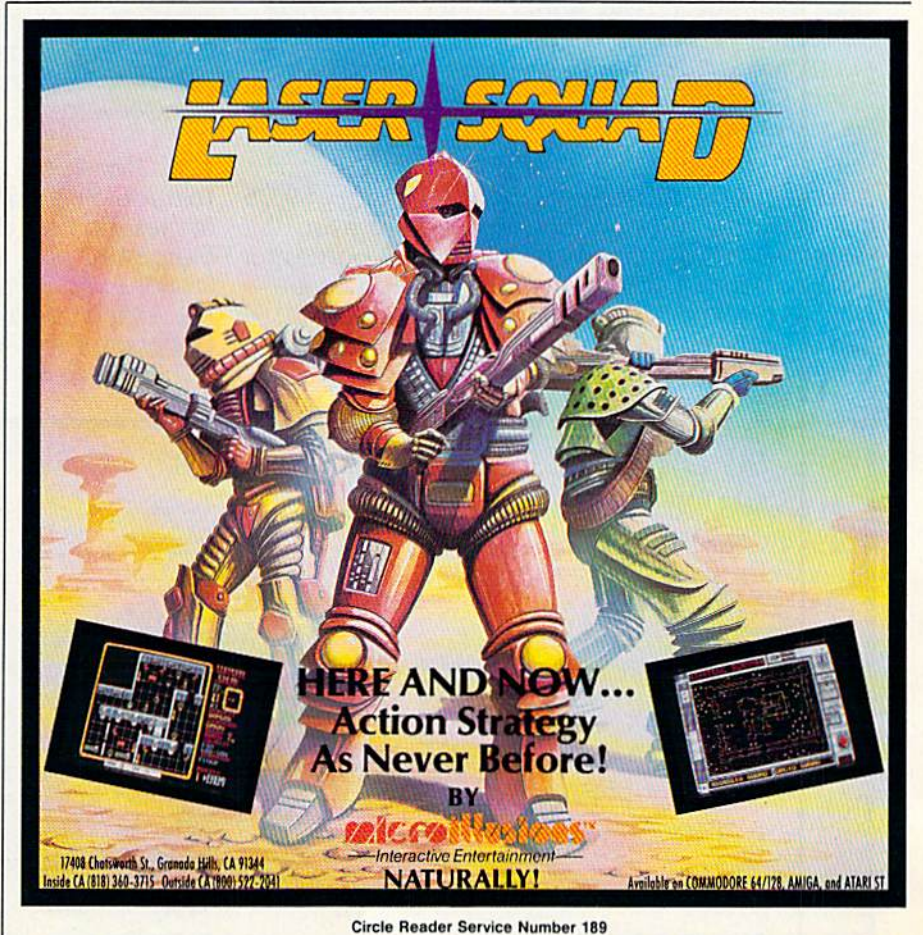

COMPUTE!'s Gazette February 1990 5

## GAZETTE  $\Box$ B

## VALUE-PACKED SOFTWARE AT AFFORDABLE PRICES

All Gazette disks are menu-driven for ease of use—and they feature complete documentation. Just load and you're ready to go!

## SpeedScript \$11.95

COMPUTE! Publications' most popular program ever. Powerful word processing package includes SpeedScript for the 64, SpeedScript 128, spelling checkers for both 64 and 128 versions, plus an additional dozen support programs, including mail-merge and word-count utilities.

## Gazette's Power Tools \$9.95

Fourteen of the most important utilities for the 64 ever published in Gazette. For serious users. Titles: MetaBASIC, Disk Rapid Transit, Mob Maker, Ultrafont+, Quick!, Disk Editor, Basically Music, PrintScreen, 1526 PrintScreen, Fast Assembler, Smart Disassembler, Comparator, Sprint II, and Turbo Format.

## Best Gazette Games \$9.95

Best dozen arcade and strategy games ever published in Gazette all on one disk. All games for Commodore 64. Titles: Crossroads II: Pandemo nium, Basketball Sam & Ed, Delta War, Heat Seeker, Omicron, Powerbail, Q-Bird, Trap, Arcade Volleyball, Mosaic, Power Poker, and Scorpion II.

Gazette Index \$7.95

Every article and department from Gazette—July 1983 through December 1989 issues—is indexed; features, games, reviews, programming, Bug-Swatter, Feedback, and the other columns, Disk features pull-down menus, help screens, superfast searching/ sorting capabilities, and much more.

## The GEOS Collection \$11.95

Gazette's best 13 programs for GEOS and GEOS 128 users. Selection includes utilities, applications, and games, Titles: Super Printer Driver, Skeet, File Saver, Help Pad, Word Count, Directory Printer, Quick Clock, SlideShow, File Retriever, Screen Dumper, Font Grabber, GeoPuzzle, and GeoConverter.

3-D BarGrapher.

128 Classics \$11.95 Thirteen of Gazette's best 128 programs, including utilities, games, and applications. Titles: MetaBASIC 128, RAMDisk 128, 80-Column Disk Sector Editor, MultiSort, Block Out, Miami Ice, The Animals' Show, Cribbage. XPressCard, Sound Designer, Video Slide Show, Math Graphics, and

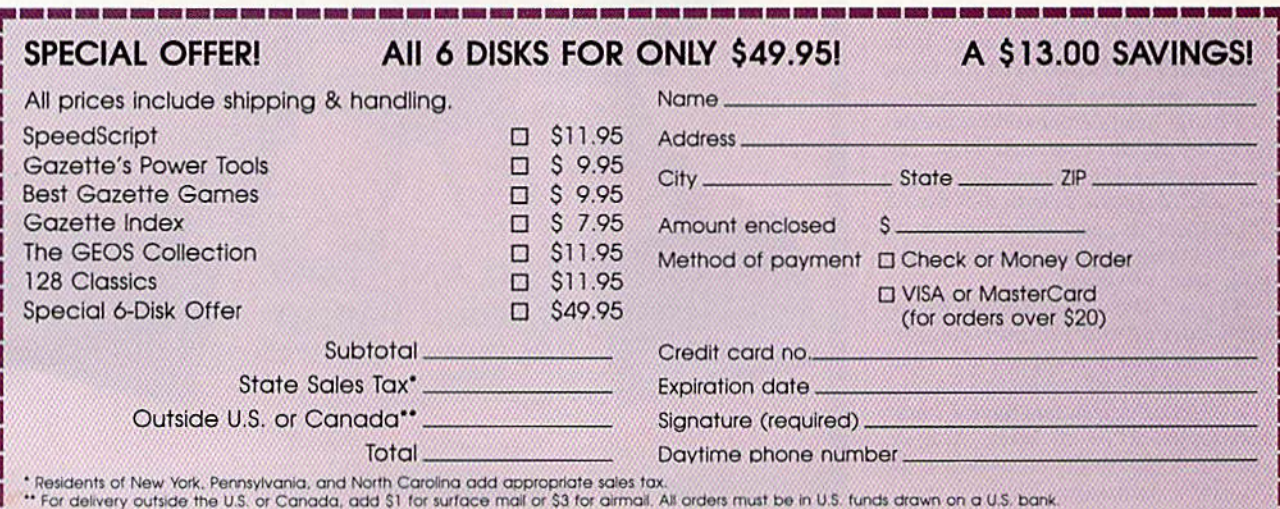

Do you have a question or a problem? Have you discovered something that could help other Commodore users? We want to hear from you. Write to Gazette Feedback, COMPUTEI's Gazette, P.O. Box 5406, Greensboro, North Carolina 27403. We regret that, due to the volume of mail received, we cannot respond individually to pro gramming questions.

## Inference Engine

I'm attempting to write a simple artificial-intelligence program on my 64 and have gotten as far as teaching the computer a few facts and having it answer some questions. For example, it will do the following (my input is in uppercase, the computer's response is in lowercase):

**A BEAR IS A MAMMAL** understood WHAT IS A BEAR mammal A MAMMAL IS AN ANIMAL understood **WHAT IS A BEAR** mammal

To the last question, the computer should respond, mammal and animal, but I can't get it to do that. I've enclosed my program. Any ideas or suggestions? **Ron Poulton** Langley, B.C., Canada

You're using the right approach, but you don't take it far enough. You display all the information directly linked to a noun, but you fail to account for the indirect links. The example program below shows how this can be done.

- PRINT"{CLR}(DOWN)INFERE NCE ENGINE" sx 13C
- SA 110 PRINT" (DOWN) ENTER FACTS IN THIS FORM:"
- HB 120 PRINT"(5 SPACES)A BEAR (SPACE)lS MAMMAL"
- XX 130 PRINT" (DOWN) OUESTIONS IKE THIS:"
- FE 140 PRINT" (5 SPACES) WHAT IS A BEAR"
- PRINT"(DOWN)ENTER BYE EXIT" MG 160 DIM BS(100), FA(100, 20), RC 158
- FL(100) ,STK(1B(J) RM 170 NA=4:FOR L=1 TO NA:READ
- ART\$ (L) :NEXT:DATA A,AN IS,WHAT
- XK 180 PRINT:INPUTAS:FOR L=1  $O$  H:T\$(L) = "": NEXT: H=1
- XE 190 REM PARSE THE LIST
- HP 200 FOR L=l TO LEN(AS):JS=M  $IDS(AS, L, l)$
- SH JK 210 220 REM LOOK FOR SPACES IF JS=" THEN H=H+1:GQ TO240
- MM 230 TS(H)=TS(H)+JS
- 240 NEXT:IF TS (1)="EXIT" OR  $TS(1) = "QUIT" OR TS(1)$ "BYE" THEN PRINT" {CLR}" :END
- SM 25G NN=1
- ES 260 FOR 1=1 TO H:F=0
- SD 270 FOR L=l TO NA
- AB 290 IF ARTS (L)=TS(I) THEN  $=1$
- JM 290 NEXT
- $MR$  300 IF  $F=0$  THEN  $W5(NN)=TS(1$  $) : NN = NN + 1$
- PK 310 NEXT
- JE 320 IF TS(1)="WHAT" THEN440 BK 336 IF NN<>3 THEN PRINT"MUS HAVE TWO NOUNS":G0TOl
- RH 340 REM BUILD FACT TABLE 99
- AG 35G N=1:GOSUB570:I1=I
- JR. 36G N=2:GOSUB570:I2-I:J^3
- $FQ$  370 IF  $FA(II,J)=0$  THEN FA(I 1,3)=I2:GOTO410
- CQ 389 IF FA(I1,J)=I2 THEN PRI NT"ALREADY KNOW THAT":G OTO180
- AR 39G J=J+1:IF J>20 THEN PRIN T"FA ARRAY FULL, ERROR"
- RS 40G GOT0379
- AJ 4IG MX 42G GOTO180 PRINT"UNDERSTOOD"
- GB 43G REM RESPOND TO QUESTION
- FP 440 IF NN>2 THEN PRINT"USE tSPACE}ONE NOUN IN QUES TIONS":GOTO1B0
- XJ 450 N=1:GOSUB570:I1=I
- JF 460 REM CLEAR STACK
- $BX$  470 FOR I=1 TO 100:STK(I)=- $1:FL(I)=-1:NEXT:SP=0$
- HX 480 REM DISPLAY FACTS JM 490 J=0:K=I1:IF FA{K,J)=0 HEN PRINT"NO KNOWLEDGE lSPACE(ABOUT "WS(1):GOT 0180
- EH 590 FL(K)=1:IF FA(K,J)=-1 **HEN540**
- $FR$  510 T=FA(K,J)
- $FS$  520 IF  $FL(T) = -1$  THEN  $FL(T)$ SPRINT"{2 SPACES}"BS(T :SP=SP+1:STK(SP)=T
- RB 530 J=J+1:IF J<=29 THEN509
- AA 540 IF SP>0 THEN K=STK(SP): SP=SP-1:J=0:GOTO590
- CQ 550 REM STACK IS EMPTY, SO (SPACE)WE ARE DONE
- RA 560 GOTO1S0:REM GO FOR MORE INPUT
- BX 570 AS=WS(N):I=1
- DX 580 IF BS(I)="" THEN BS(I)= XA 59G IF BS(I)=AS THEN RETURN AS:RETURN
- E8 69C I=I+1:IF I>100 THEN PRI NT"B5 ARRAY FULL, ERROR ": RETURN
- KK 610 GOTO 580

The program begins with no "knowl edge"; it "learns" through the facts that you enter. Before you ask it any questions, you must enter a few facts. If, for example, you ask a question about a horse before entering any facts about horses, the program prints the message NO KNOWLEDGE ABOUT HORSE. You can enter complex facts by entering hyphens between each word (for example, A mammal is warmblooded). Also, there is no provision for deleting or saving facts to disk.

The program stores facts (nouns) in B\$() and the fact links in the two-dimen sional array FA. Each time you ask a question, the program displays each related piece of information and then pushes it onto a stack (STK array). When the program can't find any more references to the item you asked about, it takes a related item from the stack and continues search ing. Alt the information has been dis played when the stack is empty.

To better understand how the pro gram works, let's look at an example. Run the program and type in the statements below.

## A CAT IS A MAMMAL A CAT IS A FELINE A MAMMAL IS AN ANIMAL AN ANIMAL IS NOT-A-PLANT FELINE IS WARM-BLOODED

As each statement is entered, the facts are stored in B\$() and the relationships between the facts (fact links) are stored in FA().

When you enter the question, WHAT IS A CAT?, the program searches the array B\$() for the noun, CAT. When it finds CAT, it follows the link from CAT to MAMMAL and prints MAMMAL. It then pushes MAMMAL onto the slack and searches for CAT again. (The program actually stores the fact links—not the facts—on the stack. To simplify the dis cussion, we'll say that the facts are stored on the stack.) It finds CAT for a second time, follows the link to FELINE, and prints FELINE.

FELINE is pushed onto the stack, and the program searches for CAT once more. This time it doesn't find CAT, so it pulls FELINE from the top of the stack and searches for that. It finds FELINE and follows the link to WARM-BLOODED. Next, it prints WARM-BLOODED on the screen, pushes it onto the stack, and searches for FELINE again. There aren't any more references to FELINE, so it pulls WARM-BLOODED from the stack and searches for that. It can't find WARM-

BLOODED either, so it pulls MAMMAL front the stack, searches for it, and finds it.

The program then follows the link from MAMMAL to ANIMAL, prints ANI MAL on the screen, and pushes it onto the stack. Next, it searches for MAMMAL again. Failing to find it, the program pulls ANIMAL off of the stack and searches for that. Finding ANIMAL, it follows the link to NOT-A-PLANT, prints it, and then pushes NOT-A-PLANT onto the stack. Now, the program searches for ANIMAL again. It doesn't find it, so it pulls NOT-A-PLANT from the stack, searches for it, and doesn't find it, cither.

The program trys to pull another fact from the stack, but the stack is empty, so the search is complete. Here's what the output looks like:

## MAMMAL FELTNE WARM-BLOODED ANIMAL NOT-A-PLANT

## Bicycle-Log Program

I'm looking for a 64 program that will log the number of miles I ride my bicycle. I am in a weight-loss program and believe that keeping a record would help me stick with it. Thanks.

> Rick Duguay Athal, MA

Here's a simple program designed to keep track of as many as 100 bicycle trips.

- AF 10 POKE53281, 0:POKE53280, 11 PM 20 MX=100:DIM DT\$ (MX), MI (MX) ,H% (MX) ,M%(MX) ,SS (MX),C
- MS(MX),SP(MX):HR=0:RN=0<br>"BM 30 PRINT"{CLR}{8} BIKE LOG
- KJ 40 PRINT
- BF 50 PRINT"(2 SPACES)DATE  ${2$  SPACES  $}-$ MILES $-$ {2 SPACES}TIK£[2 SPACES} -SPD - COMMENTS"
- $FM$  60  $SPS = " " : LS = "LEFF" : RS = "$  ${RIGHT}$ ":DS=" ${DOMN}$ "  $RB$  70  $FORI = 1$  TO  $6: SPS = SPS + SPS$ :
- $LS = LS + LS : RS = RS + RS : DS = DS +$ D\$:NEXT
- CX 80 C2S="\*\*\*\*\*\*\*\*\*\*\*\*\*\*\*\*\*\*\*\*\*\*\*\* INTC2S
- AQ 90 T=0:M2=M1+9:IF M2>HR THE  $N$   $M2=HR$
- DK 100 FOR I=M1 TO M2
- JD 110 PRINT" [8 SPACES]- $[5$  SPACES $]$ - $[8$  SPACES $]$ - $[4$  SPACES  $]-{UP}$ "
- CF 120  $T=T+1:IF$   $T=6$  THEN  $T=0:P$ RINTC2S;:I=I-1:GOTQ24B EA 130 T\$=DT\$ (I):L=8:P=0:IF T\$
- $=$ "" THEN240 PJ 140 GOSUB670:TS=STRS(MI(I))
- :P=9:L=5:GOSUB670 XA 150 TS="":IF H%(I)-0 THEN17
- CD 160 T\$=STR\$(H%(I)) +"H" SJ 170 IF  $M$(I)>=1$  THEN T\$=T\$+
- STRS(M%(I))+"H" SQ 180 IF H% (I) >0 THEN210
- ES 190 IF SS(I)<10 THEN  $TS=TS+$
- RG 200 TS=TS+STR\$(SS(I))+"S"
- SC 210 P=15:L=8:GOSUB670
- AH 220 T\$=STR\$(SP(I)):P=24:L=4 :GOSUB670
- KR 230 TS=CMS(I]:P=29:L=10:GOS UB670
- GQ 240 PRINT:NEXT
- FF 250 PRINT" {2 DOWN}NEXT {6 SPACES)F1"
- PB 260 PRINT"PREVIOUS {2 SPACES)F3[3 SPACESjE XIT{2 SPACESJF4"
- KB 270 PRINT"UPDATE14 SPACES}F 5"
- GB 280 PRINT"LOAD(6 SPACES}F7 (3 SPACES!SAVE {2 SPACES}FB"
- ES 290 IF RN>KX-3 THEN PRINT" (DOWN)WARNING, ARRAYS LMOST FULL"
- KB 300 G£TA\$:IF AS="" THEN300
- HO 310 A=ASC(AS):IF A<133 OR >140 THEN300
- KH 320 ON A-132 GOSUB610,630,4 80,340,30,650,30,410
- XJ 330 GOTO30
- PM 340 P\$="LOAD FILENAME":GOSU B660:FS=TS
- GO 350 IF TS="" THEN RETURN
- RO 360 OPEN2,B,2,FS
- HC 370 INPUT#2,RS:HR=VAL(RS):R  $N=HR+1$
- HB 380 FOR 1=0 TO HR
- INPUT#2,DTS(I),MI(I),Hi JX 390  $(1), MS(1), SS(1), SP(1), C$  $MS(I)$
- SC 400 NEXT:CLOSE2:RETURN
- XM 410 IF FS<>"" THEN PRINT"CU RRENT FILE:";F\$
- KG 420 PS="SAVE FILENAME":GOSU  $B660:IF$  T\$="" THEN F\$=" ": RETURN
- HR 430 F\$=T\$:OPEN1, 8, 1, F\$: PRIN T#1,HR
- MF 440 FOR 1=0 TO HR
- HX 450 PRINT#1,DTS(I)","MI(I) AQ 460 PRINTtl,H%(I)","M%(I) ", "SS(I)","SP(I)"," CHRS( 34) CHS(I) CHRS(34)
- CQ 470 NEXT: CLOSE1: PRINT"SAVE [SPACE}COMPLETE":RETURN
- PJ 480 PRINT"{CLR}ENTER NEW IN FO (BLANK DATE TO CANCE  $L)$ "
- FC 493 PS="DATE (10/12/39)":GO SUB660:IF T\$="" THEN RE TURN
- XB 500 DTS(RN)=TS
- MD 510 PS="M1LES (IE.: 1B.5)":  $GOSUB660:IF T=0 THEN510$ RQ 520 MI(RN)-T
- SE 530 PRINT"ENTER TIME (IN {SPACE]PARTS)"
- CX 540 P\$="{6 SPACES}HOURS":GO SUS660:H%(RN)=T
- RB 550 P\$="{6 SPACES}MINUTES":  $GOSUB660:M%$  (RN) =T
- PB 560 P\$="{6 SPACES}SECONDS":  $GOSUB660:SS(RN)=T$
- HQ 570 SP(RN)=MI (RN)/(H% [RN)+M l(RN)/60+SS(RN)/3600)
- MM 580 P\$="COMMENTS:":GOSUB660 :CM?(RN)=LEFTS(TS,10)
- SB 590 PS="IS THIS CORRECT (Y/ N)":GOSUB660:IF T\$<>"Y" THEN490
- DJ 600 RN=RN+1:HR=RN-1:RETURN BS 610 Ml=Ml+10:IF Ml>HR THEN
- ${SPACE}$  $ML=HR-10:IF$   $ML<0$ THEN M1=0 XR 620 RETURN
- EH 630 Ml=Ml-10:IF Ml<0 THEN M  $1 = \alpha$
- HS 640 RETURN
- JQ 650 PRINT"(CLR}":END
- AG 660 T\$="":PRINTP\$;:INPUT T\$  $:T=VAL(TS):RETURN$
- FP 670 IF P>0 THEN PRINTLEFTS ( RS,P);
- JG 680 IF LEFTS(T\$, 1) =" " THEN TS=RIGHTS(TS,LEN(TS)-1
- QA 690 PRINTLEFTS(TS,L)"(UP)": RETURN

To enter data for a trip, press f5. You'll be prompted for the date of the trip, the distance you rode, the time required, and a brief comment. When you've entered this information, the program dis plays the average speed for the trip.

Continue this process until you've logged each trip. If there are more than ten entries, use fl (show next ten entries) and f3 (show previous ten) to move through the data display. When you've entered the data for all your trips, press fS to save the data to disk; to load a data file, press f7.

Notice that the program doesn't allow you to insert, delete, edit, or print the data. Adding these features would be good project for budding programmers.

## Missing Color?

I'm a beginning BASIC programmer with a Commodore 128D. I found that I can use only one color at a time in graphics mode 1 and 2, and no more than three colors at once in graphics mode 3 and 4. I thought that modes 1 and 2 offered two color choices and that modes 3 and 4 offered four. Could you please show me how to get these extra colors? Is there something wrong with my computer?

Arif Mohamed Salem Abu Dhabi, United Arab Emirates

There is nothing wrong with your com puter: you didn't include the background color in your count. In graphics mode 1, standard hi res, and in graphics mode 2, split-screen standard hi res, you control two color sources, the foreground color and the background color. In graphics mode 3, multicolor hi res, and in graphics mode 4, split-screen multicolor hi res, you control four color sources, the foreground color, multicolor I, multicolor 2, and the background color.

To display a pixel in the background color, specify color source 0 when you plot it. The background color is the same throughout the entire bitmap; the other colors can vary for each pixel. The following two-liner illustrates this concept for graphics mode 1:

## 10 COLOR 0,5:GRAPHIC 1,1 <sup>20</sup> COLOR 1,1:DKAW 1,0,0 TO 319,199

The first command in line 10 sets the background color register to purple. The second command clears the hi-res screen to the color specified in the background color register. Line 20 sets the foreground color register to black and then draws a line in this color. G

## LETTERS to the editor

Send questions or comments to Letters to the Editor, COMPUTE!'s Gazette, P.O. Box 5406, Greensboro, North Carolina 27403. We reserve the right to edit letters for clarity and length.

## **Why Change?**

My secretary has an \$800 PC compati ble, a \$400 monitor, and a \$400 printer. After she learned to use the system, she was bragging about what it did. She was shocked to learn that my inexpen sive 64 system did the same thing. I familiarized her with my 64 and got her started on a database for my accounts/ sales. She admitted that working with the 64 was easier than with her more expensive computer.

The point I'd like to make is this: Why switch to another system unless there's really a need to? Let's stop worrying about what's going to happen to Commodore. Let's take advantage of the existing machines and really utilize them. Let the quitters "upgrade" to a "better" system and pay heavily for it. Dave Rich

Santa Maria, CA

## **Save S with Mail Order**

In "Cartridge Power" (November 1989), you state that you can purchase The Final Cartridge III for \$69.95. Tenex Computer Express (P.O. Box 6578, South Bend, Indiana 46660-6578) sells it for only \$49.95. I recently purchased it from them. Buyers should re quest information first.

Andy Orlhmann La Center, WA

When we publish prices for products in features or reviews, we always list the suggested retail price. We're very much aware that users can nearly always get a product for less through mail-order houses. Also, we noticed in a recent issue that one of our advertisers, Briwall, was selling The Final Cartridge III for \$49.

## Color Quest

Didn't Commodore make a color print er and a color plotter? If so, are they still available?

> Robert McLain Irwin, PA

Commodore announced a \$200 plotter at the 1982 Winter Consumer Electronics Show (see last month's feature '"80s Ups Downs"). When the plotter finally be came available, Gazette reviewed it in the August 1984 issue. Dubbed the 1520 Printer/Plotter, it hit the market with a suggested retail price of \$125, and it fea tured four special ballpoint, colored pens. The product never sold very well and has not been available for several years. We have heard of the MPS-1500C, a fairly new Commodore color printer which is available only in Europe. Two color print ers currently available for the 64 arc Okidata's Okimate-20 (which requires the optional 64 Plug 'N' Print Kit) and Star Micronics' NX-1000C Rainbow, which is Commodore-ready printer.

## Vehicle Tracks

I have four vehicles, and I've beei. searching for a program I can use to keep track of all my scheduled mainte nance, plus all repairs and general costs of running the vehicles. None of the lo cal software stores know of any com mercial program that does this. Do you? John T. Mahoncy Lincoln Park, NJ

No, we don't. But we suggest that you try using a spreadsheet or database to log in, organize, and store your information. database will allow you to search for dates, names, and so on; and a spreadsheet will allow you to plug in formulas when you need to calculate costs. The beauty of using these applications is that you can set them up any way you like, tailoring them to suit the needs of your situation.

## Modem Maneuvers

I just purchased a 1670 modem for my 64. It seems to me that the only thing can do with it is to go online with QuantumLink. What else can I use my modem for?

> Shon Ward Oxon Hill, MD

You can use your modem in a couple of new ways: telecommunicate with a friend who has a modem, and call up bulletin boards to chat, browse, and upload and download programs. Also, there are a few commercial games, sucfi as Electronic Arts' new Modem Wars, that are de signed for play by modem.

QLiuk is an excellent online service, especially for Commodore users, but there are a number of other good ones as well (CompuServe, GEnie, and People/Link, for example) that you can check out. We publish some user group bulletin board numbers in our monthly "User Group Up date" column, but the best comprehensive resource we have for user group bulletin boards is in our "Guide to Commodore User Groups," which appears annually in the May and June issues.

## **Miffed by GIF**

Are there any GIF picture-viewer pro grams around for the 128? I've searched a lot of bulletin boards to no avail.

> Robert M. Lutke Pekin, JL

We know of GIF file viewers for the 64 and 128 on CompuServe's Graphics Support Forum. For those who don't know what we're talking about, GIF (Graphics Inter change Format) is a data-storage format designed for storing high-quality color graphics images so they can be exchanged between users with different hardware. A 128 or 64 user can, for example, view a GIF file created on a PC, an Amiga, an ST, and so on, if he or she has a GIF file viewer.

## Out of Sight

I've subscribed to Gazette for many years and have found it to be the ultimate in information. I'm an advanced BASIC programmer, thanks to your magazine. For a while, however, I tried to follow your instructions on learning machine language, but I got lost. I understand that COMPUTE! published a book on the subject. I'd like to purchase that book. I've checked several book stores without success.

> George Salley Willingboro, NJ

You're no doubt thinking of the book Machine Language for Beginners, by Rich ard Mansfield, published by COMPUTE! Books in 1983. (COMPUTE! Books is a separate company from our magazine group.) This bestseller sold 90,000 copies before it went out of print several years ago. It's an excellent tool for learning ma chine language. We suggest that you con tact a local user group or your local library to see if either has a copy. A few staff members here have copies that they use; if we find an extra one lying around the office, we'll send it off to you. No guar antees, however, so check out the sources mentioned above.

## Shao-Tlen Pan

Add enlarged or underlined charac ters to your programs with this short machine language utility for the 64,

Many programs have messages or in structions that require special empha sis. There are several ways to provide this; you can print the message in in verse, in several colors, in a scrolling banner, and so forth.

Font Magic gives you one more way to make your text stand out: It prints it as double-width, doubleheight, or underlined. And it works with both the built-in ROM sets and with custom character sets. Further more, since it's short, Font Magic can easily be added to your BASIC programs.

## Gelling Started

Although written in machine language (ML), Font Magic is listed in the form of a BASIC loader. To avoid typing errors, enter the program using The Automatic Proofreader, found elsewhere in this issue. When you've finished typing, be sure to save a copy of the program to tape or disk before you run it.

To get started, simply load the pro gram and type RUN. Font Magic POKEs the ML into memory and then displays some sample text using each routine.

## Using the Program

Font Magic contains four separate ML routines: a main subroutine at locations 49152-49357; a horizontal, or  $x$ -, expander at 49438-49505; a vertical, or y-, expander at 49358-49437; and an underliner at 49506-49545.

To use Font Magic, first select a source character set that you wish to alter with the following command:

## POKE 53272,n

The parameter  $n$  can be one of four values: 20 for the uppercase/graphics ROM set, <sup>22</sup> for the lower-/uppercase ROM set, 28 for a custom character set at 12288, or 30 for a custom set at 14336. If you use some other value, Font Magic defaults to 22 (the lower-/ uppercase set).

The source set will be copied by the program in an expanded or under lined form beginning at 14336. If your source set is already located at 14336 (a value of 30 is POKEd into 53272), it will be overwritten by the destination set.

power to be

BASIU

After you've indicated which char acter set to use, SYS to the appropriate routine to create and activate the new character set. For example, to tum on the x-expanded set, enter SYS 49438; to activate the y-expanded set, enter SYS 49358; and to turn on the underlined set, type SYS 49506.

The expander routines make char acters either twice as wide (the x-expander) or twice as tall (the y-expander). Each character is made up of two parts. Print a normal character to display either the left (x-expander) or the top half ( $y$ -expander) of a character; print the corresponding reverse character to display the remainder of the expanded character.

For instance, to expand the lower-/ uppercase ROM set horizontally and print the letter  $A$  with it, enter the following:

## POKE 53272,22:SYS 4943B:PRINT"A {RVS|A"

The underliner routine replaces the inverse portion of the character set with underlined characters. To allow for a visible cursor, the inverse space ap pears as an underlined space. If you wish to print a normal space, use SHIFT-SPACE. Lines 750-780 in the program show how to access and print underlined characters.

## Fan! Magic

- HQ 10 REM COPYRIGHT 1990 COMPU TE! PUBLICATIONS, INC. -ALL RIGHTS RESERVED
- QE 20 POKE53280,6:POKE53281,6 DX 30 PRINT" {CLR} {WHT}"TAB(14) "(RVS) FONT MAGIC (OFF)" : PRINTTAB(13) "COPYRIGHT
- {SPACEJ1990" RX 40 PRINTTAB(7) "COMPUTE! PUB
- LICATIONS, INC.":PRINTTA B[11)"ALL RIGHTS RESERVE O"
- BS 50 REM MAIN
- KR 60 FORA=49152TO49357:READAA :POKEA,AA:NEXT
- CD 70 DATA173,24,288,4l,14,168 ,201,14
- KJ 80 DATA240,124,162,0,152,20 1,12,208
- QP 90 DATA30,189,0,48,157,0,56 189,0,49
- AA 100 DATA1S7,0,57,189,0,50,1 57,0,58,189
- KG 110 DATA0,51,157,0,59,232,2 08,229,76

## Font Magic

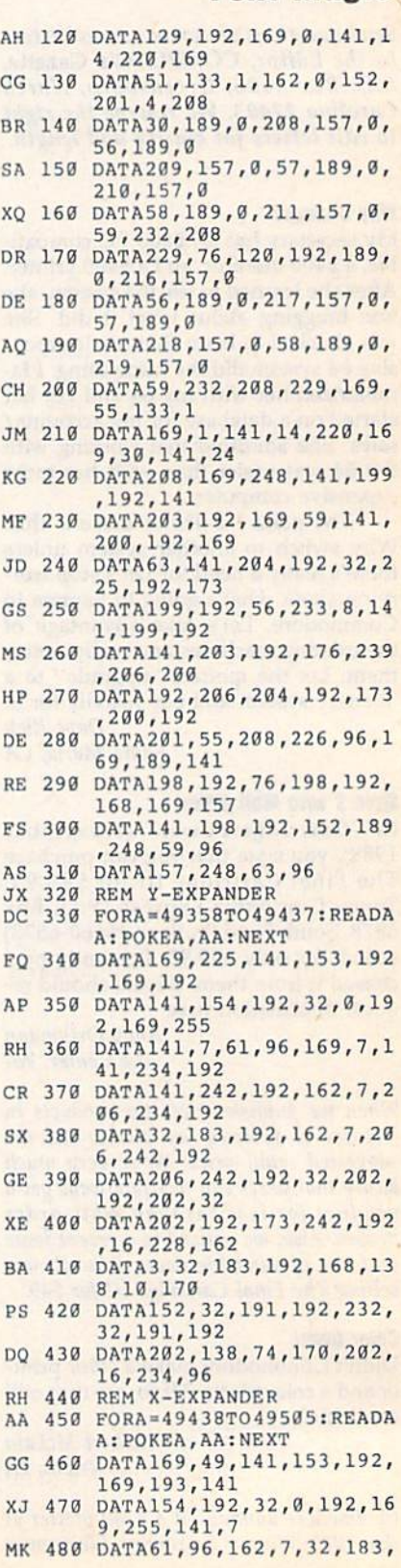

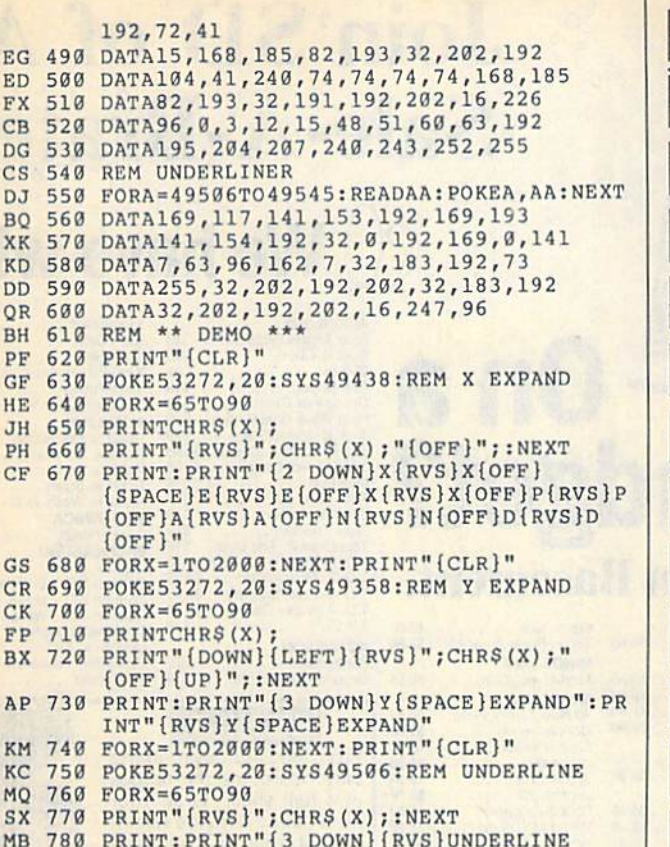

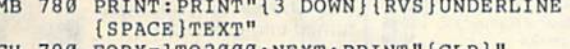

G

## CH 790 FORX=1TO2000:NEXT:PRINT"{CLR}

## **FACTORY AUTHORIZED COMMODORE REPAIR CENTER** 1-800-772-7289

(312) 879-2888 IN ILLINOIS

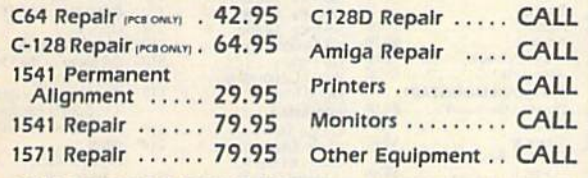

CALL BEFORE SHIPPING FOR AUTHORIZATION NUMBER (Have Serial and Card Numbers ready) PARTS AND LABOR INCLUDED **FREE RETURN SHIPPING** 

> (APO, FPO, AIR ADD \$10.00) 24-48 HR. TURNAROUND (Subject to Parts Availability) 30 DAY WARRANTY ON ALL REPAIRS

## **COMMODORE PARTS** CALL (312) 879-2350

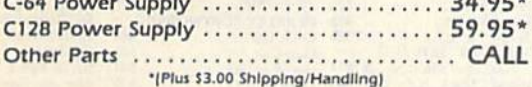

**TEKTONICS PLUS, INC. 150 HOUSTON STREET** BATAVIA, IL 60510

**VISA** 

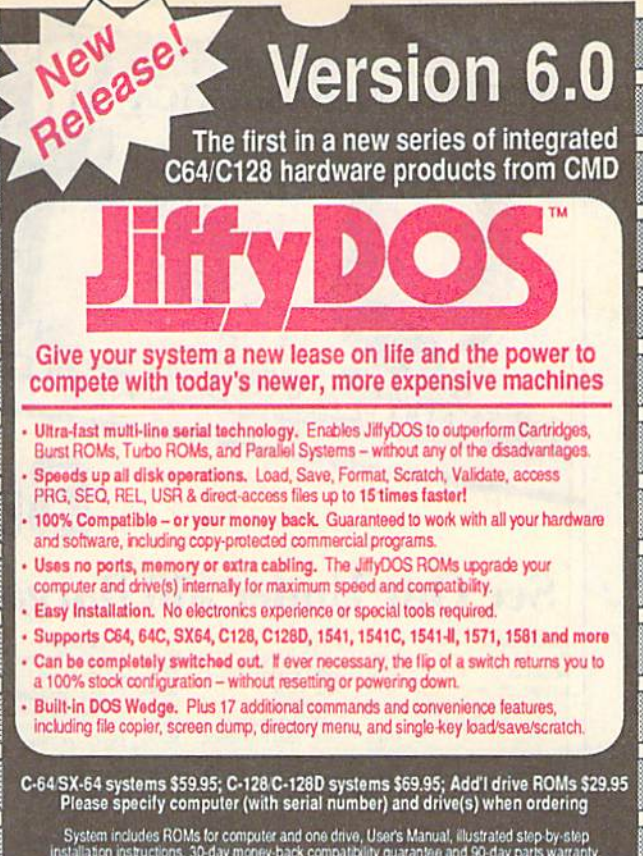

System includes ROMs for computer and one drive, User's Manual, illustrated step by-step<br>Installation instructions, 30-day money-back compatibility guarantee and 90-day parts warranty,<br>Add \$4.25 shipping handling per order

• Version 5.0 owners call for upgrade information and prices .

## **HyDOS** Version 6.0

## **New Features and Enhancements**

- Built-in two drive file copier. Copy PRG, SEQ, REL and USR files between two drives of any type or to and from REU's. Great for quick backups and moving programs and files between 1541, 1571 & 1581 drives. Directory menu, two-key commands, and Control-key combinations enable easy selection of source and destination drives and the files you want to copy. Can also be used to change filetypes.

- REU support. The JiffyDOS commands now fully support Commodore RAM<br>Expansion Units running under RAMDOS. Access your REU just like a disk drive without having to load special wedge utilities.
- . 1581 support. Copy programs and files from 1541 and 1571 drives to any partition on your 1581. Move between partitions easily with just a few keystrokes.
- Supports CMD HD Series Hard Drives and RAMLink. Enhances the performance of CMD's new line of integrated C64/C128 products.
- . Quick printer output toggle. A simple 3-key command switches output from screen to printer and back with ease. Eliminates the bother of having to type the complicated OPEN4,4:CMD4 and PRINT#4:CLOSE4 command sequences.
- Redefinable 64-mode function keys. If the JiffyDOS function keys are not to your liking, you can easily redefine them to suit your specific needs.
- · Enhanced screen dump. Automatic screen mode recognition and printing of uppercase/graphics & lowercase characters.
- Adjustable sector interleave. Enables you to increase disk-access performance even with hard-to-speedup software.

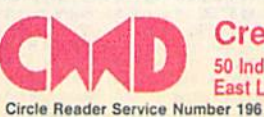

**MasterCard** 

**Creative Micro Designs, Inc.** 50 Industrial Drive, PO Box 646 Phone: 413-525-0023 East Longmeadow, MA 01028 FAX: 413-525-0147

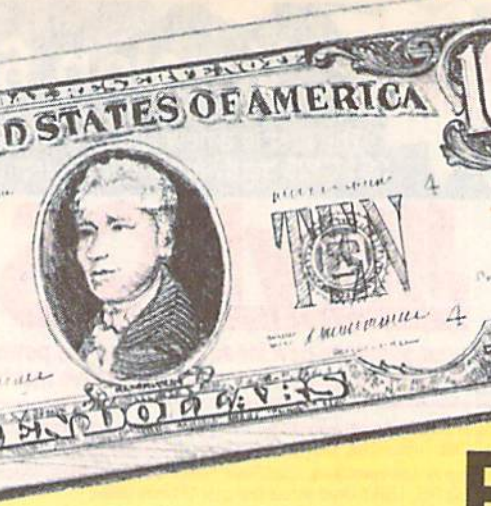

## Join'SD'of A's  $\mathcal{G}^{\mathcal{O}}_{\sigma}$ **Sale-A-Brate A** We have what

ACCOL Blue Ang<br>Bubble C Cycles .<br>Fast Brea Grand Pr<br>Heat Wa **Jack Nici** 

J.N. GIL Mini Put Rack En Serve & 1 Steel Thu

**B8** 

.88

3.88

**BB** 88

**BB**  $\frac{1}{2}$ 

Ea

 $\ddot{\phantom{a}}$ 

## **Budge**

59.68

 $59B$ 

Cal

\$9.B

\$9.B

\$8.B

\$6.88

\$4.8

 $rac{525}{525}$ 

## **Bargain Basemen See Our Under \$10**

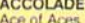

É

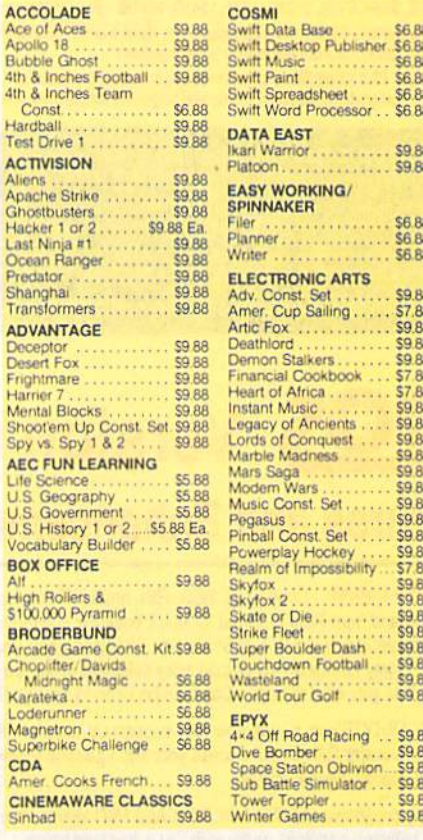

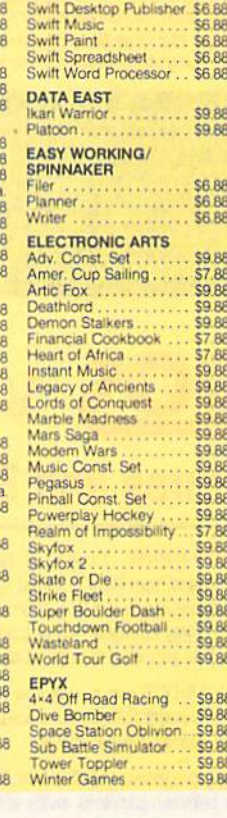

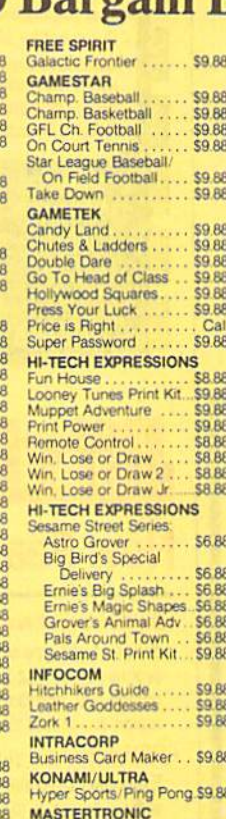

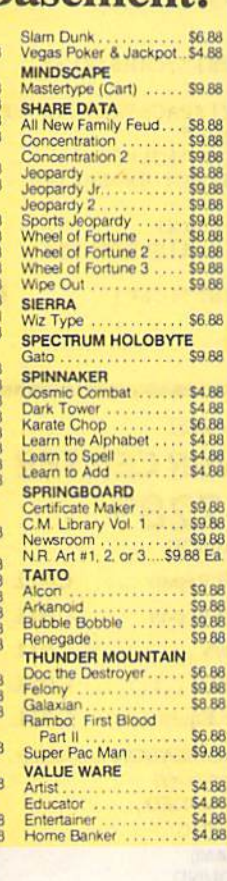

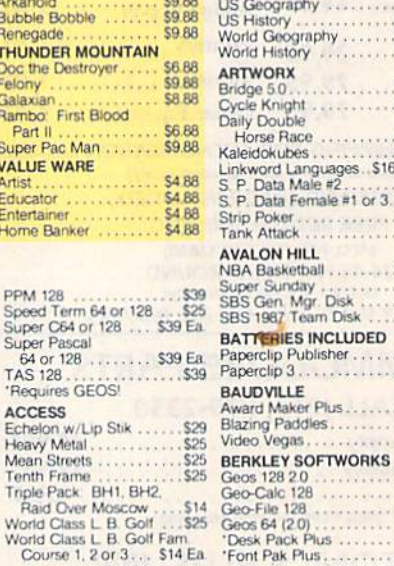

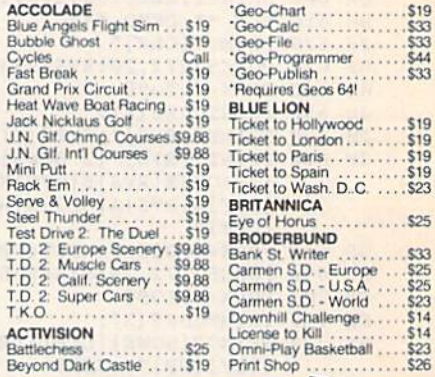

. . . . . . . . . . . . \$26

<u> 2 |</u>

19

\$23

.S25

S23<br>S23<br>S23<br>S33<br>S33

\$49

S<sub>16</sub><br>S<sub>25</sub><br>S<sub>19</sub>

 $$16$ <br> $$14$ 

\$25<br>\$19<br>\$16<br>\$19<br>\$19<br>\$19

 $523$ <br> $519$ 

\$19

 $.514$ <br> $.519$ 

*LEEMAGE MUTAL* 

**AMPar** 

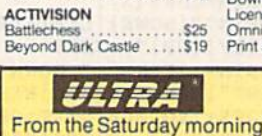

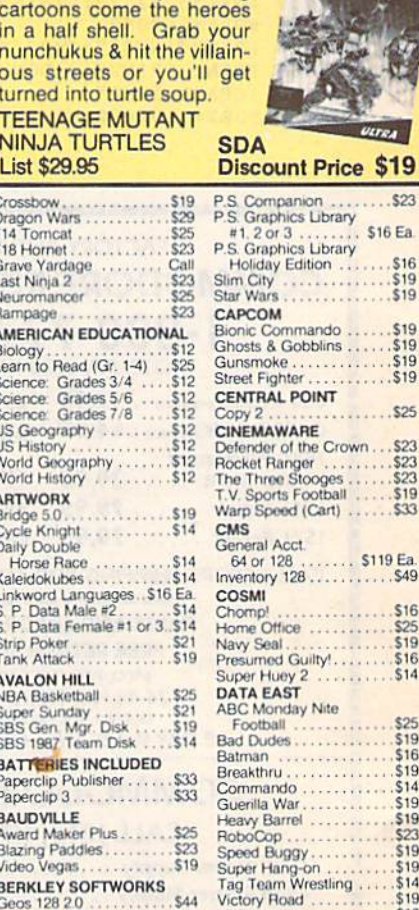

\$44

\$44<br>\$44<br>\$39 Vigilante \$16 **DATA SOFT** Alternate Reality<br>The City .....<br>The Dungeon \$19 \$19 \$19

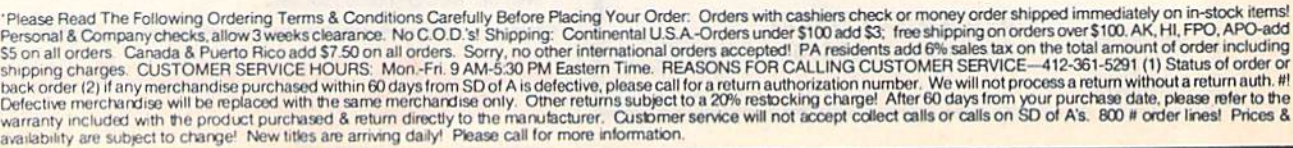

Eädan FF

NEWS

Ťf

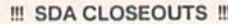

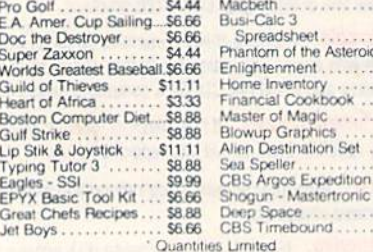

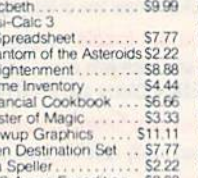

53.33<br>53.33<br>54.44<br>58.88

\$3.33

Fortran

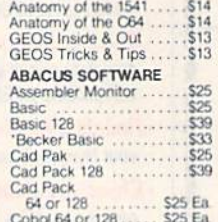

Last V-8

**ABACUS BOOKS** 

Ninja

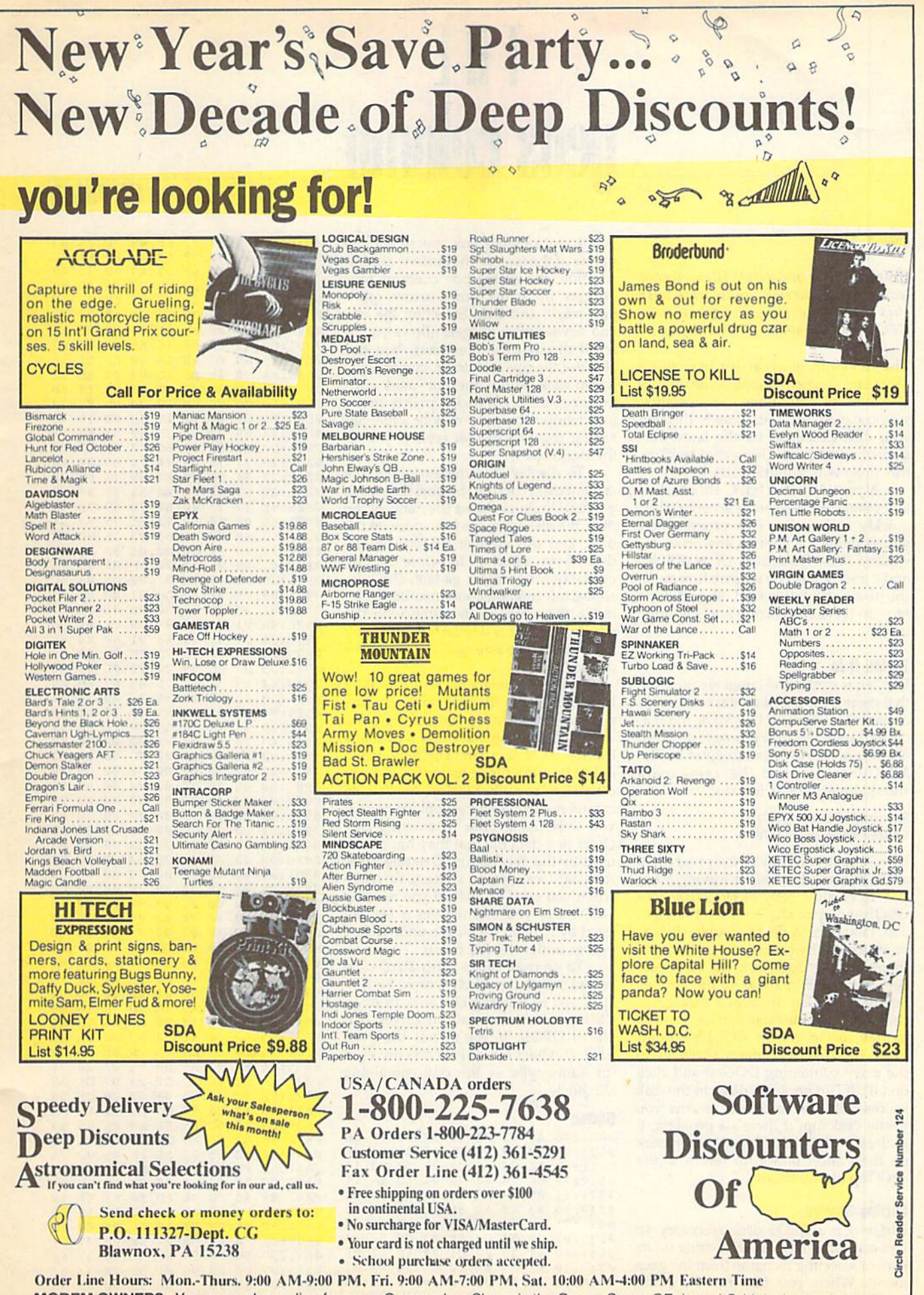

MODEM OWNERS: You can order on-line from our Commodore Shop via the CompuServe, GEnie and Q-Link electronics malls

## **THE** eos co

## John P. Young

## Examine disks and delete files without leaving your current application with this desk accessory for GEOS and GEOS 128, versions 1.3 and higher.

The deskTop is great for managing disks and swapping applications, but it also has its limitations. For instance, suppose you want to search through your disk collection for ihe latest ver sion of a program. Using the deskTop, this process is infinitely slow.

Now with DirQuick, this task and others like it—can be accomplished quickly and easily. This program lets you examine the files on any drive, in cluding RAM Expansion Units (REUs), and it even gives you information about the disk itself. But best of all, you don't have to leave the current application to use it.

## Typing It In

DQGen is a machine language program that creates the DirQuick desk accessory on your GEOS disk. Use MLX, the ma chine language entry program listed elsewhere in this issue, to enter it. The MLX prompts, and the values you should enter, are as follows:

## Starting address: 0801 Ending address: 1678

Be sure to save a copy of the program to GEOS work disk before leaving MLX.

To create a copy of DirQuick, boot GEOS and open DQGen from the desk-Top. (You open a file by double-clicking on its icon or by clicking on its icon and then selecting Open from the file menu. See your GEOS manual for more infor mation.) DQGen displays a dialog box containing the message DirQuick will be written to the disk in DQCEN's drive. Place the disk to contain DirQuick in the drive containing DQGen and click on OK. If DirQuick is written to the disk successfully, the program returns you to the deskTop. If there's a problem, it redisplays the dialog box. You can click on the Cancel button to return to the deskTop at any time.

## Getting Started

DirQuick is a GEOS desk accessory, so you can run it by double-clicking on its icon or selecting its name from the geos menu. When you first run DirQuick. you'll see a dialog box containing the names of the files on the current disk. In addition, the dialog box contains four gadgets: up arrow, down arrow, ques tion mark, and Exit. Selecting the upand down-arrow gadgets allows you to scroll through the filenames. You can also use the up- and down-cursor keys. If you click on the question-mark gad get or type ?. DirQuick prints more information about the disk or a file. Selecting the Exit gadget returns you to the deskTop.

To display information about the current disk, click on the question-mark gadget. DirQuick shows the name of the disk, the disk type, the free space on the disk, and the number of files on the disk. If you select a file before clicking on the question-mark gadget, DirQuick shows information about the file. To se lect a file, click on its name with the mouse. The file is deselected when you click on its filename again or select an other file.

You can delete a file with DirQuick by selecting the file and typing X. The program asks you to confirm that you wish to delete the file. Press Y to delete the file or N to abort. DirQuick won't delete its swap file or its buffer, but you can delete any other file on the disk. Be careful not to delete the application that you were using prior to entering Dir Quick or a data file that may have been used by the application. Deleting these files will cause the system to crash when you exit DirQuick, If you're using GEOS 2.0, you can recover a file deleted by DirQuick with the undo-delete option under the file menu.

To change disks with DirQuick, press D; to change drives, press SHIFT D. If you're running DirQuick from an REU, you can access all the drives visi ble to GEOS. If you're not using an REU, DirQuick can only access drives of the same type as the one containing DirQuick.

## DQGen

0801:0B 08 0A 00 9E 32 30 36 2E 0809:31 00 00 00 AD 1E 85 8D 30 0811:AD 08 20 0819:20 88 0821:8") 05 A9 79 85 04 A9 0B 9C 0829:85 03 A9 A3 85 02 20 7H 69 0831:C1 A9 08 85 03 A9 AE 85 97 0839:02 29 56 C2 A5 02 C9 02 14 O841:F0 61 20 9849:20 Al C2 0B51:C1 05 <sup>110</sup> 01 FF 00 7F 01 95 88 40 00 08 01 A9  $71$ 20 8D Cl 8A D0 E3 20 A8 D1  $C2$   $20$   $53$ 20 4B Cl E5 C2 15 16 11

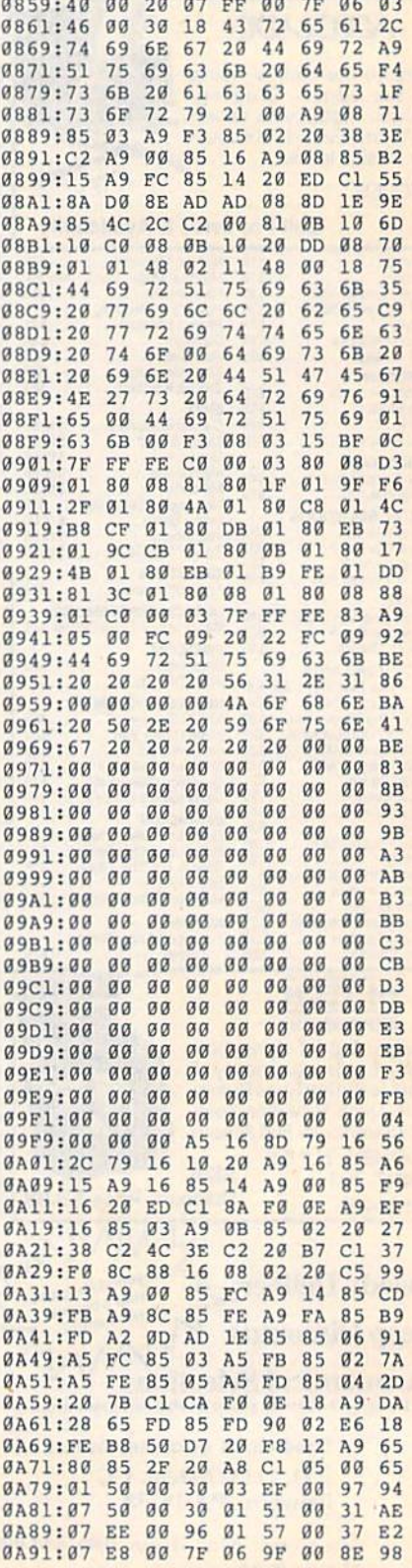

DlrQuick

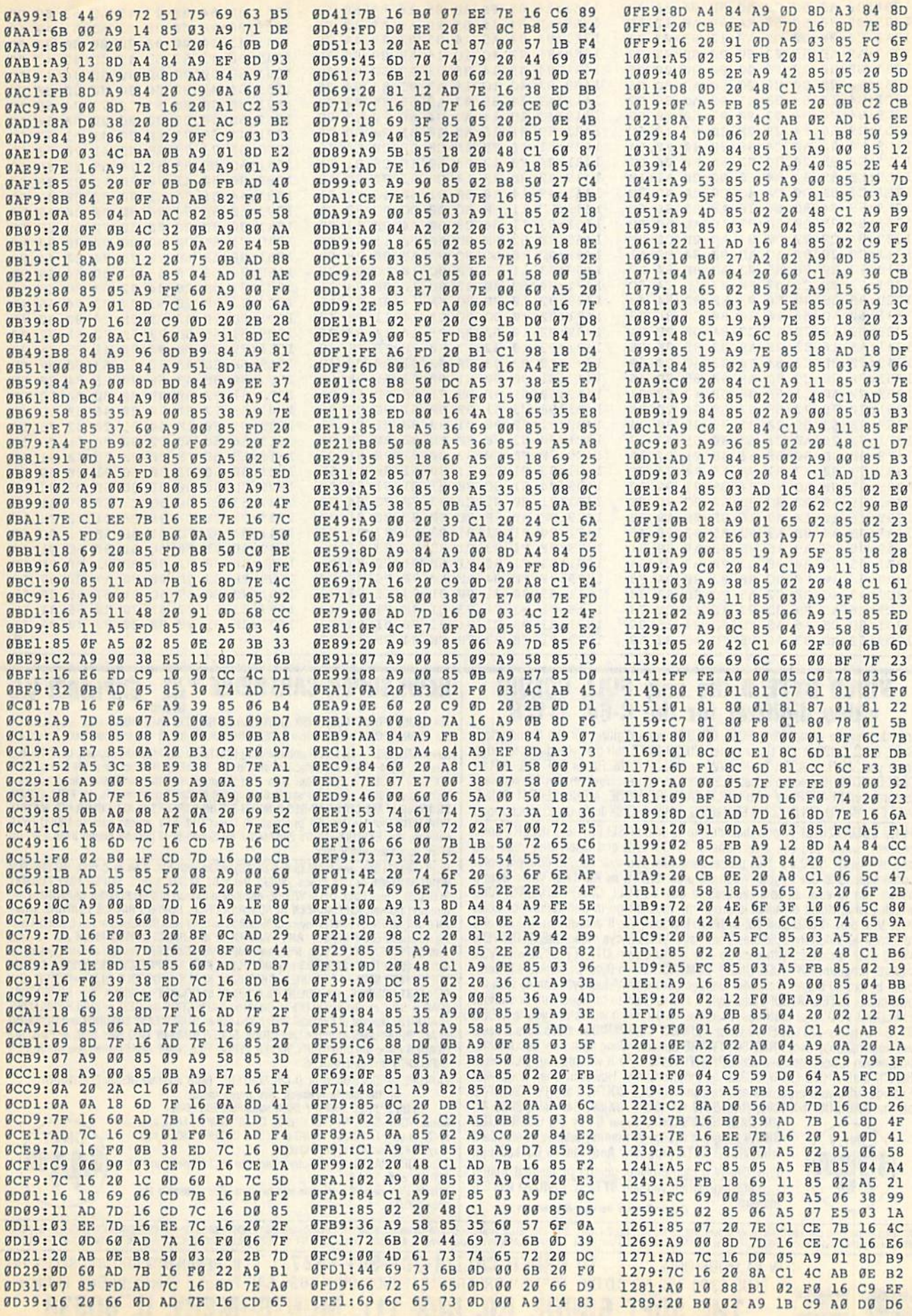

## **The GEOS Column**

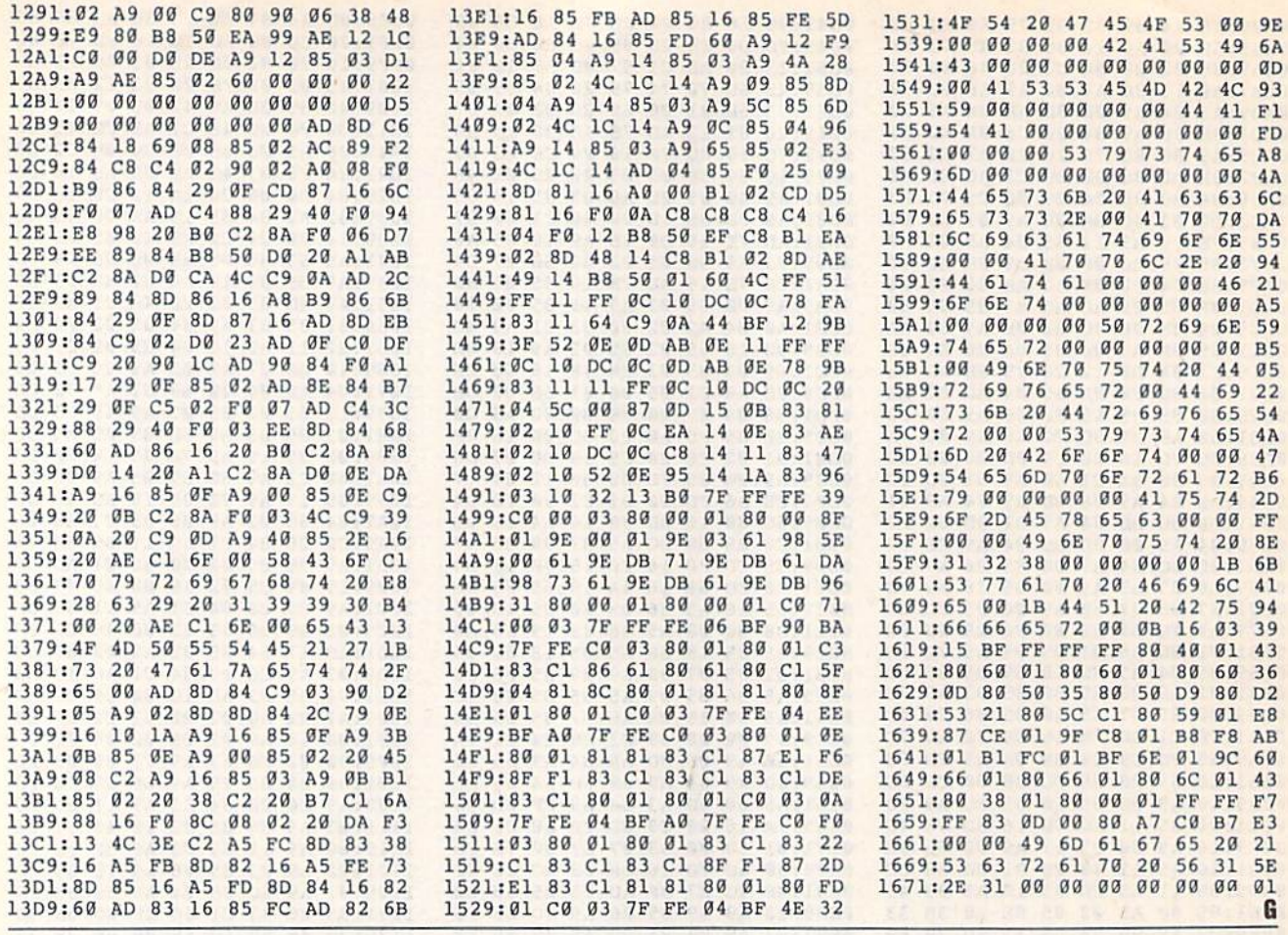

## **VIDEO BYTE II the only FULL COLOR!** video digitizer for the C-64, C-128

Introducing the world's first FULL COLORI video digitizer for the Commodore C-64, 64-C, C-128 & 128-D computer. VIDEO BYTE can give you digitized video from you V.C.R., LASER DISK, B/W or COLOR CAMERA or OFF THE AIR or CABLE VIDEO (thanks to a fast! 2.2 sec. scan time). New version 3.0 software<br>features full RE-DISPLAY with MULTI CAPTURE MODE, MENU SELECT PRINT-ING, EXPANDED COLORIZING FEATURES, SAVE to DISK feature and much more!

FULL COLORIZING! Is possible, due to a unique SELECT and INSERT color **PICK COLORS where you can select one of 15 COLORS and insert that color into**<br>one of 4 GRAY SCALES. This process will give you over 32,000 different color<br>combinations to use in your video pictures. **SAVES as KOALAS!** Vid communions of use all your pictures to disk as FULL COLOR KOALA'S. After<br>which (using Koala or suitable program) you can go in and redraw or color<br>your V.B. pic's. LOAD and RE-DISPLAY! Video Byte II allows you to load and<br> Video Byte II comes with easy to use menu driven UTILITY DISK with V3.0 digitizer program. (64 MODE ONLY). COMPACT! Video Byte II's hardware is compact! In fact no bigger than your average cartridge! Video Byte comes with it's own cable. INTEGRATED! Video Byte II is designed to be used with or without EXPLODE! V5.0 color cartridge. Explode! V5.0's menu will return you to VIDEO BYTE II's menu. EXPLODE! V5 is the PERFECT COMPANION! Video Byte II users are automatically sent FREE SOFTWARE updates along with new documentation, when it becomes available. PRINT! Video Byte II will printout pictures in BLACK and WHITE GRAY SCALE to most printers. However when used with Explode! V5.0 your printout's can be done IN FULL COLOR 8 by 11's SIDEWAYS on the RAINBOW NX-1000, RAINBOW NX-1000C, JX-80, Seikosha 3000 AI.

**ONLY** 

195

(OKIDATA 10/20's (print larger 6" by 9") USER SLIDE SHOW program w/auto or manual display is standard with VIDEO BYTE program. And can be backed up!) Why DRAW a car, airplane, person or for that matter<br>... anything when you can BYTE it...VIDEO BYTE it instead!

Circle Reader Service Number 119

**NEW! SUPER CARTRIDGE by The EXPLODE! V.5** Soft Group

The MOST POWERFUL, DISK DRIVE and PRINTER CARTRIDGE ever produced for the COMMODORE USER. Super USER FRIENDLY with all the features most asked for. New FEATURES. . . (a) Faster non-blanking FASTLOAD. (b) MIRROR imaging of all HI-RES screens. (c) 4 Way color selection with insert, for all HI-RES screens. (d) Infinite FILE<br>COPY for all SEQ. & PRG. files, copy your file only once, then write that file to as many<br>disks as you like... great for single file PRINTING of ALL COLOR HI-RES & MULTI-COLOR SCREENS to ALL COLOR DOT MATRIX PRINTERS (not for INK JET printers). (f) Direct ONE KEY access back to VIDEO BYTE software thru EXPLODE! V5.0's 2nd MENU. (g) Supports all popular printer interfaces. (h) FREE upgraded utility disk

SUPER FASTLOAD and SAVE (50K-9 SEC'S) works with ALL C-64 or C-128's NO MATTER WHAT VINTAGE or disk drives EXCEPT the 1581, M.S.D. 1 or 2. SUPER FAST FORMAT (8 SEC'S). - plus FULL D.O.S. WEDGE w/standard format! SUPER SCREEN CAPTURE. Cap-<br>ture and Convert ANY SCREEN to KOALA/DOODLE. SUPER PRINTER FEATURE allows ANY DOT MATRIX PRINTER even 1526/802 to print HI-RES SCREENS in FULL COLOR (using 16 shade GRAY SCALE). ANY PRINTER or INTERFACE COMBINATION can be used with SUPER EXPLODE! V5.0. NEW and IMPROVED CONVERT feature allows any convert (even TEXT) SCREENS into DOODLE or KOALA TYPE PICTURES W/FULL COLORI SUPER FAST SAVE of EXPLODE! SCREENS as KOALA or DOODLE FILES w/COLOR. SU-PER FAST LOADING with COLOR RE-DISPLAY of DOODLE or KOALA files. SUPER FAST LOAD or SAVE can be turned OFF or ON without AFFECTING the REST of SUPER EXPLODE'S FEATURES. The rest of Explode! V5.0 is still active. SUPER EASY LOADING and RUNNING of ALL PROGRAMS from the DIRECTORY. SUPER BUILT-IN TWO WAY SEQ. or PRG. file READER using the DIRECTORY. NEVER TYPE a FILE NAME AGAIN when you use SUPER **EXPLODE'S unique LOADERS** 

CAPTURE 40 COLUMN C or D-128 SCREENS! (with optional DISABLE SWITCH).

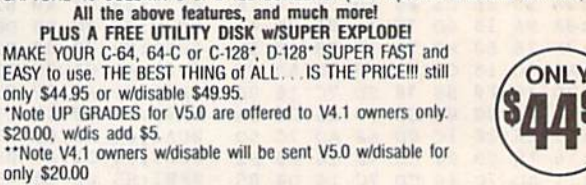

All units come w/90 day WARRANTY. All orders add \$3 for UPS BLUE LABEL S/H. UPS BLUE available only in 48 states. FOREIGN ORDERS are US FUNDS +\$635 S/H. ORDER BOTH EXPLODEI V5 & VIDEO BYTE II together and receive FREE!! UP **TO ORDER CALL 1-708-851-6667** IL RESIDENTS ADD 6% SALES TAX IN 64 MODE ONLY PLUS \$3.00 S/H. NO C.O.D.'S. FOREIGN ORDERS U.S. FUNDS ONLY \$6.35 S/H. Personal Checks 10 Days to Clear THE SOFT GROUP, P.O. BOX 111, MONTGOMERY, IL 60538 **VISA** 

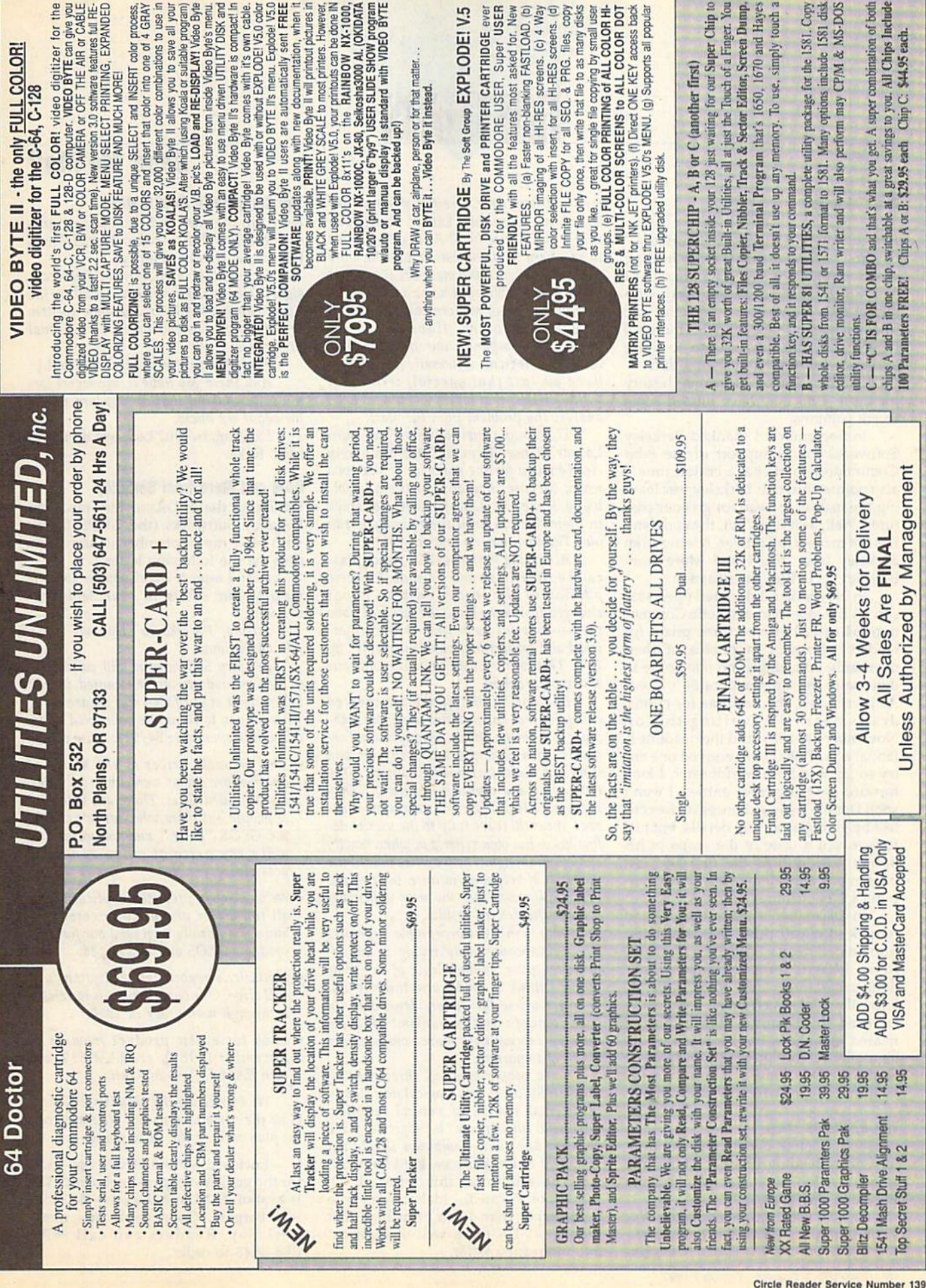

## Rhett Anderson

Periodically, I encourage "Horizons" readers to send me mail. I enjoy hearing what you have to say. As a bonus, if I get enough mail, I can get away with letting my readers do my work for me. That's what has happened this month. I hereby dedicate this column to those authors who have contributed to it.

But first, a bit of "Horizons" history for those who may have missed some recent columns.

In September, I thanked Berkeley Softworks for its support of the 8-bit Commodore market at a critical time. I also pointed out that Berkeley was leav ing the market to head for greener pas tures. Well, as it turns out, the company has not made a full retreat. A letter from Berkeley (see "RAM and More from Berkeley") clarifies the situation.

In November, I declared open season on the less-than-aesthetic Commo dore 64 case. I offered three prizes for readers who sent in photos of their overhauls. Amazingly, no one wrote in defense of the Commodore 64's looks. As I write this, the deadline for entries draws near. (I'm writing this on November 14,1989, and the deadline is January 31, 1990.) I've received one entry so far, and it's a worldbeater. I look forward to seeing more entries. I won't spoil Dennis Joslin's chances in the con test by giving away any details, but just to give you a taste of the scope of his design, I've printed the first and last paragraphs of his letter (see "The Com puter's New Clothes").

In December, I made the offhand remark "Do you think that the sham poo instructions 'Wet hair. Lather. Rinse. Repeat.' form an infinite loop?" Staff programmer Tim Midkiff let me know that David Letterman has already covered this ground. Regrettably, missed that show, but I learned plenty about the subject after receiving Gazette reader T. D. Winter's treatise on the subject, parts of which I excerpt here.

## The Shampoo Loop

This letter delves deeply into the mys tery of misleading product labels. You may never look at shampoo bottle in the same way again.

You brought up a very interesting subject in your December 1989 "Horizons" column—one that has been bugging

me for a long time. Are the shampoo instructions "Wet hair. Lather. Rinse. Re peat." an infinite loop? At first it seemed to be a very trivial question, but the more I thought about it, the more I realized that the problem addressed some very impor tant influences of modern computer tech nology on mankind. Have computers taught us to organize our thinking pro cesses into logical, systematic patterns, or have we lost that special, irrational SOMETHING that makes us human? Let's analyze the problem from the start.

The simple instructions "Wet hair. Lather. Rinse. Repeat." are obviously clear enough for the majority of shampoo users, because they are not literally followed. If they were, people would be stuck in their showers until their shampoo ran out. The loop has no test condition.

According to the book Learning Pas cal, by Niedelman and Carnine, "If some portion of the test condition is not changed inside the loop, the test will have the same result each time it is encoun tered and an infinite loop will result" (p. 234). This is obviously the case with our shampoo problem.

But not all shampoos are created equal. St. Ives Laboratories was more elab orate in its instructions: "Apply Swiss For mula jojoba Shampoo to damp hair and work up a rich, cleansing lather. Rinse thoroughly and repeat if necessary." They included a legitimate test condition; however, they still leave it up to the user to de fine his or her own criteria of when exactly enough is enough. The loop has indeed the potential of becoming infinite, because the possibility exists that the user will never achieve the desired results.

Why is this not acceptable anymore? Are we subconsciously trying to implement the pure number-logic of the com puter? I think so, and I also think it will only get worse (or better, depending on your point of view) as mankind advances into the increasingly more computerized World of tomorrow.

Some people may feel threatened by this, but I think it is the logical next step in the eternal process of natural selection. "Artificial Intelligence" is progressing in a negative direction—computers should not be taught to think like us, but vice versa.

The author of this letter, T. D. Winter of Pocatello, Idaho, went into more depth than I can print here, but thanks, T. D., for a well-thought-out and interesting letter.

## Send Me Mail

## The Computer's New Clothes

Here are the first and final paragraphs of the letter that accompanied Dennis Joslin's 64-overhaul entry.

Enclosed is a picture of my redesigned Commodore system. I call it the Commodore 64-AS for Awesome System or Advanced System, based on personal preference.

[Details of construction omitted.]

And there you have it, my secret formula for making the Commodore 64-AS for about six bucks.

Exciting, isn't it? Let's see more en tries, folks.

## RAM and More from Berkeley

I'd like to thank Leland Llevano from Berkeley Softworks (the GEOS folks), who read my September column and sent me the following letter.

First, I want to thank you for complimenting our efforts in your September column.

Second, I'd like to clear up a few misconceptions.

Berkeley Softiuorks is still committed to the Commodore market. Granted, it's not 100 percent of our focus, but we are doing what we can to stimulate continued inter est in the Commodore 64/128. A few points:

- The fire-sale prices at the World of Commodore Show were only on older, discontinued titles. There are still a lot of people out there who haven't caught the GEOS "fever," and we wanted to make the price of entry as low as possible.
- We've already produced applications in all the major productivity categories and substantially upgraded our flagship products GEOS and GEOS 128.
- geoBasic, a reportedly axed product, is still alive. Our current plan is to release it through mail order in 1990.
- Look for a new product from us in December [1989], geoRAM 512, our own RAM Expansion Unit.

We appreciate the plaudits, but don't close the curtain on us yet. Where we can, we plan to keep the show going.

Enclosed with the letter was an ad for the geoRAM expansion board; 512K is a lot of RAM, and the price (\$124.95) is a bargain. Good work, and merci, Berkeley. Readers can call (800) 388-0848 to order.

## **Piversions**

## Fred D'lgnazlo

When I was a little kid, the only robots I saw were on TV and in the movies. Back then there were no real robots, only robots of fantasy and science fic tion—robots like Robbie, Tobor, Klaatu, and Gog. That didn't stop me from trying to build a robot of my own. scavenged parts from old bicycles, washing machines, photocopiers, and toasters. I once even used a bedpan as a robot's body. During school, I daydreamed about building a robot of my own—a man Friday, a servant, a bud dy, a friend. At night, robots invaded my dreams.

When I grew up, I learned that while I was dreaming up make-believe robots, real robots were being built in laboratories and plants in the U.S., Eu rope, and Japan. The real robots looked like long, skinny sea monsters with pli ers for jaws. They were called robot arms and were bolted to factory floors. They were programmed to paint cars, do spot welding, and lift heavy objects.

Other robots were built by our fledgling space program, NASA, and launched into outer space. Whether in space or on Earth, robots journeyed into places where humans could not go—into the poisonous atmosphere of Venus, the crushing gravitational pres sure of Jupiter, deep under the oceans, into the cores of nuclear reactors, into cells held by rioting prisoners, or into bus depots evacuated by a bomb threat. Robots could be manipulated by hu mans from as close as a few feet or as distant as several million miles. They were humans' remote eyes, ears, and bodies. They became a sort of human telepresence that could explore the uni verse and take risks we humans dared not take.

Robot designers began looking for "3-D" (Dull, Dirty, and Dangerous) jobs for robots to fill. Robots never got sick, they didn't take coffee breaks, they had an infinite attention span, and they could work three 8-hour shifts without dropping. Bosses liked them because they never talked back, they didn't go on strike, and they didn't be long to a union.

## The Rise and Fall or Personal Robots

All of these outer-space, undersea, and factory robots were neat, but they

weren't what I really wanted. I wanted personal robot—a robot sidekick like C3PO or R2D2, or like Vincent in Walt Disney's The Black Hole.

For a while, in the early 1980s, it looked as if I would get my wish. As personal computers grew in popularity, new field of personal robotics emerged. An International Personal Robotics Congress was held in Albu querque, New Mexico, in April 1984. The following two years, personal ro bots were everywhere. Every week new robots came to my house in Roanoke, Virginia, so that I could review them for Gazette or for the TV program I was on, "The New Tech Times." When the show's TV crew arrived, I would plug the robots into my Commodore 64, turn them on, and let them roam around the house. For one of the TV shows, I had 27 robots (monkeys, turtles, dogsters, catsters, bootsmen, robo-balls, Heros, Topos, Robies, and others) all running at once.

That's when I wrote the Gazette cover story, "My Robot Hotel." My ro bot guests were yipping, beeping, bumping into walls, talking to trash cans, and chasing the family cat. The house was a mess, my wife was alarmed, and my children were running after the robots, giggling. And me? I was in seventh heaven. My childhood dreams had (almost) come true.

But then the bottom fell out in the personal robotics business. No new guests came to stay at my robot hotel. The hotel was empty and silent. I was sad. I missed the whirr and buzz of the robots' little motors, their tire tracks across my scrambled eggs in the moming, the occasional wandering robot who ended up stuck in the bathtub, wedged under the toilet, or lost among the galoshes in the back of the closet. missed their chipper voices, their songs (like "Old MacDonald Had a Robot"), and their clever remarks when they encountered the broom or the cat. ("Hi!" they'd say. "Are you a human being?")

## Hobots Reborn

I can wait no longer. If the robot revolution doesn't happen on its own, I'll have to make it happen myself. I'm offi cially launching the Great Design-a-Robot Contest. It begins right now—as you read these words.

Entering the contest is easy. All

## Design-a-Robot Contest

you have to do is invent a new *personal* robot. It can be completely original or a combination of all the robots you've seen, dreamed about, or imagined.

You have to draw a picture of the robot. Label all of its interesting parts and describe what each does. Further more, I want you to show me how the robot relates to your Commodore 64 or 128 computer. Does the computer con trol the robot? Does it program the robot? If so, how? How are the signals and commands transmitted and re ceived? What kind of programming lan guage should the robot use? Can you invent some commands on your own?

Along with the robot's diagram, would like a short description of what robots mean to you. Reach down into your heart. What would you do if you had robot just like the one you've designed? Be specific. Be imaginative. Be wild.

## The Winners?

Please send your contest entry to

The Great Design-a-Robot Contest COMPUTE!'s Gazette 324 W. Wendover Ave. Suite 200 Greensboro, NC 27408

It's not mandatory, but I'd like to see your entries (text, pictures, dia grams, and so forth) all done on a Commodore 64 or Commodore 128. I don't care if you do some cutting and pasting on real paper at the end, just as long as it looks neat.

I'll judge all the entries myself and send them around to a few other robot maniacs to evaluate. The contest winner and ten runners-up get the following:

- 1. Their robots will be featured in a fu ture column in Gazette,
- 2. I will send their robot designs to Commodore, Nintendo, and others, and I will personally lobby the companies to get busy building them.
- 3. I will award the first-place winner a big personal robot and each of the runners-up a little personal robot (of current design).

So let's get busy. If you love robots as much as I do, please help me jumpstart a new robot revolution. As we enter the 1990s, let's pioneer a new Age of Personal Robots.

## THE programmer's page

## Randy Thompson

"The Programmer's Page" is interest ed in your programming tips and tricks. Send all submissions to The Programmer's Page, COMPUTE!'s Gazette, P.O. Box 5406, Greensboro, North Carolina 27403. We'll pay \$25-\$50 for each tip we publish.

It's 1:00 a.m. and you're busy tracking a bug that's been plaguing your program for weeks. After checking and doublechecking your code for typos, logical mishaps, and errant subroutines, you suddenly realize that the flaw is not in your program at all, but in the computer itself. You've just discovered a bug in Commodore BASIC.

It's true: Commodore BASIC isn't perfect. Listed below are two programs that exemplify this fact. Type in and run the following program on a 64 to observe the unexpected results:

## $10 A = 8388608.88$ 20 PRINT A \* 1 30 PRINT 1 \* A

As you can see, the answers given by this program are not entirely accu rate. This mathematical slipup is caused by the computer's binary-to-decimal conversion routines. Certain decimal numbers, such as 8388608.88, are simply too difficult for the 64's floating point routines to handle reliably.

Now try this one:

## $10$  A\$ = "1E99":REM DISAPPEARING REMARK

## 20 PRINT VAL(A\$)

When you run this two-line program, the computer responds with an overflow error. Then, when you relist it, the remark statement and ending quotation mark in line 10 are missing. This has to do with a bug in the VAL statement.

Here's a brief explanation of what's going wrong: Before VAL evalu ates strings, it stores a zero byte after the last character in the string to signify the end of the string. Because A\$ is explicitly defined in line 10, the storage space for A\$ is actually within the program itself. This type of variable is sometimes referred to as a static variable. When a 0 is placed after the char acter 9, it replaces the closing quotation mark. This quote, however, is preserved

so that it may be restored later on.

Because the number 1E99 (this is scientific notation for a 1 followed by 99 zeros) is too large for BASIC to han dle, the computer returns an overflow error when the program is run. Here's where the bug comes in: When the VAL routine encounters an error, it immedi ately gives up, never bothering to re store the character replaced with a zero byte. In the case of the program above, this error effectively removes line 10's closing quotation mark from memory. And because a 0 marks the end of a BASIC line, VAL has truncated the last portion of the line.

was originally alerted to these two bugs by volume 8, issue 9 of the 8 bit Transactor. Fortunately, I discovered them before they discovered me.

The 128 is not without its prob lems, either. Although many of the old 64 bugs have been removed from the 128, many new ones were introduced with the computer's enhanced BASIC. For example, INPUT# can no longer be used to input characters from device 3 (the screen); the SCNCLR command doesn't properly fill color memory on a GRAPHIC 4 screen; and DEF FN statements that appear prior to a GRAPHIC  $1,1$  (or  $2,1$  or  $3,1$  or  $4,1$ ) produce a syntax error when you try to use the func tion later on.

## You're Not Alone

Don't think that as a Commodore own er you're the only one inflicted with such insidious programming obstacles. Microsoft-the software giant that created MS-DOS and several other PCoriented products—wrote BASIC for the Apple II, TRS-80, and IBM PC, as well as for Commodore. As a result, anyone who uses BASIC on the Apple, TRS-80, PET, or V1C-20 has to deal with the same bugs that are demonstrated by the programs given above.

Actually, Commodore owners have it pretty good. The original BASIC for the Atari 800 series was rife with errors. Certain functions, such as NOT, simply didn't work. (It was actually stated in some manuals that you were not to use NOT.) And how about Atari ST BASIC? You can still crash an ST simply by printing the number 18.9 or any multiple of 18.9! As one COM PUTE! employee put it when he heard that Atari was late in coming out with an

ST BASIC upgrade, "They must still be trying to work in those last few bugs."

Bugs

## Calling All Bugs

Known bugs are relatively harmless. If you're aware of problems with a command, you can usually avoid them without difficulty. It's the unknown bugs that can cause hours of frustration.

If you know of any 64 or 128 bugs, please tell us about them. I'd like to compile a comprehensive list that I can share with other programmers. If you can, explain how to avoid the bug as well as how to create it. If I receive enough information, I'll print the list here, giving credit to all contributing bug-busters who filed their bugs first.

You don't have to limit your bug discoveries to BASIC. If there's a problem with a ROM routine, a disk command, or a compiler that you use, send it in. I'm looking for anything that can help programmers produce clean, error-free code without hassle.

## Speaking ot Bugs

Sean Ganess wrote in to point out typo in his "Who's Out There?" tip from the December 1989 "Programmer's Page." When run, this program tells you how many and what types of disk drives are connected to your com puter. As listed, however, the program only recognizes up to two drives. To fix the program so it recognizes one, two, three, or more disk drives, change line 40 of the program to read

## 40 DV-DV+1:GOTO 20

As before, the drives must have consecutive device numbers (8, 9, 10, and so on) in order for this routine to work.

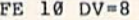

- GK 20 OPEN 15,DV,15:CL0SE 15 IF ST THEN DV=DV-l:G0TO
- KR 30  $(SPACE$ }50
- XP 40 DV=DV+1:GOTO 20
- GO 50 FOR T=8 TO DV
- EX 60 OPEN 15,T,15
- EC  $70$ PRINT\*15,"M-R"CHRS(198)C HRS{229)CHRS(1)
- PD 80 GETI15,AS:AS-AS+CHRS(0)
- GK 90 PRINT "DRIVE";T;"IS A ";
- PE 100 IF ASC(AS)-52 THEN PRIN "1541"
- GR 118 IF ASC(AS)=55 THEN PRIN "1571"
- AM 120 IF ASC(AS)=255 THEN PRI NT "1581"

G

HJ 130 CLOSE 15:NEXT

# BASIC

## More Lesser-Known Commands

## Larry Cotton

Last month we discussed the TAN and ATN functions, but didn't say much about about SIN and COS. Recall that we were trying to find out certain things about triangles. We stated that if we had a right triangle (a triangle with a 90degree angle) and knew any two things about it, we could find out everything else about that triangle.

Look at the figure, which shows a triangle with a 90-degree angle, a 30degree angle, and a 10-inch side. Knowing this much about the triangle, we can figure out the rest. We begin with the hypotenuse (the long side). Don't forget SOPH, which says that, where  $X$  is the angle:

## Sine  $X =$  OPposite/Hypotenuse

Furnish values and cross-multiply:

## SIN 30  $\times$  hypotenuse = 10  $\times$  1

Divide both sides by SIN 30:

## hypotenuse  $= 10/(SIN 30)$

Here's a simple BASIC program that does the same thing:

## <sup>10</sup> OPP-10

 $20$  RAD=30/(180/ $\pi$ ):REM CONVERT DEGREES TO RADIANS (SEE LAST MONTH)

- 30 HYP=10/SIN(RAD)
- 40 PRINT"HYPOTENUSE = "HYP "INCHES"

The hypotenuse should be 20 inch es. To arrive at the third side, we can use the COS function (remember CASH):

## Cosine  $X = Adjacent Side/Hypotenuse$

Cross-multiplying:

Adjacent =  $\cos 30 \times 20$ 

## Translated into BASIC:

<sup>10</sup> HYP=20

- 20 RAD =  $30/(180/\pi)$
- <sup>30</sup> ADJ-HYP'COS(RAD) 40 PRINT"ADJACENT SIDE ="ADJ
- "INCHES"

The adjacent side is 17.3205081 inches. To check this, we can use the Pythagorean Theorem (see last month):

 HYP-20:OPP=10 ADJ-SQRIHYPI2-OPP12) PRINT"ADJACENT SIDE ="ADJ 'INCHES"

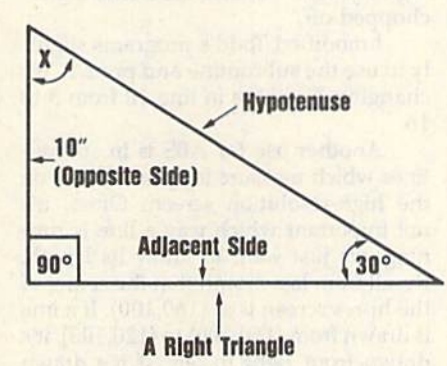

We know all three sides and two angles. The third angle can be found using trigonometry, but, as we pointed out in last month's column, there's a much easier way. All triangles share at least one common characteristic: The three angles add up to 180 degrees. Thus, subtracting  $90 + 30$  from 180 yields 60 degrees. Enough about trig al ready. Let's move on to the fun stuff like ABS.

## ABSolutely Positive

Who said ABS is fun? Well, at least ABS doesn't stand for abstruse; it means ABSolute. ABS gives the absolute value of a number; it leaves positive numbers as they are and changes negative num bers to positive. Its syntax requires parentheses around the number whose absolute value is to be found. Here's a simple example:

10 PRINT ABS(32) 20 PRINT ABS(-32) PRINT 73-41 PRINT 41-73 PRINT ABS(73-41) PRINT ABS $(41-73)$ 

When you run this program, you should see six 32s; the fourth one will be preceded by a negative sign. Plus signs are not printed in front of positive numbers, but minus signs are printed in front of negative numbers.

(Note also that the 32s without a sign are one space away from the left screen border. This simply indicates that they're positive numbers, not strings. If you typed N\$="32":PRINT N\$, you would see 32 jammed against the left screen border. It's not really a number when displayed this way. Make it a habit to look for the telltale space between the screen border and the "number." If the space is there, it's actually a number and can be added, subtracted, multiplied, and so on; if not, it's a string.)

Technically, ABS should return a number without any sign. But this little demo shows that it actually yields posi tive numbers. Enter

 $10$  PRINT  $32 + 50$  $20$  PRINT ABS( $-32$ ) + 50

If you run this, you'll see two 82s, indi cating that addition was performed be tween two positive numbers.

So what are some uses for ABS? Here's how to check if numbers are positive;

- $10 X=32:Y=-32$
- 20 IFABS(X)-XTHENPRINT"X IS POSITIVE.":GOTO40
- 30 PRINT"X IS NEGATIVE."
- 40 IFABS(Y)=YTHENPRINT"Y IS POSITIVE.":END

50 PRINT"Y IS NEGATIVE."

## Crash Prevention

ABS can be used to insure against a program crash should you attempt to take the square root of a negative number, as in this example:

 $10 X = -400$ 20 PRINT SQR(X)

If you run this, you'll get an illegal quantity error in line 20. To avoid this error, study the three-liner below. The value of  $X$  can be positive or negative;  $K$ will always be positive.

 $10 X = -400$  $20 K = ABS(X)$ 30 PRINT SOR(K)

## **Other Uses for ABS**

ABS can also be used in a toggle rou tine. Todd Heimarck, who was an assis tant editor of COMPUTE!'s Gazette, wrote in the April 1984 issue:

"Let's say you want a variable to switch back and forth between two dif ferent values. You could use the follow ing subroutine:

## $10 T = 3$

## <sup>20</sup> GOSUB 500:PRINT T:END <sup>499</sup> REM TOGGLE SUBROUTINE  $500$  IF T=3 THEN T=16: RETURN  $510$  IF T=16 THEN T=3: RETURN

"Each time you want to toggle, you

COMPUTE!'s Gazette February 1990 21

SHAREW FOR C-AND C-

## 1-800-782-6861 **FOR CATALOGUE** ■ TM

Circle Reader Service Number 197

## **Printer Ribbons**

**Marketing, Incorporated** 

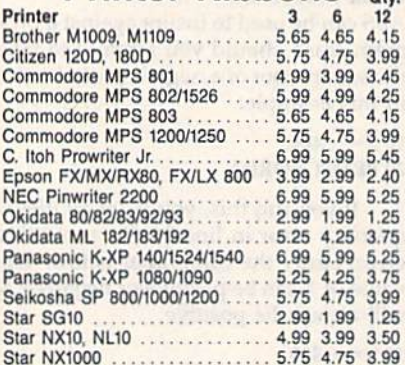

## **Quality Diskettes**

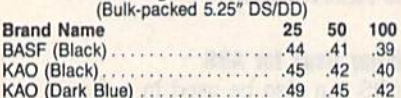

## **Other Products**

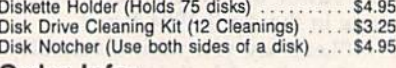

## Order Info:

All orders shipped same or next business day. There<br>is an order processing/packaging charge of \$3. Please<br>add an additional shipping charge of \$1 per 6 ribbons (or<br>fraction). \$1 per 50 diskettes (or fraction). \$1 per disk<br>

## **American Micro Supplies** 6473 Crater Lake Hwy Central Point, OR 97502  $\blacksquare$ **BOOK** CG14 800-678-5576 **Circle Reader Service Number 117**

GOSUB 500. As you can see, T switches back and forth between 3 and 16. But the following routine will do the same thing...." Erase line 510 and change line 500 to

## 500 T=ABS(T-19):RETURN

"Line 500 does it all. If T is 3, 3 minus 19 is  $-16$ , and the ABS chops off the minus sign. But if T is 16, subtracting 19 yields  $-3$ , and the minus sign is<br>chopped off."

I modified Todd's programs slightly to use the subroutine and print T. Try changing T's value in line 10 from 3 to 16.

Another use for ABS is in subroutines which measure lengths of lines on the high-resolution screen. Often, it's not important which way a line is running; we just want to know its length. Recall from last month that the center of the hi-res screen is at (160,100). If a line is drawn from (160,100) to (120,100), it's drawn from right to left. If it's drawn from (160,100) to (180,100), it goes from left to right. Here's how to find this particular line's length, using ABS:

## $10 X1 = 160: X2 = 180$  $20 L = ABS(X1-X2)$ **30 PRINT L**

The variables X1 and X2 are the two x-coordinates of the ends of the line. Therefore, no matter whether X1 is more or less than X2, you'll always have the correct length L.

## **More Lesser-Knowns**

Let's briefly discuss two more lesserknown BASIC commands this month, SGN and WAIT.

Think of SGN as the opposite of ABS. ABS removes the sign from the number; SGN removes the number but keeps the sign. It doesn't leave just a plus or minus sign hanging around. Rather, it has its own unique way of indicating signs.

SGN's syntax is similar to that of ABS in that the argument (the number) is parenthetical. If you type PRINT SGN(5) or any other positive number, the computer will print 1. If you enter PRINT  $SGN(-5)$  or any other negative number, the computer will print  $-1$ . And as you may expect, if you type PRINT SGN(0), the computer will print 0.

So how can we use this wonderful information? Let's borrow from Todd again:

10 FOR J=1 TO 5:READ K:PRINT K; 20 ON (SGN(K) + 2) GOTO 30,40,50 30 PRINT"IS NEGATIVE.":GOTO 60 40 PRINT"IS ZERO.":GOTO 60 50 PRINT"IS POSITIVE." 60 NEXT 500 DATA 15,300, -4,0, -654.32

"Line 20 checks the sign of the number.  $SGN(K)$  yields  $-1$ , 0, or 1. Add 2 to get 1, 2, or 3. The ON-GOTO then makes the program branch to line 30, 40, or 50. It's a quick way to check for positive or negative numbers and branch accordingly." Incidentally, don't confuse SGN and SIN.

## **WAIT**

WAIT is unrelated to any of the lesserknown commands we've discussed in the last couple of months. If you'll consult your Programmer's Reference Guide, you'll find that WAIT has been given a lot of attention because it is a difficult command to comprehend. Fortunately, you can also use GET or PEEK in its place. But, let's take a look at it.

WAIT causes a program to be suspended as long as a certain memory location contains a particular value. When that address "sees" another value, program execution is resumed. The new value can come from within the computer, an external device, or-most likely-the keyboard.

The Commodore 64 Programmer's Reference Guide states this a little differently: "WAIT . . . causes program execution to be suspended until a given memory address recognizes a specified bit pattern. In other words, WAIT can be used to halt the program until some external event has occurred."

WAIT's syntax is WAIT A, B, C, where A is the memory location to be checked and B and C are so-called masks. The variable C and its leading comma may be left out if desired, in which case C is 0.

The most common use for WAIT is to look at the keyboard, as with GET. Enter this short program:

10 PRINT"{CLR}{DOWN}PRESS ANY KEY.

20 WAIT198,1:POKE198,0:PRINT"PRESS **ANY KEY AGAIN."** 

30 GETAS:IFAS=""THEN30 **40 PRINT"END OF PROGRAM"** 

Before you run the program, try to guess what it does. Now run it and observe the results. Here's what's happening: Line 10 prints a message. Line 20 WAITs until the contents of memory location 198 is 1. (Memory location 198 on the Commodore 64 contains the number of characters in a special area of the computer's memory called the keyboard buffer.) When it contains a 1, we POKE a 0 to 198 to clear it and print the next message.

At line 30, we use the familiar GET statement to wait for a key to be pressed. When none is forthcoming, A\$ is a null string, and the program loops at line 30. When a key is pressed, A\$ is something other than a null string and control falls through to the next line. Note that you can follow WAIT on the same line with another command, as long as it's not GET. G

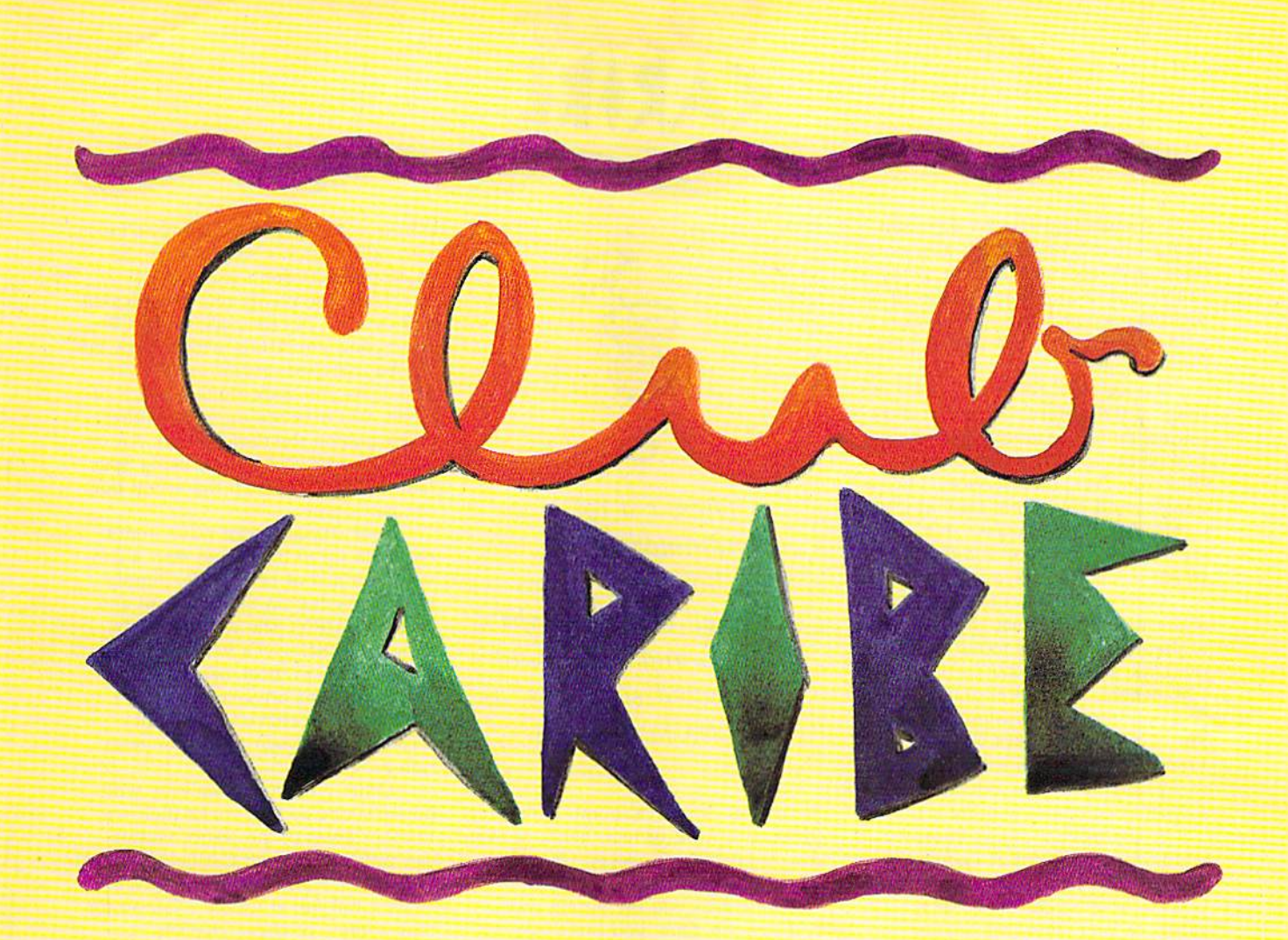

## An Unabashed Tour of an Online Resort

Cold weather got you down? Treat yourself to a getaway at a tropical island resort, with a little help from your 64 or 128 and Q-Link.  $\triangleright$ 

## Tom Netsel

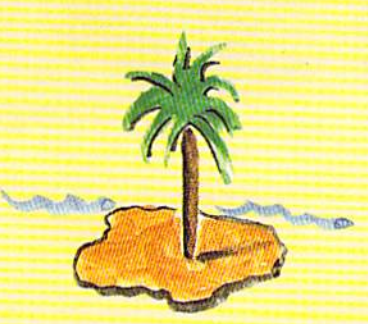

How humiliating! There I was, wandering around wearing my glasses, a dumb grin, and nothing else. Being caught naked in public is the stuff of nightmares, but I was wide awake without even a towel separating me from disgrace.

All I wanted to do was check out some of the features offered at Club Caribe, an online animation service created by Lucasfilm Games and Quantum Computer Services. I knew things could get a little zany at Club Caribe, but I didn't expect this. Let me tell you how I got into this predicament in the first place.

Club Caribe is a unique telecommunications experience that's just one of the many features found on QuantumLink, the online service for 64 and 128 owners. A blend of online chatting and interactive cartoon anima tion. Club Caribe takes you to a simulated vacation resort where you create and control an animated char acter that embodies real-life actions.

A feature that enjoys enormous popularity on Q-Link is People Con nection. This is the area where sub scribers from across the country gather to chat "live" via keyboard. Club Caribe takes this concept a step farther with the addition of anima tion. Now, you no longer are restrict ed to exchanging text-only messages. As a bonus, Club Caribe adds sound effects and music. The technology for Club Caribe came from Habitat, an online multiplayer fantasy-world sim ulation developed by Lucasfiim Games and Quantum Computer Ser vices. Habitat was beta-tested on Q-Link in 1987 and 1988 but is not yet commercially available.

On my first visit to the club, I created this tall, good-looking charac ter who bore a striking resemblance to, well, yours truly. For the fun of it, I added a beard. Select your character's sex, and then choose from wide range of heads, hair styles, and colors. You'll find more clothing com binations than are stocked in your average mall. After selecting a coordinated outfit that was colorful, but not gaudy, I stepped out on a tour of the club and its entertaining attractions. Little did I know what was in store for me.

Use a joystick to move your character around the screen. Joystick and fire-button combinations allow you to Go, Put, Get, and Do. From the key-

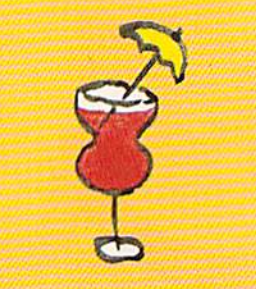

There's a lot of entertainment—beaches, bars, hot tubs, games scattered across Caribe's island, and some hold unexpected surprises, as I was to find out.

board you can wave, point, hand out, jump, face front or rear, bend, or even frown. Like life, however, Club Cari be is not a perfect environment. If someone rubs you the wrong way and tempers flare, you can throw a

punch at another character. Don't ex pect Mike Tyson's best, though, be cause punches don't really hurt.

There are plenty of places to visit and explore, but the exciting part is seeing and interacting with other Club Caribe users—or guests, as they are called. As you walk along a beach or street, you may see up to five other characters on the same screen. An un limited number of guests, using Spec tator mode, can watch the action but not participate.

Your character can wave to others, walk up to them, and start a conversation just as in real life. Simply type greeting on the keyboard and press RETURN. The words appear over your character's head in a balloon, similar to those used in comic strips. Balloons are color-coded for each onscreen character, and they scroll up the screen as the conversation progresses.

Other guests may walk by with out speaking as they make their way to other areas of the resort. Guests can walk along Club Caribe's beaches, stop in for a drink at Spider's Web, share a hot tub at Cassie's Corner, or play game of chess, checkers, or

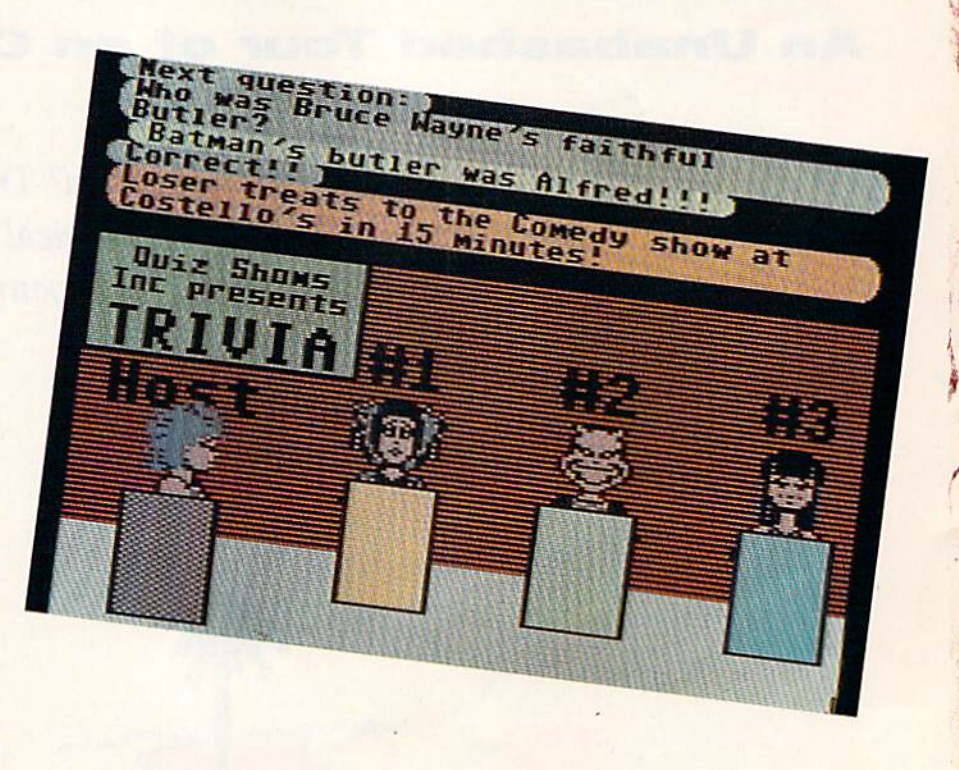

## **Neural Cybertank Design and Simulation**

Cybertank engineers control the destiny of the Organization for Strategic Intelligence. They're the<br>heart of the OMEGA Project, a classified military contract that's shaping combat's future. Employing tomorrow's technology, OSI cybertank engineers design the chassis and artificial intelligence (AI)<br>for the next generation of neural armored warriors—and they gauge their success on a simulated field of battle. Join these elite ranks, and pit your designs against the world's best.

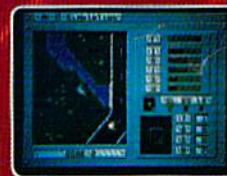

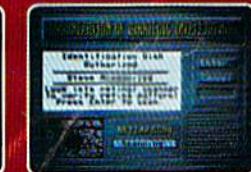

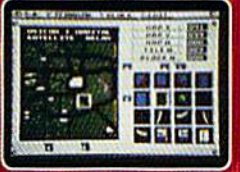

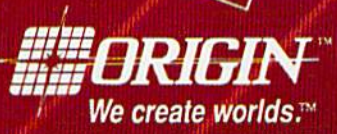

**Reader Service Number 198** 

M

**IBM/COMPATIBLE VERSION** 

**IBM/COMPATIBLE VERSION** 

**APPLE VERSION** 

Available for: IBM/Tandy compatibles, C-64/128, Apple II series, Atari ST and Amiga, coming soon for, Macintosh and Apple IIgs; actual screens may vary.

Can't find OMEGA at your local retailer? Call 1-800-999-4939 (8am to 5pm EST) for Visa/MC orders; or mail check or money order (U.S.\$)<br>to ORIGIN, All versions \$49.95, shipping is FREE via UPS. Allow 1-2 weeks for delivery.

QSUJb-

backgammon in the arcade. There are numerous entertaining regions scat tered across Club Caribe's island, and some contain unexpected surprises, as was to find out.

Going from one region to another is similar to walking around a resort. Simply direct your character to the edge of a screen and it walks to the next area. Characters and scenery come from data on your Club Caribe disk, and commands to move the characters arrive via your modem, For speedier transportation to different parts of the island, try the teleport. Take a token from your pocket (you can carry up to five objects at a time, but buy a box or bag if you're the type who collects things) and put it into the teleport. When the booth starts to flash, type in your destina tion. Before you can say, "Beam me up, Scolty," you're there.

Teleports are popular and make ideal places to meet members of the opposite sex. Most guests are very friendly and are glad to stop and chat for a while, answer questions, or offer help. For longer conversations, pull up a chair or barstool at Kelly's Pub or one of the island's other watering

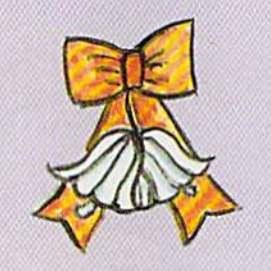

If two characters really hit it off, Club Caribe provides a chapel at the end of the island near lover's Point. Marriages are performed there three days a week.

holes. If your conversations require privacy or if you want to chat with a guest in another region, use Club Ca ribe's ESP service. Electronic mail is another club feature.

If two characters really hit it off.

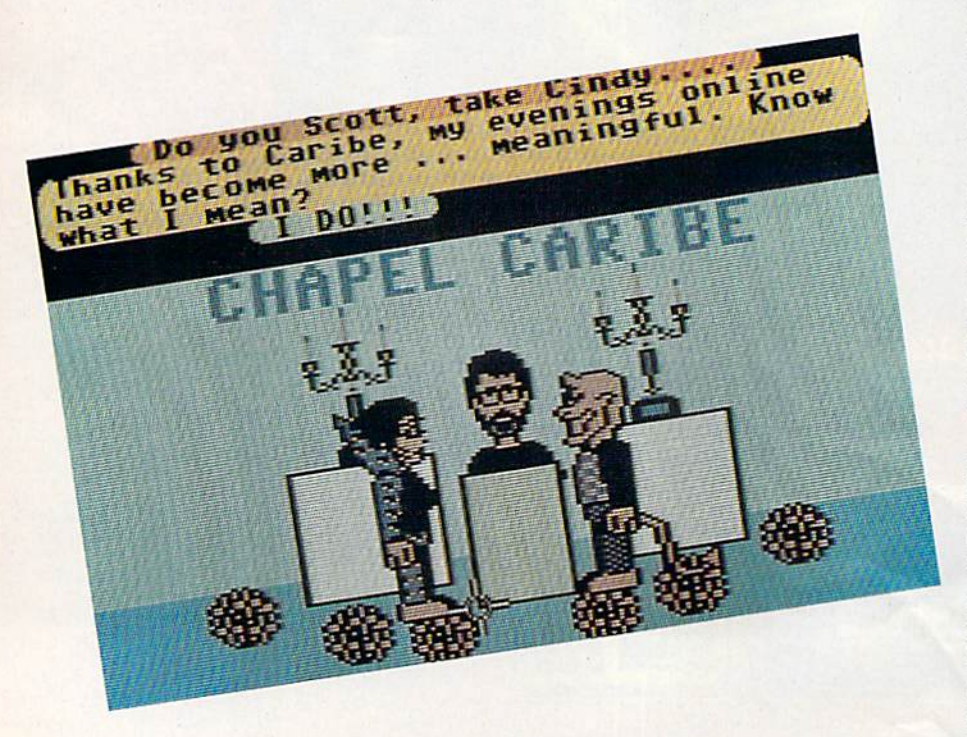

Club Caribe provides a chapel at the end of the island near Lover's Point. Marriages are performed there three days a week. I'm not sure how binding these marriages are, but what bet ter place than Club Caribe for honeymoon?

Regardless of your marital status, feel free to take in a show, tour the aquarium, try on costumes at the the ater, or attend any of the resort's spe cial events. The staff arranges tours for newcomers, spelunking in sea caves, games of Simon Says, treasure hunts, trivia contests, and other multiplayer activities.

But Club Caribe is not all roses and moonbeams. Despite the staff's best efforts to ensure that guests have an enjoyable stay, unpleasantries can occur. My being left to wander around in the nude is one example. And then there's that warning I spotted in the sewer.

was behind the club's shops one evening when I spotted an open manhole. Being curious, I decided to poke my nose into what goes on beneath the resort. After I climbed down a ladder, I noticed a sign posted on the sewer wall. It was a warning about getting lost in the sewer's meandering tunnels—lost so soundly that even the Club Caribe staff might not be able to help. There was also something about the area being inhabited by thieves, and if I ventured farther there was a good chance I'd be robbed.

I'm curious, yes, but no fool. I decided to skip the sewers until an other day. Besides, I'd already seen examples of above-ground thievery. On more than one occasion, I'd seen unfortunate guests strolling around without their heads. Some may scoff at this notion, but it's true. Ask Razzman or Rebel Rat, two headless char acters I encountered one evening.

Razzman had fallen victim to reprehensible head-snatcher, while Rebel Rat's affliction was self-induced. He had hocked his head at a pawn shop. I'm not sure what he did with the money, but he seemed quite hap py sometime later when I found him trying on theatrical heads backstage at a local theater. When he asked me what I thought of his new head, I told him he looked great. I lied. It was inferior to his original creation, but I hated to hurt his feelings.

At Club Caribe, guests have the curious ability to take off their heads.  $\rho$ 

## Great Games

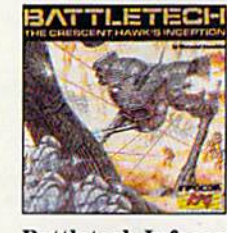

Dragon Wars

C64/128 \$39.95 **Sale \$27.95 BY-1229** 

C64/128

\$44.95

**BY-2215** 

**Sale \$29.95** 

**Battletech-Infocom** Animated role-playing adventure with exciting battle action. Detailed story, setting with over 4 million locations.

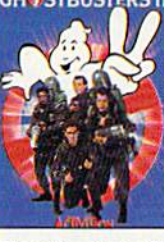

C64/128 \$29.95 **Sale \$22.95 BY-2323** 

**Ghostbusters II-Activision** Relive the hit film-sample slime, pilot Miss Liberty, battle Vigo. Arcade action, adventure, strategy challenge-and laughs!

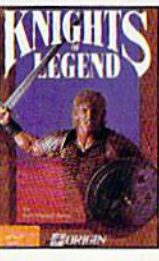

C64/128 \$49.95 **Sale \$34.95 BY-2155** 

**Knights of Legend-Origin** Over 70 locales and 100's of characters in medieval fantasy role-playing. Compelling drama, comprehensive combat system.

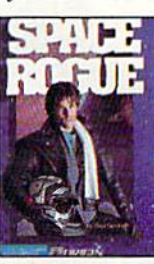

C64/128 \$49.95 **Sale \$34.95 BY-2152** 

**Space Rogue-Origin** 3-D flight simulation and intriguing role-playing escapades. Seek your fortune, face alien foes, solve the mysteries of deep space.

To order,<br>call toll-free<br>call toll-free<br>1-800-227-6900.

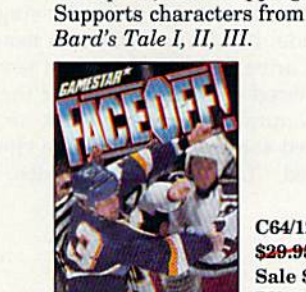

C64/128 \$29.95

Furious shoot-'n-fight hockey action. ShotCam and FightCam put you on goal and in the brawls. Playmaking, GM functions, league play.

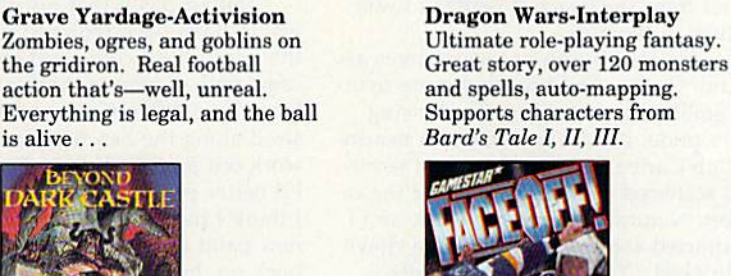

C64/128

**Sale \$22.95** 

\$29.95

**BY-2141** 

C64/128 \$29.95

**BY-1983** 

**Beyond Dark Castle-Activision** 

Best arcade/strategy challenge. 14 full-scrolling mazes, multiple skill

levels, great graphics, an evil Black Knight-and a touch of humor!

**Sale \$22.95** 

**Grave Yardage-Activision** 

the gridiron. Real football

action that's-well, unreal.

is alive..

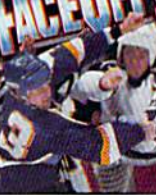

**Sale \$22.95 BY-2145** FaceOff!-Gamestar

Any 3 for \$29.85 . Any 6 for \$49.75 **American Express accepted.** 

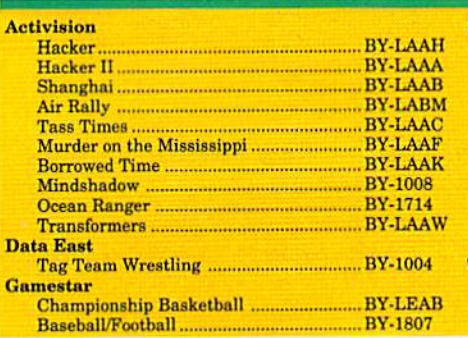

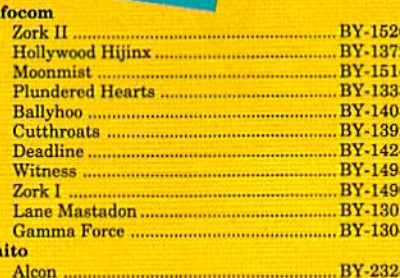

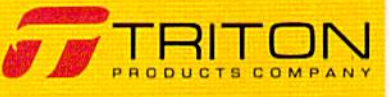

All games shown are for Commodore 64 and 128. Please call for availability on other systems.

**Call for your free catalog.** 

## **Circle Reader Service Number 188**

You can carry them or put them on a table, just as you can any other ob ject. Leave them unguarded, however, and some unscrupulous churl may make off with them. That's what happened to Razzman. I wonder if he ever got it back.

I suspect something like that happened to my clothes, which brings me to my own misfortune. While explor ing the island,  $I$  happened to notice signs pointing to a nude beach. I didn't go because I wanted to, of course; I simply felt it was my journalistic duty to uncover as much as could about this online resort.

As I followed the path to the beach, my clothing suddenly disappeared and I found myself in my birthday suit. Don't get too excited, though. Remember, these are cartoonlike characters, and I doubt that their nudity will arouse anyone's prurient interest.

won't bore you with details of the beach—it's the usual sun, sand, and skin. If you've seen one nude beach, you've seen them all. When I left the beach, I fully expected my clothes to reappear just as they had vanished, but nothing happened. By

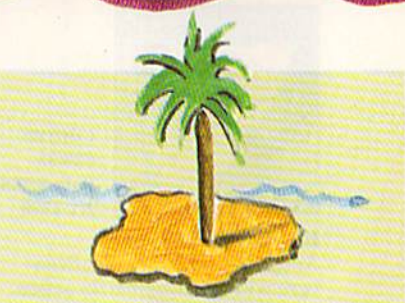

I saw signs for a nude beach. I felt it was my journalistic duty to uncover as much as I could about this online resort.

the time I walked a few screens farther from the beach, I realized I was stuck in the buff.

Fig leaves don't grow on trees at Club Caribe, and I needed more than a smile to hide behind. Swallowing my pride, I made my way to a nearby Club Caribe Help Desk, one of sever al scattered conveniently about the re sort. Naturally, it was crowded, and I attracted some attention. Some clown shrieked, "Look, a naked bearded

lady!" Dignity won over violence, however, and I refrained from punching his lights out.

The friendly Club Caribe guide guessed what had happened and re minded me that I could get new duds—and even a new head—at a shop called La Vous New, But for now I could use a portable paint sprayer she carried with her in a box. Not wishing to waste time trying to find a tasteful color scheme, I took the first blast of paint the sprayer offered. Maybe I should have been more choosy.

Many outfits at Club Caribe tend to be of the striped or checked variety and are somewhat gaudy—but have you ever seen a brick suit? I now blend in with the buildings.

Rumor has it that my clothes would have been returned when I left the beach if I'd come and gone on the same path. Come to think of it, I did leave by a different route. Maybe if I stroll along the beach again I can work out a trade. If that doesn't work, I'd better plan on buying a new outfit. I think I have enough tokens for a new paint job, but if not, I can always hock my head.

## Membership Information

To visit Club Caribe you must be Q-Link member and have a 64 or 128. a 1541 or 1571 disk drive, a modem, and the Club Caribe disk. The disk costs \$7.95 and may be ordered online. From Q-Link's main menu, select Just for Fun. Continuing through the menus, from Arts and Entertainment/Club Caribe, go to the Club Caribe Travel Guide and then to Order the Club Caribe Software.

There is no membership fee to join Q-Link and to receive its Starter Kit, including a disk, connect guide, and new member's guide. Members are charged a flat fee of \$9.95 a month for Q-Link's Basic services, ranging from news and weather to stock quotes and online shopping. Plus services, such as People Connection and Club Caribe, cost eight cents per minute. Q-Link is available weekdays from 6:00 p.m. to 7:00 a.m., local time, and 24 hours a day on weekends.

For further membership information or to join, call OuantumLink toll-free at (800] 762-2278 between noon and 1:00 a.m. EST or write to Q-Link, 8619 Westwood Center Drive, Vienna, Virginia 22182.

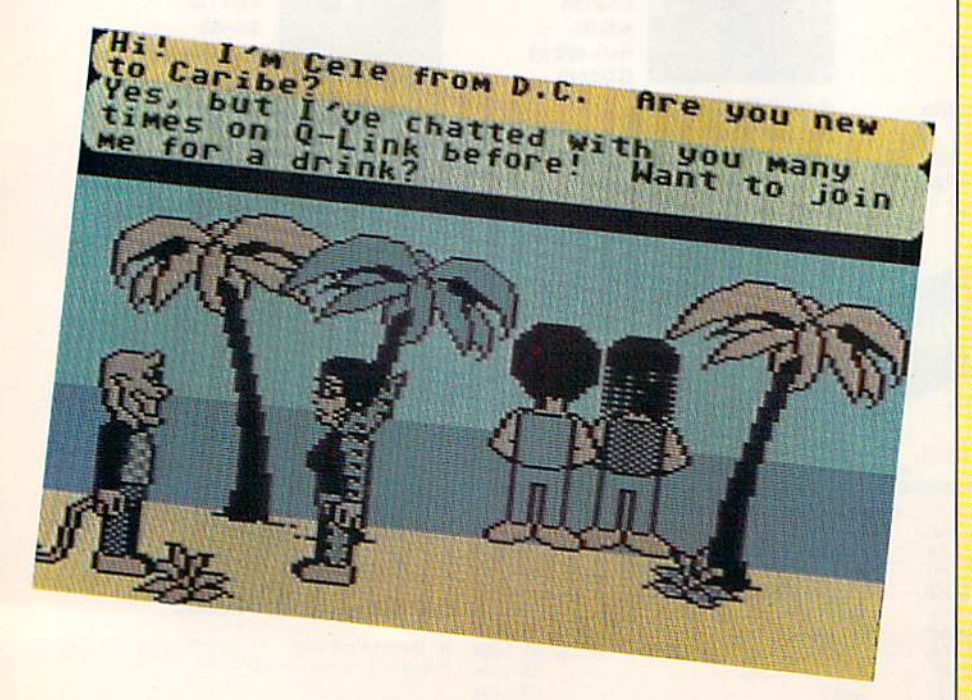

## How to build a high-paying career, even a business of your own, in computer programming.

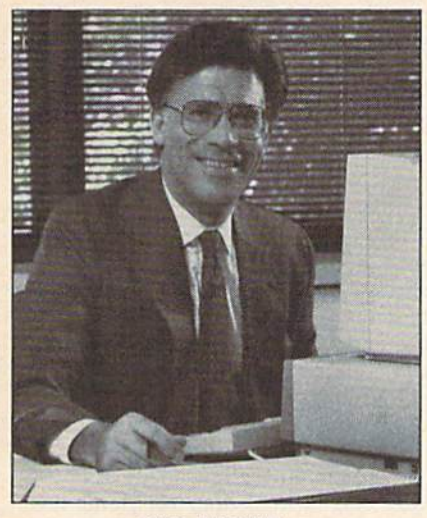

CARL BARONE, NRI PROGRAMMER/ANALYST

Start with training that gives you hands-on programming experience —at home and at your own pace. Training that begins with BASIC, then continues with Pascal, C, and COBOL—today's hottest computer languages. Training that even includes a powerful IBM-compatible computer, modem, and program ming software you keep.

## Start with real-world training. The kind of training only NRI provides.

Now with NRI's new at-home training in Computer Programming, you can be one of today's highly paid, creative team of computer wizards who give computers the power to carry out an astonishing range of business, profes sional, and personal applications. Now, with NRI, you can be a computer programmer, ready to build a highpaying career—even a business of your own—making computers do anything you want them to do.

## The only programming course that includes a powerful computer system and software you keep.

Unlike any other school, NRI gives you hands-on programming ex perience with a powerful IBMcompatible Packard Bell com puter system, including 2400

baud internal modem, 512K RAM, disk drive, monitor, and invaluable programming software—BASIC, Pas cal, C, and COBOL-all yours to keep.

You get the experience and the know-how, the computer and the software to get to the heart of every programming problem, design imagi native solutions, then use your choice of four key computer languages to build original, working programs.

## No matter what your background, NRI gives you everything you need to succeed in programming, today's top-growth computer career field.

You need no previous experience to build a successful programming career with NRI training. Indeed, your NRI lessons start by walking you step by step through the fundamentals, giving you an expert understanding of the programming design techniques used every day by successful micro and mainframe programmers. And then the fun really begins.

C, and COBOL. Then, rounding out your training, you use your modem to "talk" to your instructor, meet other NRI students, even download pro grams through NRI's exclusive programmers network, PRONET.

## Your career in computer programming begins with your FREE catalog from NRI.

For all the details about NRI's at-home training in Computer Programming, send the coupon today. Soon you'll receive NRI's fascinating, informationpacked, full-color catalog.

Open it up and you'll find vivid descriptions of every aspect of your NRI training. You'll see the computer system included in your course up close in a special, poster-sized foldout section. And, best of all, you'll find out how your NRI training will make it easy for you to build that high-paying  $career$ —even a business of your own—in computer programming.

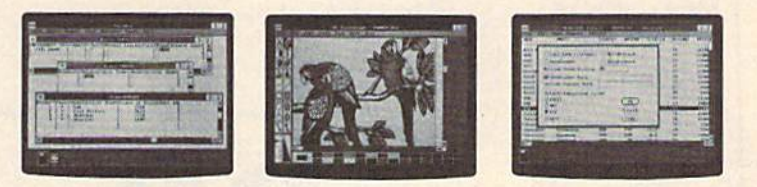

You master today's hottest computer languages, gaining the skills you need to build programs for a wide variety of real-world applications.

With your personal NRI instructor on call and ready to help, you use your computer and software to actually

design, code, run, debug, and document programs in BASIC, Pascal,

CITY /STATE/ZIP

## Send for your NRI catalog today. It's yours, free.

If the coupon is missing, write to us at the NRI School of Computer Program ming, McGraw-Hill Continuing Educa tion Center, 4401 Connecticut Avenue, NW, Washington, DC 20008.

IBM is a Registered Trademark of the IBM Corporation

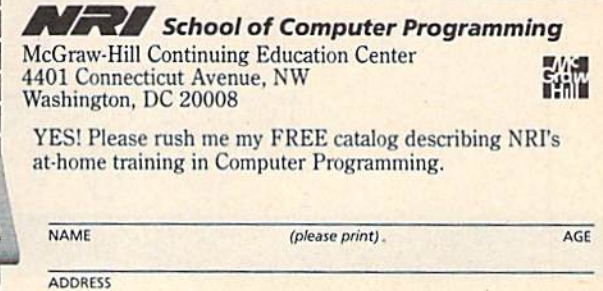

Only NRI gives you an IBM-compatible computer with modem, 512K RAM, disk drive, monitor, and software-BASIC, Pascal, C, and COBOL—all yours to keep!

Accredited by the National Home Study Council 5404-020

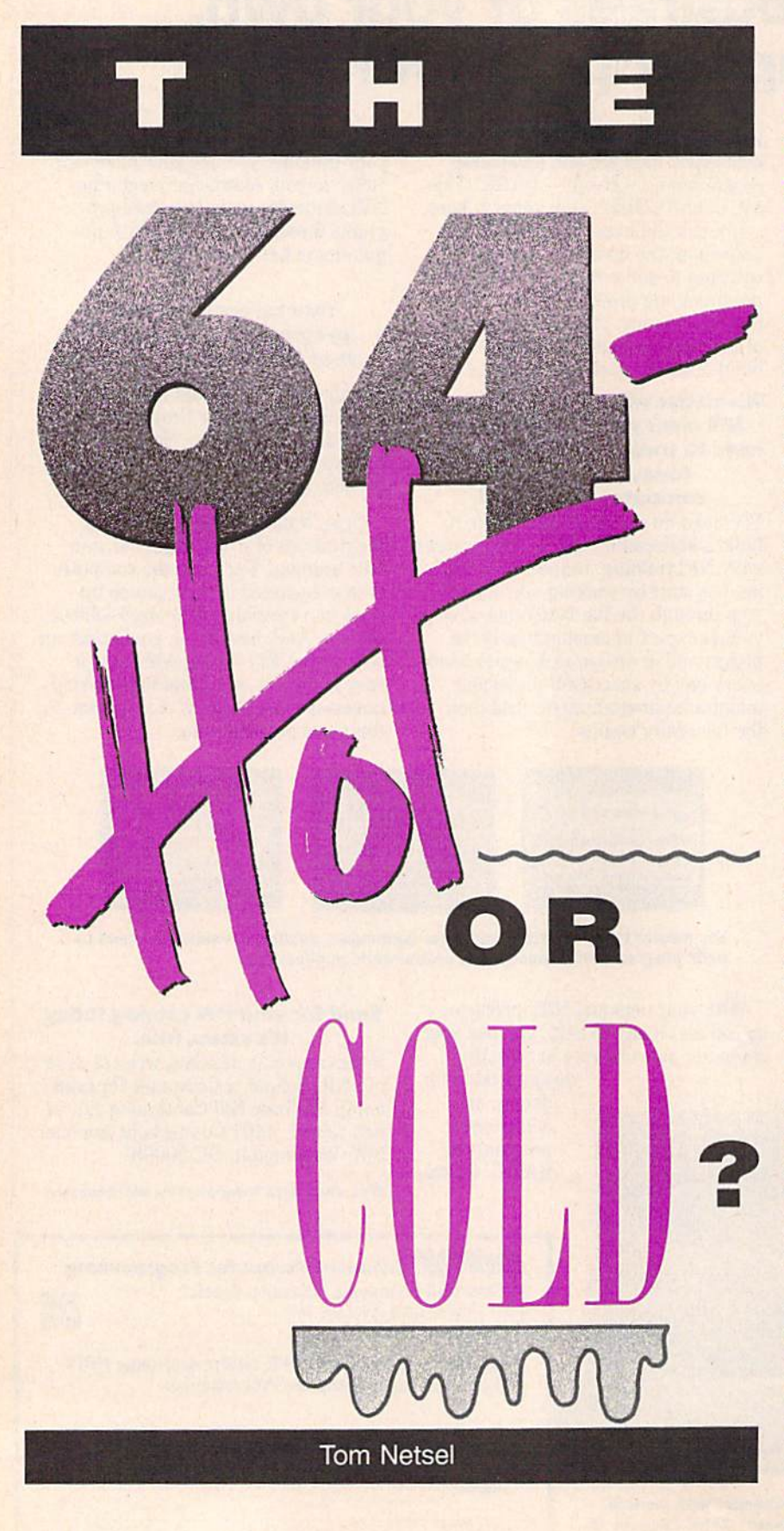

Kevin Perdue put his 64 to work in a big way and business is heating up fast.

Think of a 64 on the job and you'll probably picture it doing work in white-collar office. But some 64s have blue-collar skills. In the suburbs of the nation's capital, about 100 of these machines work in boiler rooms, controlling the heating and cooling re quirements of apartment buildings and complexes.

Kevin Perdue, president of HVAC Concepts in Rockville, Maryland, has built a heating, ventilation, and air conditioning business around the 64, and he uses the 8-bit workhorse as the heart of a rather sophisticated energy-management system.

"In every garden-style apartment project in this area, there is a boiler of some sort," Perdue says. "It makes the hot water that's used for heating and the domestic hot water that's used for dishwashers and showers."

A device called a chiller makes cold water just like a boiler makes hot water. "They are the monsters that eat the kilowatts and cost big bucks to run," Perdue says. At the appropriate outdoor temperature, the computer starts these machines and regulates them to keep the tenant cool and comfortable without wasting energy and dollars.

Pumps need to be turned on and off at the proper time, and valves must be positioned properly for the process to work smoothly. Monitoring and controlling these items is vitally important to the successful manage ment of an apartment complex. Man agers must keep tenants comfortable, but they also have to keep an eye on heating and cooling costs.

Computers are the most accurate and effective means for controlling such systems, but they can be expensive. A large energy-management system can cost \$30,000, but Perdue has found a way to do the job for a fraction of that cost using a 64. In order to manage such a heating system, the computer first has to start several pumps, then make some minute ad justments. "These are fairly big pumps," Perdue says, "about the size of your desk."

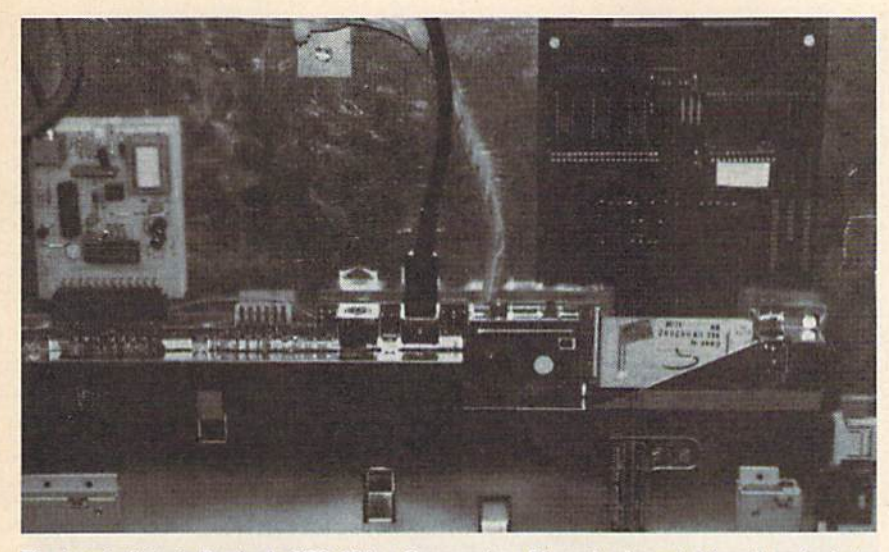

The heart of Kevin Perdue's KPS-16 is a Commodore 64 motherboard. Alterations include a new power supply, a modem (on the left), and an EPROM board (right).

At first Perdue was not sure a 64 was up to the job, but about five years ago, he put a 64 in a boiler room just to see what it could do. He was working with his partner at Noyes Air Conditioning, HVAC Con cept's parent company, and they had to talk a management firm into letting them try the experiment.

"The first one went in for Kay Management in 1984, and during the course of that summer it saved \$18,000," Purdue said. "The building manager saw the savings and wanted computers in all his buildings."

Perdue was as surprised as any one at how well the 64 performed. "We were just goofing around and playing with it. Our first question was how long a 64 would last in a boiler room environment, but it just keeps on ticking." In order to get more data. Perdue installed computers in four ad ditional complexes and achieved simi lar savings with all of them.

The following year, after changing the power supply and installing a backup battery, Perdue installed 22 computers and HVAC Concepts be came a growing concern. Now there are about 100 installed units in the Maryland, Virginia, and Washington, D.C., area.

The 64's interior is modified only slightly, but the exterior bears little resemblance to units found in most homes. Perdue does not use the case or keyboard, so he buys only the motherboard (now in its E version) from Commodore. He connects a modem and plugs in an EPROM board. Sensors, control valves, thermostats, and other devices in a boiler room are connected to the 64 via input/output

A large energymanagement system can cost \$30,000, but Perdue found a way to do the job using a 64.

terminals on a board plugged into the 64's expansion port. A small monitor plus a couple of master switches are then added to the package, which is housed in a metal box. There is no disk drive—software is downloaded via modem. Perdue calls his unit the KPS-16. In its sturdy metal box, one could almost think of it as a 64 in hard hat.

"On a newly installed unit, a program in the EPROM starts an autodial program that calls either a 128 or an IBM from our monitoring center," Perdue explains. "It identifies itself with its serial number and location and requests a download. We insert a disk into the 128 or IBM drive, send it its program, and tell it to run.'

The program, customized to con trol the equipment at each site, can easily be monitored at HVAC head quarters. "We have burst communica tions that is encoded for speed," Perdue says, "and we can look at all the temperatures, see what's running and what's not running, and make any changes." There are 100 setpoints in a system, and all are easily controlled, monitored, or adjusted from the remote computer. "With just two keystrokes, we can turn a 600-ton chiller on or off or adjust it from 44 to 42 degrees."

In addition to handling the oper ating chores, Perdue's 64s maintain records for analysis. About once every two hours, the monitor system auto matically calls each computer, logs on, and downloads all current information about which units have been on, their

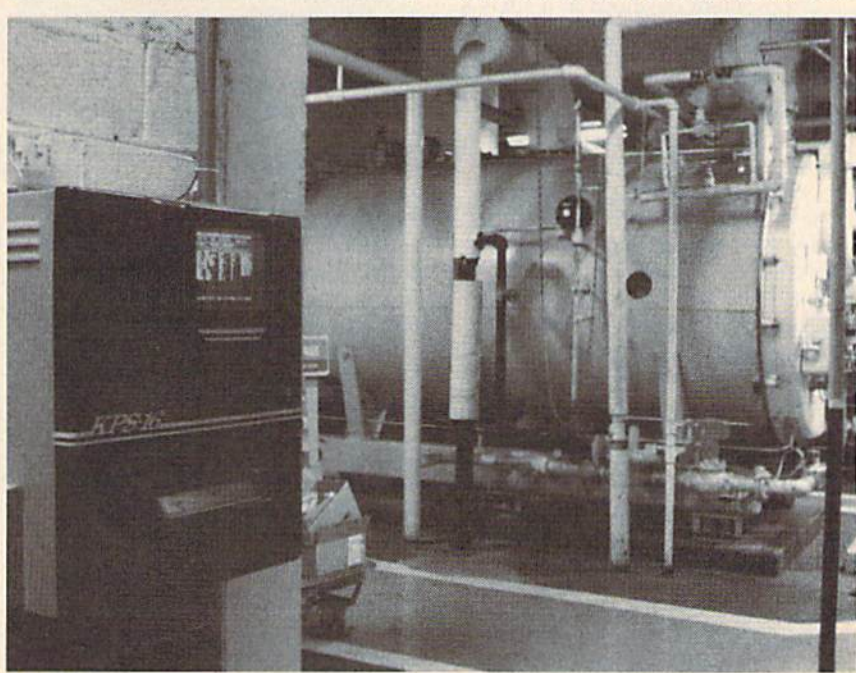

The KPS-16 controls a large apartment building's heating and cooling requirements. COMPUTE!'s Gazette February 1990 31

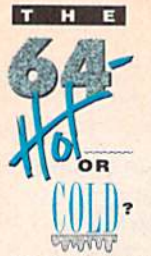

temperatures, and any problems experienced.

For example, a small apartment project may have four water heaters set for 130 degrees. The computer keeps a log of how many times the heaters start and how long each one stays on. Suppose the manager and site engineer have the computer set the temperature for 135 degrees for certain hours during the day and then cut it back to 122 degrees at night. The system runs with those settings for a week and then the total number of run-hours for the heaters is examined.

For that week, the heaters may have run for 100 hours. The next week, with a couple of keystrokes, the manager or engineer decides to change the temperature during the day from 135 to 132 degrees, and per haps adjust the time that the night temperature kicks in. At the end of the week, they'll look at the report and see that the heaters ran 97 hours. "That saved them three hours of run time at 300,000 Btu, which is 300 therms," Perdue says. "A therm costs 61 cents, so they saved \$180 that week by making that setpoint change."

Before the monitoring system was installed, managers never had access to this type of information. An engi neer could make adjustments, but management never really knew how effective any change was.

If a problem develops at a site-a temperature goes too high, a pump fails, a boiler flames out, a chiller won't start—the 64 calls the monitor ing center at HVAC Concepts, dis plays an alarm message, and identifies the problem.

"At that point, our monitors get on the hom and contact the engineer or dispatch a service truck to combat the problem," Perdue says. "And 90 percent of the time, we'll know about the problem and have it fixed before the tenants are discomforted." That's a big benefit for management companies.

Perdue worked with Micro World Electronix in Lakewood, Colorado, which came up with a board that plugs into the 64's expansion port to provide input and output terminals. This MW <sup>611</sup> board is modified to provide a 16-channel analog-to-digital conversion, a peripheral interface adapter—similar to what reads the keyboard in a 64—and 16 discreet outputs used to turn devices on and off.

In the event of a power distur-

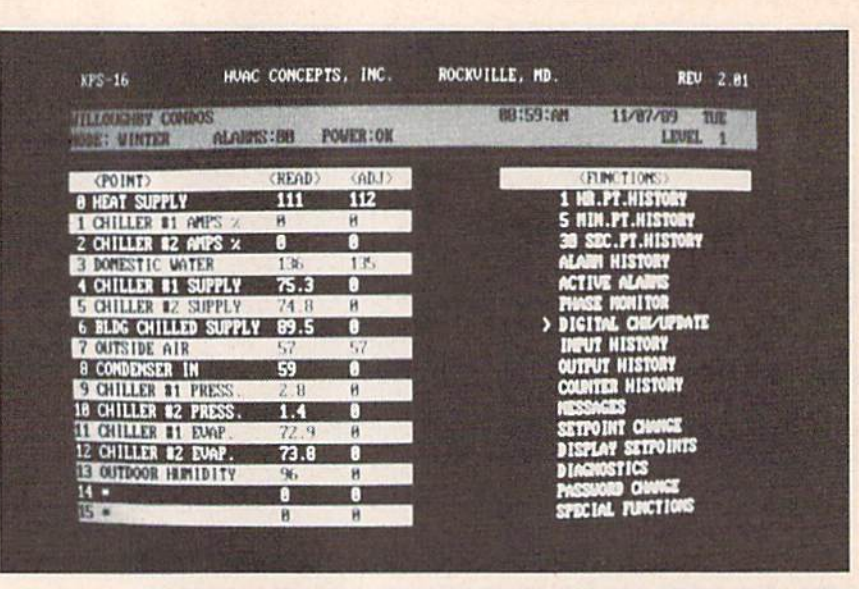

Customized software for each building is downloaded from a Commodore 128 at HVAC Concepts office. Temperatures of hot and cold water and dozens of other boiler-room functions can be monitored and adjusted from a remote computer.

An apartment complex with more than 1000 units is controlled by one of Perdue's modified  $64s$ 

bance, a two-part EPROM on the board immediately shuts equipment down to prevent damage and then waits for the power to be restored. If power is off for an hour, the 64 calls the monitoring center and notifies

personnel of the power outage. The battery backup maintains the program and restarts the equipment when power is restored. If the power is off for more than eight hours, the on board batteries fail; then the computer essentially is shut off.

When power returns, the 64 reads the EPROM and automatically calls the monitor center, asking for its software. It downloads a 15K-20K program in about eight minutes and reboots the system. Should lightning strike nearby or some other distur bance cause the program to crash, built-in watchdog program detects the problem, reboots the machine, and downloads a fresh program.

The other half of the EPROM program is a wedge that Perdue wrote to add command words to the 64's 2.0 operating system. These commands are used for turning devices on and off, answering its telephone, and storing equipment histories. These are commands common to each site. By having them built into the operating system, they don't have to be down loaded each time.

As oil, gas, and electricity rates increase, energy-management systems in commercial applications become more popular. Most systems on the market are designed for large build ings, but to put one of them in a small boiler room would be overkill. With a 64 at the heart of Perdue's system, his units can handle similar chores in smaller boiler rooms and do it at more than reasonable price.

The system is not limited to small buildings, however. Perdue says the largest apartment complex in his area, with more than 1000 apartments, is controlled by one of his modified 64s. Not bad for an 8-bit computer. So, the next time you visit a boiler room, take a look at its control unit and you may spot an old friend: a 64 wearing a hard hat.

Kevin Perdue would like to hear from any one using a 64 for building automation. Contact him at HVAC Concepts, 5451 Ran dolph Road. Rockville, Maryland 20852: (301) 468-6454. Author Tom Netsel is also interested in hearing from readers who put their 64s or 128s to interesting uses. He can be reached at COMPUTE! Publications, 324 Wast Wendover Avenue, Greensboro, North Carolina 27408.

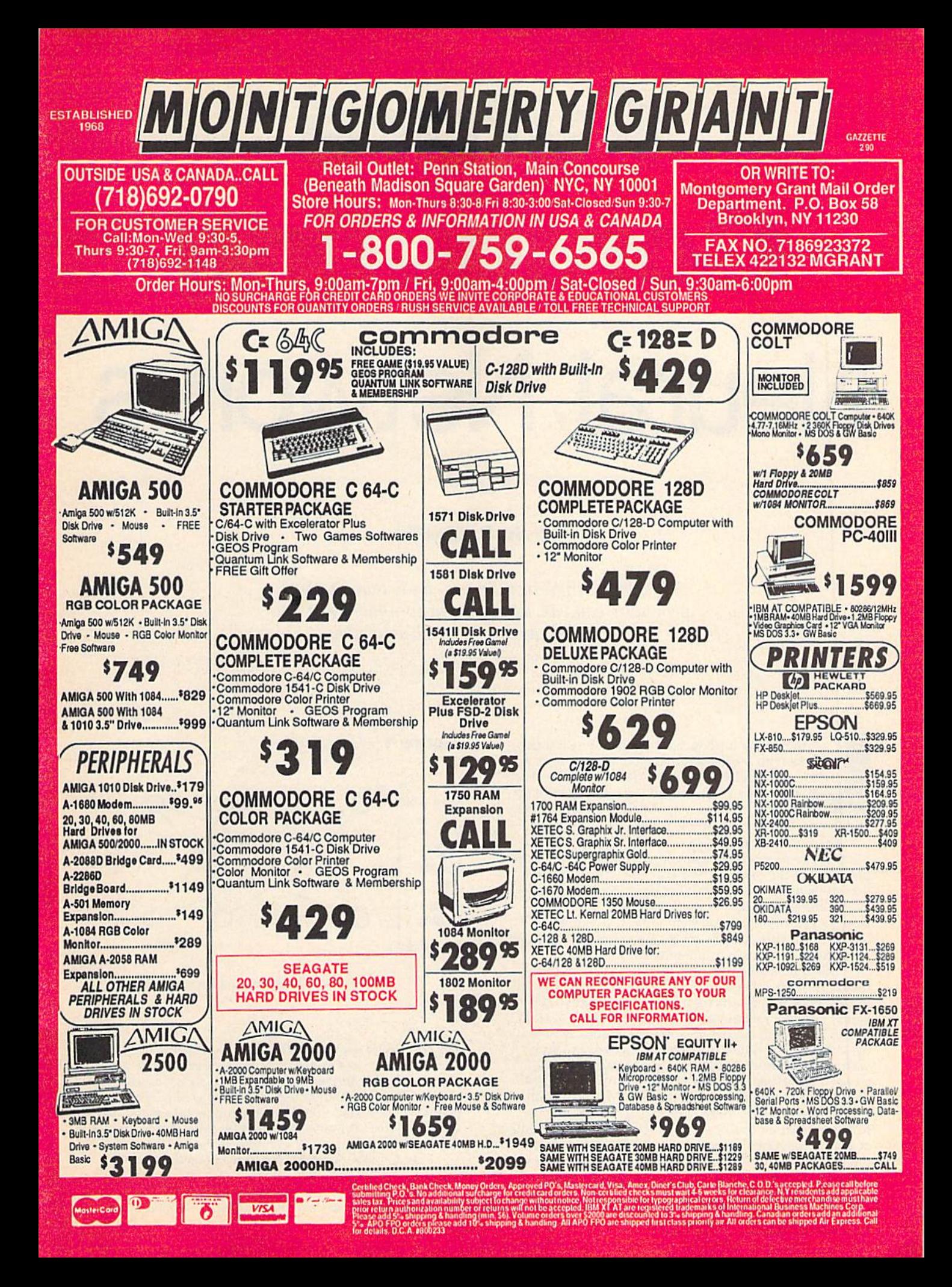

# Future Computing Neural Networks

## Part 2

## Kevin E. Martin

In this month's installment, we'll look at some programs you can use to begin to understand this exciting branch of neural networks.

ast month we introduced the topic of neural net works with a general discussion, and we took a closeup look at the linear associator (LA) neural network. The LA is able to leam to associate different input and output patterns, but there are

limitations. Only certain input patterns are leamable. The number of input patterns the LA can learn is equal to the number of processing elements (PEs) in the first layer of the network. For example, take a network that contains ten PEs in the first layer. You can present 1024 different patterns to the input layer, but the net work can learn only 10 of them exactly. If you try to force the network to learn more, the patterns it previous

ly learned will become contaminated. This limitation makes the back propagation (BP) neural network a better choice for practical applications. In fact, back propagation is the most commonly used neural network architecture used in the business world today. To get you started in your explorations of neural networks, I've included a machine language program with an interface to BASIC. The program, BP, implements the back propagation algorithm. Also listed are two examples to illustrate the power of this algorithm.

To overcome the limitations of the linear associator, back propagation introduces another layer in the middle of the network (see Figure 1). The middle layer allows the network to develop an internal representation of the problem it is assigned to solve. This internal representa tion is developed entirely within the network. As you can see in Figure 1, layer 2 receives input from layer 1

## **Figure 1**

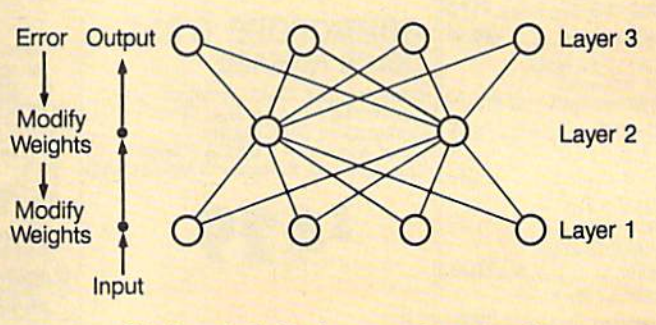

The layout of a back propagation network.

and outputs its results to layer 3. This means that it doesn't receive any inputs or outputs directly from the outside world, and therefore a learning algorithm that can develop this internal representation is required. The internal representation codifies the inputs into many dif ferent features. These features will be discussed in greater depth in the exclusive-OR example below.

The example programs are implemented using a three-layer DP neural network (so called because there are three layers of PEs in this implementation). For a back propagation network, the minimum number of lay-
ers is 3, but in more complex situations, the problem may require many more.

The linear associator was described in the previous article to introduce several important characteristics of all neural network architectures. The back propagation neu ral network is very similar to the linear associator, but some important differences exist, namely: the number of layers, the output function, and the teaching algorithm.

The number of layers affects the organization of the matrix in only a minimal way. In the LA, we had a single connection matrix for the network representing the con nections between the PEs in the first and second layers. For the BP network, we have three layers of PEs and two layers of connections. To accommodate this new layer of connections, we need two connection matrices: one for the connections between layers 1 and 2, and one for the connections between layers 2 and 3. Layer 1 receives the inputs from outside, and layer 3 presents the resulting outputs.

The back propagation network may seem like two linear associators placed one on top of the other, but, in the BP network, there are output functions for each PE in each layer. In the LA, the output of each PE was simply its activation level (calculated by collecting the inputs from the previous layer, multiplying them through the connection matrix, and then summing them). In the BP network, the activation level is calculated in a similar manner, but then it is used as the parameter in an output function that actually generates the PE's output.

You no doubt have heard the saying practice makes perfect. This phrase is true for back propagation neural networks. Tor these networks to learn the patterns cor rectly, you need to present the input and teacher patterns many times {see Figure 1).

The more times you present the input and teacher patterns, the better the system learns to associate these patterns. The total error gives you an idea of the progress your system is making in learning the patterns. As you continue to present the patterns, the total error declines until it eventually reaches a minimum. If you plot the total error against the number of trials, you'll see the error start high, slowly lessen, and eventually reach a minimum value (see Figure 2).

An excellent way to picture this system is to use the analogy of a ball rolling down a hill. Hills generally descend, but they may contain small valleys. Figure 3 illustrates this idea. As the ball rolls down the error hill, it gains momentum. If it has enough momentum to escape the small, secondary valleys on its way down, it eventu ally ends up at the bottom of the hill.

#### Hands On

BP is a back propagation simulator that allows you to experiment with your own systems. It handles all of the processing for the network; you simply define the net work's characteristics, teach it the patterns you wish it to

#### Figure

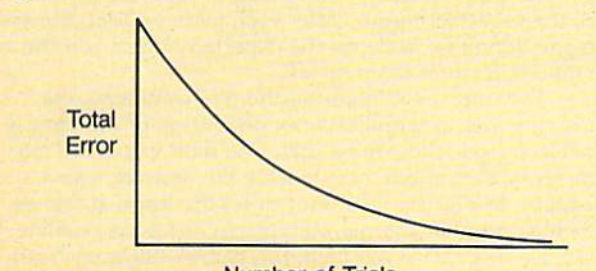

Number of Trials

The error starts high but moves lower and eventually crosses a preset threshold.

learn, and then save the network. When you want to have the system recognize these patterns, you simply load the network back into memory and present the in put patterns; the system outputs the patterns you taught it. To help you get started, I've included two classic example problems that a back propagation network can learn but that earlier networks, such as the linear associator, cannot.

BP is written in machine language, so you'll need to use MLK, the machine language entry program found elsewhere in this issue, to enter it. The MLX prompts, and the values you should enter, are as follows;

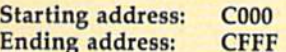

Once you've finished entering the data, save a copy of the program with the name BP.ML. (The example pro grams expect to find a file with this name.)

XOR and ENCODE are example programs that dem onstrate how to use BP to simulate a back propagation neural network. Both are written in BASIC, so use The Automatic Proofreader, also found in this issue, to prevent typing mistakes as you enter them. Save copies of the programs to the disk containing BP.

For a quick look at how BP works, load the XOR example program and type RUN. The program loads BP, sets up the network, and then begins learning the pat terns. Once it has learned the patterns, the program presents each of the learned patterns to the system and displays the resulting output.

#### The Tools

BP has six commands for processing and managing a simple back propagation network. In the following para graphs, you'll find descriptions of what each command does and how to use it. If you don't understand the com mands at first, don't worry. You'll understand after we examine the XOR example.

SYS 49152, fpe, spe, tpe, np, lr, momen, err Initialize the BP network. This command is used to set up a simple back propagation network. It initializes the system by creating eight BASIC variables and 11 arrays (see Table 1). These variables and arrays are used to hold the results generat ed by the network. Because they are BASIC variables, they are erased if you perform a NEW or CLR command, load another program, or change the existing program, so be careful. Next, fpe, spe, and tpe determine how many processing elements are in the first, second, and third layers of the network, respectively. Theoretically, these values can range from 1 to the maximum number of elements free memory will allow. In practice, training times for larger networks could be prohibitively long. The fourth argument, np, is the number of patterns that the network is to learn. This value and the number of PEs in

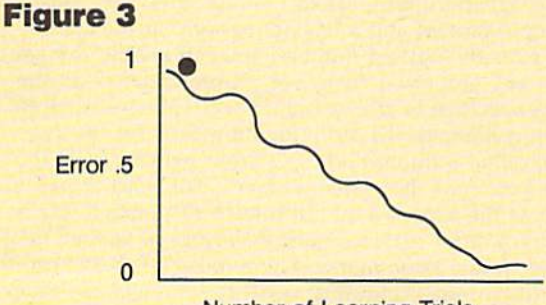

Number of Learning Trials

The error in a neural network acts much like a ball rolling down a hill.

## Future Computing

the second layer are interdependent. {If the network doesn't have enough PEs in the second layer to develop internal representations of the patterns, then the program will go into an endless loop.) The argument Ir is the rate at which the network leams the patterns, and momen is the momentum the system has as it learns a pattern. Both of these parameters will be discussed in more detail below. The last argument, err, is the maximum allowable error in the system. BP uses this value to determine when it has learned the patterns.

#### Table 1. Variables and Arrays Created by BP

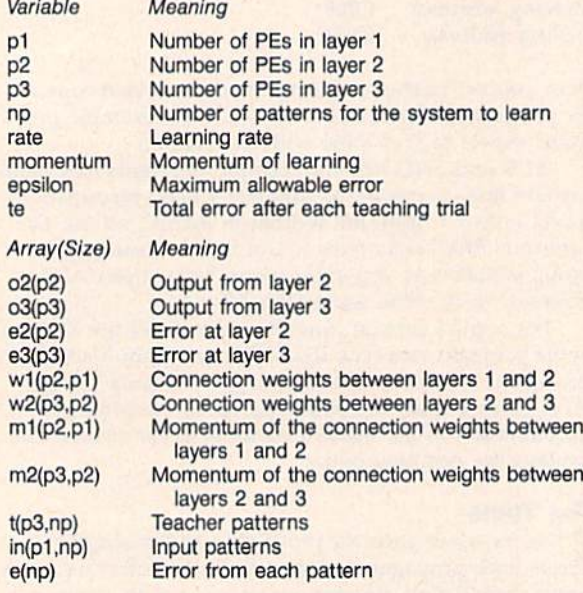

SYS 49155, pat Recognize a pattern. After the system has learned the patterns you taught it, use this command to present a pattern for the network to recognize. The pat argument is a string of 0s and 1s that represents the pattern. It must contain the same number of Os and Is as there are PEs in the first layer.

SYS 49164,se Begin learning patterns. Use this command to tell BP to begin learning the patterns. Before you use this command, you must initialize the network with the command SYS 49152 and present the training pairs with the command SYS 49167. The show-error argument, se, determines whether or not BP displays the total error after each learning trial. Set  $se$  to  $1$  to display the total error; otherwise, set it to 0.

SYS 49167, pn,ip, tp Initialize the training pairs. After you've set up your network, you must use this command to define the patterns the network is to learn. These pat terns are given in pairs, called training pairs, that consist of an input pattern and a teacher pattern. In the command, pn is the pattern number. You can specify the patterns in any order you wish, but you must define all the patterns specified in the np parameter of the initialize BP network command. All of the training pairs for the sys tem are called a *training set*. The input pattern, *ip*, is the pattern you want the system to learn. The teacher pat tern, tp, is the expected output that corresponds to the input pattern. Both patterns must be strings of Os and Is enclosed in quotation marks. The number of characters in the input pattern string must equal the number of PEs in the first layer. The number of characters in the teacher pattern must correspond to the number of PEs in the third layer.

36 COMPUTE!'s Gazette February 1990

SYS 49170, filename Save network. This command saves the variables and arrays generated by BP. With it, you can recall a network quickly without having to wait for the system to relearn patterns. To save a network, simply type the command followed by the filename in quotation marks.

SYS 49173,fitename Load network. This command loads a network saved with the save-network command above.

#### XOR

The XOR (exclusive or) function is a classic example of the type of problem the back propagation network can learn to solve. We'll go through XOR to show you how to to use BP's functions and to give hints on how to design your own systems.

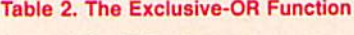

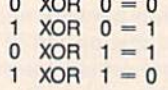

The XOR function operates on two input values and returns one output value (see Table 2). At the lowest lev el, the function combines two input bits to generate one output bit. The network represents the XOR function by having two PEs in the first layer and one PE in the third layer (see Figure 4). The number of PEs in the middle layer depends on how many patterns the system must learn. In this case, we want it to learn four patterns, so the second layer contains two PEs. (Two is the minimum number needed to learn four patterns.)

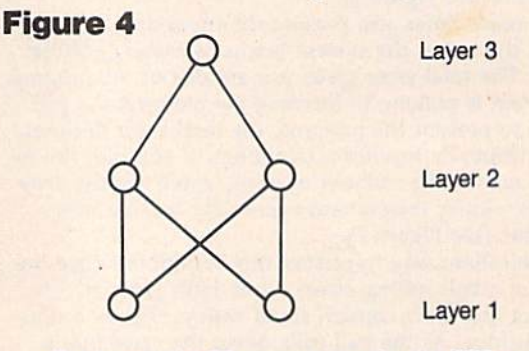

The layout of a BP network to solve the XOR problem.

In line 50 of XOR, we initialize the network with the command SYS 49152. The first three values following SYS 49152 determine how many PEs are placed in the first, second, and third layers of the network (2, 2, and 1, respectively). The fourth value indicates that we want to teach the system four patterns.

The network learns the patterns by conducting learning trials. In each trial, the internal representation of a pattern is modified so that its output more closely matches the expected output. After each learning trial, the error is the difference between the expected output and the ac tual output from the network.

The fifth value following the SYS command, the learning rate, determines what percentage of the error is reduced for each learning trial. The sixth value, the mo mentum, also affects how quickly the network learns a pattern. In practice, you want to set the learning rate as high as possible and the momentum as low as possible. If the learning rate is too high, the system learns each pattern very quickly, but it destroys other patterns that it may have already learned. If the momentum is set too high, the system learns each pattern quickly, but it forgets the

pattern as soon as it attempts to learn the next. Your ob jective is to teach the network a set of patterns, not just one pattern. To achieve the best results, you want to max imize the learning rate while minimizing the momentum.

The last value following the SYS command is the to tal allowable error in the system. After each learning tri al, the total error in the system is the sum of the errors for each training pair. When the total error becomes less than the total allowable error, the network has learned the patterns well enough. If you set this value too close to 0, BP may never stop trying to learn the patterns.

#### Learning Patterns

After the network has been initialized, the program initializes the training pairs. Lines 60-90 of the program present the input and teacher patterns.

Now BP is ready to run. The SYS 49164 command in line 140 tells it to start learning patterns. The 1 following the SYS command tells BP to print the total error after each learning trial. Learning all of the patterns might take quite awhile. You can break out of the pro gram at any time by holding down the RUN/STOP key until the program completes the current trial.

After the network has learned a set of patterns, lines 170-280 display the output from the system. Line 170 presents the first pattern to the system with the com mand SYS 49155,"00." The pattern must be in quotation marks and should be exactly as long as the number of PEs in the first layer. After the SYS, the arrays o2 and o3 contain the output from layers 2 and 3, respectively.

#### Another Example

The encoding problem is another classic example of the type of problem the back propagation network can solve. The problem is this: You need to associate four different input patterns with four different output patterns. For the BP network to correctly learn these patterns, it needs to be able to store a representation of these patterns in its middle layer (that is, it needs to learn the correct internal representation). The minimum number of PEs the middle layer can have to represent the association of four different patterns is 2 (see Figure 1). ENCODE correctly learns to encode the four different patterns in its middle layer of PEs.

Although back propagation solves many of the prob lems of the linear associator, it does introduce many new ones. The major drawback of BP neural networks is the long training time. As you can see, the training times for a simple model, such as XOR, is one minute, 20 seconds. Unfortunately the times do not increase in a simple linear fashion, but rather in an exponential one, based on the number of PEs you have in each layer. The training time for the encoding example is 27 minutes, 49 seconds nearly half an hour.

The most important problem to those in cognitive science is that the back propagation neural network is not based on neurophysiological data. It was developed to solve the problems of the linear associator. The next article in the series will examine a group of more biologically plausible models, competitive learning neural networks.

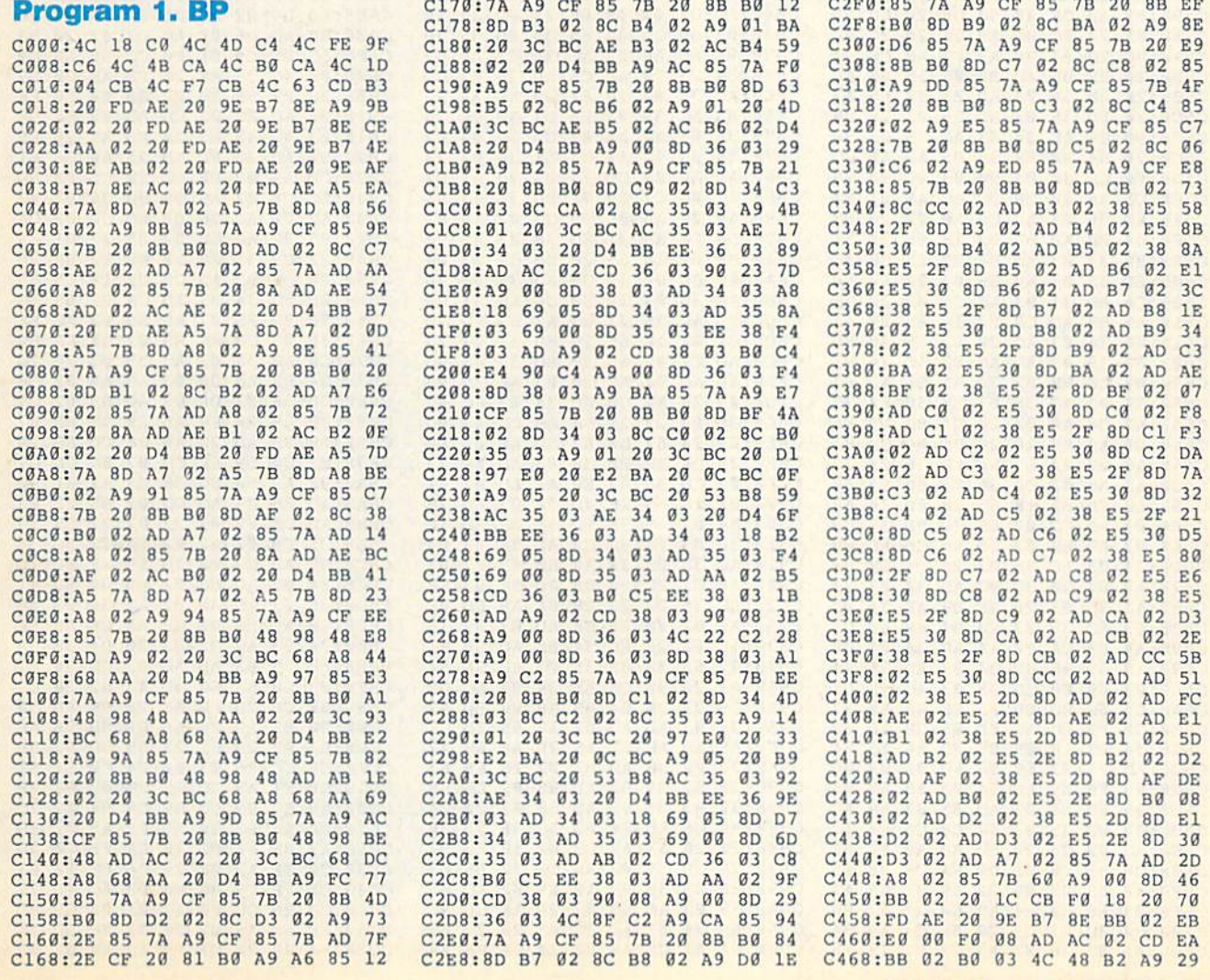

# Future Computing

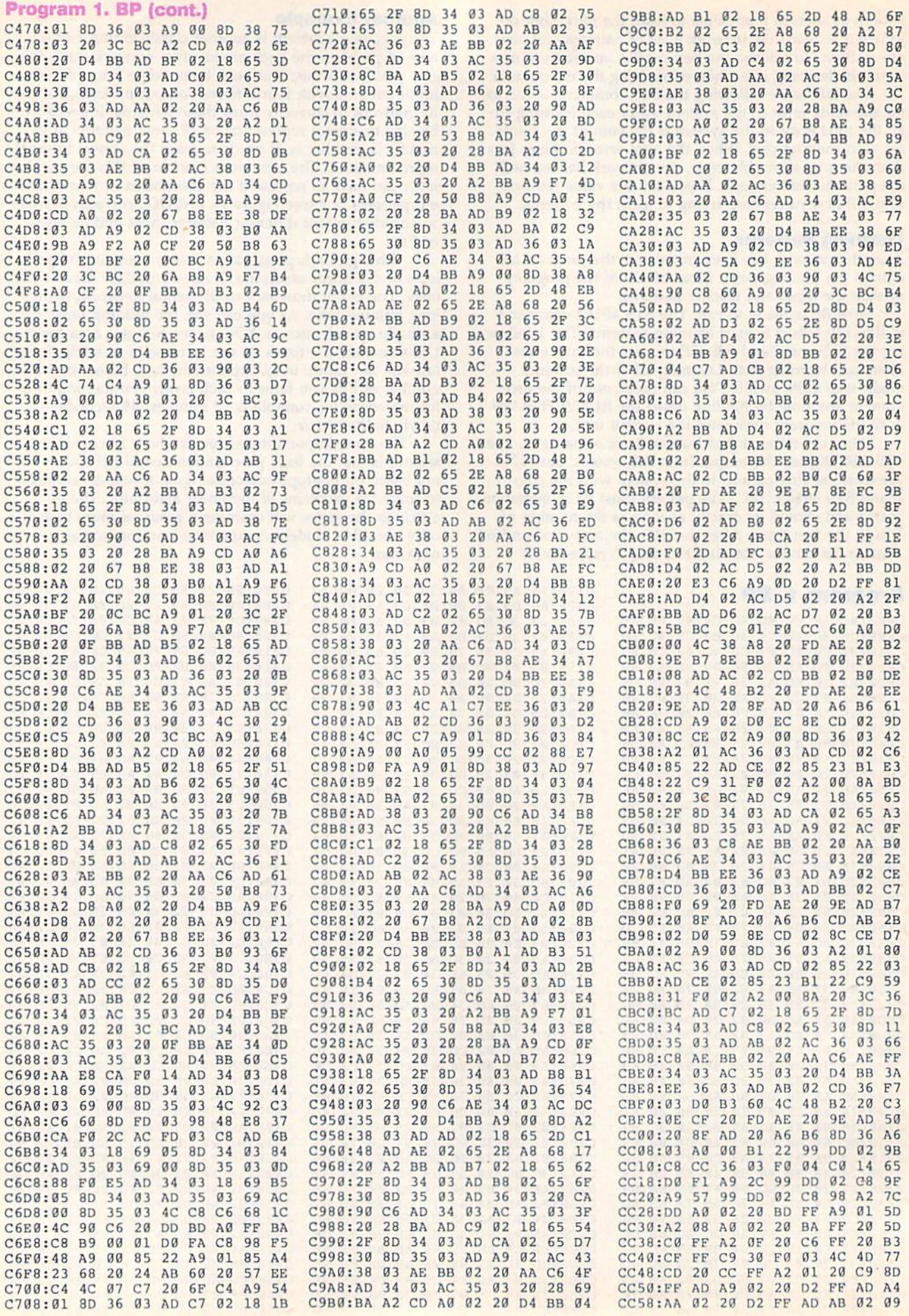

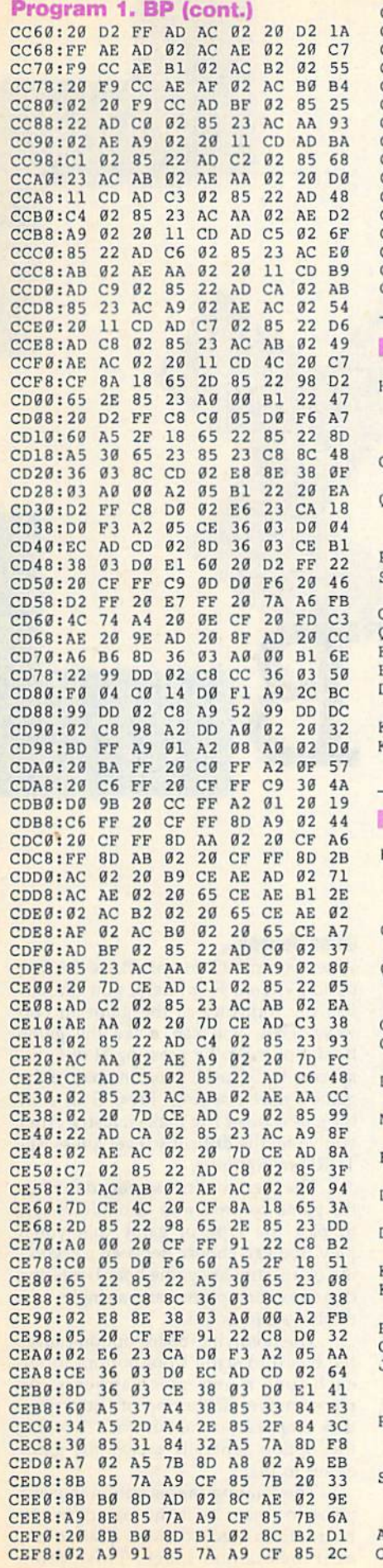

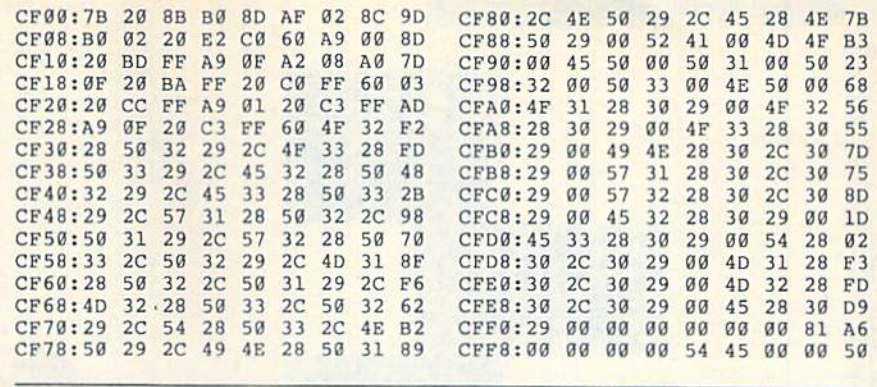

#### Program 2. XOR

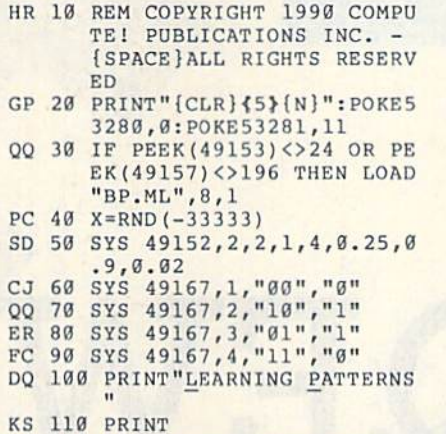

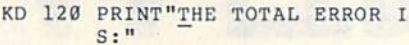

#### **Program 3. ENCODE**

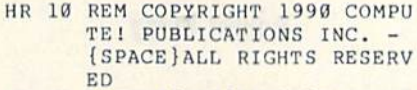

- GP 20 PRINT TO 20 PRINT TO 20 PRINT TO 20 PRINT TO 20 PRINT TO 20 PRINT TO 20 PRINT TO 20 PRINT TO 20 PRINT TO 3280, 0: POKE53281, 11 30 IF PEEK(49153) $\leftrightarrow$  24 OR PE  $00$
- EK(49157)<>196 THEN LOAD "BP.ML",8,L CM <sup>40</sup> X=RND(-11111)
- GQ <sup>50</sup> SVS 49152,4,2,4,4,0.25,0 .9,0.02 DX 6B SYS 49167,1,"1000","0010
- MR <sup>70</sup> SYS 49167,2,"0100","0001
- PQ <sup>80</sup> SYS 49167,3,"0010","1000
- DF 90 SYS 49167, 4, "0001", "0100
- DQ <sup>100</sup> PRINT"LEARNING PATTERNS
- KS <sup>110</sup> PRINT
- KD 120 PRINT"THE TOTAL ERROR I S:"
- BX <sup>130</sup> TIS="000000"
- GK 140 SYS 49164,1<br>JJ 150 PRINT"TIME SPENT LEARNI
- July 150 Print, 150 Print, 150 Print, 150 Print, 150 Print, 150 Print, 150 Print, 150 Print, 150 Print, 150 Print, 150 Print, 150 Print, 150 Print, 150 Print, 150 Print, 150 Print, 150 Print, 150 Print, 150 Print, 150 Prin NG ";TlS:PRINT:PRINT" RESULTS:" RF 160 PRINT" {3 SPACES }LAYER
- {6 SPACESjLAYER {7 SPACES]LA¥ER"
- SK 170 PRINT" {4 SPACES}ONE £8 SPACES]TWO{8 SPACES} THREE"
- AC <sup>180</sup> SYS49155,"1000"
- CC 190 PRINT "1{2 SPACES}0

 $-$ CO ACR LATANA SPINT HAN MAIL MANAGEMENT KG <sup>160</sup> XG <sup>170</sup> EYS49155,"00"  $\mathbf{H}$   $\mathbf{H}$   $\mathbf{H}$   $\mathbf{H}$   $\mathbf{H}$   $\mathbf{H}$   $\mathbf{H}$   $\mathbf{H}$   $\mathbf{H}$   $\mathbf{H}$   $\mathbf{H}$   $\mathbf{H}$   $\mathbf{H}$   $\mathbf{H}$   $\mathbf{H}$   $\mathbf{H}$   $\mathbf{H}$   $\mathbf{H}$ KH <sup>190</sup>  $-1$  $\mathbb{R}$  as a simple  $\mathbb{R}$  ,  $\mathbb{R}$  ,  $\$ 260 St 260 St 260 St 260 St 260 St 260 St 260 St 260 St <sup>140</sup> SYS 49164,1 -------270.00  $-2$ BX 130 TIS="000000" PRINT"[DOWN]RESULTS: pOWN)" (1)+9.5)  $P$ KINT (1,03(1); SYS49155,"10" printed to the contract of the fig.  $3.500$  $\mathbf{P}$ SYS4915, 1992, 1993, 1993, 1993, 1993, 1993, 1993, 1993, 1993, 1993, 1993, 1993, 1993, 1993, 1993, 1993, 1993, P. 2 = 0 X = 0 X = 0 X = 0 x = 0 x = 0 x = 0 x = 0 x = 0 x = 0 x = 0 x = 0 x = 0 x = 0 x = 0 x = 0 x = 0 x = 0  $3(1)+0.5$ ; PRINT "1 XOR 1999 IN 1999 IN 1999 IN 1999 IN 1999 IN 1999 IN 1999 IN 1999 IN 1999 IN 1999 IN 1999 IN 1999 IN 1  $-1.5$ PRINT (";03(1);")"  $\cdots$ 

(2 SPACEE}0(2 SPACES}0  ${SPACE}$  -->"; INT(02(1)+0 .5); INT (02(2) +0.5); "-->  $\mathbf{H}$  : DC 200 FOR I= 1 TO 4 HB 210 PRINT INT (03(I)+0.5); OD 220 NEXT I PG 230 PRINTED BY 230 PRINTED BY HB <sup>240</sup> SYS49155,"0100" MS <sup>250</sup> PRINT "0(2 SPACES}1 IZ SPACES}0{2 SPACESJ0  ${SPACE}$ ) -->"; INT(02(1)+0 .5); INT (02(2) + 0.5); "--> PG <sup>260</sup> FOR 1= TO xer arranged and the late interest EH 280 NEXT SERVICE STATE OF THE SERVICE OF THE SERVICE OF THE SERVICE OF THE SERVICE OF THE SERVICE OF THE SERVICE OF THE SERVICE OF THE SERVICE OF THE SERVICE OF THE SERVICE OF THE SERVICE OF THE SERVICE OF THE SERVICE O QE <sup>300</sup> SYS49155,"0010" DM <sup>290</sup> PRINT CP <sup>310</sup> PRINT "0{2 SPACES}0 (2 SPACES) = 2 SPACES = 2 SPACES = 2 SPACES  $.5$ ); INT (02(2) +0.5); "-->  $\sim$  ,  $\sim$  ,  $\sim$  $\blacksquare$ GM 320 FOR 12 P. LEWIS CO., LANSING, MICH. v 11 **www.maters with (03 (03)** XP 340 NEXT I x 340 NEXT 340 NEXT 340 NEXT 340 NEXT 340 NEXT 340 NEXT 340 NEXT 340 NEXT 340 NEXT 340 NEXT 340 NEXT 340 NEXT **BR** 350 PRINTER JG 370 PRINT "0[2 SPACES]0 FK <sup>360</sup> SYS49155,"0001" £2 SPACES}0(2 SPACESll  ${SPACE}$  -->"; INT  $(02(1)+0$  $.5$ ); INT (02(2) +0.5); "--> SS 380 FOR I= 1 TO 4 AR 390 PRINT INT  $(03(I)+0.5)$ ; CS 400 NEXT I SB <sup>410</sup> PRINT R COMPUTE!'s Gazette February 1990 39

# QEWB

Here's an electronic jigsaw puzzle with a twist, a slide, and a spin. This mind bender for the 64 will keep you coming back again and again.

Jigsaw puzzles have entertained people. for decades, but there's one problem with them: Once you've completed a puzzle, you must either undo your work and start over or get a new puzzle.

Qewb is an animated electronic jig saw puzzle that solves this problem once and for all. With its revolving game board, rotating pieces, and multi ple difficulty levels, Qewb provides an unlimited number of puzzles in a single package.

#### Typing II In

Qewb is written entirely in machine lan guage, so you must use MLX, the ma chine language entry program found elsewhere in this issue, to enter it. The MLX prompts, and the values you should enter, are as follows;

Starting address: 0801 Ending address: 19A0

40 COMPUTE!'s Gazette February 1990

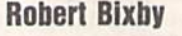

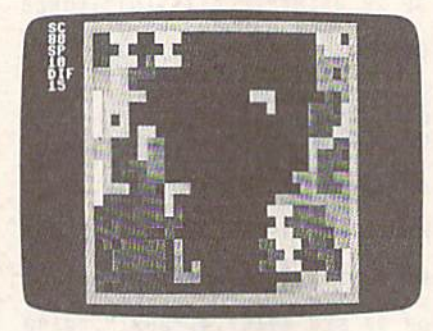

In Qewb, the double-sided-board option makes for an especially challenging game.

Follow the MLX instructions carefully, and be sure to save a copy of the program to disk or tape before you exit MLX. To start Qewb, simply load and run it as you would any BASIC program.

The object of *Qewb* is to position as many pieces on the board as possible. In order to do this, you must place the pieces next to one another without leaving gaps. On the lower levels, the pieces are simple and fit together easily. Later, they become more complex and are more difficult to position.

#### Game Options

When you run Qewb, you'll see the first option screen. From here, you can ad just the difficulty of the game in two ways. First, you can make the game harder or easier by pressing H or E, respectively. Second, you can change the game's speed setting: Press S to slow the game; press F to make it faster. After you've set the difficulty level, press RE TURN to continue.

The next option screen describes the game controls and also allows you to pick the type of game that you'll play. You can choose between a revolving or a stationary game board, rotating or nonrotating pieces, and a single- or a double-sided board.

The revolving-board option causes the board to scroll from bottom to top each time a new piece appears. As pieces move off the top of the screen, they reappear at the bottom. Choosing this option generally makes the game easier to play.

The rotating-pieces option causes a piece to rotate as it moves across the board. Each piece rotates a quarter turn as it moves one space. This option

makes placing pieces especially chal lenging at greater speeds.

The single-/double-sided board option lets you place pieces on one or both sides of the board, respectively. Gameplay is easier with a single-sided board because you only need to con centrate on one side of the board at once. When you've set all the options, press RETURN to begin play.

#### Playing the Game

The game board itself occupies most of the playing screen. Your score, the speed, and the difficulty setting are also displayed. As the game begins, the game board is empty and pieces begin to appear one at a time. Each piece moves directly to the side of the board unless you change its path. If you're playing a double-sided game, a piece appears in the center of the board and moves to one side or the other. If you're playing a single-sided game, the piece appears on the right side and moves to the left.

You can move a piece toward the top of the board by pressing J. Pressing L moves it toward the bottom of the board. If you haven't selected the automatic-rotation option from the sec ond option screen, you can rotate piece by pressing K.

Pieces can be seated manually or automatically. If the current piece comes into contact with another piece as it moves toward the side of the board, the piece seats itself automatical ly. Because seating doesn't occur imme diately upon contact, you'll have a brief moment to slide the piece before it's permanently positioned. If you want to seat a piece manually, press the space bar; the piece will move directly to the side of the board.

To pause a game at any time, press the RUN/STOP key, To continue play, press any other key. To abort the current game, press the back-arrow key  $(+)$ .

When a game is over, Qewb prompts you for your name and then displays the high scores for the session. To play another game, press Y; to exit to BASIC, press N.

#### **Qewb**

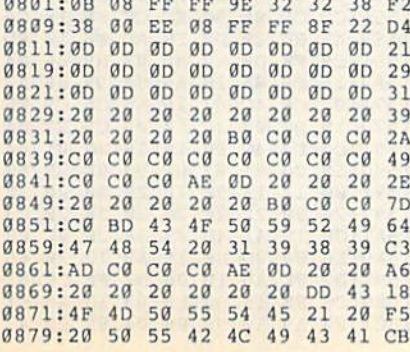

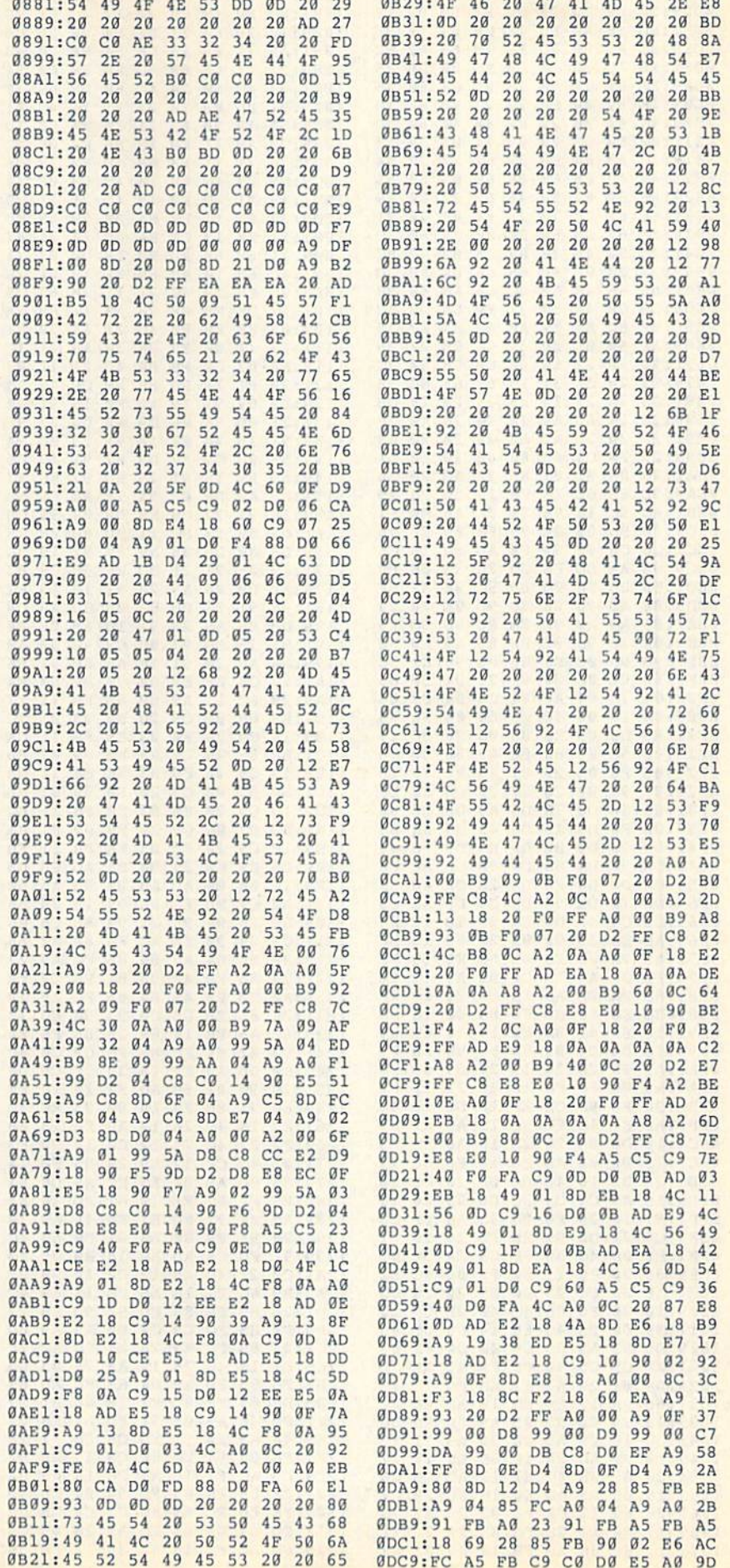

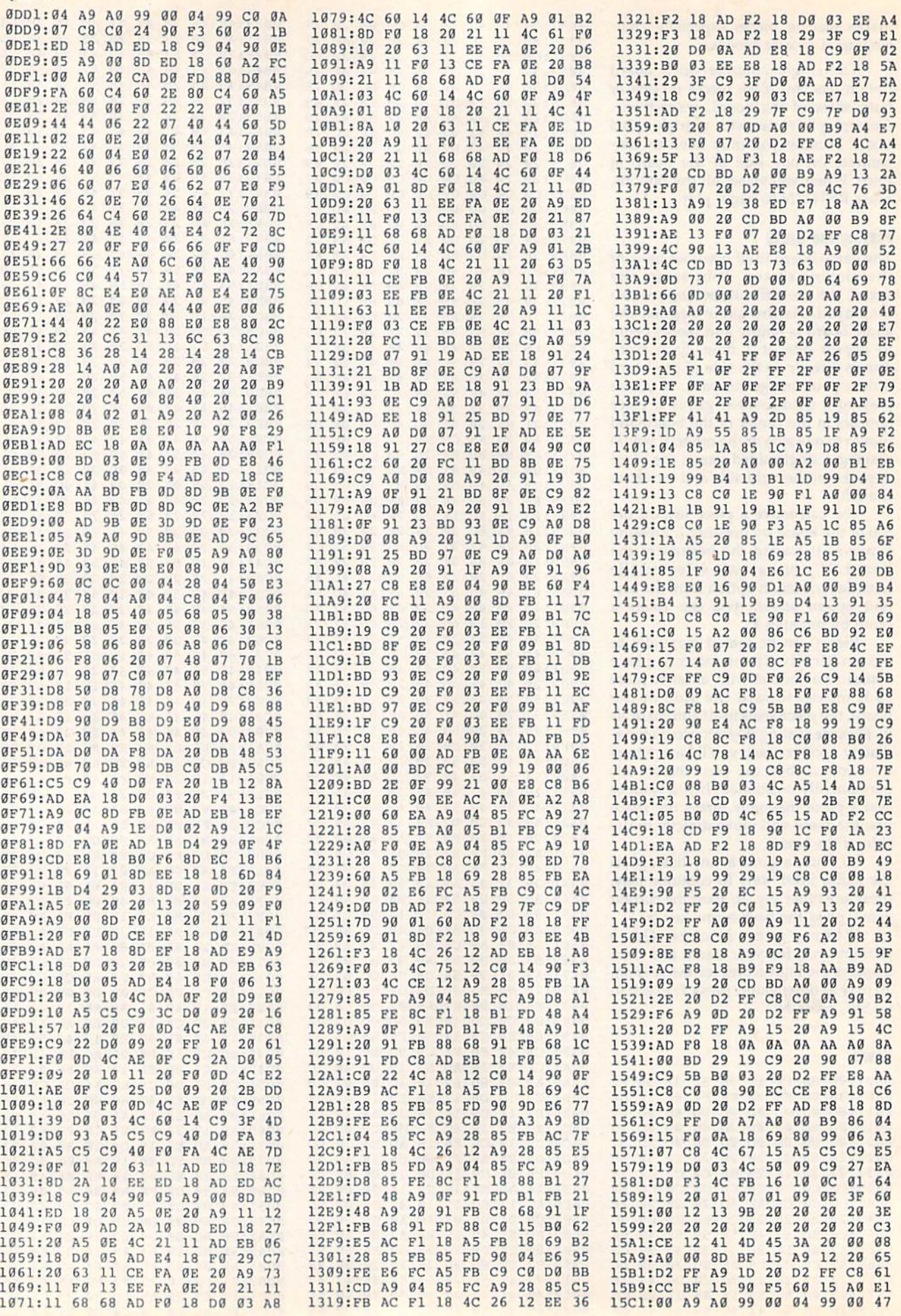

**Qewb** 

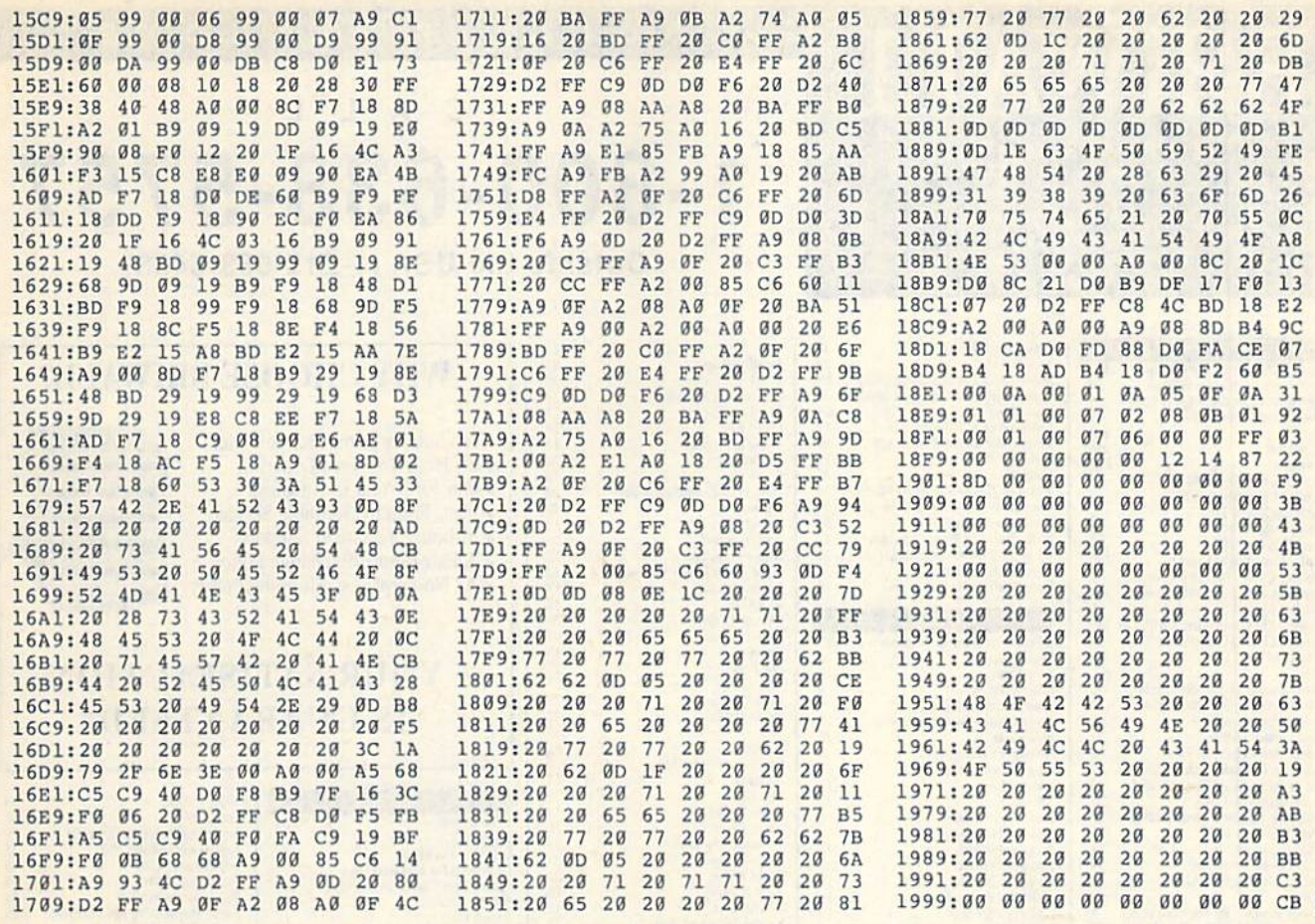

**GET MORE PLEASURE FROM THE** 

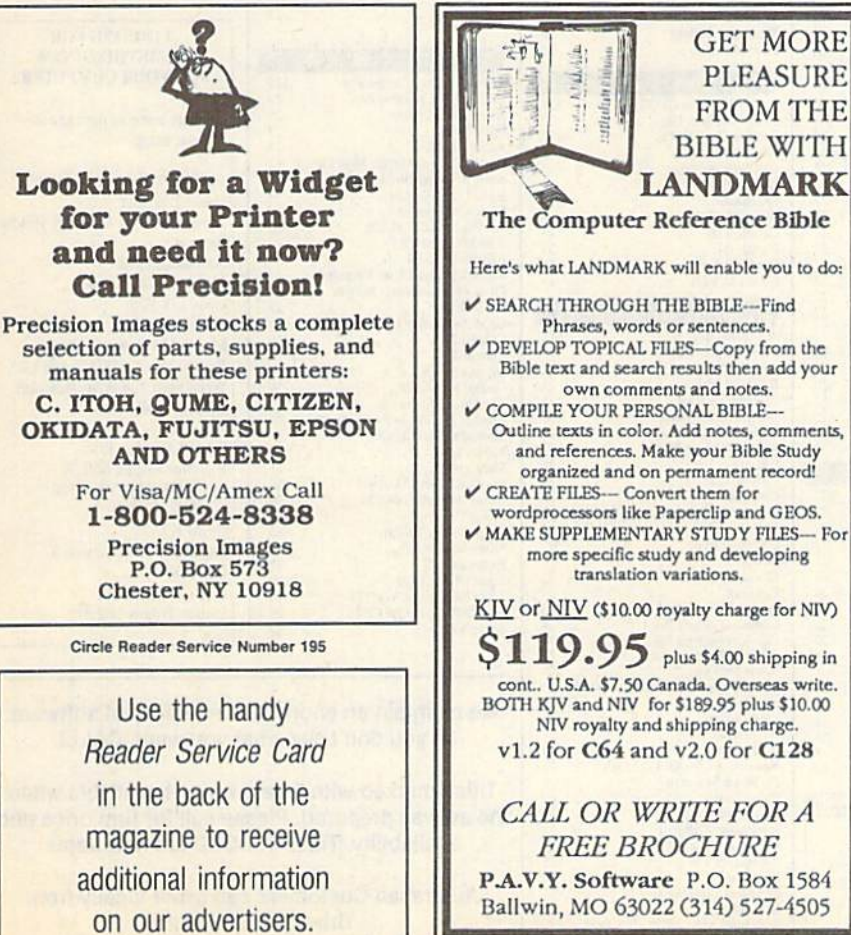

Circle Reader Service Number 192

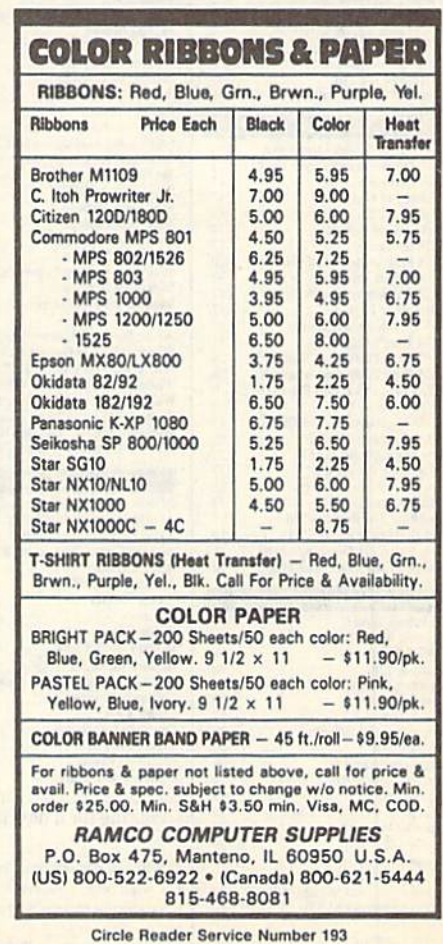

# **BSIWAL**

P.O. Box 129/58 Noble Street Kutztown, PA 19530

24 Hour FAX Line 1-215-683-8567<br>Customer Service 1-215-683-5433<br>Technical Support 1-215-683-5699

#### C A L L 1-800-638-5757 Outside the USA (1-215-683-5433)

P

R O D

**ACCESSORIES** Apro Extender 64 Cart Ribbon \$17 Apro Extender 64 User Ribbon<br>Aprospan 4 Slot Cartridge Holder<br>Blaster Auto Fire Module  $\frac{25}{25}$  $\sim$ ill Vizistar 128 call Foysticks<br>Leroy's Cheat Sheets 64<br>Leroy's Cheat Sheets 128<br>Lightpen-Model 170c<br>Lightpen-Model 184c<br>Mach 128 Cartridge<br>Maxx Yoke Flight Cntrl 69 39<br>35 79 Monitor Cable - 64/128 40 Column<br>Monitor Cable 128 - 40/80 Switch<br>Monitor Cable 128 - Mono Video  $18$  $\frac{6}{40}$ Mouse 1351 Commodore C64/C128<br>Mouse M3 (1351 substitute)  $\frac{70}{39}$ Designasa úrus Paper<br>Power Supply - C128 -Repairable call<br>55  $30$ 

 $45$ 

29

 $\tilde{\kappa}$ 

89

39

 $19$ 

35

46

 $\frac{17}{17}$ <br> $\frac{17}{19}$ 

 $17$ 

 $20$ 

 $\frac{17}{17}$ <br> $\frac{17}{17}$ 

 $29$ <br> $9$ <br> $17$ <br> $17$ 

 $\frac{10}{24}$ 

 $\frac{16}{13}$ 

 $\frac{15}{12}$ 

 $30^{\circ}$ 

 $\frac{39}{52}$ 

24<br>39<br>39

39<br>39<br>30

39<br>29<br>10<br>29<br>29

67

 $\frac{39}{27}$ 

Power Supply - C64 - Repairable<br>Printer Infee CardPrint<br>Printer Infee G-Wiz Printer Intee G-Wiz<br>Printer Infee Hot Shot Plus<br>Printer Infee Super Graphic Senior<br>Printer Infee Super Graphic Senior<br>Printer Infee Super Graphic Gold<br>Quick Brown Box 64K<br>QBB 64K upgrade (makes 128K)  $\frac{105}{115}$ RAM Expander 1750<br>RAM Expander 1764 (for C64)<br>RS232 Deluxe Interface<br>RS232 Interface FEMALE 179<br>135<br>39 RS232 Interface FEMALE<br>Ribbon<br>Ribbon<br>Robon Reveve Re-Ink w/no equip<br>Safeskin Keyboard Protector C128<br>Serial Cable – Serial 6 Foot<br>Serial Cable – Spin DIN F/F<br>Serial to Serial Gable – 12 feet<br>Warpspeed 128 / 64<br>Warpspeed 12 cal  $50$ 

Covers<br>Icontroller

**Joysticks** 

Mousepad

#### **BOOKS**

1541 Repair & Maint Handbook<br>1541 Troubleshoot&Repair Guide<br>1571 Internals+  $\frac{$16}{17}$ Anatomy of C64<br>Anatomy of the 1541<br>Basic 7.0 Internals C128 Internals+ C128 Programmer's Ref Guide<br>C128 Tips & Tricks+ C128 Tips & Tricks+<br>C128 Troubleshooting & Repair<br>C64 Tips & Tricks+<br>C64 Troubleshoot & Repair C64 Troubleshoot & Repair<br>C64 Troubleshoot & Repair<br>CSM Prog Protection Manual 1<br>GEOS - How Get Most Hook+Disk<br>GEOS - How Get Most Hook+Disk<br>GEOS Diside & Oul+<br>CEOS Trogrammer's Ref Guide<br>How to Program in BASIC<br>K Jax Book **Lou Sanders Tricks & Tips<br>Machine Language 64+**<br>Superbase The Book 64/128 Troubleshoot & Repair C64<br>Twin Cities 128 Compendium #1<br>+ means that a disk is available

#### **GENERAL BUSINESS**

Bankstreet Writer  $535$ **Business Form Sh** Business Form Shop<br>CMS Accounting/128<br>Chartpak 128<br>Datamanger 2 (64)<br>Fleet System 2+  $\frac{30}{129}$ Fleet System 4<br>Fontmaster 128 w/Speller<br>Fontmaster II  $\frac{30}{29}$ **KFS** Accountant 128 KPS Accountant 128<br>
Leroy's Label Maker<br>
Microlawyer<br>
Paperclip 3 (NOT Publisher)<br>
Paperclip Publisher<br>
Partner 128 Partner<sub>64</sub> Personal Portfolio Manager 128<br>Personal Portfolio Manager 64<br>Pocket Dictionary 64/128 Pocket Filer 2<br>Pocket Planner 2 Pocket Superpak 2 (Digital)<br>Pocket Writer 2<br>Security Analyst 128

Superbase 128 - Version 3 39 Superbase 64<br>Superbase/Superscript/book128pack<br>Superbase/Superscript/book 64pack 69 Superscript 128<br>Swiftcale 64 w/Sideways 29<br>17<br>39 Technical Analysis System 128  $\frac{49}{45}$ Viziwite 128<br>Viziwite 128<br>Wordpro 128 w/ Speller w/Filepro<br>Wordpro 64 w/speller & turbo load<br>Wordwriter 4 for C64<br>Write Stuff 128 W/ spellchecker 30  $\frac{30}{30}$  $\frac{27}{24}$ Write Stuff 64 w/ spellchecker<br>Write Stuff 64w/talk Write Stuff spell checker only 10

#### **EDUCATION** Calculus by Numeric Methods

 $\overline{\text{S27}}$ 

6

 $\frac{22}{17}$ Basy Sign<br>Emie's Big Splash<br>Emie's Magic Shapes<br>Evelyn Wood Dynamic Reader  $17$ Facemaker<br>Grandma's House<br>Jungle Book (Reading 2)  $\frac{16}{19}$ Kids on Keys  $\frac{18}{22}$  6<br>19 Kidwriter<br>Learn The Alphabet Linkword:German<br>Linkword:French<br>Linkword:French 2  $\frac{19}{19}$ Linkword:Italian 19 Linkword:Russian  $\frac{19}{19}$ Linkword: Spanish Mathbusters<br>Mavis Beacon Teaches Typing<br>Mental Blocks 10 Morse Code Trainer<br>Numbers Show (The)<br>Peter & Wolf Music  $10$  $\frac{19}{19}$ Peter Rabbit (Reading 1) Reader Rabbit Rocky's Boots<br>SAT Complete (Hayden SAT Prep)<br>Sesame Street Library Vol 1 23  $\frac{26}{19}$ Sky Travel 33 Stickybear ABC'S<br>Stickybear Math 1<br>Stickybear Math 2  $\frac{27}{27}$  $\frac{27}{27}$ Stickybear Nam<br>
Stickybear Numbers<br>
Stickybear Reading 1<br>
Stickybear Reading Comprehension<br>
Stickybear Spellgrabber<br>
Stickybear Townbuilder<br>
Stickybear Townbuilder 27 Stickybear Typing<br>Where Europe is Carmen Sandiego<br>Where in USA is Carmen Sandiego 37  $\frac{27}{27}$ Where World is Carmen Sandiego Whitham Classics - Alice Wonderland<br>Widham Classics - Alice Wonderland<br>Widham Classics - Below the Root<br>Widham Classics - Swiss Family R<br>Widham Classics - Treasure Island<br>Widham Classics - Wizard of OZ  $\overline{12}$  $\frac{12}{12}$ <br> $\frac{12}{12}$ **ENTERTAINMENT** 

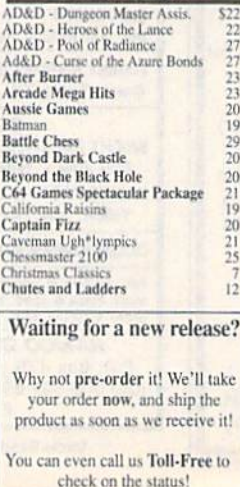

Dragon Wars\*<br>Dr. Doom's Revenge F14 Tom Cat<br>Face Off!\*<br>Galactic Frontier Gauntlet 2 Great War Hole In One - Miniature Golf Hostage riosia<br>Beopardy 2<br>Jordan vs Bird<br>King of Chicago<br>King of the Beach Volleyball Licence to Kill M.A.C.H.<br>Monopoly C64 Neuromancer Omega Out Run Risk C64 Rocket Ranger<br>Roger Rabbit  $SDI$ Scrabble Sex Vixens From Space Shanghai<br>Sim City<br>Snow Strike Super Password<br>TV Sports Football **Three Stooges Thud Ridge** Tom & Jerry Torchbearer Ultima Trilogy (1,2,3)<br>Wheel & Deal 128 Windwalker Wizardry Trilogy<br>Zach Macrakin **GEOS RELATED** Becker Basic for GEOS 64 \$35 Desk Pak Plus - Geos FontPak Plus -GEOS<br>GEOS 64 v 2.0 GEOS Programmer<br>Geocalc 128 Geocalc/64 Geochart/64 Geofile 128 Geofile/64 Geopublish 64<br>Geos 128 V2.0 **CREATIVITY/GRAPHICS** Animation Station<br>Award Maker Plus \$65 Award Ware **Billboard Maker Blazzing Paddles** Bumpersticker Maker<br>Business Card Maker<br>Button & Badge Maker Cad 3D Cadpak 128 Cadpak/64 Certificate Maker - Library Disk<br>Colorez 128 Computer Eyes<br>Doodle 105 Flexidraw 5.5 Flexibility<br>Graphics Art Disk #1-8 each<br>Graphics Galleria Pak 1<br>Graphics Galleria Pak 2<br>Graphics Intergrator 2 Home Designer<br>Home Designer Circuit Symbol Lib Icon Factory<br>Label Wizard<br>Newsmaker 128 Newsroom<br>Newsroom<br>Newsroom Clip Art 1,2,3 each<br>PC Board Maker 64 Photo Finish Photo Finish<br>Poster Maker 128<br>Printmaster Gallery I<br>Printmaster Gallery II Printmaster Plus Printshop<br>Printshop Companion Screen F/X<br>Sketchpad 128 Slideshow Creator Spectrum 128<br>Video Title Shop w/ Gr Comp 1

S

Clue: Master Detective\*

**Death Bringer** 

 $OLID$ 

 $\frac{22}{22}$ 

 $\frac{23}{27}$ 

 $12$ 

2015 2020 22:22:13:18:20:27:27:27:22:12:21

 $\frac{20}{14}$ 

 $\overline{20}$ 

 $23$ 

 $\frac{12}{24}$ 

 $\frac{24}{16}$ 

 $\frac{39}{24}$ 

 $\frac{27}{26}$ 

 $\frac{22}{22}$ <br> $\frac{22}{39}$ <br> $\frac{45}{3}$ 

 $\frac{45}{35}$ 

 $22$ 

 $\frac{45}{35}$ 

 $\frac{39}{45}$ 

29

 $12$ 

 $\frac{25}{25}$ 

 $rac{29}{33}$ 

39<br>39

29

 $\frac{12}{12}$ 

 $\frac{29}{29}$ 

 $13$ <br> $24$ <br> $24$ <br> $24$ 

 $\frac{45}{10}$ 

25

 $\frac{21}{24}$ 

 $14$ 

### **WHY CHOOSE BRIWALL?**

U C T

No Surcharge on Charge Orders √24-Hour Toll-Free Ordering √Our Fifth Year in Business √Fast, Friendly, Reliable Service ✔In-house Technical Support √A Fair Return/Exchange Policy √A "No-surprises" Shipping Policy

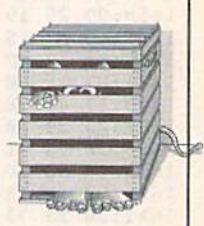

45

 $\frac{19}{25}$ 

45

59<br>65

16

# **YOUR SATISFACTION IS GUARANTEED!**

#### PERSONAL. Super C 128<br>Super C 64 **Bible Search**<br>Bridge 5.0 \$20 Super Disk Librarian for C128<br>Super Disk Utilities 128<br>Super Pascal 128 20 Celebrity Cookbook<br>Dr. Ruth's Book of Good Sex<br>Family Tree C64/C128 and LDS 19  $\frac{22}{39}$ Super Pascal 64<br>Super Snapshot V4<br>Super Snapshot V4 w/128 Disable Fun Biorythms<br>Recipe Filer<br>Sexual Edge  $\overline{11}$ **SysRES** Enhanced  $\frac{19}{15}$ Tarot 128 **LOOKING FOR SOMETHING NEW UTILITES/LANGUAGES** FOR YOUR COMPUTER? 1541/1571 Drive Alignment<br>1581 Toolkit V2/ Dos Ref \$25  $rac{29}{29}$ Assembler/Monitor Here are some of our currently Basic 8 Toolkit  $\frac{29}{29}$ popular titles:  $17$ Basic 8-How to Get the Most Out of<br>Basic 8/Toolkit/Book Package  $\frac{17}{45}$ 1541/1571 Drive Alignment Basic Compiler/128<br>Basic Compiler/64<br>Big Blue Reader 64/128 Home Designer  $rac{29}{32}$ Aprospan 4 Slot Cartridge Holder Basic 8 Bobsterm Pro/128 42 Bobsterm Pro/64<br>C128 Advanced User Package  $35$ Newsmaker 128  $\frac{45}{45}$ Maverick V4.0 Copier **C128 Programmer's Delight** Geos 128 V2.0 **CP/M Kit** 22<br>29<br>29<br>29<br>20 **CSM Newsletter Compendium** Sketchpad 128 Cobol/128 Mouse M3 (1351 substitute). Cobol/64<br>Digitalker 128 Family Tree C64/C128 and LDS Write Stuff 128 W/spellchecker Gnome Kit 64/128  $\frac{29}{22}$ Should Kracker Jax Super Cat<br>Kracker Jax Vol 1- 7 + Shotgun2<br>Maverick V4.0 Copier **Basic 8 Toolkit** Newsroom  $\frac{29}{45}$ RAM Expander 1750 Merlin 128<br>Merlin 64 Big Blue Reader 64/128 Physical Exam 1541/1571<br>Power Assembler 64/128<br>Power C 64/128  $29$ <br> $30$ <br> $30$ Super Snapshot V4 w/128 Disable Programmers Toolbox<br>Protoline BBS 128<br>Prototerm 128 CP/M Kit  $\frac{15}{29}$ Superbase 128 - Version 3 Cad 3D/64 Super 64 Librarian  $19$ <br> $29$ <br> $29$ <br> $25$ **SAT Complete** Super 81 Utilities for C128<br>Super 81 Utilities for C64 Ultima Trilogy (1,2,3) Super Aide 64

We maintain an enormous inventory of software. If you don't see what you want, CALL!

Titles marked with \* were not yet available when the ad was prepared. Please call for firm price and availablilty. Titles in BOLD are new items

Australian Customers can order locally from **Briwall Australia at:** (062) 88 0131, or FAX (062) 88 0337

# CALL 1-800-638-5757 Outside the USA (1-215-683-5433)

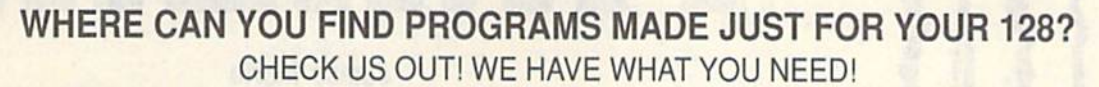

**For Desktop Publishing? Try** 

**Graphics? Try** 

The Ultimate CAD Package? Try

#### **NEWS MAKER 128**

Desktop publishing for the 128D (or the 128 with 64K video RAM upgrade). News Maker 128 can be used to create professional looking newsletters, reports, signs and posters. It can be used as a stand-alone program or in combination with word processing or graphics software. It uses standard sequential files for "pouring" text into user-defined columns. Full page layout, pop-down menus, smooth screen scrolling, font selection, a note pad, freehand drawing, pixel edit, REU support, and a sideways printing utility are among the many features available.

**ONLY \$24** 

#### **SKETCHPAD 128**

Complete drawing system for the Commodore 128 and 1351 mouse. Sketchpad takes advantage of the 80 column graphics of the 128. A 640X200 drawing screen, smooth freehand drawing, wide selection of brushes and many fonts are provided. **JUST \$24** 

#### **SPECTRUM 128**

If you have a 128D (or 128 with 64K video RAM upgrade) you can take full advantage of this 80-column paint package with 128 colors! Menu operated. Mouse required. Features include airbrush, mirror, multi-color, block fills, pixel edit, color edit, fonts, and a slideshow maker. ONLY \$29

#### **HOME DESIGNER 128**

**BAIWALI** 

P.O. Box 129/58 Noble Street<br>Kutztown, PA 19530

PLEASE COME VISIT US!<br>|onday - Friday 9AM-6PM EST<br>|Saturday 9AM-12 Noon EST

MasterCa

Given glowing reviews by every major Commodore magazine, this CAD system out-classes every other CAD program because of its object oriented design. With over 50 powerful commands, 5 layers, superb support of library figures and laser-quality printouts at ANY scale on your dot matrix printer or plotter, you can create drawings so accurate that a blueprint can be made from them

Tired of working with poor quality/inaccurate printouts, manipulating little dots on a bit-map, giving up on detailed work because you can't zoom in close enough? Join the professionals!

#### **OUR PRICE ONLY \$45**

#### **THREE COMMODORE 128 PACKAGES**

#1) 80-Column Fun-N-Games - Five programs designed specifically for the 128 80-column mode! Try to make \$100,000 with Wheel & Deal, play a talking puzzle with Digitalker 128, determine your destiny with Tarot 128, test your ESP abilities with ESP Tester, and improve your memory skills with Memory Academy 128.

We've assembled three packages of Commodore 128 specific software at great savings. These packages contain more 128 software than you probably thought was available.

#2) Programmer's Delight - Five 128 programs that will bring out the programmer in you. You get Gnomespeed, a 128 BASIC compiler, Colorez, to convert 40-column graphics to 80-column, Digitalker 128, for adding digitized voice to your programs, Super Disk Librarian, for cataloging all of your disks, and Super Disk Utilities, for all your file handling and disk editing needs.

#3) Advanced User - Five 128 programs to get the most out of your 128 system and peripherals. You get Prototerm, a terminal package, Protoline BBS, a BBS package, Digitalker, for adding digitized voice to your 128 programs, Super 81 Utilities, a disk editing and file utility package specifically for the 1581, and Colorez, the 40 to 80 column conversion program.

# **YOUR CHOICE** \$45

## 1541/1571 DRIVE ALIGNMENT

This excellent alignment program is a must-have for every Commodore owner. Easy to use, it helps you to align your drive so that it runs just as if it were new! The simple instructional manual and on-screen help prompt you through the alignment procedure and help you adjust the speed and head stop of your drives. It even includes instructions on how to load the alignment program when nothing else will load!

Don;t be caught short! We get more Red Label orders for this program than any other program we sell. Save yourself the expense! Order now, keep it in your library, and use it often!

Works on the 64, 128 and SX64 for the 1541, 1571, 1541-II and compatible third party drives. **STILL ONLY \$25** 

# **BASIC 8 Package**

Now get an entire Basic 8 programming library for the price of an average piece of software!

The Basic 8 package includes: Basic 8, the powerful 80-column graphics programming system for the Commodore 128, adding over 50 commands to standard BASIC 7.0, and including Basic Paint, Basic Write and Basic Calc; Basic 8 Toolkit, a point-andclick operating system that allows you to create custom pointers, fonts, patterns and icons; and How To Get The Most Out Of Basic 8, a book and disk combination that provides dozens of examples, two full disks of demos and a 3D animation system.

The list price of the individual pieces is \$79.95

#### **OUR PACKAGE PRICE \$45!**

SHIPPING POLICY: ALL ORDERS received before 3PM EST will normally be shipped within 2 business days. All UPS shipments are sent Signature Required/No Driver Release. Add the following shipping charges to your Total softwar

UPS: Ground \$4.50 (cont. USA ONLY); Air/Rush \$8.00 (includes Pueta Rico/Hawaii); Overnight \$12.00 + \$2.50 PER ITEM (must be<br>received by 12 Noon.) Priority Mail: USA \$4.50 (factodes APO/FPO); Canada/Mexico \$7.00; Other Fore

HARDWARE: Shipping charges for all hardware are \$4.50 handling + actual shipping charges + insurance.

ORDERING INSTRUCTIONS: For your convenience, you can place a phone order 24 HOURS/T DAYS A WEEK on our TOLL-FREE LINE 1-800-638-5757. Outside the USA, please use (215) 683-5433. Price, availability, and compatibility check

ACCEPTED PAYMENT METHODS: We gladly accept Personal Checks (no holding), Money Orders, VISA, MASTERCARD, School<br>Purchase Orders, or COD (\$4.00 additional -- for established Briwall Customers ONLY). All checks must be in U

RETURN POLICY (for software and accessories ONLY); We have a liberal return policy to better service your needs. If within 15 days from the time you receive an item, you are not satisfied with it for any reason, you may return it to us for either a refund, exchange<br>or open credit. REFUNDS ARE SUBJECT TO A 10% RESTOCKING FEE PER ITEM RETURNED (\$5. EXCHANGES/OPEN CREDITS will gladly be issued for the full purchase price of the item. DEFECTIVE in<br>Special Order items will be repaired or replaced with the same item only.

#### TECHNICAL SUPPORT Call (215) 683-5699, Monday - Friday, 9am - 5pm EST.

We do our very best to help you with your product selections before you order, and after you receive your product. General questions, such as price, comparisons, such as price, comparisons, such as price, comparisons, such

**Games Spectacular Package** 

Whether you are new to Commodore computers, or just looking to expand your software library, you can't afford to miss this deal!

You get a total of 10 games for less than the price of many single titles! This package includes: Galactic Frontier, a graphic, space exploration game where your mission is to find new life forms; Torchbearer, a role-playing, graphic adventure game; Revenge of the Moon Goddess, a collection of four adventure games; and Eye of the Inca a second collection of four adventure games.

Ten games in all, with a total suggested list price of \$90.

**OUR PACKAGE PRICE \$21!** 

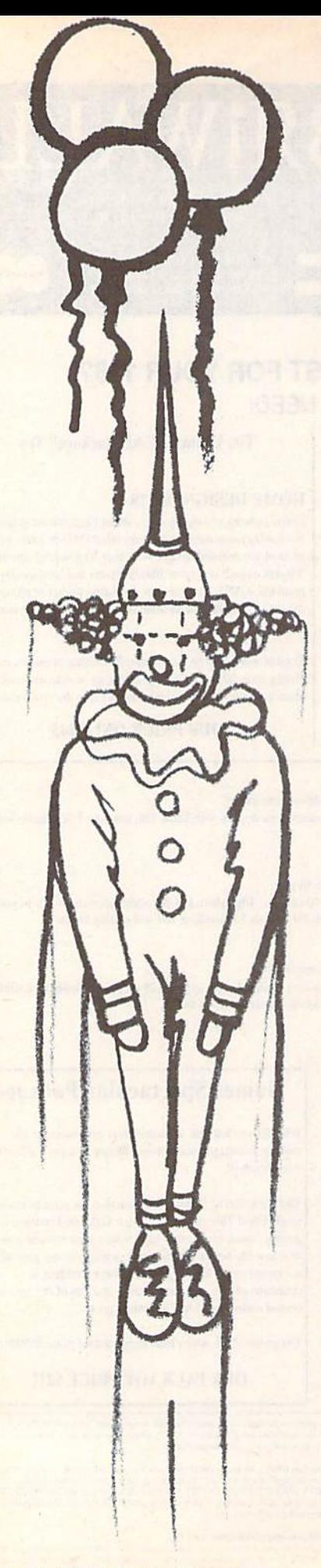

# PINHE<sub>fl</sub>D

James Merlo

Quick reflexes are what you'U need to master this fast-paced, arcade-style game for the 64. Game paddles or joystick required.

The circus is in town, The show's about to begin. But wait, where did all those balloons come from? They're floating around the top of the tent and you—a lowly clown—have been elected to get them down.

Suddenly, you have an idea. You insert a straight pin through your cap and climb onto a trampoline. You begin to bounce. There's a balloon directly overhead. Just maybe. ... Now, one big jump. Wham! You just scored in Pinhead.

Pinhead is an addictive, fast-action game written entirely in machine lan guage. The object of this game is to pop as many balloons as you can using a clown that you bounce from a trampoline. As the game proceeds, the bal loons and the clown move ever faster, ultimately reaching a frenetic pace.

#### **Getting Started**

Since Pinhead is written in machine lan guage, you'll need to type it in using MLX, the machine language entry program found elsewhere in this issue. When MLX prompts you, respond with the values given below.

Starting address 0801 Ending address 17C0

When you've finished typing in the program, be sure to save a copy of it before exiting MLX.

Pinhead loads and runs like BASIC program. When you're ready to play, plug a set of game paddles into port 1 or a joystick into port 2. Then load the program and type RUN. For a paddle-controlled game (the default), press fl; for joystick control, press f3.

#### Paint ot Attack

When the game begins, your clown stands poised on a trampoline at the bottom of the screen. Your score and the number of clowns remaining (four) are indicated at the top. After a moment, balloons begin to drift across the screen. Pick out a balloon to pop and use the game paddles or the joystick to maneu ver the trampoline under it. Then, when you're ready, press the fire button to launch the clown from the trampoline.

If you strike the target balloon at an angle, the clown will change direc tion. Position the trampoline beneath the descending clown. The closer the clown is to the center of the trampoline when it lands, the higher it bounces. To give the trampoline extra spring, hold down the fire button. If the bouncing clown misses the trampoline and hits the ground, you lose a life.

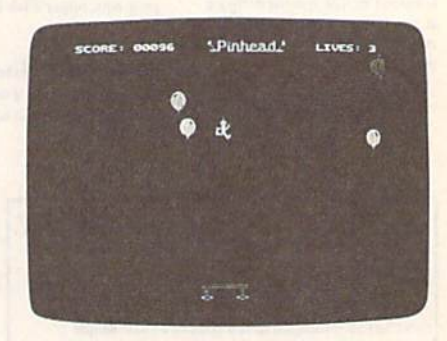

Acrophobics beware! You'll soar to dizzying heights to pop these balloons.

Scoring is based on the size and speed of the balloons you pop. The smaller and faster a balloon is, the more points you receive for popping it. Also, you're awarded an extra life every 2000 points.

As the game progresses, the clown and balloons move faster. Once you've scored 300 points, the clown speeds up. At 500 points, the balloons start moving faster. At the 1500-point mark, the clown speeds up again. The last increase occurs at the 2000-point barrier, when the balloons reach maximum speed.

The game ends when you no long-

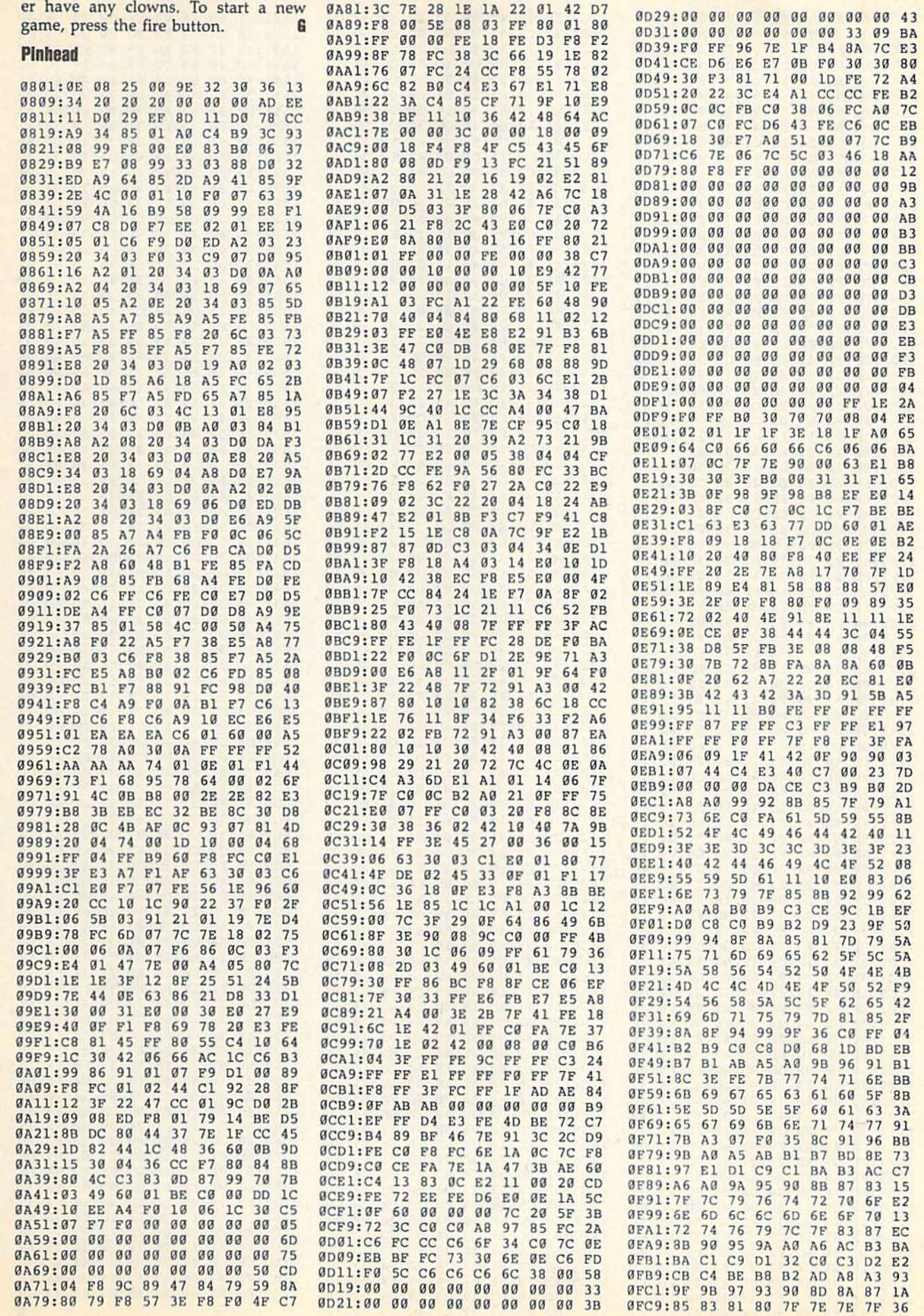

7

À

ı

## **Pinhead**

 $\sim$ 

 $\sim$ mag à.

**STAR** 

ù.  $\overline{a}$  $\overline{a}$ s. ù.  $\sim$   $\sim$   $\ddot{\phantom{a}}$ 

 $\overline{1}$ 

Ì

ä

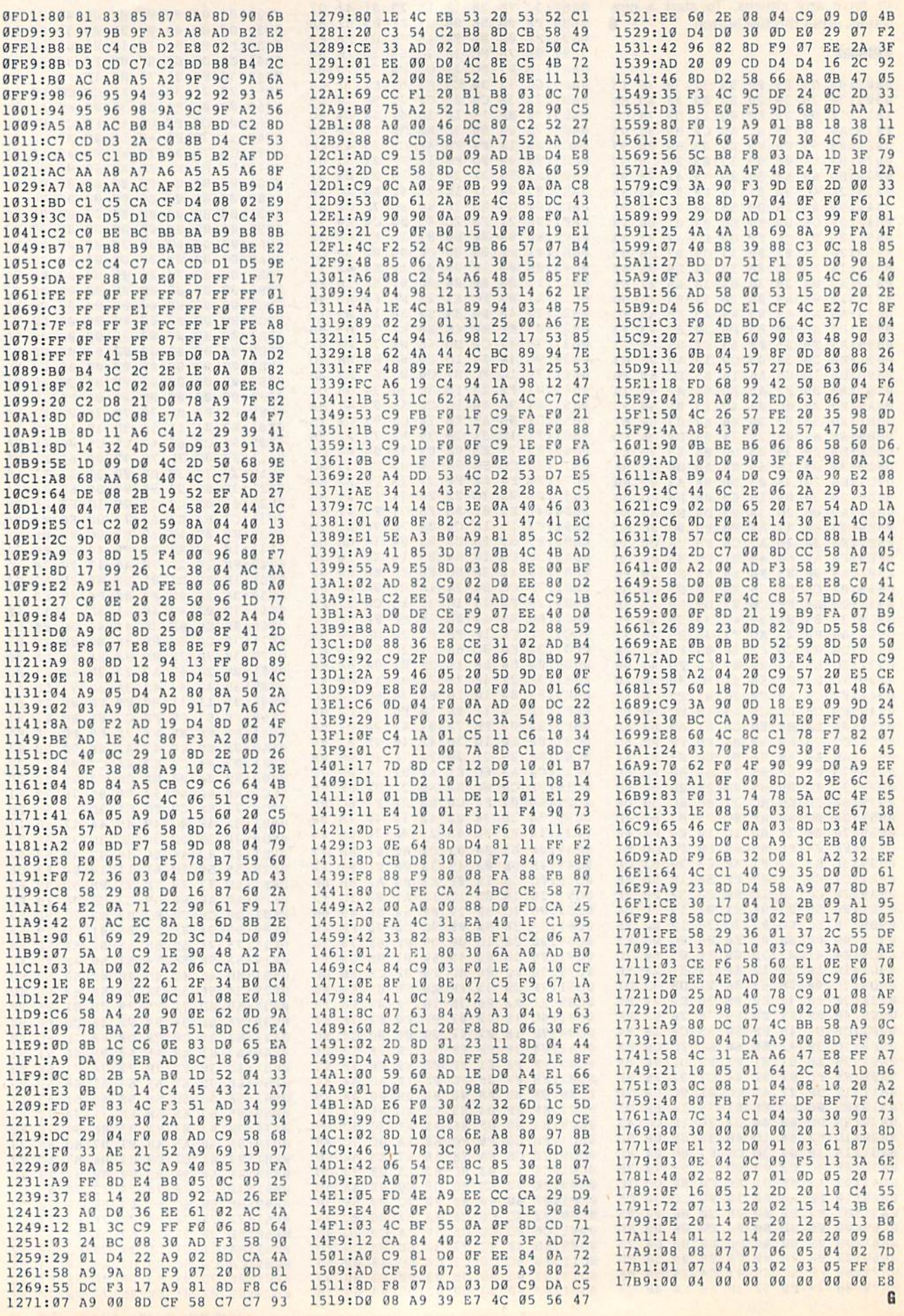

Stacy J. Prowell

You probably use your disk drive mainly for loading and saving BASIC pro grams or for loading commercial software. You may even dabble with sequential and relative files. BASIC provides commands—LOAD, SAVE, OPEN, PRINT#, and so on-for performing these and other simple tasks. In addition, the Disk Operating System (DOS) provides high-level commands that handle other essential disk func tions, such as formatting disks and scratching files. The advantage of these commands is that you don't need to know how the drive actually performs each task. For example, when you exe cute a SAVE command, you don't have to tell the drive how and where to store the file; BASIC and DOS take care of the details for you.

High-level commands are great for casual users and beginners, but some tasks can't be performed with a single command. For example, DOS has scratch command, but no unscratch command. If you accidentally scratch a file, there's no command to bring it back, even though all the information is still on the disk. DOS also has the ability to lock a file so that it can't be scratched, but there's no command to let you use this feature.

To perform tasks for which there are no commands, you have to program the disk drive directly. DOS provides several low-level commands for this purpose. The Block-Read and Block-Write commands let you change the contents of an individual block or sec tor. They give you access to every byte on a disk, but using them from BASIC or machine language can be difficult. Disk Editor takes the work out of using low-level disk commands without tak ing away their power and flexibility.

Examine and alter any byte on a disk with this flexible utility for the Commodore 64 and a 1541 or 1571 disk drive.

#### Typing it In

Disk Editor is written in machine lan guage, so to enter it, you'll need to use MLX, the machine language entry pro gram found elsewhere in this issue. The MLX prompts, and the values you should enter, are as follows:

#### Starting address: 3000 Ending address: 8F87

When you've finished typing, be sure to save a copy of the program to disk.

To run Disk Editor, type LOAD"filename",8,1 and then type NEW. Next, insert the disk you want to edit and type SYS 32768. Be very careful with Disk Editor until you're sure it works correctly. If you made a typing error when entering the program, it could ruin your disk. The first time you use it, work on a scratch disk. That way, if there's a problem, you won't lose valuable data.

#### Tracks and Sectors

To use Disk Editor effectively, it's im portant to understand how Commo dore disks are organized. Disks formatted on the 1541 and single-sided disks formatted on the 1571 are divided into 35 tracks, and each track is divided into a number of sectors. Double-sided 1571 disks also have 35 tracks on the back side of the disk, for a total of 70 tracks. The longer tracks near the outer edge of a disk contain 21 sectors, while the shorter tracks near the center hub contain only 16. The tracks in between contain from 16 to 21 sectors, depend ing on the length of the track.

Each disk sector contains 256 bytes. Of these, 254 are available for storing data. The remaining 2 bytes contain a pointer to the next sector in a file. This pointer allows DOS to keep track of all the sectors in a file without having to keep lists of sectors in the directory.

The disk directory is used by DOS to keep track of which files are on the disk and where they're located. Each directory entry contains information about a file's type, location, name, and size. If DOS needs more information about a specific file-the record size for relative files, for example, it stores this information in the directory also.

The first sector of the disk directo ry, track 18, sector 0, contains the name of the disk and the Block Availability Map (BAM). The BAM lets DOS know which sectors are currently being used and which ones are free. Track 18, sec tor 1 is the first sector of the directory it self. It contains a pointer to the second directory sector and information about the first eight files on the disk.

You can learn more about your disks and disk drive by reading the manual that came with the drive. The appendices in the back of the manual are especially helpful for understanding how information is stored on disk. If you're interested in programming the drive yourself, the manual also has chapters on DOS commands and lowlevel programming,

#### Editing Disks

Disk Editor begins by reading track 18, sector 0 and displaying its contents in a  $16 \times 16$  grid. The data is represented

#### Disk Editor

by characters, so you should be able to read the name of the disk in the tenth line of the grid. If you can't, press SHIFT-Commodore to switch to upper-/ lowercase characters. The previous, current, and next sectors are indicated to the right of the grid along with the number of sectors stored on the stack. Disk Editor displays the disk status be low the grid.

The following paragraphs describe the commands available in Disk Editor. The commands are divided into two groups: those that affect the current sec tor, and those that are more general commands. The first group of com mands, those that affect the current sec tor, are described below.

L Load a disk sector. When you press L, a cursor appears beside the label This:. To load a sector, enter the track number and press RETURN; then type the sec tor number. Disk Editor pushes the cur rent track and sector numbers—here after referred to as the sector pointer onto the stack and loads the sector indi cated. If the sector you request doesn't exist, the disk status line displays ILLE GAL TRACK OR SECTOR and the grid's contents remain unchanged. If you press L accidentally, you can abort the command by entering spaces for the track number.

S Save a disk sector. This command works much the same way as the Load command except the contents of the grid are saved to the sector you indi cate. To save to the current sector (the sector indicated by This:), simply press RETURN twice.

+, Load an adjacent disk sector. Pressing  $+$  loads the next higher sector, while pressing  $-$  loads the next lower sector. For example, if the current sector is track 14, sector 3, pressing  $+$  loads sector 4 of track 14. Using the same ex $ample$ , pressing  $-$  loads sector 2 of track 14. If the current sector is the first in a track and you press -, Disk Editor loads the last sector from the previous track. Similarly, if the current sector is the last in a track and you press  $+$ , Disk Editor loads the first sector from the next track. Both commands push the current sector pointer onto the stack before loading the new sector. If you own a 1571, note that the  $+$  and  $-$  commands won't work correctly with your disk drive. Neither com mand loads sectors from the back side of the disk (tracks 36-70).

Load next disk sector. Commodore disk sectors are chained together by the sector pointer in the first two bytes of the sector. For example, the first two bytes of track 18, sector 0 are 18 and 1. Thus, track 18, sector 1 follows track 18, sector 0 in the disk directory. Disk Editor

displays the pointer to the next sector beside the label NEXT:. Pressing N saves the current sector pointer on the stack and loads the sector indicated by NEXT:. This command is handy for tracing through the sectors of a file or the disk directory.

P Load previous disk sector. Commodore disk sectors are linked by pointers in only one direction. You can follow the pointers from front to back, but you can't follow them from back to front. Disk Editor circumvents this problem with its stack. Each time you load a new disk sector, the program pushes the old sector pointer onto the stack. When you press P, it pops the top pointer from the stack and loads that sector from the disk. The number next to the label Stack: indicates how many sector point ers are on the stack. Once this value reaches  $0$ , pressing  $P$  has no effect. The stack can hold up to 127 sector pointers.

SHIFT-1, SHIFT-2, SHIFT-3 Save grid. Disk Editor has three buffers into which you can store the contents of the grid. Hold down the SHIFT key and press 1, 2, or 3 to store the grid contents in a buffer. The track and sector numbers aren't stored with sector data, so you can use this command to copy sectors from one location to another or even from one disk to another.

**Blak Filler Gommonds** 

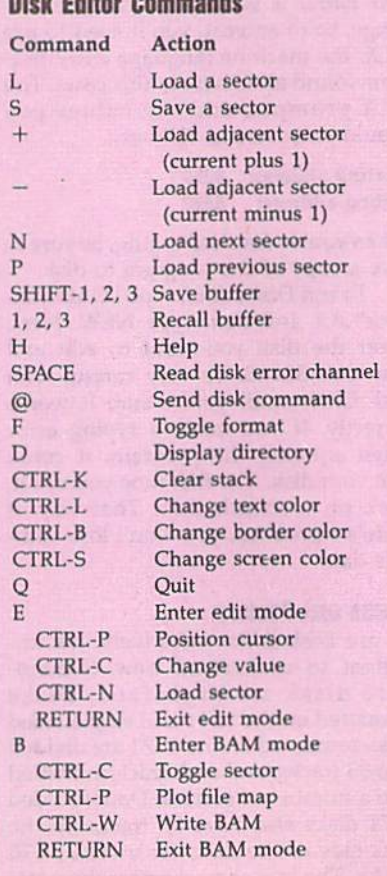

1, 2, Recall grid. Press 1, 2, or 3 to place the contents of one of the buffers back into the grid. These commands don't change the sector pointer, so it may be invalid after the command is executed.

#### General Commands

The following commands are more general and affect the disk as whole or the program itself.

H Help. Pressing H displays a summary of the commands and their respective keystrokes. Press any key to return to the main screen.

SPACE Read the disk drive error channel. Pressing the space bar updates the disk-status display at the bottom of the screen.

@ Send a disk command. By pressing @, you can send any disk command to the disk drive. For example, press @ and then type VO: to validate the disk.

F Change grid format. Pressing F allows you to toggle the format of the grid be tween the  $16 \times 16$  standard format, the default, and the 32  $\times$  8 directory format. Directory format makes finding filenames in the disk directory much easier, because each directory entry is listed on a line by itself.

D Display disk directory. Pressing D displays the disk's directory in a format similar to that available from BASIC. Disk Editor displays the file length, file name, and file type (including files of type DEL) and the location of each file's first sector. For relative files, Disk Editor shows the record length and location of the first side sector, too. Press SHIFT-LOCK to pause the directory. Release it to continue. Press RUN/STOP to abort the directory.

CTRL-K Clear the stack. Pressing CTRL-K resets the stack pointer to 0, ef fectively removing all sector pointers from the stack.

CTRL-L Change the text color.

CTRL-B Change the border color.

CTRL-S Change the screen color.

Q Quit. Pressing Q allows you to exit Disk Editor and return to BASIC.

The remaining two commands change Disk Editor's mode of operation and are described in detail below.

#### Edit Mode

Pressing E puts Disk Editor into edit mode. The edit screen looks exactly like the main screen except that a box appears in the upper left corner of the grid and four numbers appear at the bottom of the screen. The first three numbers are the value of the byte under the cur sor in decimal, hexadecimal, and bina ry, respectively. The fourth number is the cursor position within the grid.

Move the cursor over the grid with the cursor keys. To change the value under the cursor, press CTRL-C and then enter the new value. To enter val ues as hexadecimal, type a \$ before the value. To enter binary values, type before the number. If neither of these characters precedes the number, the value is assumed to be decimal. If you want to enter values as text, simply po sition the cursor and begin typing. Pressing CTRL-9 turns reverse text on, and CTRL-0 turns reverse text off, just as in the BASIC editor. The line at the bottom of the screen indicates whether reverse mode is on or off.

You can move the cursor to a specific position within the grid by press ing CTRL-P and entering the location. As with the CTRL-C command above, you can enter this value as decimal, hexadecimal, or binary.

Sector pointers are usually stored in the first two bytes of a disk sector, but not always. Directory sectors con tain up to eight sector pointers other than the one in the first two bytes. To load a sector pointed to by these pointers, you could enter edit mode, write down the track and sector numbers, and then use the Load command. But there's an easier way. Simply place the edit cur sor over the first byte of the sector point er and press CTRL-N. Disk Editor stores the current sector pointer on the stack and loads the new sector from disk.

Press RETURN to exit edit mode and return to the main screen.

#### BAM Mode

The Block Availability Map, stored on track 18, sector 0, is a binary map of all the sectors on the disk. Every sector on the disk has a corresponding bit in the BAM which tells DOS whether or not that sector is allocated. Unfortunately, the BAM is difficult to read from a disk sector editor (unless you can convert Commodore screen codes to binary in your head). Disk Editor's BAM mode simplifies viewing and editing a disk's BAM.

Pressing B from the main screen loads and displays the BAM from the disk. Disk Editor displays the BAM in table form. The tracks are listed along the top of the table; the sectors are listed down the left side. Each sector is repre sented on the table by a dot. If the dot is displayed in reverse video, the corre sponding sector is free. If the dot is dis played normally, the corresponding sector is allocated. The number of free blocks is shown in the lower right cor

ner of the screen.

When you first enter BAM mode, the cursor is in the upper left corner of the screen. You can use the cursor keys to move it over the screen. Press CTRL-C to toggle the status of the sector under the cursor. As you free and allocate sectors, the number of free blocks, dis played in the lower right comer, changes.

Occasionally, you need to know which sectors are occupied by a specific file. For example, you may suspect that a file on your disk is corrupted and occupies the same sectors as another file. You can plot the sectors that a file occupies by moving the edit cursor to the first sec tor of the file and pressing CTRL-P. All of the sectors occupied by the file are marked with an asterisk. So if you plot the sectors for a file you think is corrupted and then plot the sectors for a good file, you can actually see whether the two occupy the same sectors.

After you've finished editing the BAM, you can press CTRL-W to save it back to disk. Pressing RETURN takes you back to the main screen.

#### Using Disk Editor with BASIC

Disk Editor occupies the area of memory beginning at \$8000 (32768). If you need to use it and BASIC at the same time, you must protect Disk Editor from BASIC. To do this, enter the following commands after you load Disk Editor and before you type SYS 32768.

#### POKE 56,I2B:FOKE 55,O:NEW

This command sequence moves BA SIC's top-of-string pointer below Disk Editor so that the program won't be overwritten by string data.

#### Disk Editor

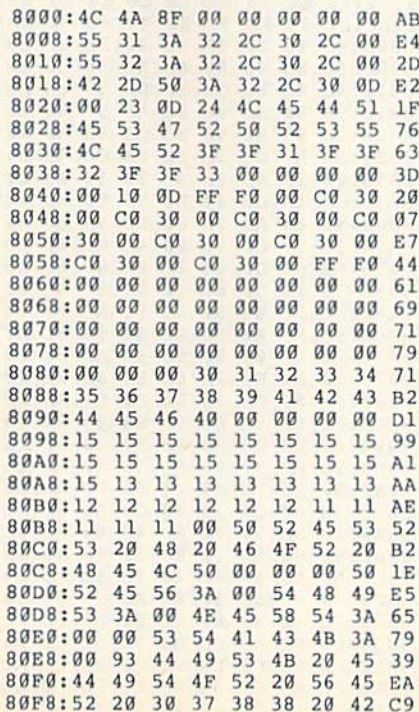

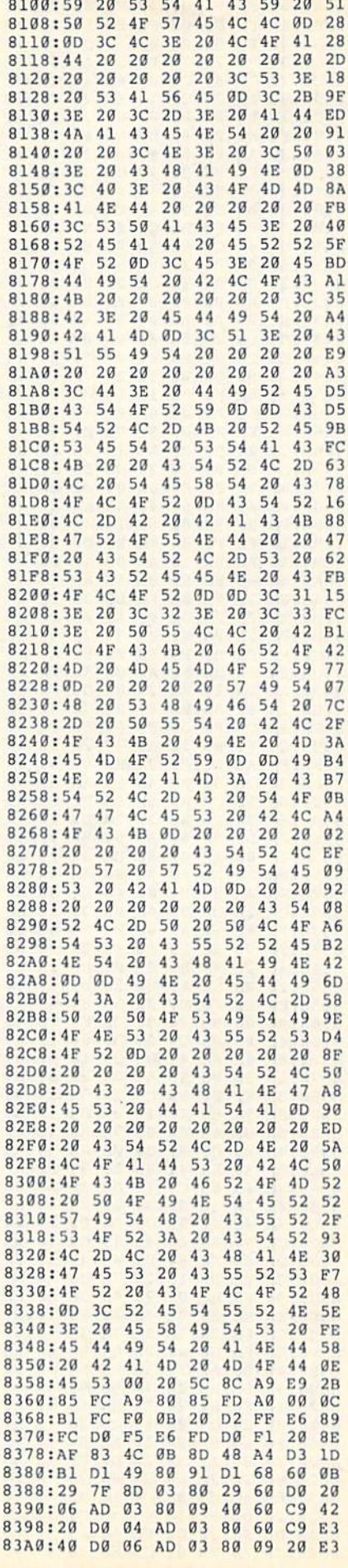

### **Disk Editor**

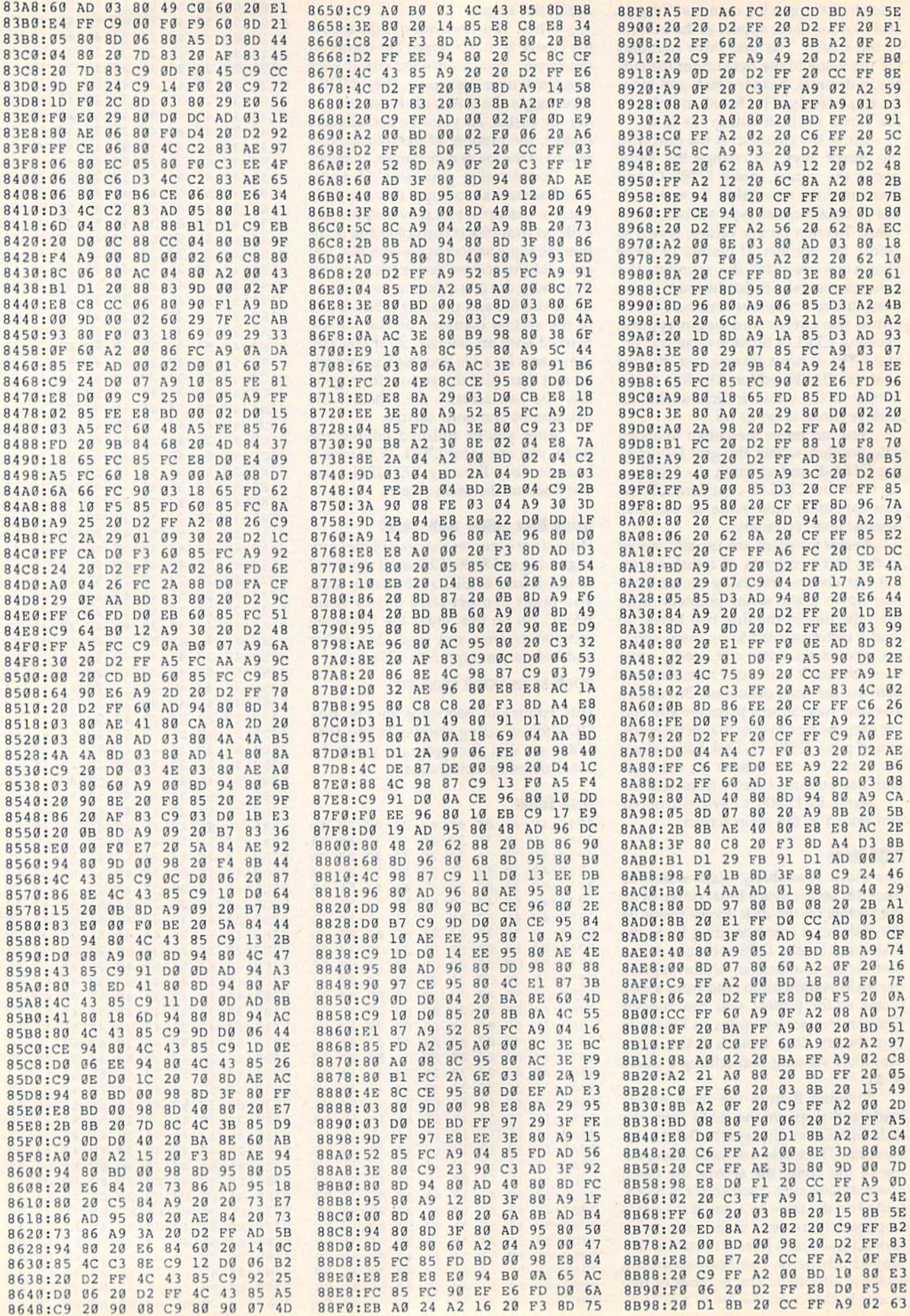

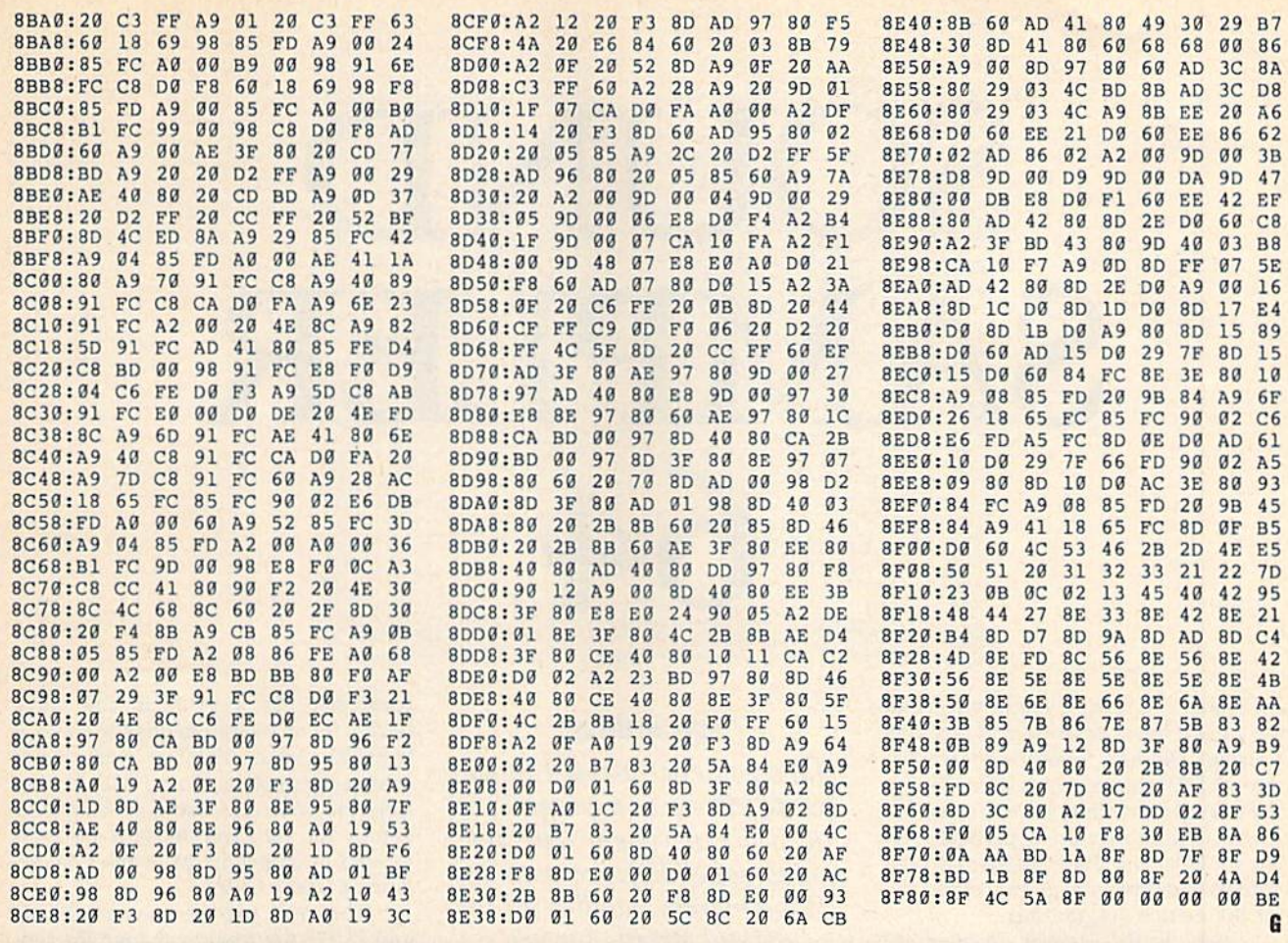

# **TAXPERFECT**<sup>"</sup> Get TaxPerfect" now and relax on April 15th . . . 1040

#### • SEVENTH SUCCESSFUL YEAR! • MANY THOUSANDS ALREADY IN USE! • Your Simple Answer to the Tax Reform Act of 1986 (As Amended)

• TaxPerfect is the quick, correct, easy way to do your taxes • Absolutely up-to-date with the Tax Reform<br>Act of 1986 and all new tax changes • Simplest tax return preparation program available — at any<br>price • Single-keys every FORM and Schedule to FORM 1040 · Simply answer the questions - TaxPerfect calculates return, tax due or amount of refund due you • Automatically elects the greater of Standard or lemized<br>deductions • Prints data to all FORMS or Schedules you need for your complete return — ready to<br>sign and file • Highly acclaimed and a pleasure to work with. Available for Commodore 64 and Commodore 128.

- TaxPerfect is fully screen-prompted, menu-driven and easy to use. System includes comprehensive User's manual with helpful tutorial example.
- With a single keystroke, TaxPerfect instantly recalculates your entire return when you change any item.
- TaxPerfect also prints directly onto IRS forms.

#### **TAX PLANNING**

• Most powerful program features available -at<br>any price • Supports RAMdisk • Prints the input sheets to organize your data . Built-in calculator feature accumulates input and enters total • 32<br>PF key functions achieved with 1 or 2 keystrokes<br>• Fast, complete tax calculations — 20 forms in under 2 seconds (most returns in under 1 second)<br>
• On-line pop-up Help menus • Full calculation-<br>
override capability • Follows IRS text & line #s exactly . Exclusive context-sensitive Datachek\*\* pinpoints omissions-and alerts you to effects of<br>your input • Our exclusive Current Values Display constantly reflects all changes with your input . In Planning Mode all unnecessary text input prompts are eliminated. Only numeric input is prompted for.

- · TaxPerfect data files can be stored on disk.
- TaxPerfect yearly updates are available at 50% discount to registered TaxPerfect users.
- TaxPerfect is an essential addition to your
- personal software library and best of all. it's tax deductible.

#### **RETURN PREPARATION**

TaxPerfect PRINTS THE INCOME TAX<br>RETURN FOR YOU: TaxPerfect 64 - prints page 1 & page 2 of the FORM 1040 and Schedules A, B, C, D, E and SE as well as<br>FORM 2441, 3903 and 6251 on standard IRS government forms or on blank computer paper for use with transparent overlays. TaxPerfect 128-supports all of the above forms plus Schedules F and R and FORMS<br>2106, 2119, 2210, 3800, 4136, 4255, 4562 and 4684. All other forms and schedules are considered in the calculation. TaxPerfect features direct screen input using fast ten-<br>key style on the Commodore 128.

#### **Complete 1989 Edition:**

#### **FULL-FEATURED DEPRECIATION SUPPORT**

Self-contained Depreciation program calculates and prints complete listing of depreciable assets . . . all classes . . . any<br>length life . . . traditional methods plus "old"<br>rules, ACRS, MACRS...Half-year, mid-quarter & mid-month conventions. Schedule of assets attaches as a detailed, printed supplement to the FORM 4562.

**SERVER** 

Commodore 64 and Commodore 128 are TRADE-MARKS of Commodore Business Machines Corp.

TaxPerfect 64<sup>S89</sup> TaxPerfect 128599

TO ORDER Call Toll Free 1-800-525-5611 24 Hrs. from anywhere outside Dallas. In Dallas Call 214/386-6320, MasterCard, Orders, Bank Checks and COD Orde Accepted (add 3% surcharge for credit card processing) (Texas residents add 8% sales tax) (add \$5.00 for COD) (\$5.00 Shipping) Financial Services Marketing Corporation • 500 North Dallas Bank Tower • 12900 Preston Road • Dallas, Texas 75230

# SOUND SAMPLER 64

Let's face it: Creating sound effects on the 64 will never be as easy as plucking a string. The 64's Sound Interface Device, or SID, chip contains some 25 separate registers that control sound. Attempting to produce a particular effect by POKEing these registers is both tedious and time-consuming, especially for the novice programmer.

Now, Sound Sampler 64 offers an alternative. This program allows you to access every programmable SID-chip register without prior computations or bothersome POKEs. Furthermore, it utilizes the full potential of the chip, including filtering and waveform control, and it even lets you print out the register values that you've chosen so that you can later enter them into your own programs.

#### **Getting Started**

Sound Sampler 64 is written entirely in BASIC. To ensure accurate entry, use The Automatic Proofreader, found elsewhere in this issue, as you type it in. When you've finished, be sure to save a copy of the program to tape or disk.

To begin creating sounds, simply plug a joystick into port 2; then load and run the program. A screen with four columns will appear. The first three columns contain parameters that control the SID chip's three voices. These include frequency values; attack, decay, sustain, and release rates; waveform types; and so on. The last column contains general parameters that apply to all three voices and include volume, high- and low-filter values, resonance, and filter type. The joystick is used to change the parameters.

Sound Sampler 64 has two modes: move mode, indicated by a blue screen border, and change mode, indicated by

#### **Guy Johnson**

Have you ever wanted to add sound effects to a program or to just experiment with the sound capabilities of your 64? This program handles all the tedious details for you, leaving you free to create. Joystick required. Printer recommended.

| UDICE #1          | voics 82          | DATE: 12          | ALL <sub>3</sub>  |
|-------------------|-------------------|-------------------|-------------------|
| <b>FRHIS</b>      | <b>FRHI 10</b>    | FRHI 4            | <b>CLR</b> B      |
| FRLD 1            | <b>FRL0 1</b>     | FRLD 2            | <b>VOL</b> 15     |
| PULO <sub>0</sub> | PULO 8            | PULO 8            | FILB B            |
| РИНІ Ө            | PUHI 0            | PUHI 8            | FINI e            |
| <b>LIUFM 16</b>   | <b>WUFM 16</b>    | <b>WFK IG</b>     | <b>RESO 0</b>     |
| ATAK 5            | ATAK 3            | ATAK <sub>2</sub> | FIUG <sub>0</sub> |
| DCAY 8            | DCAV 6            | DCAY 5            | FITY 8            |
| SUST <sub>2</sub> | SUST <sub>3</sub> | SUST 4            | PLAY装辑            |
| <b>RELS 1</b>     | RELS <sub>1</sub> | RELS <sub>1</sub> |                   |
| PLAY 1            | PLAY 1            | PLAY 1            |                   |

Sound Sampler 64's powerful control panel.

a yellow border. In move mode, use the joystick to move the cursor to the parameter you wish to set. In change mode, push the joystick up or down to increase or decrease the parameter the cursor is on. To switch between modes, press the fire button.

#### **Voice Parameters**

Let's take a closer look at the voice parameters in the first three screen columns. The first two-FRHI and FRLO-determine a sound's frequency or pitch; FRHI is the frequency's high byte, while FRLO is its low byte. Each

parameter has a value in the range 0-255, for an overall frequency value of 0-65535. Adjust FRHI to make major changes in pitch, and use FRLO to finetune the sound. A table of frequency values for different musical notes is located in Appendix M of the Commodore 64 User's Guide.

The next two parameters, PULO and PUHI, are used to change the timbre of the sound for the pulse waveform. These parameters are only active for an individual voice when the pulse waveform is selected (see below). As with frequency, pulse is broken into a low byte (0-255) and a high byte (0-15). Change the first parameter to fine-tune the pulse, and the second to make major changes in it.

The waveform parameter (WVFM) determines the type of wave used to generate the sound. Possible values are 16, for a triangular waveform; 32, for a sawtooth waveform; 64, for a pulse waveform; and 128, for a random-noise waveform. Experiment with different waveforms to find the sound you like. (The pulse waveform requires that at least one of the pulse parameters above be set to something other than 0.)

The next four parameters are used to set a voice's sound envelope; each has a range of 0-15. The first, attack (ATAK), determines how quickly the sound reaches full volume-in as little as two milliseconds to as long as 8 seconds. Decay (DCAY) determines how fast the sound falls to sustain level; it varies from six milliseconds to 24 seconds. Sustain (SUST) is the volume at which the sound is held after the decay; it varies from 0-15, allowing you to set the voice's sustain volume in increments of 6<sup>2</sup>/<sub>3</sub> percent of the overall volume. Release (RELS) is the rate at which the sound falls from the sustain volume to 0; its values are similar to those of the decay cycle.

The final parameter is the PLAy parameter. When PLAY is set to 1, the corresponding voice is played. When it's set to 0, that voice is turned off (this doesn't always mean that no sound is heard). Before a voice can be heard, the following conditions must be met:

- The volume (see below) must be nonzero.
- A waveform must be selected.
- A frequency must be set.
- There must be an attack or a decay.

#### General Parameters

The parameters in the column on the right side of the screen affect all three voices. The clear parameter (CLR) sets all parameters on the screen to 0, so be careful when you use it. The volume parameter (VOL) controls how loud each voice is and ranges from 0 to 15.

There are four different filter pa rameters: FILO, FIHI, FIVO, and F1TY (each one starts with Fl). FILO (0-7) and FIHI (0-255) combine to determine the cutoff frequency. Depending on which filter type is used, these values cause the filter to attenuate all frequen cies that are above, below, or near the cutoff point.

FIVO (0-7) determines which voices are affected by the filter. It is fig ured by adding up the values of the voices you want the filter to affect. Fol lowing is a table of the voice values for use with this parameter:

Voice Number Value Voice #1:  $\mathbf{1}$ 

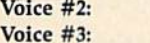

For example, let's say you want the fil ter to affect voices 1 and 3. To do this, set the FIVO parameter to  $5(1 + 4 = 5)$ .

 $\overline{2}$  $\overline{4}$ 

The last filter parameter is FITY (0-7). The 64 has three filter types: high pass, low pass, and band-pass. The high-pass filter removes lower frequen cies, letting the higher frequencies pass. The low-pass filter has the opposite ef fect: It removes high frequencies while allowing low frequencies to pass. The band-pass filter allows a band or group of frequencies to pass through while frequencies above and below the band are removed. Set FITY to 4 for a highpass filter, to 2 for a band-pass filter, or to 1 for a low-pass filter.

You can combine the filters to create some interesting effects. For ex ample, suppose you want to combine the low- and high-pass filters to filter out midrange frequencies. To do this, set the FITY parameter to  $5(1 + 4 = 5)$ .

The final parameter is RESO (0-15). Adjusting this increases or de creases the filter resonance.

#### The Finished Product

When you have developed the sound you like, turn on your printer and press fl. Label the project and each individual voice at the prompts. When you've fin ished, the program prints a table of values in "S+" notation. This means that the numbers in the first column are off sets from memory location 54272 (the starting SID chip address). So, to incor porate the sounds you create into your own program, for each register, add 54272 to the number in the first column; then POKE the value in the second col umn into this memory location.

#### Sound Sampler 64

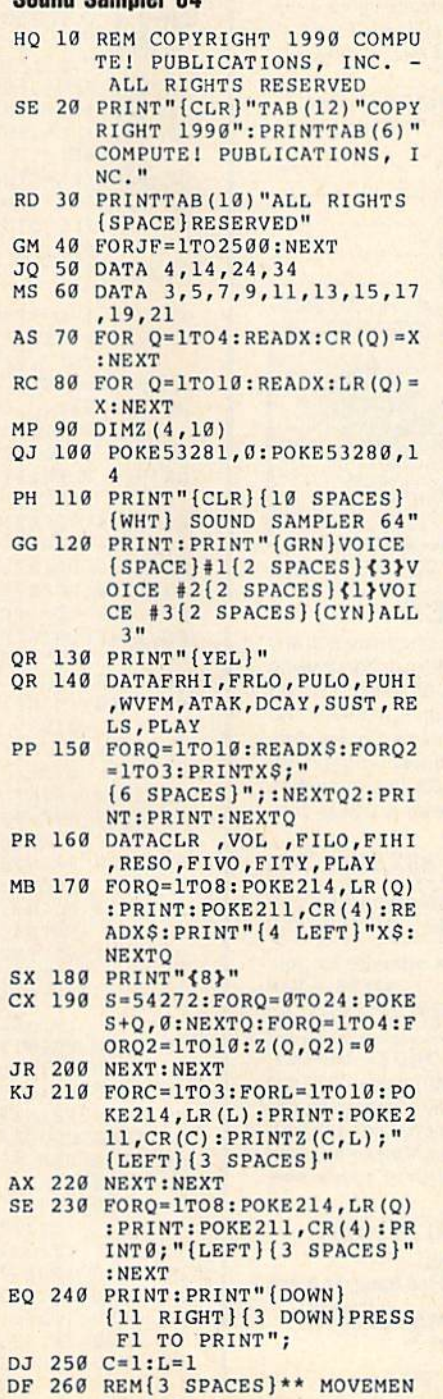

- LOOP \*\* XK 278 POKE214,LR(L):PRINT:POK
- HP 280 JS=PEEK(56320) MP 290 GO 300 IFJS=127THEN280 JR 310 IFJS=111THENPOK£53280,7 KC 320 PRINT"{OFFj"Z(C,L) ;" QK 330 IFJS=126THENL=L-l:REM XX 340 IFJ5=125THENL=L+1:REM GH 350 IFJS=123THENC=C-1:REK AX 360 IFJS=119THENC=C+1:REM DE 370 IFL>10THENL=10 KP 380 IFL<1THENL=1 JQ 390 IF(C=4)AND{L>8)THENL=8 QS 400 IFC<1THENC=1 CH 410 IFC>4THENC SP  $420$  IF(L>8)AND(C>3)THENC=3 BX 430 GOTO 270 GE 440 REM(3 SPACES)\*\* DE 450 IFC=4THEN870 RR 460 IFL=1THENM=S+1:F=0:T=2 BB 470 IFL=2THENM=S:F=0:T=255: BS 480 FH 490 IFL=4THENM=S\*3:F=0:T=15 JM 500 IFL=5THEN680 KQ 518 IFL=6THENM=S+5:F=2:P=Z( PS 520 IFL=7THENM-S+5:F=1:P=Z[ MH 530 IFL=8THENM=S+6:F=2:P=Z( QK 540 IFL=9THENM=S+6:F=1:P=Z( BD 550 IFL=10THEN820 XJ 560 JS=PEEK(56320) BD 570 IFJS=127THEN560  $FH$  580 IFJS=125THENZ(C,L)=Z(C, MC 590 IFJS=126THENZ $(C, L)$ =Z $(C,$ GX 600 IFJS=111THENPOKE53280,1 XQ 610 GOTO560 AD 620 SB 630 IFZ(C,L)<0THENZ(C,L)=T: GD 640 IFF=0THENPOKEM+(C-1)\*7, RQ 650 KD 660 IFF=2THENPOKEM+(C-1)\*7, HM 670 POKE211,CR(C):PRINT"  $Z(C, L)$ " {LEFT } {OFF }"; : P OKE211,CR{C) GETAS:IFAS=CHRS(133)THE N1030:REM PRINT :FORJS=0TO199:N£XT:GOTO 450 (LEFT}{2 SPACES]" OWN EFT 1GHT (4 SPACES)CHANGE LOOP  ${4$  SPACES} \*\* 5:GOTO560 GOTO560 RX 680 REM \*\* WAVEFORM CHANGE SB 690 JS=PEEK[56320) RX 700 IFJS=127THEN690 XP 710 IFJS=125THEN750 BX 720 IFJS=126THEN780 5:GOTO560 :GOTO 560 C,7):T=15:GOTO560 C,6):T=1S:GOTO56B C,9):T=15:GOTO560 C,8):T=15:GOTO560 L)-1:GOTO620 L)+1:GOTO620 4:FORJS=0TO199:NEXT:GOT 0260 IFZ $(C, L)$ >TTHENZ $(C, L) = 0$ : POKE211, CR(C) : PRINT" (5 SPACES)";:GOTO640 GOTO640 Z(C,L):GOTO670 IFF=1THENPOKEM+(C-1)\*7, P+Z(C,L):GOTO670 P+Z(C,L)\*16 (RVS)";Z(C,L);"(LEFT) [OFF] ";:GOTO560 (SPACE)\*\*

E211,CR(C):PRINT"(RVS}"

QH 740 GOTO690 0270

4:FORJS=0TO199:NEXT:GOT

GD 730 IFJS=111THENPOKE53280,1

# **NEW!** MINIMODEM-C24™ ONLY \$9995

What's included? Everything! You don't need to worry about cables, compatibility or anything else! Aprotek Minimodem-Cs™ plug directly into your Commodore C-64, C-64C or C-128 USER port. Both are unique in that they have two separate (switchable) emulation modes

(Haves and Commodore 1670<sup>®</sup>) to make them compatible with ALL available software. Minimodem-Cs™ are full feature, modems with Auto Answer, Auto Dial, Touch-Tone or rotary dialing, have status lights and a built-in speaker. Just plug into your computer and standard phone jack with the attached cable. Supplied

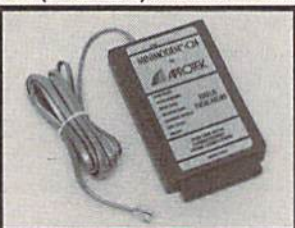

with software and includes a trial subscription to Compuserve.

Doyou have or plan to get another computer? We have your solution. Order our ComModem<sup>™</sup> adapter (#5100 below) along with either Minimodem-H,<sup>™</sup> used with any computer that has a RS-232 serial port as well as with your Commodore. Aprotek Minimodems™ are tiny. Only 43/4" long, 23/4" wide and 3/4" high. Our highly integrated, state-ofthe-art circuitry makes our modems the best on the market and a very smart buy.

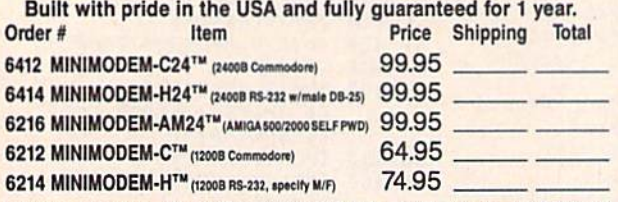

Modem shipping-Cont. US \$6.00; UPS Blue, CAN, AK, HI, APO \$10.00

#### The Original Aprospand-64™ Gives your Commodore 64 or 128 full expandability! This superbly designed expansion module plugs into the expansion port and gives you four switchable expansion connectors-plus fuse protection-plus a reset button! Before you buy an expander, be sure that it has a fuse to protect your computer.

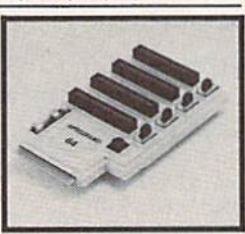

Order #5064 . . . . . . . . . . . . . ONLY \$29.95 + S&H

# **UNIVERSAL RS-232 INTERFACE**

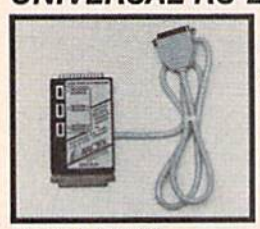

Connect and communicate with any of the popular RS-232 peripherals using your Commodore USER Port. You can now connect to printers, modems and any other RS-232 device. Comes complete with sample driver program listings. Compatible with all Commodore home computers with a USER port. 1-year warranty.

Order #5232 . . . . . . . . . . . . . . . . . \$39.95 + S&H

"COM-MODEM" ADAPTER - Plug directly into USER port and connect to any RS-232 modem. Order #5100 . . \$19.95 + S&H

"USER EXTENDER" - 10"Ribbon cable extender for your Commodore USER port. Order #5250 . . . . . . . . . . . \$21.95 + S&H

Shipping per each above item: Cont. US = \$4.Can, PR, HI, AK, APO, UPS Blue =\$6

SEE YOUR COMMODORE DEALER OR ORDER DIRECT. DIRECT ORDER INFORMATION, All prices are cash prices-VISA and MC add 3% to total. We ship the next business day on money orders, cashier's checks, and charge cards. 14-day clearing period for checks. Prices and availability subject to change-CALL. Dealer inquiries invited. 1 year warranty plus a 2 week satisfaction or your money back trial period on all products.

## To Order Call: 800/962-5800 (8-5 PST)

For answers and information call: Aprotek BBS Answerline 503-855-9147: 1200 or 2400 Baud, 24 hours

Dept. CG

9323 W. Evans Creek Rd.

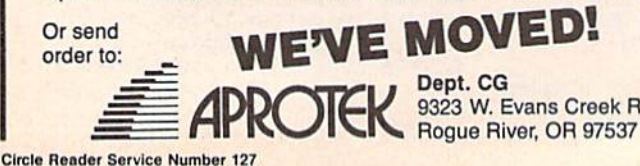

#### **Sound Sampler**

- AR 750 IFZ(C, L) = 0THENZ(C, L) = 128: GOTO770
- HA 760  $Z(C, L) = Z(C, L) / 2 : IFZ(C, L) < 16THENZ(C, L) =$
- POKES+4+(C-1)\*7, Z(C, L): POKE211, CR(C): P<br>RINT"{RVS}"; Z(C, L); "{LEFT} {OFF} "; : GO **RR 770 TO680**
- RM 780 IFZ(C, L) = ØTHENZ(C, L) = 16: GOTO810
- XH 790  $Z(C, L) = Z(C, L) * 2$
- CC 800 IFZ(C, L) >128THENZ(C, L) = 0: POKE211, CR(C) :PRINT" (RVS)"; Z(C, L); " {LEFT} {OFF}  ${2$  SPACES}";
- SX 810 POKES+4+(C-1)\*7, Z(C, L): POKE211, CR(C): P RINT"{RVS}"; Z(C, L); "{LEFT} {OFF} ":: GO **TO680**
- CK 820 POKE53280, 14: REM PLAY A VOICE
- CP 830 IFZ(C, L) = 0THENPOKES+4+(C-1) \*7, Z(C, 5) +1 :GOTO860
- POKES+4+(C-1)\*7, Z(C, 5): Z(C, L)=0: POKE21<br>1, CR(C): PRINT"{RVS}"; Z(C, L); "{LEFT} **XB 840**  $[OFF]$ ":
- CP 850 GOTO260
- ME 860 Z(C, L)=1:POKE211, CR(C):PRINT"{RVS}"; Z( THE SOU E(C, D) -1: POREZIL, CR(C) : PRINT (RVS)
- 
- XE 880 IFL=1THENPOKE53280,14:GOTO190
- CP 890  $IFL=2THENM=S+3: F=1: P=Z(C,7): T=15:GOTO5$ 60
- QX 900  $IFL = 3THENM = S: F = 0:T = 7:GOTO560$
- MJ 910  $IFL=4THENM=S+1:F=0:T=255:GOTO560$
- CJ 920 IFL=5THENM=S+2:F=2:P=Z(C,6):T=15:GOT05  $60$
- IFL=6THENM=S+2:F=1:P=Z(C,5):T=7:GOT056 JC 930
- KM 940 IFL=7THEN1190:REM ELSE PLAY ALL VOICES GM 950 POKE214, LR(10): PRINT: FORG=0TO2: POKES+4
- +G\*7, Z (G+1, 5) : POKE 211, CR (G+1)
- MJ 960 PRINT0" (LEFT) "; : Z (G+1, 10) = 0: NEXT
- RB 970 IFZ(C, L)=1THENZ(C, L)=0:POKE214, LR(8):P RINT: GOTO 990
- XS 980 GOTO1000
- POKE211, CR(C): PRINT"{RVS}"; Z(C,L);" AK 990
- [LEFT] [OFF] ";: POKE53280, 14: GOTO260 EQ 1000 POKE214, LR(10): PRINT: FORG=0TO2: POKES+
- 4+G\*7, Z(G+1, 5) +1: POKE211, CR(G+1) HC 1010 PRINT1; "{LEFT} "; : Z (G+1, 10) = 1: NEXT
- GH 1020 POKE214, LR(8): PRINT: Z(C, L)=1:GOT0990
- FD 1030 REM PRINT IT
- FG 1040 PRINT"{CLR} {3 DOWN}": INPUT"ENTER TITL  $E:$ "; Y\$(0): PRINT
- OR 1050 INPUT "ENTER NAME OF VOICE 1:";Y\$(1)
- SE 1060 PRINT: INPUT "ENTER NAME OF VOICE 2:"; Y  $S(2)$
- XS 1070 PRINT: INPUT "ENTER NAME OF VOICE 3:"; Y  $S(3)$
- EM 1080 PRINT: PRINT "PRINTING..."
- RA 1090 OPEN4, 4: PRINT#4, "SOUND SAMPLE: "; Y\$(0  $):$ PRINT#4,""
- OR 1100 PRINT#4, "S=54272. REG'S GIVEN IN 'S+' NOTATION:"
- RA 1110 FORN=1TO3: PRINT#4, Y\$(N): FORN2=0TO4: PR INT#4, (N-1)\*7+N2;": "; Z(N, N2+1)<br>JR 1120 NEXTN2:PRINT#4, 5+ (N-1)\*7;": "; Z(N, 6)\*
- $256+Z(N,7)$
- MR 1130 PRINT#4,6+(N-1)\*7;": "; Z(N,8)\*256+Z(N  $, 9)$ : NEXTN
- DC 1140 PRINT#4, "": PRINT#4, 21; ": "; Z(4,3)
- HM 1150 PRINT#4, 22;": "; Z(4, 4)<br>JA 1160 PRINT#4, 23;": "; Z(4, 5) + Z(4, 6)<br>HQ 1170 PRINT#4, 24; ": "; Z(4, 2) + Z(4, 7) \* 16
- 
- KJ 1180 CLOSE4: PRINT "DONE!": END
- 
- CD 1190 REM ADJUST FILTER TYPE QB 1200 JS=PEEK(56320): IFJS=127THEN1200
- DE 1210 IFJS=111THENPOKE53280,14:FORJS=0TO199  $:$ NEXT $:$ GOTO27Ø
- PS 1220 IFJS=125THENZ(C, L)=Z(C, L)-1:GOTO1250
- JQ 1230 IFJS=126THENZ(C, L)=Z(C, L)+1:GOT01250
- BR 1240 GOTO1200
- CE 1250 IFZ (C, L) > 7THENZ (C, L) = 0 PD 1260 IFZ(C, L) <0THENZ(C, L) =7
- GA 1270 POKES+24, Z(C, 2) + Z(C, L) \* 16: POKE211, CR( C): PRINT" {RVS}"; Z(C, L); " {LEFT} {OFF}  ${SPACE}$ ";
- RS 1280 GOTO1200

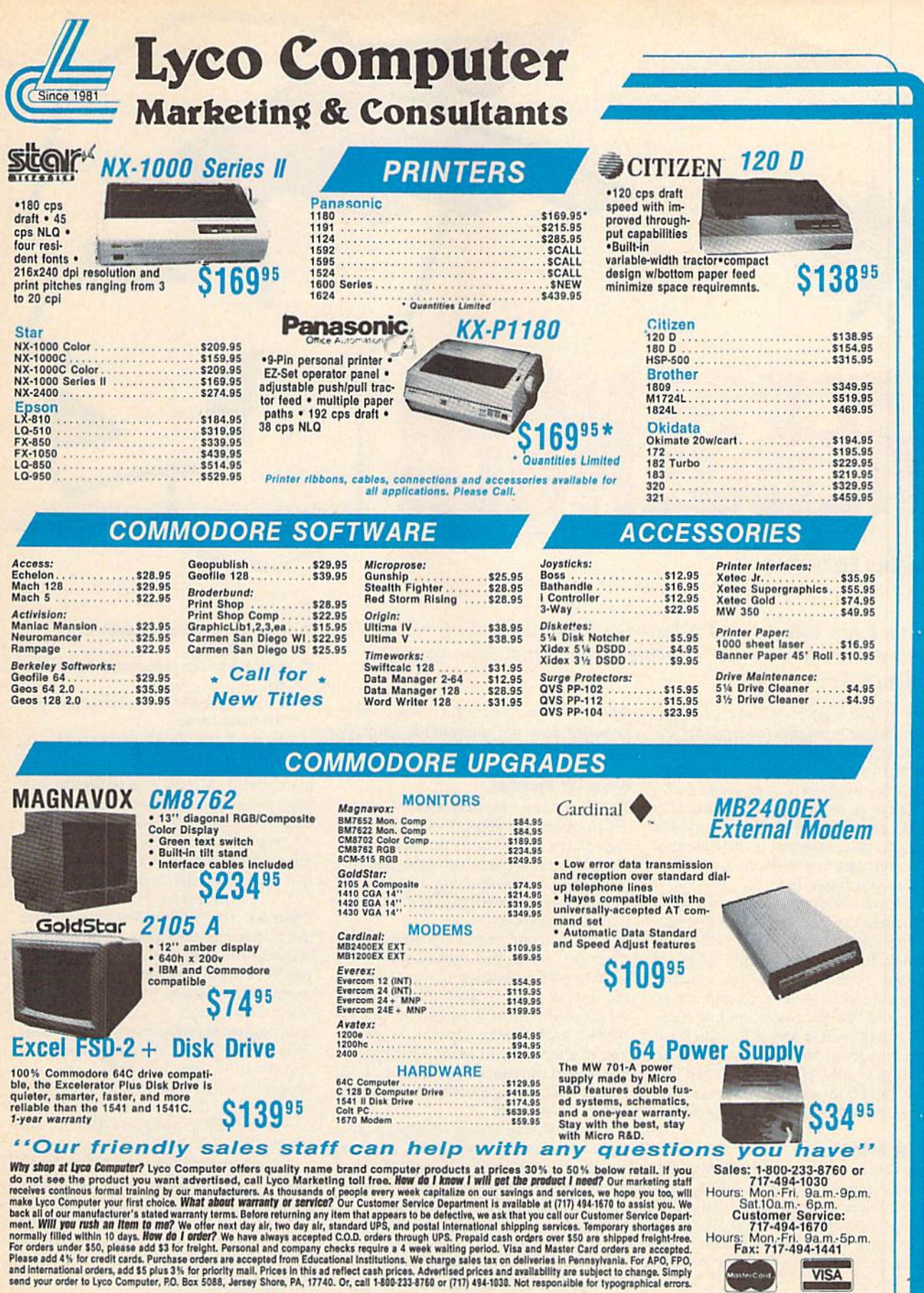

If you are not currently using our educational service program, please call our representatives for details.

 $\overline{1}$ 

1-800-233-8760

Circle Reader Service Number 129

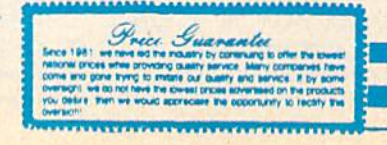

**MasterCard** 

VISA

T

MESSENGER Stephane Edwardson

Here's a fun way to send a message to a friend: Generate a stand-alone text file that recreates your actual type-in sequence. For the 64.

Need to add a personal touch to your notes, online messages, or program in struction files? Messenger just may be your answer. It lets you enter a message using the built-in screen editor and then save it to disk in the form of a BASIC program. When you run this program, your message is displayed on the screen one keystroke at a time, ex actly as you typed it in.

Because Messenger uses the screen editor, you can produce some interest ing and entertaining effects with it. In addition to letting you enter ordinary text and graphics characters, you can cursor around the screen, change screen colors, change text colors, and so forth. With a 31K buffer and a built-in message compactor, Messenger is capable of handling lengthy dispatches. It can also "grab" text from sequential files on disk and incorporate it into your message.

#### Getting Started

Messenger is written in BASIC with ma chine language routines in DATA state ments. Enter the program using The Automatic Proofreader, found elsewhere in this issue. When you've finished typ ing, be sure to save a copy of the program to disk.

When you're ready to begin, load and run Messenger, After the program initializes, you're presented with a menu of eight options. At the bottom of the screen is a handy memory gauge which tells you the length of the current message and the amount of memory still available.

#### Using the Program

The first menu option is View Message. This option lets you preview the mes sage that's currently in the text buffer. During the playback sequence, you can press the Commodore key to speed up the process or the SHIFT/LOCK key to pause the display.

The second menu option is Enter Message. Select this option when you wish to edit an existing message or cre ate a new one. If there's currently a message in the text buffer, it will be played back (using Option 1) before you're placed in edit mode. Once in this mode, you can move the cursor around, type in text, change screen colors, or do whatever you like.

The built-in screen editor is active, so practically any keystroke is allowed. As you type in your message, the pro gram takes each keypress and stores ils corresponding CHR\$ value in the text buffer. The only keys that behave dif ferently are the function keys, which have the following assignments;

- f1 Cycles the border colors
- f2 Inserts a one-second pause in the message
- f3 Cycles the screen colors
- f4 Resets the screen, border, and text colors
- (5 Enables uppercase/graphics character set
- f7 Enables lower-/uppercase character set
- fS Exits edit mode and returns you to the main menu

When you've finished typing in your message, press f8 to return to the main menu. Also, if you're typing in a large message, it's a good idea to periodically check the amount of free mem ory available. To do this, press f8, note the memory gauge, and then return to edit mode by selecting Option 2.

The third option is Make Message Program. This option lets you convert the buffer contents into a stand-alone message file. Use this option only after you've edited your message and are completely satisfied with it. When you select this option, you'll be prompted for a password (eight characters or less). This password will be encoded into your text file and only those who can supply it will be able to read your message. If you don't want a passwordencoded text file, just press RETURN at the prompt.

Next, enter a filename (16 or fewer characters) for your message file or press RETURN to abort this option and return to the main menu. If you enter a filename, your message is compressed (see Option 4) and then saved to disk in a ready-to-run format.

The fourth option is Compact Memory. This option is used to crunch the data within the text buffer to con serve memory and disk space. When ever a character occurs more than two

times consecutively within the mes sage, the compactor routine inserts a special code or token in the message and compresses the repeating characters into a two-byte sequence. Using this approach, up to 255 repeating char acters can be stored in two bytes. Note that this option executes automatically before a message is saved to disk in the stand-alone format (Option 3).

Option 5 is Save Message Text. Use this option to save incomplete mes sages or to store files for future refer ence. When you select this option, you'll be prompted for a filename. If you wish to abort the option, just press RETURN at the prompt. If you choose to continue, enter a filename and the contents of the text buffer will be saved to disk as a sequential file. Note that the message isn't compacted before the save, so if you want to conserve disk space, execute Option 4 before this one.

The sixth option, Load Message Text, performs the opposite of Option 5. It loads previously saved text files (both compacted and uncompacted) or any sequential text file containing Com modore ASCII text. Text that's loaded with this option will be appended to the text buffer.

When you choose Option 6, a directory of sequential files on the disk in the drive is displayed. Next, you're prompted for the name of the file you wish to load. Enter a filename or press RETURN to abort the option.

If you wish to include a BASIC program listing in your message, you must first convert the program file to a se quential file and then later append it to the message. To perform this conver sion, load the program into memory and then type the following command sequence:

#### OPEN 1,8,8,"0:filename.seq,S,W":CMD1: LIST

#### PRINT#I:CLOSE1

where filename.seq is the name of the sequential file that you're creating.

Option 7, the Clear Memory op tion, is used to clear the contents of the text buffer. Be careful with this option; once you've cleared the buffer, there's no way to recover the data.

The last option, Option 8, is Quit. This option exits Messenger and resets the computer. Be sure that you save all data before selecting this option.

#### Special Effects

Using the standard Commodore screen editor, you can create some rather im pressive and interesting effects. By using the INST/DEL key to push and pull words around, you can make text appear to dance across the screen. To give different portions of your message emphasis, you can cycle the text, screen, and border colors. By pressing f5 or f7, you can alternate between the two character sets.

Scrolling effects can be achieved in a number of ways. One way is to type in your message at the bottom of screen and then press the RETURN key sever al times. The text will move up one screen line each time you press RE TURN. Downward scrolling can be per formed by typing your message at the top of the screen, erasing it, typing it again on the next line, and so on. This method may seem a little tedious, but the results are worth it.

These examples represent only a small sample of what you can do with Messenger. With a little creativity and some experimentation, you'll be creat ing dazzling messages in no time.

#### Messenger

- HQ 10 REM COPYRIGHT 1990 COMPU TEl PUBLICATIONS, INC. ALL RIGHTS RESERVED MH 20 POKE55,0:POKE56,PEEK(46) +4:CLR:PRINT"fCLR}{DOWN} {C¥N}"TAB(9)"ONE MOMENT, PLEASE..." DS 30 POKE53280,0:POKE53281,0: POKE650, 128: DIMA (70) RS 40 FORZ=0TO9:A(Z+48)=Z:A(Z+  $61$ ) = Z+6: NEXT: FORZ=1TO7: R EADB:NEXT XM 50 FORZ=49152TO49879:READAS :Q=16\*A(ASC (AS) +A (ASC (R IGHTS(A\$,1))):G=G+Q AB 60 POKEZ, Q:NEXT: IFG<>95982T HENPRINT"{DOWN}ERROR IH [SPACE}DATA STATEMENT.": STOP JC 70 CLR:SYS49195:DEFFNA(X)=P EEK(X) +  $256*$  PEEK(X+1) JS 80 AD=FNA(55):U\$=CHRS(B)+CH  $RS(142):N=AD:POKEN,0:N=4$ 0959 XQ 90 IFN>WTHENN=W:POKEW,0 RF 100 POKE53289,0:POKE53281,0 :PRINT"{CLR}";US;:MB=N- $AD:FB=W-N$ PM 110 A\$="":FORZ=1TO29:A\$=A\$+<br>"\*":NEXT:B\$="{DOWN} PA 120 PRINTTAB(15) '∢7≯MESSENG PQ 130 PRINTTAB(6)"COMPUTE! PU BS 140 PRINTTAB(11) "ALL RIGHTS AE 150 PRINT"(BLU)(DOWN) CP 160 NEXT OR 170 PRINT"{UP}{5 RIGHT}{Z}" QJ 180 PRINTBS"1"C\$"VIEW MESSA RK 190 PRINTB\$"2"CS"ENTER MESS GD 200 PRINTBS"3"CS"MAKE MESSA QD 210 PRINTBS"4"C\$"C0MPACT ME (6 RIGHTj{RVS){7> ":CS=  ${OFF}$  ${YEL}$ ER{4}": PRINTTAB(12) "COP YRIGHT<sup>{2</sup> SPACES}1990" BLICATIONS, INC." RESERVED" {5 RIGHTHA}"AS"{SJ":FO RZ=1TO8:PRINT"{5 RIGHT] -"TAB(35)"-":PRINT"  $\overline{5}$  RIGHT} $\overline{Q}$ 'AS" $\overline{W}$ "  $A$''$  {X} {HOME} {4 DOWN}" GE" AGE" GE PROGRAM"
	- BQ 220 PRINTB\$"5"C\$"SAVE MESSA MORY"
	- QQ 230 PRINTB\$"6"CS"L0AD MESSA GE TEXT (SEQ)"
- XD 250 PRINTB\$"8"CS"QUIT" RH 260 PRINT,,"<8>{2 DOWN]";RI GHT\$ (STR\$ (FB+1E6), 5);" {CYN} BYTES FREE" JA 270 PRINT,,"<8}";RIGHT\$(STR S(MB+LE6),5);"{CYNJ BYT ES USED";:POKE198,0 MP 280 GETA\$:IFAS<"1"ORAS>"8"T **HEN280** CC 290 ONVAL (A\$) GOTO300,360,35 0,470,480,550,310,330 GF 300 SYS49192, AD: FORZ=1T0500 iNEXT:GOTO90 QQ 310 GOSUB740:IFA\$="N"THEN90 HS 320 N=AD:POKEN, 0:GOTO90 ES 330 GOSUB740: IFA\$="N"THEN90 KX 340 SYS64738 SF 350 GOSUB890:GOTO90 AH 360 SYS49192,AD:FORZ=54272T O54300:POKEZ,0:POKE5429 6,15 BG 370 RESTORE:FORZ=6TO0STEP-1 :READY:POKE54 272+Z,Y:NE XT:POKE198,0 SD 380 B=54276:C=53280:D=C+1:A =USR(0):POKEB,33:POKEB, 255:P0KEN,A:N=N+l JK 390 IFA<133ORA>140THEN460 RK 400 IFA=133THENPOKEC, (PEEK) C)AND15)+1 KR 410 IFA=134THENPOKED, (PEEK) D)AND15)+1 XF 420 IFA=138THENPOKEC, 0:POKE D,0:PRINT"(CLR}{CYN}";U KX 430 IFA=135THENPRINTUS; IFA=136THENPRINTCHRS(14 KE 440 SD 450 IFA=140THENN=N-1:POKEN, 0:GOTO 90 ME 460 PRINTCHRS(A)::GOTO380 PK 470 GOSUB1050:GOTO90 480 PE PRIWT"[CLR}"TAB(15)" {DOWNj<6>TEXT SAVE" JD 490 FS="":INPUT"{4 DOWN} {OYNjFILENAME ";FS:IFFS =""THEN90 EF 500 GOSUB8 60:PRINT"{CLR} {5 DOWN}"TAB(10)"{6)'SAV ING...PLEASE WAIT" JC 510 OPEN2,8,2,FS+",S,W":GOS UB800:IFER<>0THEN540 RA 520 IFPEEK(AD) <>138THENPRIN T#2,CHRS(13B); EC 530 SYS49201,AD RX 540 CLOSE2:CLOSE15:SYS65511 :GOTO90 DJ 550 GOSUB860:SS="":FORZ=1TO 40:SS=SS+" ":NEXTZ QK 560 PRINT (CLR) (6) TAB (10) FILES ON THIS DISK:  $\{DOWN\}$  {  $GRN$  }' XX 570 OPEN2,8,0,"S0:\*=S":CS^C HR\$(34):GOSUB800:IFER<> 0THEN730 FH 580 GET#2,AS,A\$ MK 590 GET#2,A\$,AS:IFA5=""THEN 680 CM 600 GET#2,AS,AS:NS="" EG 610 GET#2,A\$:IFA\$=""THEN590 KS 620 IFAS<>CSTHEN610 EX 630 GET#2, AS: IFAS<>CSTHENNS =N\$+AS:GOTO630 AX 640 IFZ=41THENZ=0:PRINT" (RVS}"LEFTS(N5+SS,40)" {6H0FF}"; :GOTO660 HK 650 PRINTNS;SPC(20-LEN(NS)) BO  $660$  GET#2, AS: IF AS<>"" THEN

GE TEXT (SEQ)" XB 240 PRINTBS"7"C\$"CLEAR MEMO

RY"

COMPUTE'S Gazette February 1990 59

660

#### **Messenger**

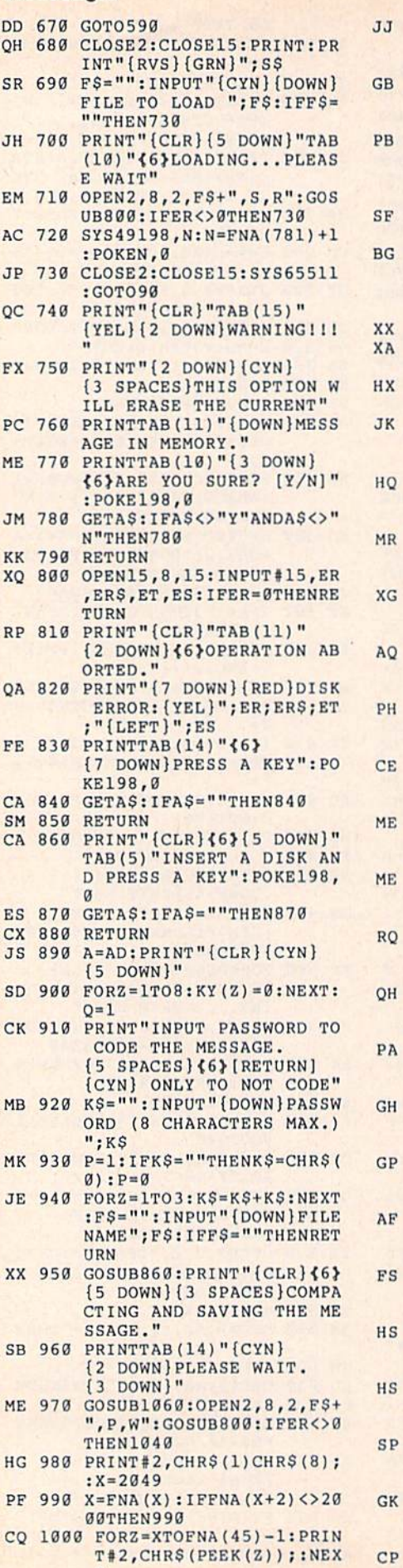

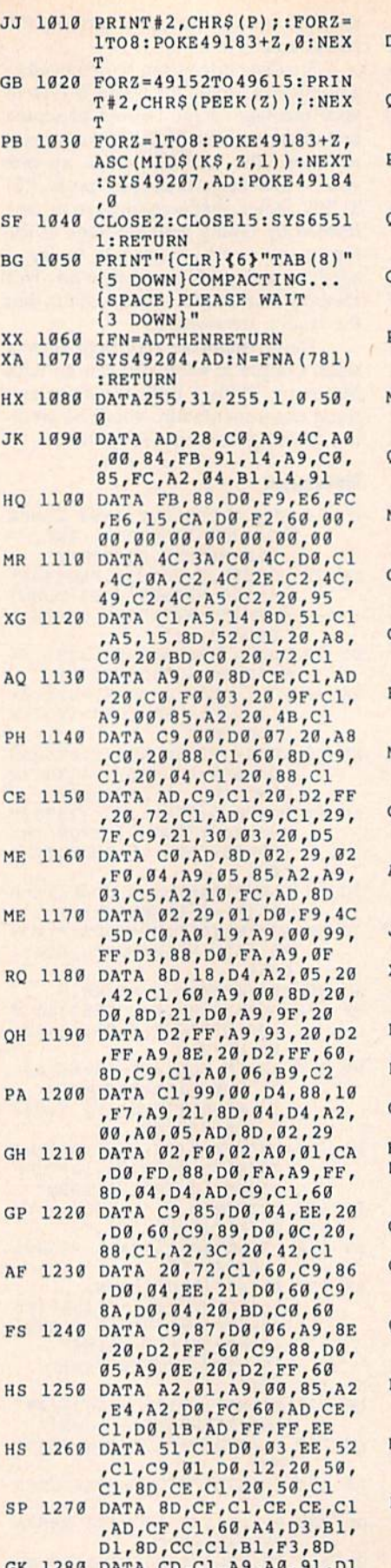

 $1280$  DATA  $CD$ ,  $CL$ ,  $A9$ ,  $A0$ ,AD,86,02,91,F3,60,A4, D3,AD,CC,C1,91,D1,AD

CP 1290 DATA CD,C1,91,F3,60,20 ,FD,AE,20,8A,AD,20,F7,

B7,60,A0,00,A2,00,A1 DP 1300 DATA 14,59,20,C0,81,14 ,R1,14,F0,0E,E6,14,D0, 02,E6,15,C8,98,29,07 QM 1310 DATA A8,4C,A3,C1,A9,00 ,8D,20,C0,60,0O,32,00, 01,FF,1F,FF,00,00,00 PA 1320 DATA 00,00,00,00,A9,DB ,8D,11,03,A9,C1,8D,12, 03,60,A4,D3,B1,F3,4B DATA Bl,D1,48,AD,86,02 QM 1330 ,91,F3,A4,03,68,46,49, B0,91,D1,20,E4,FF,AA CK 1340 DATA A4, D3, 68, 48, 91, D1 ,8A,F0,EB,A4,D3,68,68, 91,F3,8A,AB,A9,00.4C PA 1350 DATA 91,B3,Z0,95,C1,AZ ,02,20,C6,FF,20,CF,FF, A0,00,91,14,20,B7,FF MH 1360 DATA 29,40,D0,09,E6,14 ,D0,EE,E6,15,4C,12,C2, A6,14,A4,15,60,20,95 QG 1370 DATA C1,A2,02,20,C9,FF ,A0,00,B1,14,F0,0C,20, D2,FF,E6,14,D0,F3,E6 MR 1380 DATA 15,4C,36,C2,60,20 ,95,C1,A5,14,85,FB,A5, 15,85,FC,A0,00,B1,FB CA 1390 DATA D0,07,91,14,A6,14 ,A4,15,60,C8,C0,FF,F0, 04,D1,FB,F0,F7,C0,01 GB 1400 DATA F0,20,C0,02,F0,1C ,48,A9,01,20,9A,C2,98, 20,9A,C2,18,65,FB,85 RH 1410 DATA FB,A9,00,65,FC,85 ,FC,68,20,9A,C2,4C,54, C2,20,9A,C2,E6,FB,DO MC 1420 DATA 02, E6, FC, 4C, 54, C2 ,A2,00,81,14,E6,14,D0, 02,E6,15,60,20,95,C1 GK 1430 DATA A2,02,20,C9,FF,A2 ,0O,AO,O0,A1,14,59,20, C0,8E,CA,C1,8C,CB,C1 AK 1440 DATA 20, D2, FF, AE, CA, C1 ,AC,CB,C1,A1,14,F0,0E, E6,14,D0,02,E6,15,C8 JK 1450 DATA 98,29,07,A8,4C,B1 ,C2,60 XJ 2000 POKE53280,0:POKE53281, 0:PRINT"(CLR}"CHRS(142 )CHRS(8):X=2B49  $FP$  2010 DEFFNA(X)=PEEK(X)+256\* PEEK(X+1) PX 2020 X=FNA(X):IFX<>0THENY +2:GOTO2020 GR 2030 IFPEEK(Y+1)=173THENSYS  $(Y+1)$ HC 2040 IFPEEK(Y)=0THEN2080 DR 2050 PRINT" (4 DOWN) {GRN}THI MESSAGE IS PROTECTED CE 2060 INPUT"[DOWN}PLEASE ENT ER PASSWORD ";K3 GO. 2070  $FORZ = 1TO8 : N$ = N$ + K$ : POR$ E49183+Z,ASC(MIDS(NS,Z ,1)):NEXT:POKEY,0 QS 2080 PRINT"(CLRl{CYN} (9 SPACESjMESSENGER FI LE-PLAYER" FH 2090 PRINT"{7J{9 DOWN}HOLD  ${SPACE}$   $(RVS$   ${6}$  CMDR (OFF}(7> TO SPEED UP" HD 2100 PRINT"(DOWN)HOLD (RVSj  ${6}$  SHFT  ${OFF}$   ${OFF}$ REEZE DISPLAY" PS 2110 PR1NTTAB(9)"{YEL) (9 DOWNj'PRESS ANY KEY (SPACE)TO START":POKE1 98,0 AJ 2120 GET AS:IF AS= "" THEN (SPACE}2120 FK 2130 SYS 49152, (Y 465) :RUN

G

# **ACTION REPLAY v5.** THE ULTIMATE UTILITY / BACKUP CARTRIDGE FOR THE C64/128

. Action Replay allows you to Freeze the action of any WARP 25 Memory Resident Program and make a complete back-<br>up to disk = and that's not fall = 0.00 mpare these features.

- The world's fastest disk serial Turbo. A typical backup will reload in under 5 seconds.
- is working to special formats with action replay you simply save directly into Warp 25 status.<br>Backup all your existing programs to load at unbelievable speed!
- Warp Save/Load Available straight from Basic.

#### **RAMLOADER**

You can also load load most of your commercial originals 25 times faster! With our special LSI logic processor and 8K of onboard Ram, Action Replay offers the world's fastest Disk Serial Turbo.

#### UNIQUE CODE CRACKER MONITOR

- Freeze any program and enter a full machine code monitor
- Full Monitor Features
- Because of Action Replay's on Board Ram the program can be looked at in its ENTIRETY. That means you see the code in its Frozen state not in a Reset state as with competitors products.

#### **MORE UNIQUE FEATURES**

- Simple Operation: Just press the button at any point and make a complete back-up of any\* memory-resident program to tape or disk.
- Turbo Reload: All back-ups reload completely independent of the cartridge at Turbo speed
- Sprite Monitor: View the Sprite set from the frozen program save the Sprite transfer the Sprite from one game to another. Wipe out Sprites, view the animation on screen. Create custom programs
- Sprite Killer: Effective on most programs make yourself invincible. Disable Sprite/Sprite/Background collisions
- Unique Picture Save: Freeze and save any Hires Screen to tape or disk. Saved in Koala, Blazing paddles format
- Compactor: Efficient compacting techniques 3 programs per disk 6 if you use both sides. Single File: All programs saved as a single file for maximum compatibility
- Utility Commands: Many additional commands: Autonum, Append, Old, Delete, Linesaver, etc.<br>Screen Dump: Print out any screen in 16 Gray Scales, Double size print options.
- Unstoppable Reset: Reset button to Retrieve System and Reset even so called Unstoppable
- Programs. Fully Compatible: Works with 1541/C/II, 1581, 1571 and with C64, 128, or 128D (in 64 Mode).
- Disk Utilities: Fast Format, Directory, List, Run and many other key commands are operated by **Function Keys**
- Unique Restart: Remember all of these utilities are available at one time from an intergrated operating system. A running program can be Frozen to enter any Utility and the program is restarted at the touch of a key - without corruption.
- LSI Logic Processor: This is where Action Replay V gets its power. A special custom LSI chip designed to process the logic necessary for this unmatched Freeze/Restart power. No other cartridge has this power!

UPGRADE ROM - ONLY \$16.99 Give your AR IV all the power of the new V5.0.

**Service Number 110** 

**Circle Reader** 

#### **RIODATEL 800-782-911 CUST SERVICE TECH SUPPORT** 702-454-7700 TU-SA 10AM-6PM<br>FAX: 702-454-7700 **ORDERS ONLY**

MON-SAT 8AM-6PM (PACIFIC TIME)

#### DEEP SCAN BURST NIBBLER - \$39.99 COMPLETE THE MOST POWERFULL DISK NIBBLER AVAILABLE ANYWHERE AT ANY PRICE!

Burst Nibbler is actually a two part system - a software package and a parallel cable to connect a 1541 or 1571 to a C-64 or C-128

What gives Burst Nibbler its power? Conventional nibblers have to decode the data from the disk before it can transfer it using the serial port bus - when non-standard data are encountered they are beat. Burst Nibbler<br>transfers data as raw GCR code via the parallel cable without the need to decode it, so you get a perfect copy of the original.

Will nibble up to 41 tracks -Copy a whole disk in under 2 min -Installs in minutes - no soldering required on

- CABLE ALONE - ONLY \$19.99

#### DIGITAL SOUND SAMPLER - Only \$89.99

"Hecord any sound digitally into memory and then replay it with<br>astronomy defects "Playback forwards/backwards with<br>echo/reverbring modulation "Full sound editing and realitime<br>effects menu with waveforms "Powerful sequenc

e-FIII

SUPER CRUNCHER - ONLY \$9.9

A utility to turn your Action Replay 5 into a

super powerful program compactor. Reduce<br>programs by up to 50%! Further compact pro-

grams already cruched by AR5's compactor.

**GRAPHICS SUPPORT DISK -**

**ONLY \$19.99** 

To take advantage of AR5's unique power, we<br>have prepared a suite of graphic support facilities.<br>• SCREEN VIEWER: View screens in a 'slide

MESSAGE MAKER: Add scrolling messages

ZOOM LENS: Explode sections of any saved

to your saved screens with music.<br>PROSPRITE: A full sprite editor.

show' sequence.

screen to full size.

#### MIDI 64 - Only \$49.99

MIDI CABLES (5 ft. professional quality) -Only \$\*8.99)

#### ADV. MUSIC SYSTEM - Only \$29.99

"Powerful modular program for creating, editing, playing and<br>printing out sheet music "Playback music through internal sound<br>system or MIDI "Input music with the editor, piano keyboard<br>emulator or a MIDI synthesizer "Conta

#### **MOTHER BOARD -ONLY \$29.99**

\*Accepts 3 cartridges \*Power on/off any slot \*Onboard fuse<br>\*Accepts 3 cartridges \*Power on/off any slot \*Onboard fuse **RIO / DATEL** 

> 3430 E. TROPICANA AVE. #67 LAS VEGAS, NV 89121

"Replacement for the actual kernal inside your 64 "Loads/saves<br>most programs at 5-6 times normal speed "Inproved DOS<br>support including 10 sec. format "Programmed function keys:<br>Load, Directory, Old etc. "Return to normal k

#### ROBOTARM -Only \$89.99

"Full 5 axis movement with human like dexterity to manipulate small objects "Comes with C-64 interace & software, finger jaws, shovel scopp, magnetic attachment and 2 JOYSTICKS "Uses 4 D cells "Works with or without interf

#### ADVANCED ART STUDIO - Only \$29.99

"Windows, icons, pull down menus & pointing evices". Operates<br>"Windows, icons, pull down menus & pointing evices" Operates<br>"In HiRes mode "Full control over color attributes" 16 pens, 8<br>random sprays, 16 user definable bru

#### EPROMMER 64 - ONLY \$69.99

The quality, easy to use EPROM programmer for the 64/128<br>The quality, easy to use EPROM programmer for the 64/128<br>Then ultiven software/hardware package makes programming,<br>reading, verifying, copying EPROM'S simplicity its

#### SUPEROM EXPANDER -Only \$49.99

'8 sockets each accept BK thru 32K EPROM's 'Onboard<br>operating system - no programs to load 'Menu driven - just<br>press a key to load program 'Select any slot under software<br>control 'Code generator feature will take your own

#### TOOLKIT IV - Only \$14.99

The ultimate disk toolkit for the 1541 with more features than<br>most for less "Absolute must for serious disk hacker "DISK<br>DOCTOR V2 "HEADER/GAP EDITOR "DISK LOOK - recover<br>lost files "Disassemble any program from disk to s

#### SMART CART CARTRIDGE - Only \$59.99

NOW YOU CAN HAVE A 32K CARTRIDGE THAT YOU<br>
PROGRAM LIKE RAM THEN ACTS LIKE ROM!<br>
"Battery backed to last up to 2 years "Make your own cartridges"<br>
"Seen auto start types without the need for an EPROM burner<br>
"Cen be switch

#### ROBOTEK 64 - Only \$64.99

MODEL & ROBOT CONTROL MADE EASY<br>
\*4 output channels - each with onboard relay \*4 input channels - each trilly buffered TTL level sensing \*Analog input with full 8 bit<br>
AD conversion "Voice input for voice control "Software

\*Add \$4.00 shipping/handling in the continental U.S.: \$7.00 - PR, AK, HI, FPO, APO: \$10.00-Canada/Mex: 8000-782-9110<br>C.O.D. orders add \$3.00 to above charges: SPECIFIY COMPUTER MODEL WITH ORDER: 8000-782-9110<br>VISA/MC/Check

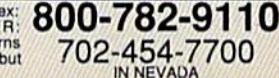

1541 (1571 requires soldering)<br>SOFTWARE ALONE - ONLY \$19.99

# TURBO ROM II -Only \$24.99

Full specification MIDI at a realistic price 'MIDI In - MIDI Out-MIDI Thru 'Compatible with Digital Sound Sampler and Advanced Music system

# **REVIEWS**

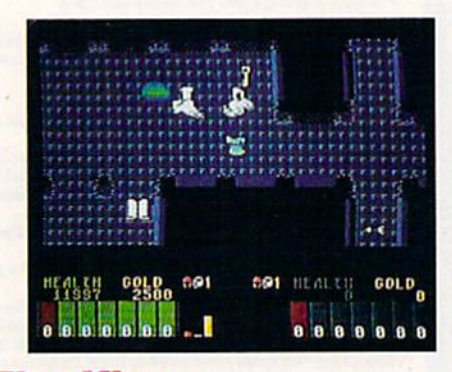

**Fire King Topnotch fantasy** with grade-A graphics p. 63

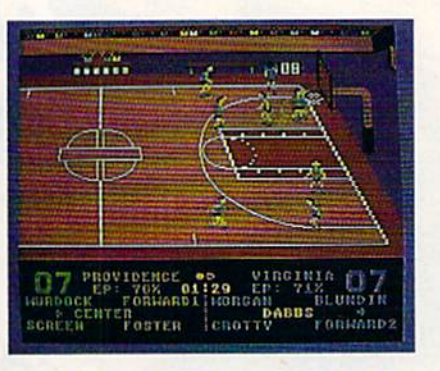

**Omni-Play Basketball** Great game for hoops lovers p. 63

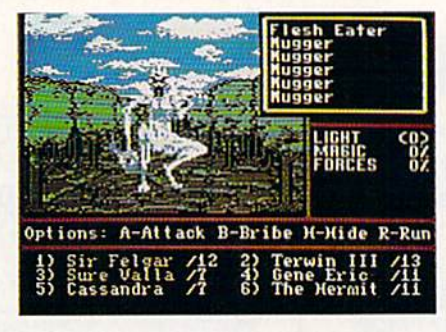

**Might and Magic II** New for fantasy combat fans p. 64

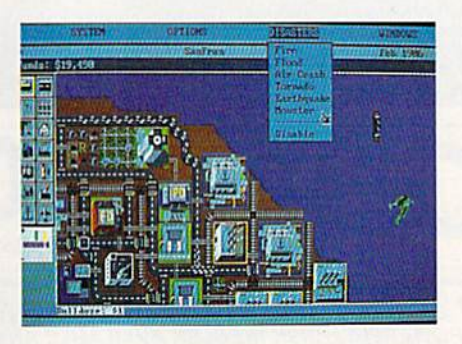

**SimCity** Innovative, award-winning simulation p. 64

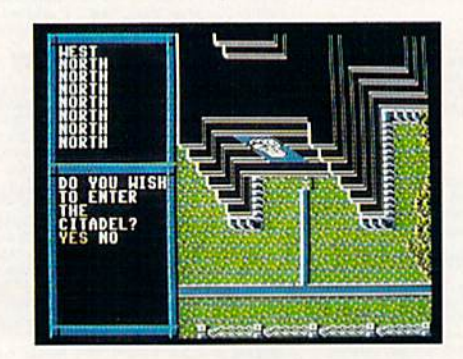

**BattleTech Successful departure** for Infocom p. 65

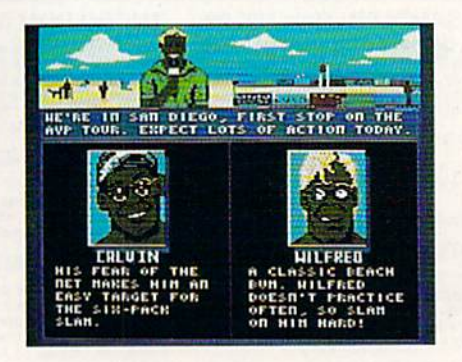

**Kings of the Beach** Fun-filled 3-D volleyball simulation p. 66

# Fire King

This new game comes from the Strategic Studies Group and Micro Forte, software company "dedicated to creat ing the most visual and entertaining software" designed to keep you on the edge of your seat. Fire King comes with in inches of this goal.

Fire King combines action and role play, and its pace never slows. Its fantasy-filled plot is extremely well conceived, and, unlike many games of this genre, it keeps the player's interest. Fire King is for one or two players, but playing with a friend makes the going much easier.

Your quest begins when the Fire King is killed and a supernatural Death Beast takes control of your town. It's up to you to assume the role of one of six characters to begin the first miniadventure and reclaim your town.

Each character is uniquely defined, and each one's attributes are different. Should you choose a magic user? A warrior? Your decision drastically affects gameplay, as certain attributes are more important than others.

Control and move your character in eight directions with a joystick. Bumping into an object adds that item to one of your nine pockets. When all pockets are filled, you're informed that you can carry no more.

Unlike many other action/role-playing games, Fire King holds your interest all the way through.

Bumping into a book displays its contents or prompts you to answer a riddle. Be sure to note every clue along the way because a correct answer to the riddle rewards you with gold or another clue. Also, watch for scrolls. They con tain magic spells you'll need through out the game. Some spells permit you to walk on water, while others make you invisible.

You start off in your lodgings, the beginning and ending point of each quest. Leave your room and enter the town square. In the town, you may choose to steal gold from the Treasury, visit the Holy Temple of Dragara, or match your fighting or magic skills with monsters kept in the Thieves Guild. Ex ploring the town thoroughly is impor tant: Many of the objects here can make your quest easier.

But the catacombs below the town is where the first adventure takes place. Here you must seek and destroy the Death Beast, releasing its evil hold on the town and permitting you to uncover the Fire King's mysterious tomb. Com pleting this miniquest is just one small part of the game.

After solving this first mystery, more difficult challenges test your mind and magic in the wilderness surround ing the world of the Fire King. The out skirts and landscapes are well detailed and designed, and they enhance the game's feeling of fantasy and adventure. The wilderness contains many species and races: Some are friendly, some are not. The terrain includes many rivers that erode your strength and dexterity. Boots for Water Walking are a must be cause the strong currents can carry your character away in no time.

Magic is an important part of Fire King. You'll need many enchanted ob jects to complete the game. Even though every character possesses magi cal abilities, spells are more powerful when cast by wizards and enchantresses.

Fire King comes on two disks and contains a decoder wheel that's needed to advance through each adventure. Also included on the inside cover of the package is a map of the mythical world, including a plan of the town. The landscape is painstakingly rendered. Every detail on the screen is shown on the map.

Fire King's only drawback is the player's manual. It isn't organized well, and it lacks information about the game's main objective. It contains hints for the first quest but doesn't provide clue for subsequent ones.

Despite the manual's problems, Fire King does have flicker-free scrolling, grade-A graphics, and a captivating plot. It's a topnotch game all the way around. -Romney Laanstra

Fire King Strategic Studies Group Distributed by Electronic Arts 1820 Gateway Dr. San Mateo, CA 94404 529.95

# Omni-Piay Basketball

have an avid interest and involvement in sports. When I'm not shooting bas kets at the playground on the corner, usually can be found consulting the record books to settle a sports bet between my friends. But all that has changed now. Thanks to Omni-Piay Basketball, I've gone pro.

I've become an owner. Next to bas ketball team owners, medieval poten tates knew nothing of power, manipu lation, or internecine warfare. We team owners must know when to trade and when to cut our players loose. For the fan, basketball consists of thrilling shots between the beer commercials;

for the players, basketball is lived game to game. But for us owners, managers, and coaches in the upper echelons of Olympus, basketball isn't a matter of a single shot, game, or season. It's season after season, year after year. It's our life.

Omni-Piay Basketball brings the en tire snarling beast of basketball into your home, including the unsightly, seamy side of the business: back-room dealing. It's all here, cheerleaders, a side-view module (available at extra cost), and inane sports commentary for the brain-damaged—in short, profes sional sports in all its glory, but without the commercials,

But be warned, this isn't a game you can simply sit down with and start playing. It requires careful study. Get out your reading glasses; the manual is encyclopedic. Begin by looking over the history of the league and the teams, which provides a wealth of stats. Actual teams can be inspected as well, on a player-by-player basis. Then you can begin to build your team.

It's all here: cheerleaders, inane sports commentary, and pro basketball in all its glory, but without the commercials.

Omni-Piay Basketball provides you with a quantity of cash (trading points) which you use to purchase the best players you can afford from other teams. Recruit rookies or try to trade for better players (plus a healthy amount of cash). Another way to improve your team is to send a failing player to training camp. Players, as in real life, suffer injuries from which they must recover.

You can play against the computer or a friend, or (the ultimate in flexibili ty) Omni-Piay Basketball can play itself until you get the hang of the game. Sit back and watch games played out in re alistic animation or skip the actual game and go right to the score.

Ever since the invention of the vid eotape machine (a device developed to watch television for people who don't have time for it themselves, according to Douglas Adams), I've been looking forward to the self-playing videogame. You can set it up to play against itself and then go do something useful—like watching basketball on television.

As a coach, you can make decisions such as electing to charge in after free throws, work inside, work the clock, or go for the quick shot. You can elect to foul out the opposing team, an ticipate inside passes, steal the ball, or change coverage.

#### Reviews

The major problem is that the game is slow in loading. The modules are high in quality, and it's obvious some very sophisticated work has gone into this package. A fast loader would have made a big difference. After a few minutes of loading, I have a tendency to wander away, watch the Lakers on the tube, and forget there's a game loading until my wife reminds me that I left the computer running.

The theory behind Omni-Play is that improvements and updates can be added periodically. This is a game designed to grow with you. Already, new modules—at about \$20 each—have been introduced for side-view games and college play. Fantasy League is an update that allows you to assemble a dream team of greats throughout bas ketball history. What's next? Italian league? Who knows? But SportTime wants your suggestions. It looks like a creative team that's headed for the fore front in sports software.

—Robert Bixby

Omni-Play Basketball SportTime Dept #632 3187-G Airway Avc. Costa Mesa, CA 92626 \$34.95

# Might and Magic II

It's rare when a film sequel surpasses or even lives up to the quality of the origi nal, but computer games tend to get better as the Roman numerals follow ing their names grow larger. Just con sider the evolution of the Ultima and Wizardry series. Might and Magic II is no exception to this rule.

Might and Magic II builds upon the solid scheme of its predecessor, adding a number of enhancements to the program while leaving the basic system in tact. The graphics have benefited from complete facelift and rival the best of anything seen in other adventure games. Color and detail in the 3-D views of the landscape approach genuine art istry. The various creatures and charac ters encountered are rendered in equally vivid style and even display a small degree of animation. No matter how many hours you spend exploring the game's imaginary environs, your journey will never visually grow wearisome.

Some other changes, such as the inclusion of automapping and the addition of hirelings, help bring it in line with recent advances in adventuregame design. The game also introduces a few wrinkles of its own in the form of time travel and secondary skills that can be purchased by characters.

A big part of any sequel's appeal is that it lets you resurrect your seasoned warriors from the previous adventure and thrust them into a new set of deadly situations. This continuity is nice be cause veterans of the first Might and Magic will be able to plunge right into the thick of things without having to nurse new adventurers up to strength.

On the other hand, newcomers to the series will have to spend a fair amount of time tiptoing around the first town and dungeon before their charac ters are powerful enough to venture into the world at large. The rule book claims that encounters are tailored to the experience level of the party, but in practice beginners can expect to meet some nasty creatures in large quantities.

No matter how long you explore, your journey will never visually grow wearisome.

Might and Magic II is set in the land of Cron, a once-peaceful empire now beset by the usual bevy of fantasygame baddies—goblins, giants, drag ons, and the like—plus a staggering assortment of uncommon creatures as well. (The back-of-the-box blurb prom ises more than 250 varieties of mon sters.) The game's premise revolves around the evil-entity-threatens-worldwith-destruction theme.

The introductory material in the manual remains deliberately vague, al lowing you the pleasure of piecing to gether information yourself. In the absence of any initial context for your adventures, however, play appears rather aimless at the outset. While the various quests you undertake lend your wanderings some sense of direction, even these tasks often seem like plot devices to kill time (and monsters) until your characters acquire sufficient expe rience to begin their true mission.

But Might and Magic II is not coy when it comes to revealing something of the philosophy underlying its design. "Combat is the heart of Might and Mag ic II," the rule book reads. And in the course of play, you can expect to fight almost all of the 250 creatures that in habit the realm. Even first-level charac ters may have to contend with 50 or more monsters in a single battle.

Fortunately, the combat system is fast-paced and smartly constructed. It dispenses with the maneuvering of in dividual characters and monsters in fa vor of a more abstract routine that still retains a tactical flavor. But it also lacks the ability to resolve combat automati cally, a surprising omission considering the simplicity of the system. You will sorely miss this feature on those many

occasions when you must fight your way through a horde of lesser creatures.

In a sense, the title sums up the focus of play because your progress hinges on repeated tests of your might and magic (or might alone, since magic primarily functions as a form of might in battle). However, Might and Magic II carries its preoccupation with combat to dangerous extreme. The excessive swordplay risks turning the adventure into an exercise in battle tactics, with the land of Cron serving as nothing more than a cardboard stage for recurring mass melees.

In terms of design, Might and Magic II represents a significant improvement over its predecessor in every respect. Its primary problem is that its hack-'n' slash mentality reveals a surprising lack of imagination for a fantasy game.

—Jeff Seiken

Might and Magic II New World Computing Distributed by Electronic Arts 1820 Gateway Dr. San Mateo, CA 94404 \$39.95

# **SimCity**

Do you want to be a city father? Think you could do a better job of planning and running a city than the distinguished gentlemen down at City Hall? Well, Maxis Software and a city simulator called SimCity are ready to give you absolute control.

My fellow citizens, I would be less than candid if I did not tell you my first reaction to a city simulator was one of skepticism. Just how interesting could a computer program about city planning be? It sounds too much like work. But let me make this perfectly clear: SimCity is a blast!

Start with undeveloped terrain, clear a section of land, and then use your zoning authority to attract devel opment. As Master Planner, it's your job to make sure each area has all the requirements to support the designated zoning. This means supplying electrical power, building roads, and offering public services. Only then will the Sims, microscopic people who populate the city, find it advantageous to move in and develop the properties.

As every city official knows, run ning a city costs money. Taxes must be collected from the Sims to expand the city and attract more growth. If you've done a good job in your planning and have included the right mix of residen tial, industrial, and commercial proper ty, property values will skyrocket and Sims will flock to your city. When this happens, even more taxes may be col lected due to the increased property values and growing population. Highcost community projects, such as a major seaport or airport, can now be funded, putting you on your way to cre ating a booming metropolis.

Keeping up with the growth in your city isn't always easy. Traffic con gestion can hamper expansion if road systems are inadequate. Residential areas can fill to capacity, effecting a labor shortage and a slowdown of industrial and commercial growth. A wise city manager is always one step ahead of demand.

SimCity's simulation activity marches on even when you're away from the keyboard. I left a rather complex city unattended for a half-hour, and when I returned I was aghast to find rampant unemployment, high lev els of pollution, and traffic reminiscent of Los Angeles during rush hour. Luck ily, I had saved the city in its earlier splendor to a data disk and could return to my utopia. An onscreen graph in the program helps you track problems of this type and stay ahead of uncon trolled growth.

> often race my 9- and 11-year-old sons to the computer for first dibs on SimCity.

If you enjoy challenging tasks or wish to test your management skills against massive problems that can plague a city, SimCity offers eight ready-made, out-of-control city scenar ios to tackle. Each scenario defies you to reverse the devastating effects that have the city on the brink of decay.

There's also a great disaster menu. Release a Godzilla-like monster and let it have its way with your city, and then try your best to restore power and re pair the destruction in its wake. Fire storms can be selectively set or random ly generated as a byproduct of a de structive earthquake. Tornadoes can be made to wreak havoc at your com mand. Your best option after such di sasters is to bulldoze a stricken area and rezone for future development.

Included with the program is a 43page booklet, a hardware system card, and user-reference card, all written exclusively for the 64 version. It's refreshing to see a software company that values Commodore users enough to write machine-specific documentation.

SimCity is a terrific simulation that offers hours, days, and months of en joyment for the entire family. I often race my 9- and 11-year-old sons to the computer for first dibs on SimCity. It's a program that wears a variety of hats. I

am reluctant to call it a game, but it operates and plays as easily as most games. It's a serious city simulation that can also provide casual entertainment. SimCity does not require a lot of study, but it manages to be highly education al—and a lot of fun.

—Sieve Hedrick

**SimCity** Maxis Distributed by Brederbund 17 Paul Dr. San Rafael, CA 94903 \$29.95

# BattleTech

Infocom's BattleTech: The Crescent Hawk's Inception is a cross between a land-craft driving simulation, an Empire Strikes Back-style arcade challenge, and an Ultima-like role-playing game.

As Jason Youngblood, a thirtyfirst-century Lyran officer, your first chore is to learn the intricacies of piloting one of several BattleMech war ma chines. At the Pacifica Training School, you'll encounter simulated hostile craft that must be destroyed before you can advance to the next phase of your edu cation. Completing this segment can be quite a chore, particularly in later stages when you are facing three enemy Mechs to your one.

Between practice missions, you'll spend your time visiting a variety of locations within the training area. You may chat with friends in the lounge, en roll in specialized combat classes at the citadel, buy and sell stocks at the Com-Star station with the hope of making money to purchase items at the various shops, or go to your barracks to catch up on your sleep.

Before you get too comfortable, you are catapulted into the real world as the result of an enemy raid on your base. If you are skillful and lucky, you'll escape in the Chameleon, the sturdiest and deadliest Mech available. Although not as maneuverable as its lighter cous ins and prone to overheating, the Cha meleon is equipped with heavy armor and a multitude of weapons, including lasers, missiles, and machine guns. Ad ditional conventional and high-tech ar maments may be purchased in towns along your route, providing you have the funds. Parking and repair facilities are also at your disposal.

Traveling cross-country, you visit numerous locations (even video stores), enlist allies, discover hidden valuables, battle foes, and hopefully save the planet from the scourge of the loathsome Kurita warriors. At times, you'li engage enemy infantry. Without bene fit of a Mech, these infantry groups can be dispatched quickly. Similarly,

should your Mech be destroyed and you are ejected from it, you'll be a sitting duck until you can commandeer another vehicle.

Easing your chore somewhat is user-friendly control system that con sists of a series of menus, all accessible via a joystick or the keyboard. From the main menu, you may adjust a variety of game settings: You can set combat speed, inspect or heal your character, load or save a game, or view an overhead map. Later menus allow you to se lect types of movement and weapons, scan friendly and hostile units, decide whether to let the computer hold up your end of the battle or to do the fight ing yourself, engage in combat, and choose among a host of other options.

The game screen consists of three areas. Depending on the situation, the upper left window features movement directions, battle reports, or animated sequences. Characters' attributes, rep resented by bar graphs, are presented in the lower left comer of the screen. Dur ing battle, this box contains combat commands. The right window, the larg est of the three, displays attractive, 3-D overhead views of the figures and the scrolling countryside.

> BattleTech is a unique cross between simulation, an arcade challenge, and a roleplaying game.

Occasionally, this scenery is re placed by text, recounting meetings and other events in Jason's life. As good as the descriptions of Jason's nightmare or the break-in at the mayor's house are, there is no way for the player to enter into the story.

The absence of this interaction makes BattleTech a far cry from Info com's classic text adventures or even the company's newer graphics-oriented line of narrative/puzzle-solving entertainment.

The program comes without copy protection. However, to enter the train ing mode, all candidates must pass a test, which consists of correctly labeling the parts of a WSP-1A WASP reconnaissance Mech. A correctly labeled diagram appears only in the 20-page in struction booklet.

Six games may be saved on a backup copy of the flip side of the program disk. Duplicating the original is a timeconsuming process, as are the many disk loads required during play. Draw backs aside, BattleTech's designers have blended a number of genres and, by do-

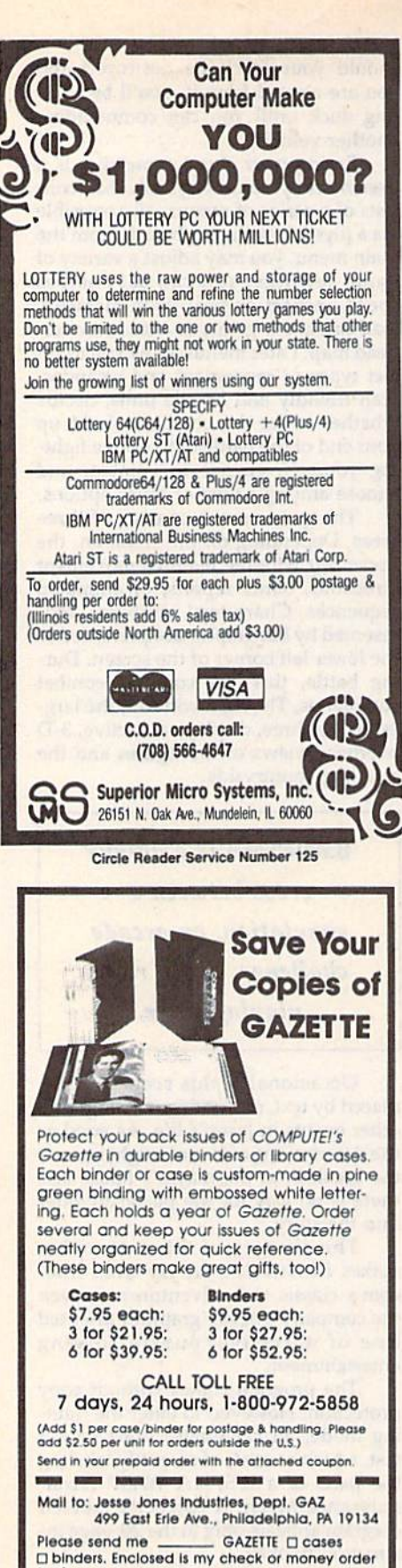

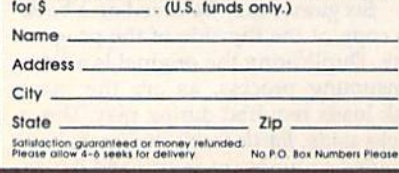

#### **Reviews**

ing so, have created something unique. Players searching for new worlds to explore, futuristic vehicles to pilot, and battles to fight need look no further. -Len Poggiali

BattleTech: The Crescent Hawk's Inception Infocom Distributed by Mediagenic 3885 Bohannon Dr. Menlo Park, CA 94025 \$39.95

# Kinas of the Beach

Pull out the sunscreen and your neon jams-you're going to take the beach by storm. You have the speed, the agility, and the height to play stellar doubles volleyball in Electronic Arts' Kings of the Beach.

Boot up the game and head for the practice courts. Kings of the Beach has three courts where you can learn the basics and then hone your skills. Even if you've played in a gym, on a real beach, or in a park, you'll need some time with the coach in this game.

I've never played another sports simulation that so accurately recreates the feeling of the game.

The hardest part of the game is finding the ball on the court. Kings of the Beach deserves a round of applause for creating a 3-D playing field onscreen, but that third dimension is the source of much confusion when the ball heads for your court. Just watch the ball's shadow instead of the ball, and soon you'll be moving to the right spot.

For those of us who head in the opposite direction, the game seems to nudge us to the right place. So don't be too aggressive as you control your player; he has an innate sense of where the ball is headed.

Setting is the easiest volleyball skill in Kings of the Beach. For one thing, your doubles partner nearly always bumps the ball right to you. For another thing, the timing is intuitive. After a few tries, you can easily figure out when to hit the joystick button for a beautiful set.

Bumping is a little harder. First, you must figure out where the ball will land. That's not as easy as it is in setting because your opponents are not as cooperative about getting the ball to you as your doubles partner is. Once you get to the right spot, you must hit the joystick button at just the right moment. Timing is much more critical in bumping than it is in setting.

Setting and bumping are the bread and butter of volleyball-not too spectacular, but essential to strategy. Spiking, on the other hand, is the crème-dela-crème of beach volleyball. In Kings of the Beach, it's no different.

While bumping is a combination of placement and timing, spiking is all timing. Your setter is supposed to put the ball where you want it, so you're already in the right place. The trick is to double-click the joystick button at just the right instant to meet the ball properly. If you jump at the wrong time, you'll be flying while the ball rolls away. Sometimes a poorly executed spike results in a hit that goes out of bounds or a dink that drops gently into the opponent's court.

When you're on defense and the opponents spike into your court, the complementary move is a block, which is executed much like a spike. Doubleclick your joystick button just before your opponent connects with the ball. A good block sends the ball back to the other court faster than you can say sand flea.

After practicing each of these skills individually, you can play a few matches or enter the tournament. Each new pair of opponents is more skillful than the last, and each victory moves you closer to a new beach with new opponents. Tournaments are set in such exotic places as Rio, Hawaii, and Chicago.

Of all the sports simulations I've ever played, this is the best. To be fair, though, volleyball is my favorite sport in the real world. However, I've never played another sports simulation that so accurately recreates the feeling of the game. Even before I scored my first point against the easiest opponents, I loved Kings of the Beach.

Besides the simulation's accuracy, its graphics are excellent. Each player, although not sharply represented, is identifiable by a colorful pair of shorts, a sun visor, or some other characteristic. The screen is colorful, the 3-D field is a real challenge, and there is a twoplayer option.

Crowd noise and the sound of the sand flying under your feet create an atmosphere of sunny weather and competition. The game designers packed a lot of detail into this package.

If you love volleyball, sports simulations, or well-designed games, you're a sure convert to Kings of the Beach. It combines all the best features into a fun and challenging game.

-Heidi E. H. Aycock

Kings of the Beach **Electronic Arts** 1820 Gateway Dr. San Mateo, CA 94404 \$29.95

# The new star Multi-Font. How did Star get it all in there?

Friction and Tractor Feeds Built-in

High-Resolution Graphics (2l6x24Odpi)

Artic Explorer. 1878

Paper-Parking Built-in

Four Fonts Built-in

High Speed Built-in (144 cps Draft; NLQ at 36 cps) Commodore Interface Built-in

It wasn't easy. But, we built an incredible number of features into the Star NX-iOOOC Multi-Font": So now you and your Commodore can be as creative as you like.

star NX-10000

The best feature in this new Star printer is built into its name—Multi-Font. It has four built-in type fonts that give you twenty different print style options. Just mix these fonts in with its high-resolution graphics to make great looking reports, greeting cards, posters-whatever you want.

And the list of built-in features goes on—

there's impressive speed in both draft and near letter quality. And an automatic single sheet feed. Plus, a paper-parking mechanism that lets you use single sheets without removing tractor paper. And the Multi-Font's easy-to-use push button control panel gives you command of over thirty-five functions.

Whether it's for serious work or serious play, the Star NX-1000C Multi-Font has so much built-in, you'll get more out of your Commodore. To find out where you can see the Multi-Font, call 1-800-447-4700.

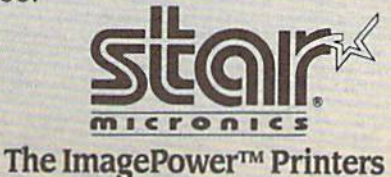

Multi-Font printout produced by Flexidraw 5.5 graphics software by Inkwell Systems

Circle Reader Service Number 109

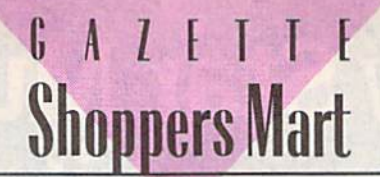

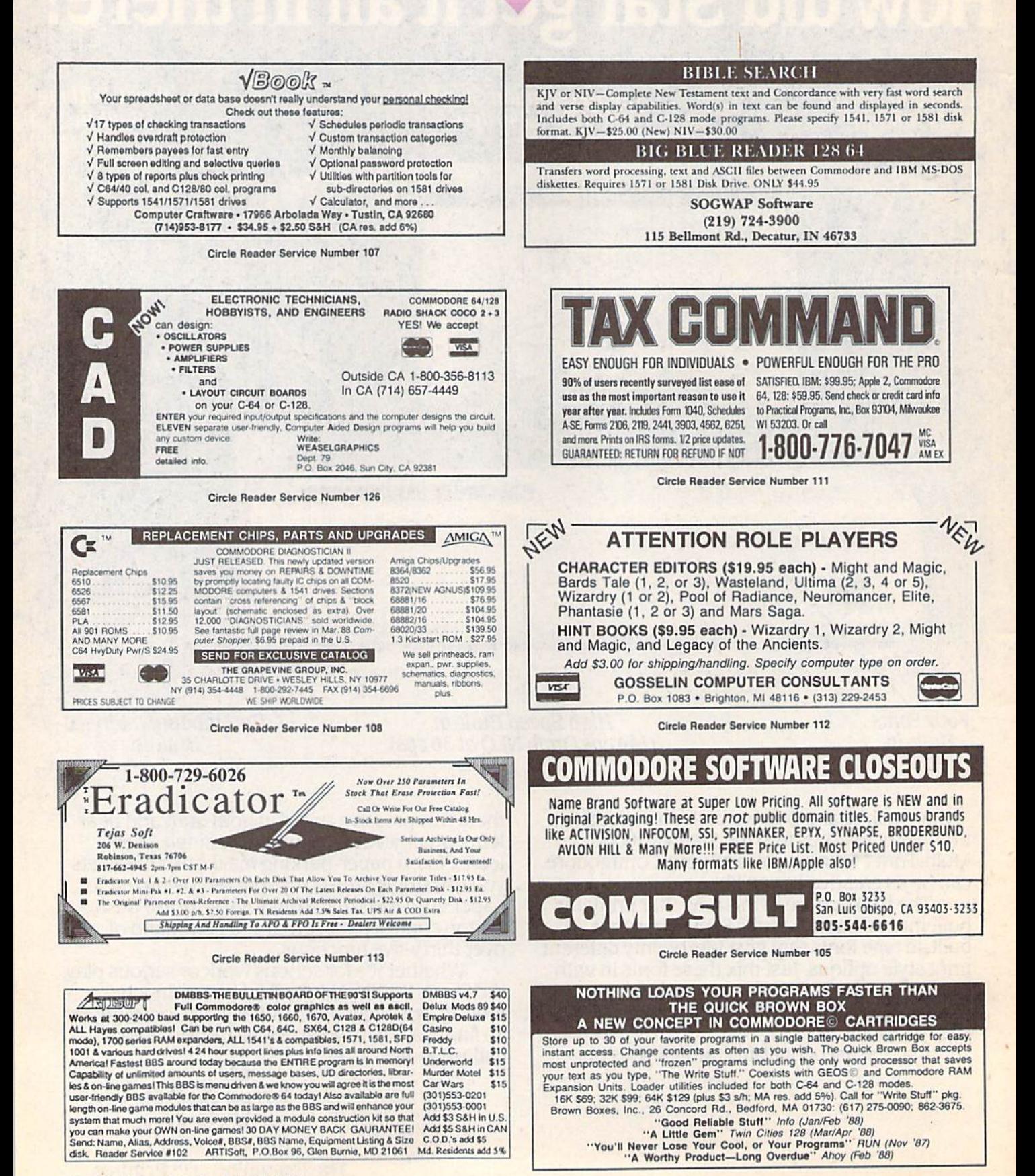

# GAZETTE **Shoppers Mart**

 $\mathbb{R}$ 

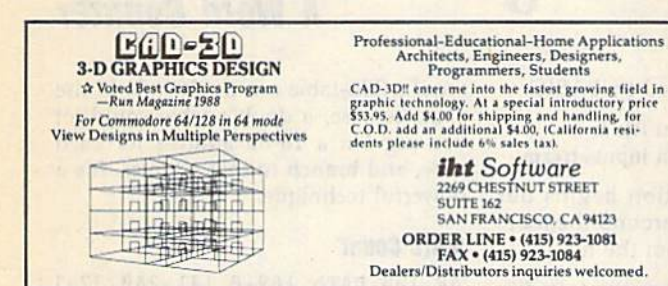

Circle Reader Service Number 186

**LEARN TO PLAY GUITAR GUITAR TUTOR** 

Have you or a member of your family ever wanted to learn to play guitar? Let your computer teach you using this unique new program that allows you to learn at home at your own pace. Much less expensive than formal lessons, "GUITAR TUTOR" will have you playing in no time. Its time-tested methods made learning<br>easy and fun. So impress your family and friends by becoming one of the many ble that know the joy and satisfaction of playing the guitar well. Specify C-64 or C-128 and sent \$29.95 to:

Northern Star Software, P. O. Box 63, Oak Creek, WI 53154 For MasterCard/Visa orders, call toll-free: 1-800-648-5286

Circle Reader Service Number 185

LOTTERY PLAYERS: Introducing Proline a program based on Gale Howards winning strategies for your C64 or 128. Includes wheeling systems, hot numbers, trend chart for \$34.95 Orders and Info to Acorn Software 2721 Ohio St Mich. City In 46360 FH219-879-2284

Circle Reader Service Number 184

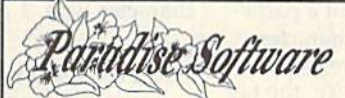

SPORTING LIFE (6104) Sport games DO IT YOURSELF BUSINESS PAPERS (6002)\*-Cusnize & print business forms, invoices, labels, etc. PUB/BOARD GAMES (6118)-Darts, monopoly and more FUN GRAPHICS MACHINE (6001)\*-Desktop publishing IN THE PITS (6100) - Driving games. IN THE MALL / 2 (6099) - Arcade action LADY LUCK (6101) - Vegas style games PRODUCTIVITY AIDES (6105) - Nice collection.

### COMMODORE<sup>®</sup> 64/128 **COMMODUAL**<br>5 Disk Special \$14.95<br>Choose any 5 disks listed (Postage Paids, Only)

STEREO SID PLAYER V10 (6005) -animated usic files which can play in stereo. MENU MAKERS (6003) - collection of menu making programs with 3D menu maker, etc. \*Shareware requires separate payment to authors if found useful Fach disk is \$2.99 when

less than 5 are ordered plus \$4.00 shipping/ handling-Nevada residents add 6% sales tax.<br>4600 Paradise Rd. #26 - Las Vegas, NV 89101  $(702) 731 - 6566$ Expires 4-30-90

Circle Reader Service Number 183

# **COMPUTE!'s SpeedScript Disk**

A powerful word processing package for Commodore and Apple II owners

#### **A Great Deal for Commodore Users!**

- SpeedScript for the 64
- SpeedScript 128-80-column version
- Spelling checkers
- Plus more than a dozen other SpeedScript support utilities all on one disk (including full documentation)

#### **Two Versions for Apple Users!**

- SpeedScript 3.0-40-column word processor
- SpeedScript 80-80-column version
- Conversion programs to move files from ProDOS to DOS 3.3 and back
- · Full documentation on disk

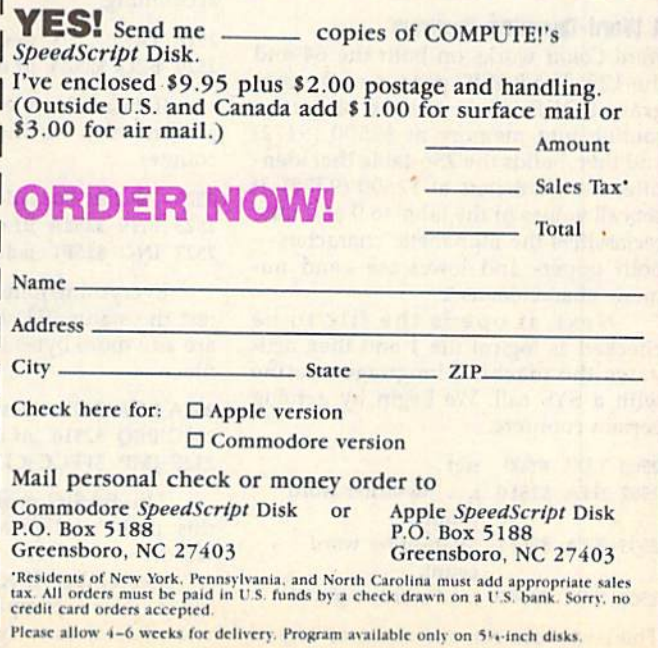

# machine language 11 **11 Fill II**

#### Jim Butterfield

Last month, we began a discussion of 256-tables. These are tables of 256 bytes, arranged so that a program can reference any position in the table by way of the  $X$  or  $Y$  index registers.

This month, we'll use a fixed table—a table whose values have been preset by BASIC to help us perform a word count on a text document. Each item in the table will represent a particular ASCII character. If a character is used within a word, the corresponding table entry will be 1; otherwise, the ta ble entry will be 0. Certain characters are vague, and we must make arbitrary decisions about them. For example, the hyphen: Is half-hour one word or two?

Here's the idea: We grab a character from the text file. By referring to the 256-table, we get a classification: 1 or 0, word character or not. If we find that a new character is classified as 1, and the previous character was classified as 0, we know that a new word is starting. In such a case, we increment the word counter.

Keep in mind that many word pro cessors do not store text files as conven tional PET-ASCII characters. They might use screen codes or true ASCII characters. If so, you must change the 256-table to correspond to this charac ter type.

#### Word-Counting Program

Word Count works on both the 64 and the 128. The BASIC portion of the pro gram POKEs the machine language routine into memory at S2500 {9472) and then builds the 256-table that iden tifies the characters at \$2600 (9728). It sets all values in the table to 0 and then reclassifics the alphabetic characters both upper- and lowercase-and numeric characters as 1.

Next, it opens the file to be checked as logical file 1 and then activates the machine language routine with a SYS call. We begin by zeroing certain counters.

<sup>2500</sup> LDA #500 ;set... 2502 STA \$25F0 ;... low-order word count, 2505 STA S25F1 ;high-order word count, 2508 STA \$25FF ;and word flag to 0 Then we connect our input to logical file 1, previously opened by BASIC.

25OB LDX #\$01 jlogical file 250D JSR \$FFC6 ;switch input stream

The next instruction begins our main loop. Each time around the loop, we take a character from the file.

#### 2510 JSR \$FFE4 ;get character from file

We transfer the character to the Y register, and then we use it to get the character type, 1 or 0.

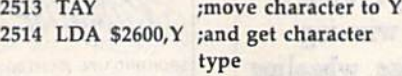

The previous character type has been stored at address S25FF. If the new character is the same type, we skip ahead, as there's no work to be done.

#### <sup>2517</sup> CMP S25FF ;same type as before? 251A BEQ \$252A ;yes, so continue

Otherwise, we know the character type has changed—from  $1$  to  $0$  at the end of a word, or from 0 to 1 at the beginning of a word. In either case, we log the new previous-character status.

#### 251C STA \$25FF ;log changed type

Then we test the new character type for 0. The easiest way to do this is to transfer it to another register, say Y. If the character type is 0, we're at the end of a word and can skip any extra accounting.

#### 251F TAY ;test character type 2520 BEQ S252A ;if 0, continue

If it isn't 0, we've found the start of word. So, we increment our word counter,

2522 INC S25F0 ;add to counter 2525 BNE S252A ;if overflow ... 2S27 INC S25F1 ;add to high byte.

Everything joins together here. We test the status (ST) byte to see if there are any more bytes to be read from the file.

#### 252A LDA S90 ;test ST byte 2S2C BEQ \$2510 ;if more, go back 252E JMP SFFCC;CLRCHN and quit

The BASIC program takes over at this point and prints the number of words.

Remember: If you find yourself do ing a lot of comparisons—especially with characters or bytes-take a look to

# **A Word Counter**

see if a 256-table can do the job. In the extreme case, a double table could let you dig out a 16-bit address for each type, and branch to that address. It's a powerful technique.

#### Word Count

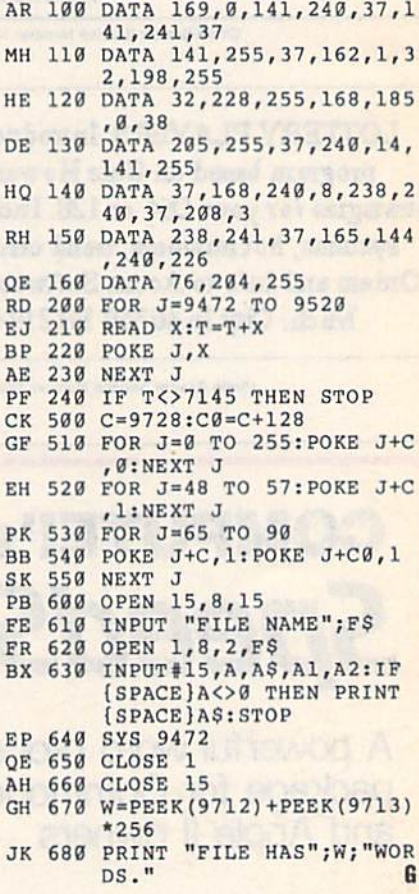

Use the handy Reader Service Card in the back of the magazine to receive additional information on our advertisers.

70 COMPUTE!'s Gazette February 1990
#### **ADVERTISERS INDEX**

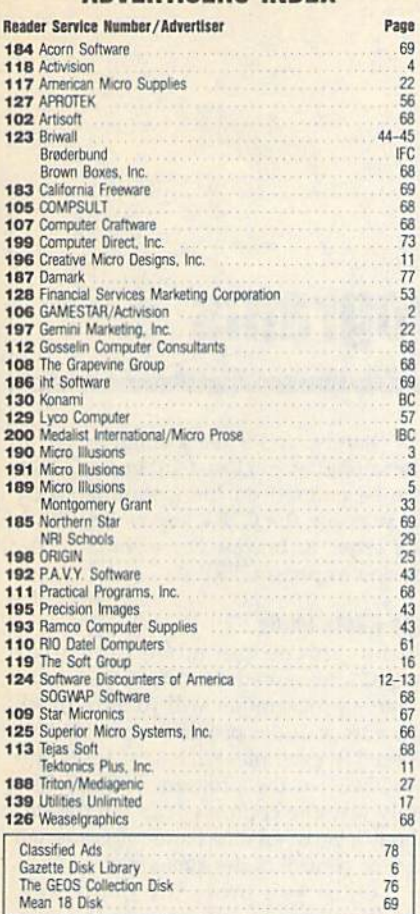

#### MAIL TO:

#### **COMPUTE!'s GAZETTE SUBSCRIBER SERVICE**

P.O. Box 3251, Harlan, IA 51537

Change of Address: Please advise as early as possible. Attach label with your old address and write in new address below.

New Subscriber: Fill in your name and address below. Use separate sheet for gift orders.

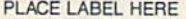

Renewal: Attach label.

One year \$24.00 \_\_\_\_ Two years \$45.00 (Foreign subscribers please add \$6.00 per year for postage)

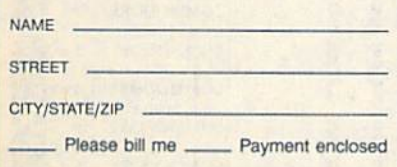

For other subscription questions or problems, please write a note and send entire form to the above address. OR CALL TOLL-FREE:

#### 1-(800) 727-6937

## **The Automatic Proofreader**

#### **Philip I. Nelson**

The Automatic Proofreader helps you type in program listings for the 128 and 64 and prevents nearly every kind of typing mistake.

Type in the Proofreader exactly as listed. Because the program can't check itself, type carefully to avoid mistakes. Don't omit any lines, even if they contain unusual commands. After you've finished, save a copy before running it.

Next, type RUN and press RE-TURN. After the program displays the message "Proofreader Active," you're ready to type in a BASIC program.

Every time you finish typing a line and press RETURN, the Proofreader displays a two-letter checksum in the upper left corner of the screen. Compare this result with the two-letter checksum printed to the left of the line in the program listing. If the letters match, it's almost certain the line was typed correctly. If not, check for your mistake and correct the line.

The Proofreader ignores spaces not enclosed in quotation marks, so you can omit or add spaces between keywords and still see a matching checksum. However, spaces inside quotes are almost always significant, so the program pays attention to them.

The Proofreader does not accept keyword abbreviations (for example, ? instead of PRINT). If you prefer to use abbreviations, you can still check the line by LISTing it, moving the cursor back to the line, and pressing RETURN.

If you're using the Proofreader on the 128, do not perform any GRAPHIC commands while the Proofreader is astive. When you perform a command like GRAPHIC 1, the computer moves everything at the start of BASIC program space-including the Proofreader-to another memory area, causing the Proofreader to crash. The same thing happens if you run any program with a GRAPHIC command while the Proofreader is in memory.

Though the Proofreader doesn't interfere with other BASIC operations, it's a good idea to disable it before running another program. The simplest way to disable it is to turn the computer off then on. A gentler method is to SYS to the computer's built-in reset routine (65341 for the 128, 64738 for the 64).

These reset routines erase any program in memory, so be sure to save the program you're typing in before entering the SYS command.

When using the Proofreader with another utility, disable both programs before running a BASIC program. While the Proofreader seems unaffected by most utilities, there's no way to promise it will work with any and every combination of utilities you might want to use. The more utilities activated, the more fragile the system becomes.

#### **The Automatic Proofreader**

- 10 VE=PEEK(772)+256\*PEEK(773):LO  $=43:HI=44:PRINT$  "{CLR} (WHT}AU TOMATIC PROOFREADER FOR
- 20 IF VE=42364 THEN PRINT"C-64"
- 30 IF VE=17165 THEN LO=45:HI=46: WAIT CLR: PRINT "128"
- 40 SA=(PEEK(LO)+256\*PEEK(HI))+6: FOR J=SA TO SA+166:READ B:POK E J, B: CH=CH+B: NEXT
- 50 IF CH<>20570 THEN PRINT "\*ERR OR\* CHECK TYPING IN DATA STAT EMENTS": END
- 60 FOR J=1 TO 5:READ RF, LF, HF:RS  $=SA+RF$ : HB=INT(RS/256): LB=RS-(  $256*HB$
- 70 CH=CH+RF+LF+HF:POKE SA+LF,LB: POKE SA+HF, HB: NEXT
- 80 IF CH<>22054 THEN PRINT "\*ERR OR\* RELOAD PROGRAM AND CHECK (SPACE) FINAL LINE": END
- 90 IF VE=17165 THEN POKE SA+14,2 2:POKE SA+18, 23: POKESA+29, 224 :POKESA+139,224
- 100 POKE SA+149, PEEK (772) : POKE S A+150, PEEK(773): PRINT "{CLR}P ROOFREADER ACTIVE"
- 110 SYS SA: POKE HI, PEEK (HI) +1: PO KE (PEEK(LO) +256\*PEEK(HI) )-1, Ø:NEW  $28, 160, 22, 141$

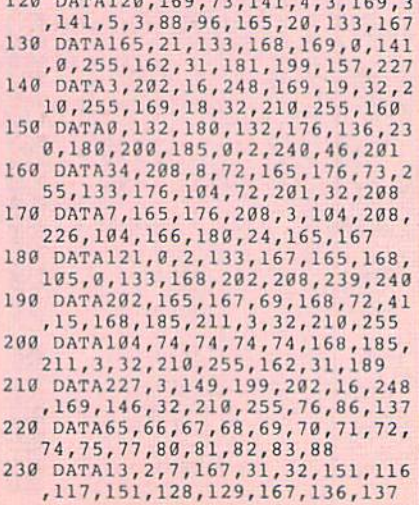

G

### How to Type In **COMPUTE!'s Gazette Programs**

Each month, COMPUTE!'s Gazette publishes programs for the Commodore 128 and 64. Each program is dearly marked by title and version. Be sure to type in the correct version for your machine. All 64 programs run on the 128 in 64 mode. Be sure to read the instructions in ihe corresponding article. This can save time and eliminate any questions which might arise after you begin typing.

We regularly publish two pro grams designed to make typing easier: The Automatic Proofreader, for BASIC programs, and MIX, for entering ma chine language programs.

When entering a BASIC program, be especially careful with DATA state ments as they are extremely sensitive to errors. A mistyped number in a DATA statement can cause your machine to "lock up" (you'll have no control over the computer). If this happens, the only recourse is to turn your computer off and then on, erasing what was in mem ory. This could cause you to lose valu able data, so be sure to save a program before you run it. If your computer crashes, you can always reload the pro gram and look for the error.

#### Special Characters

Most of the programs listed in each is sue contain special control characters. To facilitate typing in any programs from Gazette, use the following listing conventions.

The most common type of control characters in our listings appear as words within braces: (DOWN) means to press the cursor-down key; {5 SPACES} means to press the space bar five times.

To indicate that a key should be shifted (hold down the SHIFT key while pressing another key), the char acter is underlined. For example,  $\underline{A}$ means hold down the SHIFT key and press A. You may see strange characters on your screen, but that's to be expect ed. If you find a number followed by an underlined key enclosed in braces (for example, |8 A}), type the key as many times as indicated (in our example, en ter eight shifted A's).

If a key is enclosed in special brackets,  $\lt$   $\lt$   $\lt$ , hold down the Commo dore key (at the lower left corner of the keyboard) and press the indicated character.

Rarely, you'll see a single letter of the alphabet enclosed in braces. This can be entered on the Commodore 64 by pressing the CTRL key while typing the letter in braces. For example,  ${A}$ means to press CTRL-A.

#### The Quote Mode

Although you can move the cursor around the screen with the CRSR keys, often a programmer will want to move the cursor under program control. This is seen in examples such as {LEFT} and {HOME} in the program listings. The only way the computer can tell the dif ference between direct and programmed cursor control is the quote mode.

Once you press the quote key, you're in quote mode. This mode can be confusing if you mistype a character and cursor left to change it. You'll see a graphics symbol for cursor left. In this case, you can use the DEL key to back up and edit the line. Type another quo tation mark and you're out of quote mode. If things really get confusing, you can exit quote mode simply by pressing RETURN. Then just cursor up to the mistyped line and fix it.

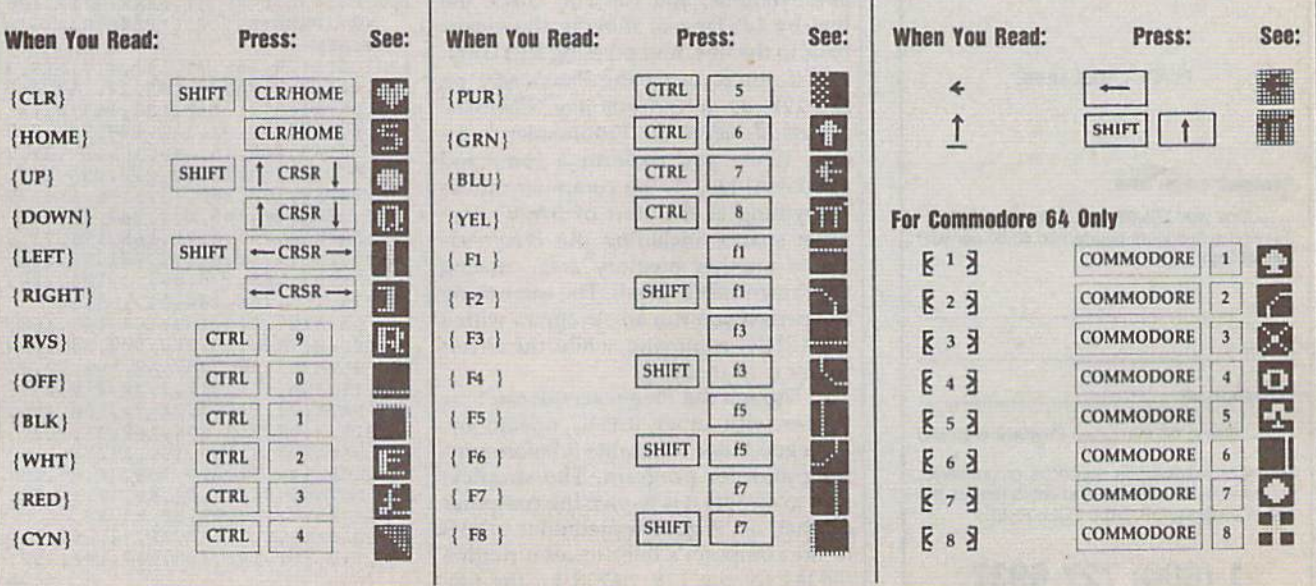

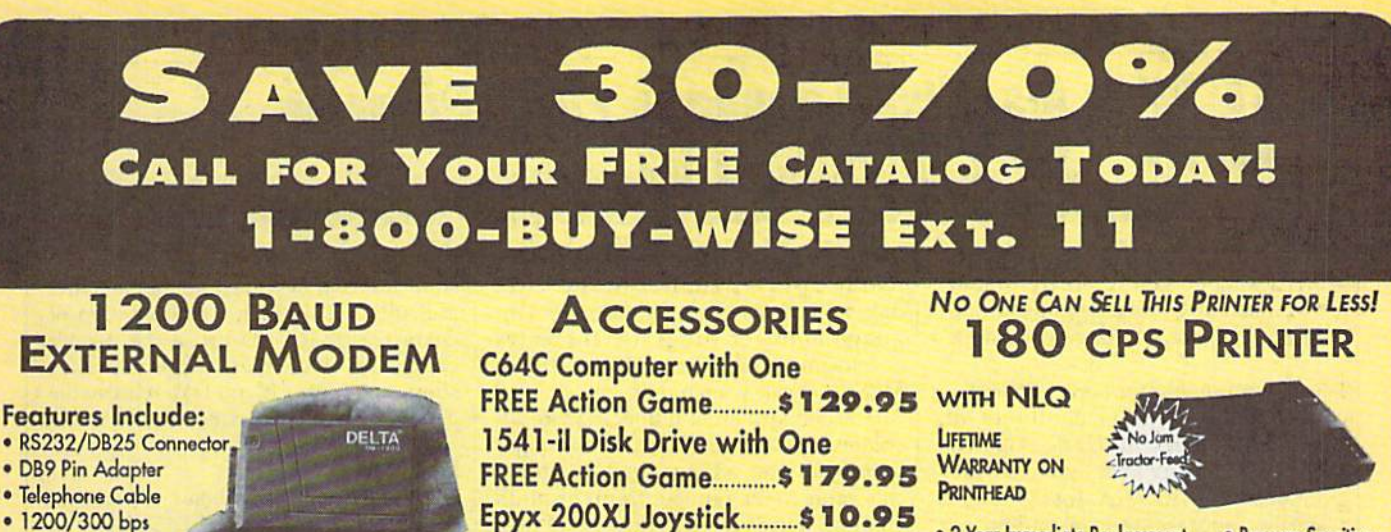

M-3 Analog Mouse.......... \$43.95

5.25" Disk Cleaner.............. \$7.95

**SAVE \$200 ON THE NEW** 

**COMMODORE 64C TEST PILOT PACKAGE** 

Deletonky //

Wordwriter 4 List \$39.95

**Infiltrator II Harrier Crazy Cars Tomahawk** Omni-Play Basketball List \$34.95 by Broderbund............................... \$24.95 MTV<sup>®</sup> Remote Control List \$12.95 **ALL THIS FOR ONLY** 

Package Includes:

· C64C Computer

· 1541-Il Disk Drive

· ACE Joystick by Kraft

· Five Software Packages: **Advanced Tactical Fighter** 

Asynchronous

AC Adapter Sold<br>Separately for \$4.95

. Full or Half Duplex

· Auto Dial/Auto Answer

· Standard 9 Volt Battery

Shinobi List \$34.95

After Burner List \$34.95

Monopoly List \$39.95

**ONE YEAR** 

¢

**SOFTWARE** 

by Mindscape.............................. \$23.95

John Madden Football List \$43.95

by Hi Tech Expressions...................... \$8.95

by Electronic Arts........................... \$23.95

**MAGNAVOX 13"** 

**COLOR COMPOSITE** 

**OUR LOW PRICE** 

List \$199.95

95

· 2 Year Immediate Replacement · Pressure Sensitive · Dot Addressable Graphics Controls · Italics, Elite, Pica, Condensed<br>• Centronics Parallel Port · Includes One FREE **Ribbon** · 8K Printer Buffer **OUR LOW PRICE** · NLQ Selectable from **Front Panel** 

· Low Cost Adapters

Available

#### NOE ۰

List \$299.00

#### **SHAREDATA SOFTWARE**

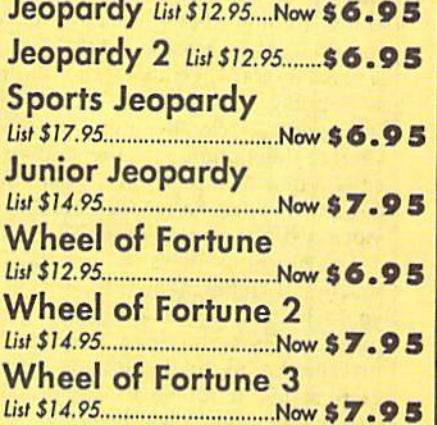

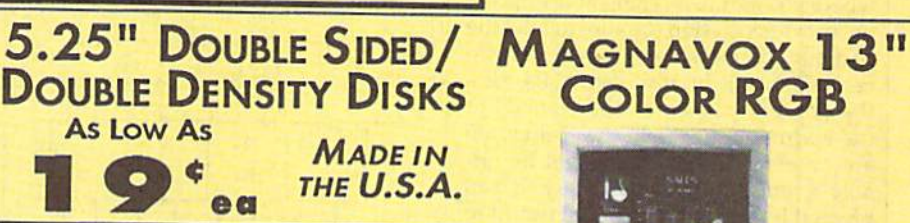

**3.5" DSDD** 

**DISKS** 

ea

LOTS OF 10

List \$499.95

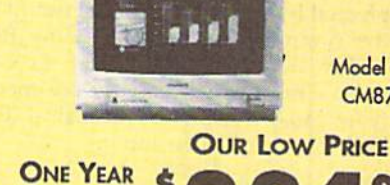

22292 N. Pepper Road<br>Barrington, IL 60010

"We Love Our Customers

**LIMITED** 

**WARRANTY** 

Model No. CM8762

**INC** 

List \$399.95

**DIRECT.** 

#### **LIMITED WARRANTY** List \$299.95 Prices do not include shipping charges. Call to get your lowest delivered cost. We insure all shipments at no extra cost b youl All packages<br>are normally shipped UPS Ground. 2nd day and overnight delivery are available at **COMPUTER**

 $5.25"$ 

**As Low As** 

**DSHD DISKS** 

Model No.

**CM8702** 

95

 $\bullet$ 

**OUR LOW PRICE** 

FAX Ordering 708-382-7545 Outside Service Area, Please Call 708-382-5058

100% Certified . Lifetime Guarantee

# MLX Machine Language Entry Program for Commodore 64

Ottis R. Cowper (

MLX is a labor-saving utility that allows almost fail-safe entry of Commodore 64 machine language programs.

Type in and save some copies of MLX you'll want to use it to enter future ML programs from COMPUTE!'s Gazette. Vhen you're ready to enter an ML pro gram, load and run MLX. It asks you for a starting address and an ending address. These addresses appear in the article accompanying the MLX-format >rogram listing you're typing.

If you're unfamiliar with machine anguage, the addresses (and all other values you enter in MLX) may appear strange. Instead of the usual decimal numbers you're accustomed to, these numbers are in hexadecimal—a base 16 numbering system commonly used by ML programmers. Hexadecimal—hex for short—includes the numerals  $0-9$ and the letters A-F. But even if you know nothing about ML or hex, you should have no trouble using MLX.

After you've entered the starting and ending addresses, you'll be offered the option of clearing the workspace. Choose this option if you're starting to enter a new listing. If you're continuing a listing that's partially typed from a previous session, don't choose this option.

A functions menu will appear. The first option in the menu is Enter Data. If you're just starting to type in a program, pick this. Press the E key and type the first number in the first line of the pro gram listing. If you've already typed in part of a program, type the line number where you stopped typing at the end of the previous session (be sure to load the partially completed program before you resume entry). In any case, make sure the address you enter corresponds to the address of a line in the listing you are entering. Otherwise, you'll be un able to enter the data correctly. If you pressed E by mistake, you can return to the command menu by pressing RE TURN alone when asked for the ad dress. (You can get back to the menu from most options by pressing RE TURN with no other input.)

#### **Entering a Listing**

Once you're in Enter mode, MLX prints the address for each program line for you. You then type in all nine numbers on that line, beginning with the first two-digit number after the colon (:). Each line represents eight data bytes and a checksum. Although an MLX-format

isting appears similar to the "hex dump" listings from a machine language monitor program, the extra checksum number on the end allows MLX to check your typing.

When you enter a line, MLX recalculates the checksum from the eight bytes and the address and compares his value to the number from the ninth column. If the values match, you'll hear bell tone, the data will be added to the workspace area, and the prompt for the next line of data will appear. But if MLX detects a typing error, you'll hear a low buzz and see an error message. The line will then be redisplayed for editing.

#### Invalid Characters Banned

Only a few keys are active while you're entering data, so you may have to un learn some habits. You do not type spaces between the columns; MLX automatically inserts these for you. You do not press RETURN after typing the last number in a line; MLX automatically enters and checks the line after you type the last digit.

Only the numerals 0-9 and the let ters A-F can be entered. If you press any other key (with some exceptions noted below), you'll hear a warning buzz. To simplify typing, a numeric keypad function is included. The keypad is active only while entering data. Addresses must be entered with the normal letter and number keys. The figure below shows the keypad configuration.

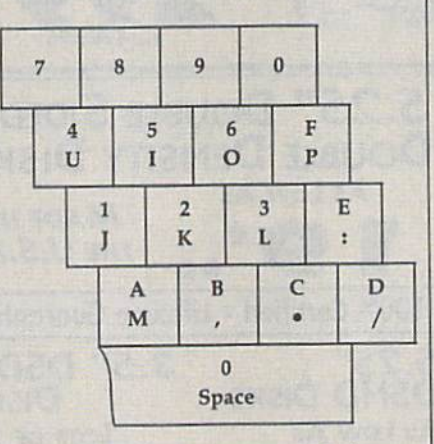

MLX checks for transposed charac ters. If you're supposed to type in AO and instead enter OA, MLX will catch your mistake. There is one error that can slip past MLX; Because of the checksum formula used, MLX won't no tice if you accidentally type FF in place of 00, and vice versa. And there's a very slim chance that you could garble a line and still end up with a combination of characters that adds up to the proper checksum. However, these mistakes should not occur if you take reasonable care while entering data.

#### Editing Features

To correct typing mistakes before fin ishing a line, use the INST/DEL key to delete the character to the left of the cursor. If you mess up a line badly, press CLR/HOME to start the line over. The RETURN key is also active, but only before any data is typed on a line. Pressing RETURN at this point returns you to the command menu. After you type a character, MLX disables RE-TURN until the cursor returns to the start of a line. Remember, press CLR/HOME to quickly get to a linenumber prompt.

To make corrections in a line that MLX has redisplayed for editing, com pare the line on the screen with the one printed in the listing and then move the cursor to the mistake and type the cor rect key. The cursor-left and -right keys provide the normal cursor controls. (The INST/DEL key now works as an alternative cursor-left key.) You cannot move left beyond the first character in the line. If you try to move beyond the rightmost character, you'll reenter the line. During editing, RETURN is active; pressing it tells MLX to recheck the line. You can press the CLR/HOME key to clear the entire line if you want to start from scratch or if you want to get to a line-number prompt to use RETURN to get back to the menu.

#### Display Data

The second menu choice, Display Data, examines memory and shows the con tents in the same format as the program listing (including the checksum). When you press D, MLX asks you for a starting address. Be sure that the starting ad dress you give corresponds to a line number in the listing. Otherwise, the checksum display will be meaningless. MLX displays program lines until it reaches the end of the program, at which point the menu is redisplayed. You can pause the display by pressing the space bar. (MLX finishes printing the current line before halting.) Press the space bar again to restart the dis play. To break out of the display and get back to the menu before the ending ad dress is reached, press RETURN.

#### Other Menu Options

Two more menu selections let you save programs and load them back into the computer. These are Save File and Load File. When you press S or L, MLX asks you for the filename. You'll then be asked to press either D or T to select disk or tape.

You'll notice the disk drive starting and stopping several times during load or save. This is normal behavior. MLX opens and reads from or writes to the file instead of using the usual LOAD and SAVE commands. Also note that the drive prefix 0: is added to the file name (line 750), so this should not be included when entering the name. This also precludes the use of  $@$  for savewith-replace, so be sure to give each version saved a different name.

Remember that MLX saves the en tire workspace area from the starting address to the ending address, so the save or load may take longer than you might expect if you've entered only small amount of data from a long listing. When you're saving a partially completed listing, make sure to note the address where you stopped typing.

MLX reports the standard disk or tape error messages if any problems are detected during the save or load. It also has three special load error messages: INCORRECT STARTING ADDRESS, which means the file you're trying to load does not have the starting address you specified when you ran MLX; LOAD ENDED AT address, which means the file you're trying to load ends before the ending address you specified when you started MLX; and TRUNCATED AT ENDING ADDRESS, which means the file you're trying to load extends beyond the ending ad dress you specified when you started MLX. If you see one of these messages and feel certain that you've loaded the right file, exit and rerun MLX, being careful to enter the correct starring and ending addresses.

The Quit menu option has the ob vious effect—it stops MLX and enters BASIC. The RUN/STOP key is dis abled, so the Q option lets you exit the program without turning off the com puter. (Of course, RUN/STOP-RESTORE also gets you out.) You'll be asked for verification; press Y to exit to BASIC, or press any other key to return to the menu. After quitting, you can type RUN again and reenter MLX without losing your data, as long as you don't use the Clear Workspace option.

#### The Finished Product

When you've finished typing all the data for an ML program and saved your work, you're ready for the results. Refer to the corresponding article for details on loading and running the program.

#### An Ounce of Prevention

By the time you've finished typing in the data for a long ML program, you may have several hours invested in the project. Don't take chances—use The Automatic Proofreader to type the new MLX, and then test your copy thorough ly before first using it to enter any sig nificant amount of data. Make sure all the menu options work as they should. Enter fragments of the program starting at several different addresses; then use the display option to verify that the data has been entered correctly. And be sure to test the save and load options several times to ensure that you can re call your work from disk or tape.

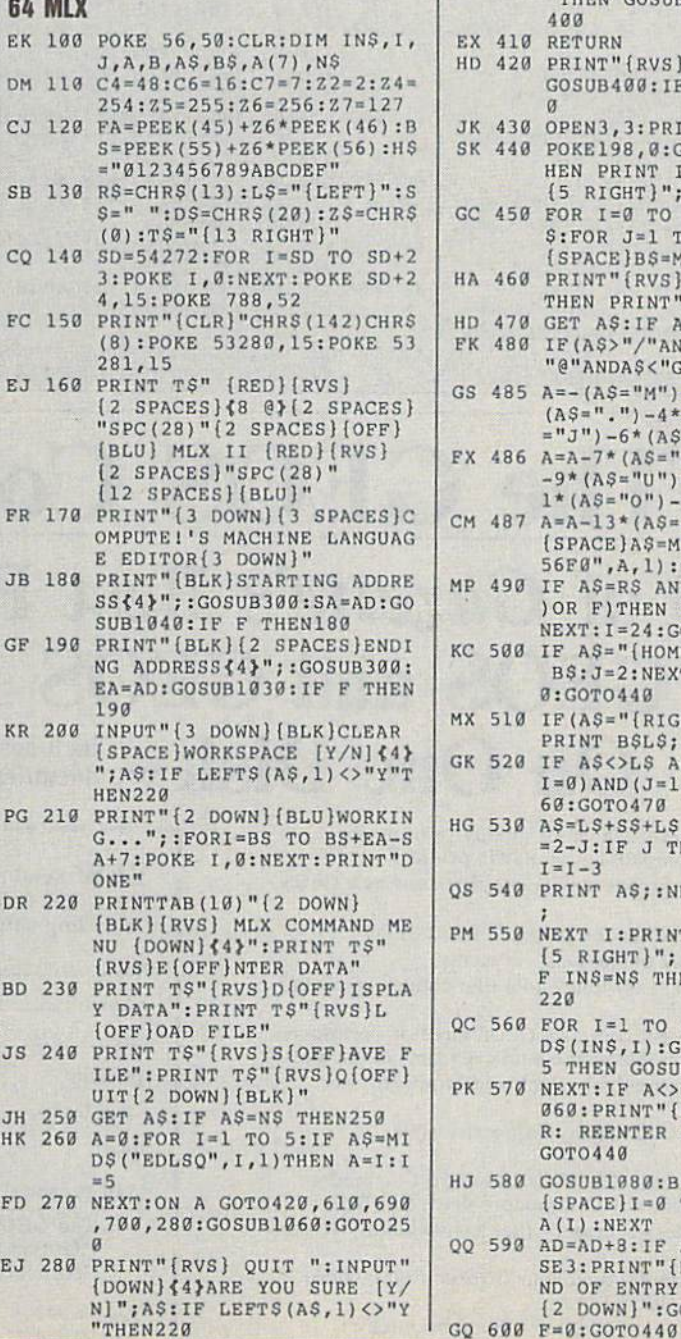

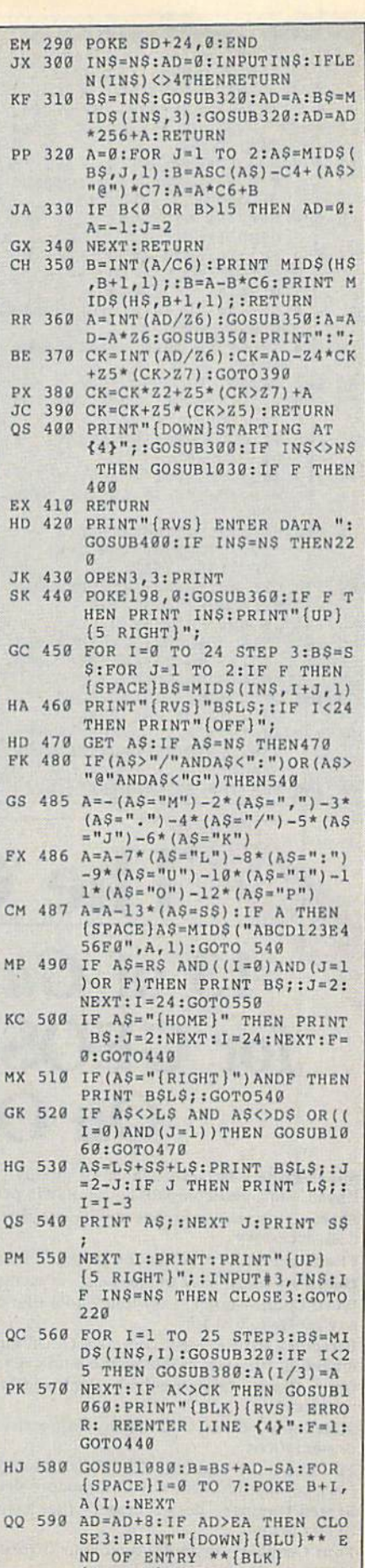

iZ DOWS)":GOTO700

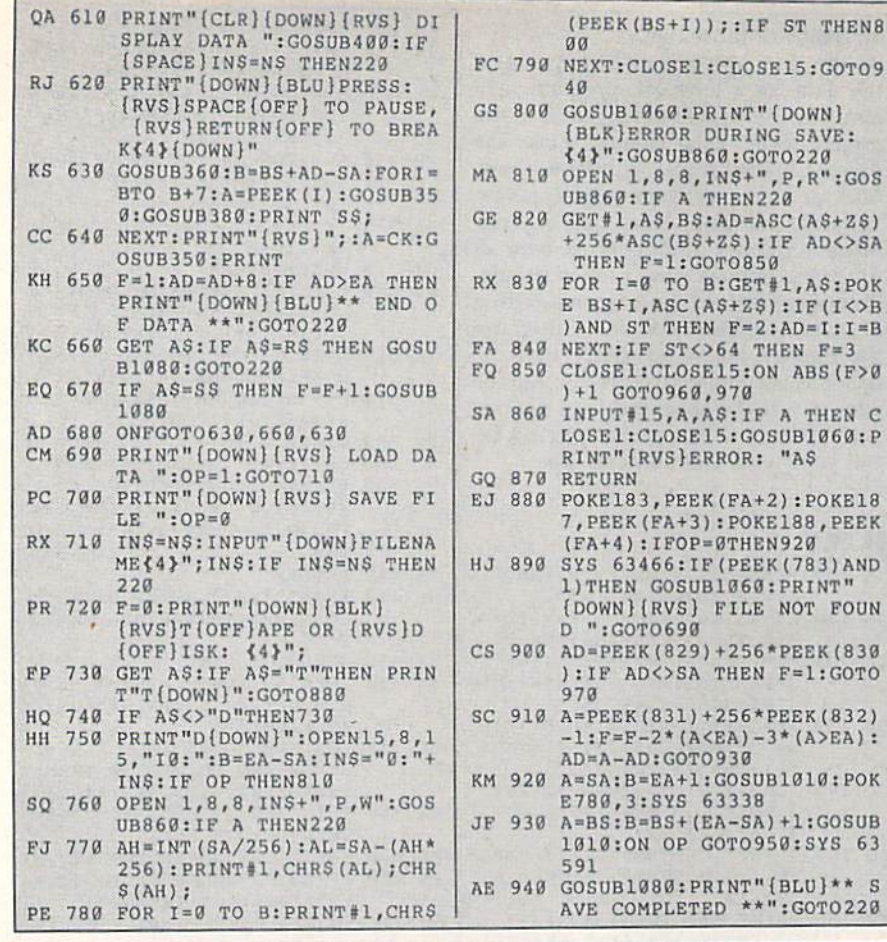

## The GEOS Collection **13 of Gazette's Best Programs**

 $(PEEK(BS+I))$ ; : IF ST THEN8

(BLK)ERROR DURING SAVE:

+256\*ASC(B\$+Z\$):IF AD<>SA

LOSE1:CLOSE15:GOSUB1060:P

 $(FA+4):IFOP = 9THEN 920$ 

 $"$ : GOTO690

{4}":GOSUB860:GOTO220

THEN F=1:GOTO850

for GEOS and GEOS 128 Users **One Disk-** includes all includes all

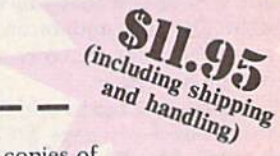

G

Super Printer Driver-near laser-quality printing for Epson, Star, and compatible dot-matrix printers Skeet-outstanding arcade-style game that runs as a GEOS desk accessory

File Saver-run most any 64 program from GEOS Help Pad-fast, easy online help via menu

Word Count-quick, easy-to-use tool that counts words in any geoWrite text file

Directory Printer-get complete GEOS directory printouts, including file size, author name, and even file comments Quick Clock-large, readable clock and improved user interface

SlideShow-create and display impressive slide presentations

File Retriever-recover GEOS and standard Commodore files; compatible with any Commodore drive or REU Screen Dumper-desk accessory that lets you dump screens

to any printer Font Grabber-instantly turn your favorite Commodore character sets into GEOS fonts

GeoPuzzle-intriguing, multidimensional brainteaser GeoConverter-write GEOS applications with your favorite Commodore assembler

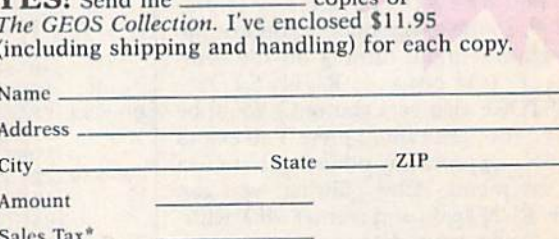

Total

 $VFE$ 

Mail personal check or money order for \$11.95\* to The GEOS Collection Disk

P.O. Box 5188 Greensboro, NC 27403

Residents of New York, Pennsylvania, and North Carolina add appropriate Sales tax for your state. All orders must be paid in U.S. funds by a check<br>drawn on a U.S. bank. Please allow 4-6 weeks for delivery. For delivery outside the U.S. or Canada, add \$1 for surface mail or \$3 for airmail.

GOSUB1080: PRINT" {BLU} \*\* S SD+4,0:POKE SD,0:POKE S VE COMPLETED \*\*":GOTO220 D+1,0:RETURN

(DOWN) (RVS) FILE NOT FOUN HC 1050 GOSUB1060: PRINT" {RVS} IN VALID ADDRESS (DOWN)<br>{BLK}":F=1:RETURN AD=PEEK(829)+256\*PEEK(830 : IF AD<>SA THEN F=1:GOTO AR 1060 POKE SD+5, 31: POKE SD+6, 2 A=PEEK(831)+256\*PEEK(832) 08:POKE SD, 240:POKE SD+1  $-1: F = F - 2 * (A \le A) - 3 * (A) E A$ : 4:POKE SD+4,33 DX 1070 FOR S=1 TO 100:NEXT:GOTO 1090 A=SA: B=EA+1: GOSUB1010: POK PF 1080 POKE SD+5,8:POKE SD+6,24 Ø:POKE SD, Ø:POKE SD+1,90  $A = BS:B = BS + (EA - SA) + 1:GOSUB$ 1010:0N OP GOTO950:SYS 63 :POKE SD+4,17 AC 1090 FOR S=1 TO 100:NEXT:POKE

FX 1030 IF AD<SA OR AD>EA THEN10  $50$ HA 1040 IF (AD>511 AND AD<40960)O R(AD>49151 AND AD<53248)

FF 1020 AH=INT (B/256): AL=B-(AH\*2 56) : POKE174, AL: POKE175, A **H:RETURN** 

XP 950 POKE147, 0:SYS 63562:IF ST

FR 960 GOSUB1080: PRINT" {BLU} \*\* L<br>OAD COMPLETED \*\*": GOTO220

PP 980 PRINT"INCORRECT STARTING

60: PRINT") ": RETURN

GR 990 PRINT"LOAD ENDED AT ";: AD

FD 1000 PRINT"TRUNCATED AT ENDIN

RX 1010 AH=INT (A/256) : AL=A-(AH\*2

G ADDRESS": RETURN

{RVS}ERROR DURING LOAD: (DOWN) {4}": ON F GOSUB988,

[SPACE]ADDRESS (";:GOSUB3

=SA+AD: GOSUB360: PRINT DS:

56): POKE193, AL: POKE194, A

THEN GOSUB1080:F=0:RETUR

>0 THEN970

RETURN

DP 970 GOSUB1060: PRINT" (BLK)

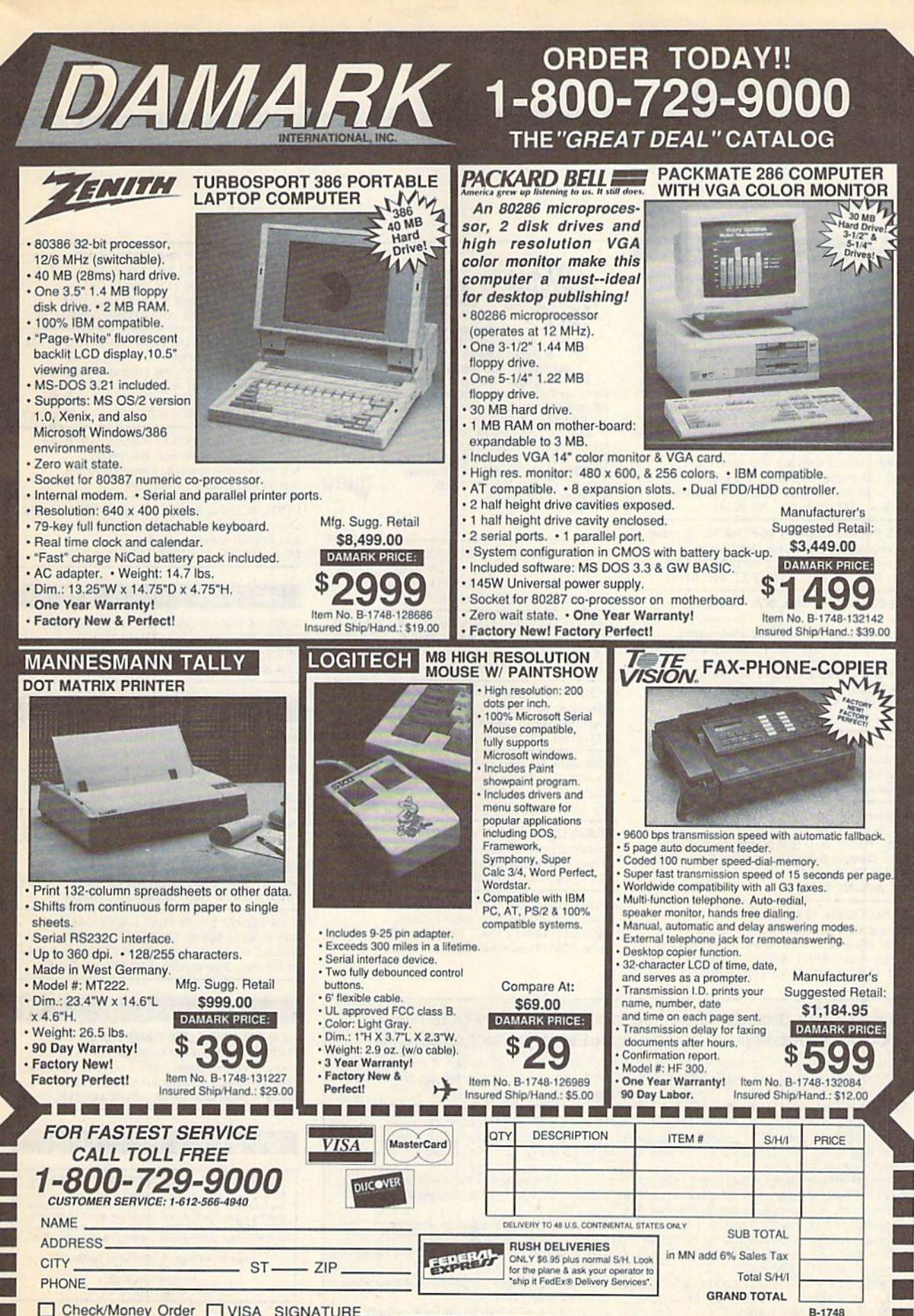

Check/Money Order VISA SIGNATURE

MasterCard | Discover CARD NO\_

EXP. DATE

Send To: DAMARK INTERNATIONAL, INC., 6707 Shingle Creek Parkway, Minneapolis, MN 55430

## **Classified**

#### **SOFTWARE**

FREE PD & SHAREWARE. C64 Send 1 stamp for catalog or \$1 for 30 samples and catalog. RVH Publications, 4291 Holland Rd., Suite 562-G, VA Beach, VA 23452

FINEST C-64/128 PUBLIC DOMAIN SOFTWARE! New catalog of over 3000 programs. As low as \$1.25 per disk of programs. \$2.00 gets sample disk & catalog (on disk) mailed 1st class. KOALA ENTERPRISES, Dept. GZ, Rt. 2 Box 677, Carencro, LA 70520

**ATTENTION C-128 OWNERS.** Quality business and educational software and games for the C-128 (not C-64 mode). For info, send SASE to MapGen Computer Systems, P.O. Box 2334, Dale City, VA 22193

FREE PUBLIC DOMAIN SOFTWARE - Request free catalog or send \$2 for sample disk and catalog (refundable). C64-128. CALOKE IND., Dept. JK, Box 18477, K.C., MO 64133

FREE COMMODORE CATALOGS: 1-800-359-2189 Virus-free Amiga & 64/128 Shareware/PD disks. Buy 5-Get 1 Free! CALIFORNIA Freeware. 1747 E. Ave. Q Unit C-1, Palmdale, CA 93550

C128 and C128D Exclusive Software, Order "The Banker" complete checkbook software. Only \$19.95. EasyLife Software Systems, PO Box 776, Tinley Park, IL 60477-0776

THOUSANDS OF PD PROGRAMS FOR C64/128! We have Games, Utilities, Music and much more! For information write: Lightspeed<br>Software, PO3 340427, Tampa, FL 33694

Complete how-to users guide, beginners thru disassembler. w/ tutorial mag. All for<br>\$9.95 + \$2.00 p/h. CP/M 3 Manuals Sent **Public Domain Software Copying Company,** 33 Gold St., Ste. 13, New York, NY 10038 800-221-7372

COMMODORE: TRY BEFORE YOU BUY. Best selling games, utilities, educ'l + classics & new releases. 100's of titles. Visa/MC/Disc Free brochure, RENT-A-DISC, Frederick Bldg. #222, Hunt'n, WV 25701 (304) 529-3232

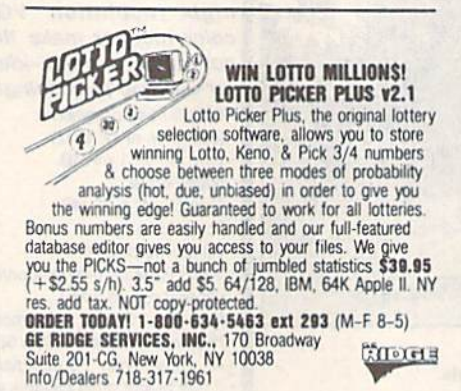

RENT 64/128 SOFTWARE! 1000's of disks. Lowest prices. No deposit or fee. Free catalog. Centsible Software, PO Box 930, St. Joseph, MI 49085 (616) 982-0327.

C64/128 PD SPECIAL! 15 DISKS PACKED FULL of Games, Music, Util., Educ., Hm/Bus. for \$25 +\$2.50 s/h. For more info send SASE. D & V CompSoft, PO Box 933, Ardmore, TN 38449

\*\*\* JOYSTICK WARRIORS! Suit up for real adventure on your C64/128. Write for free information: AERION SOFTWARE, LTD. P.O. Box 1222, Riverdale Station, NY, NY 10471

FREE CATALOG FOR COMMERCIAL SOFTWARE 30-60% off. Amiga Apple, Commodore & IBM,<br>MacIntosh, Atari. DISK-COUNT SOFTWARE,  $(800)$  448-6658 Box 3, Carteret, NJ 07008.

MUSIC LOVERS! MIDI YOUR C64/128. We have music software, Midi interfaces, hundreds of pre-programmed songs. Catalog-\$1.00.<br>MIDI Inn, Box 2362CG02, Westmont, IL 60559

Thousands of C64/128 PD programs on 400+ disks. Free listing or \$1 large catalog.<br>DISKS O'PLENTY INC., 7958 Pines Blvd., Suite 270A, Pembroke Pines, FL 33024

#### COMPUTE!'s Gazette Classified is a low-cost way to tell over 200,000 microcomputer owners about your product or service.

- Rates: \$25 per line, minimum of four lines. Any or all of the first line set in capital letters at no charge. Add \$15 per line for boldface words, or \$50 for the entire ad set in boldface (any number of lines.) Inquire about display rates.
- Terms: Prepayment is required. Check, money order, American Express, Visa, or MasterCard is accepted. Make checks payable to COMPUTE! Publications.
- Form: Ads are subject to publisher's approval and must be either typed or legibly<br>printed. One line equals 40 letters and spaces between words. Please underline words to be set in boldface
- General Information: Advertisers using post office box numbers in their ads must supply permanent address and telephone numbers. Orders will not be acknowledged. Ad will appear in next available issue after receipt.
- Closing: 3rd of the third month preceding cover date (e.g., June issue closes March 3rd).<br>Send order and remittance to: Kathleen Ingram, Classified Manager, COMPUTEI's<br>Gazette, P.O. Box 5406, Greensboro, NC 27403. To place Ingram at (919) 275-9809.
- Notice: COMPUTE! Publications cannot be responsible for offers or claims of advertisers,

but will attempt to screen out misleading or questionable copy.<br> **Classified Display Rates:** Classified display ads measure  $2\frac{1}{4}$  wide and are priced<br>
according to height.  $1'' = $250; 1\frac{1}{2}'' = $375; 2'' = $500; 3'' = $600; ($$ additional inch, e.g. 4" = \$700, etc.) Preferred supplied material is Velox or PMT.

#### TAX PACKAGE FOR C64, C128 (in 128 mode), & Plus/4 \$19.95 + \$2 s/h. Forms 1040, 1040A, A,B,C,D,E,F,SE,2106,2441. Yearly updates \$10. Prints IRS forms! Steve Karasek, 855 Diversey, Crestwood, MO 63126 (314)961-2052

C64/128 FINEST PUBLIC DOMAIN PROGRAMS Pretested quality programs \* Most \$1.50 \*<br>"On Disk \* YOU pick the programs that YOU want!!! Free diskfull of programs with first order! For a list + Description send SASE to: JLH Co., Dept. G, Box 67021, Topeka, KS 66667

C64, C128 & CP/M PUBLIC DOMAIN SOFTWARE Free Catalog, fast service, low prices, & unbelievable specials. ComputerActive,<br>Box 893-C, Clinton, OK 73601

COOK BOOK & RECIPE CALCULATOR \$14.95 Over 130 recipes, calculates any amount, and English-metric conversion. Microcraft, PO Box 1181, Lisle, IL 60532

#### **HARDWARE**

KASARA MICROSYSTEMS 1-800-248-2983 10 YEARS in business. COMPETITIVE PRICES on Commodore ICs & Apple Boards plus accessories, power supplies.

#### **COMPUTER REPAIR**

Authorized Commodore Repair Center. All Comm. products repaired, free UPS. 48-hr turnaround based on parts avail. Software City, 901-C N. Wendover Rd., Charlotte, NC 28211 (800) 522-4789

Authorized Repairs C64/128: \$50 & \$55; 1541/ 1571: \$55 & \$65; SX64, 128D, Amiga, PC: \$Call 816-425-4400. Selling: DTK-IBM compatible computers. Quick Serv. 30 day warranty. We buy, sell, trade. MOM & POP's COMPUTER SHOP, 114 N. 16th, Bethany, MO 64424

C-64 REPAIR \$39.95 FLAT RATE. 1541/1571-\$49.95;SX64-\$69.95;128-\$64.95. 24 Hr turnaround. 90 dy warranty. A&M Computer Repair, 20 Guernsey, New Windsor, NY 12550, 914-562-7271

#### **BULLETIN BOARDS**

NEW C64 BBS! ELITE GAMES OVER THE PHONE. The Software Continuum contains 20 megs of online games, bulletins, game reviews and the newest and hottest titles (140) 24 hours \ 300&1200 baud \ (804) 443-5190

#### **EDUCATION**

#### **B.Sc. & M.S. in COMPUTER SCIENCE** The American Institute for Computer Sciences offers an in-depth conneison<br>dence program to earn your Bachelor of Science and Matter of Science de<br>grees in Computer Science at home. BSc. subjects covered are, MS/DOS,<br>BASIC,

**AMIERICAN INST. for COMPUTER SCIENCES**<br>1704-CG 11th Avenue South<br>Birmingham, AL 35205<br>TOLL FREE 1-800-767-AICS

# COMMODORE CLIPS

#### NEWS, NOTES, AND NEW PRODUCTS

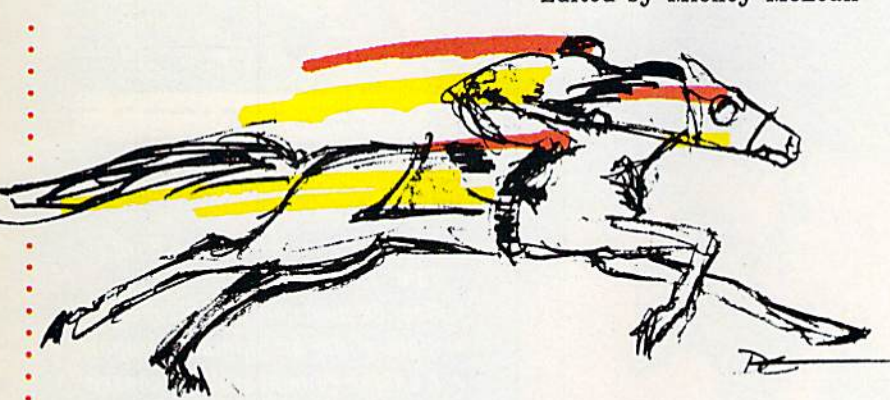

 $\sim$  in the contract of the contract of the contract of the contract of the contract of the contract of the contract of the contract of the contract of the contract of the contract of the contract of the contract of the co

#### And They're Off!

Fast on the heels of its release of the popular sports simulation, Omni-Play Basketball, SportTime Computer Software (3187-G Airway Avenue, Costa Mesa, California 92626) has announced the availability of Omni-Play Horse Racing (\$34.95) for the Commodore 64.

Up to four players can compete, making computer wagers on 128 horses at each track. Before you make your bets, you can handicap each horse by study ing sources that list each horse's performance in the last ten races and profiles of each jockey. You can also purchase tips from reliable and sometimes shady sources. Track conditions must also be taken into consideration. Tournament rules are determined by you. A joystick is required.

#### Lights! Camera! Action! Arcade!

Coming soon to a Commodore 64 near you, the latest release from Hollywood. The most recent translation from the silver screen to the computer screen is Indiana Jones and the Last Crusade (\$29.95) from Lucasfilm Games. It's distribut ed by Electronic Arts (1820 Gateway Drive, San Mateo, California 94404).

This three-level arcade game follows the same plot as the movie. The game begins in 1912 in Utah, with the young Indy trying to rescue the Cross of Coronado from a gang of grave robbers. If you're successful in retrieving the cross, you must make your getaway by jumping from car to car of a circus train while dodging knives, fists, and circus animals.

In level 2, you'll find yourself in the Venetian catacombs where the Grail Knight's shield must be found. Obstacles to your quest include fireballs, rats, and crumbling masonry. Succeed and you'll get to scale the walls of the castle, Schloss Brunwald, while dodging searchlights, lightning bolts, and falling rocks. You must learn to use Indy's whip to swing from ledge to ledge searching for Indy's dad, Henry.

When you reach the interior of the castle, you're ready for level 3. As Indy, you must prowl the catwalks of a giant Zeppelin, looking for a crucial key to the Grail puzzle while punching out Nazis. If you can make your way through the maze and sabotage the alarm system, you'll move on to the final chal lenge—the Grail Temple.

If you've seen the movie, you'll be familiar with the Temple's three trials. Your challenge is to survive and reach the Holy Grail before Henry's heart beats its last. Your score increases with every hazard dodged, valuable object found, and enemy defeated.

The Action Game features music from the movie and game graphics based on movie stills. Lucasfilm was also careful to capture Indy's walk.

#### Edited by Mickey McLean

#### Tax Time

The 1989 version of Tax Master 20 (\$32) has been released by Master Software (6 Hillery Court, Randallstown, Maryland 21133). This Federal Income Tax preparation program covers all new tax laws and guides you through Forms 1040 and 4562, and Schedules A-F. Tax Master features built-in tax tables and can perform all calculations, figuring your tax auto matically. It can also transfer results from one tax form to another.

Other features include a built-in calculator that can be accessed at any point in the program. The calculator's results can be transferred directly to the line of the tax form that you're working on.

The menu-driven program allows all data to be stored to and retrieved from disk, so that you can update preliminary estimate as more infor mation, such as W-2 forms and bank interest statements, becomes available. A file-coding system built into the program allows data for several tax payers to be stored on one disk. Data from all forms can be either displayed onscreen or printed out.

#### RAM Up to 128K

Brown Boxes (26 Concord Road, Bed ford, Massachusetts 01730) has intro duced the QBB-B (\$119), a batterybacked cartridge enhancement for the 64 and 128. If you own the 64K Quick Brown Box, this 64K cartridge allows you to upgrade to 128K of pro gram and data capability that remains intact even after the computer is turned off.

The QBB-B is the same size as the QBB and can be run on an ex tender card. Software included with the package makes the pair of car tridges appear and act as one contigu ous 128K cartridge. The pair of cartridges can be set to operate in 64 or full 128 mode.

Brown Boxes is offering \$20 off or a free Aprospand 64 extender card if the QBB-B is purchased with a reg ular 64K QBB.

# Bard's Tale Fans Rejoice! Dragon Wars

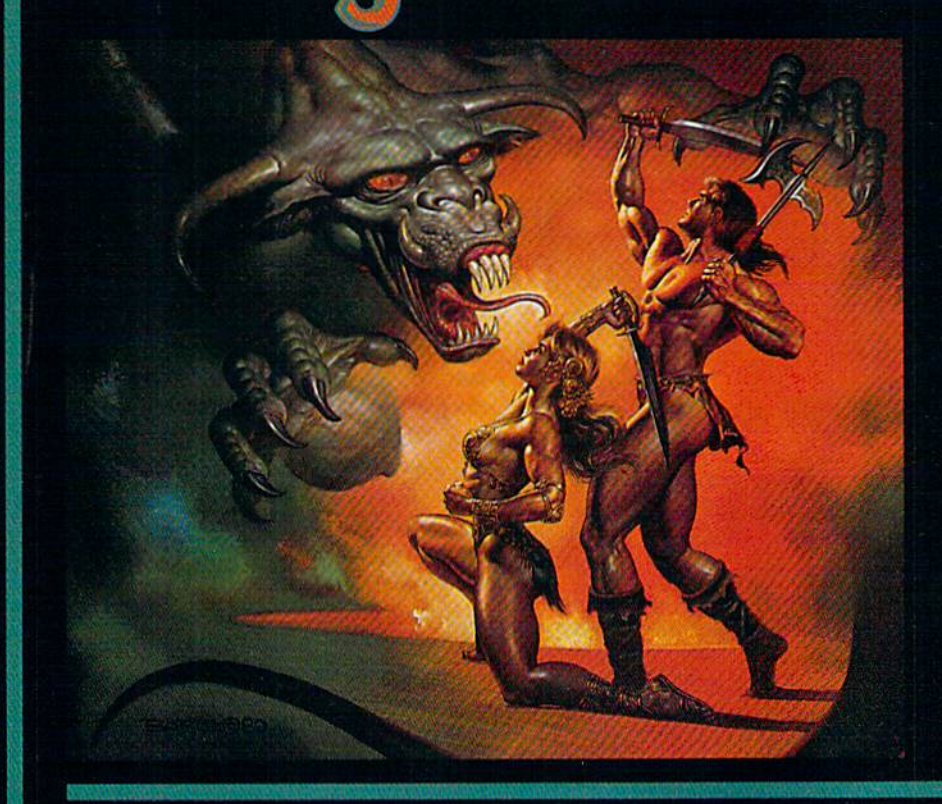

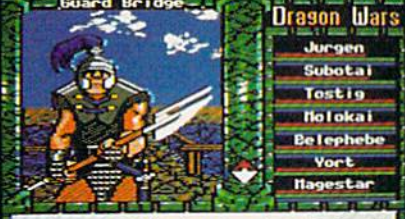

The guard at the bridge demands

Most of the creatures you meet are as friendly as this<br>guy. He wants to take his spear and shishkabob<br>your whole party.

- Supports characters from Bard's Tale™ I. II & III
- Over 60 monsters and 65 spells
- State-of-the-art animated graphics
- A unique combat system: choose complexity of combat resolution. determine spell strength, select tactics of ranged combat
- An easy-to-use pop-up window svstem
- Save the game anywhere
- A paragraph book for enhanced storytelling
- Automap keeps track of your every move; no graph paper needed

Actual Apple Ile screen. Available for the Apple IIc/e/<br>IIGS & C64, Coming soon MS-DOS & Amiga

#### In a hundred years hacking will get you killed.

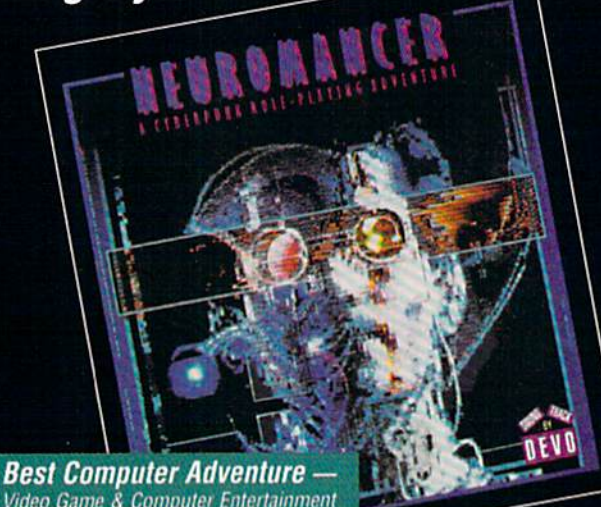

Video Game & Computer Entertainment

**Named Top Adventure -Computer Gaming World** 

railable for C64, Amiga, MS-DOS, Apple series

**COMING SOON FROM INTERPLAY: MEAN TIME**TM<br>A time-travelling epic for the Apple II series & C64.

**Award Winner** Pattle Chess **Best Strategy Game** 

of the Year-Amiga User

**1989 SPA Graphics** 

Available for C64, Amiga,<br>MS-DOS, Atari ST, Apple IIGS.

To order these games direct: 1-800-969-GAME<br>Neuromancer is a trademark of Cabana Boy Productions. Bard's Tale is a trademark of Electronic Arts. Amiga and Commodore are<br>trademarks of Commodore Business Machines. Battle Che

1575 Corporate Drive<br>Costa Mesa, CA 92626

# **MEDALIST MMK MONITOR** Special

VOL. 305 NO. 122 HUNT VALLEY, MARYLAND 25 CENTS

"Madness in Murderworld"

#### PROFESSOR X KIDNAPPED! X-MEN RUSH TO RESCUE! Famous Mutant Telepath Feared Captured By Arch-Nemesis Magneto and Evil Genius Arcade

NEW YORK, NY (MP) — Professor Charles Xavier, founder of ihc worldrenowned mutant crime-fighting group known as the X-Men, has been kidnapped by his arch-rival Magneto, according to unconfinned reports. "Professor X," as he is

commonly known, is reportedly being held in Murderworld, a lethal amusement park of terror designed by the evil genius Arcade.

Although the X-Mcn refuse to comment on the rumor, sources close to ihe group claim that Magneto, the mutant master of magnetism, has abducted Xavier in an attempt to lure the X-Men to Murderworld. A source wishing not

to be identified also stated that six of the most powerful X-Men - Cyclops, Storm, Wolverine. Colossus, Nighterawler and Dazzler - are preparing a rescue effort.

But according to Chief of Police F.J. Seremet, infiltrating Murderworld is no easy lask. Arcade designed Murderworld as an assassination loot, and he's fortified it with more traps and tricks than you can imagine," he said. "But'the most dangerous part of Murderworld is the Fun House, and I'd bet

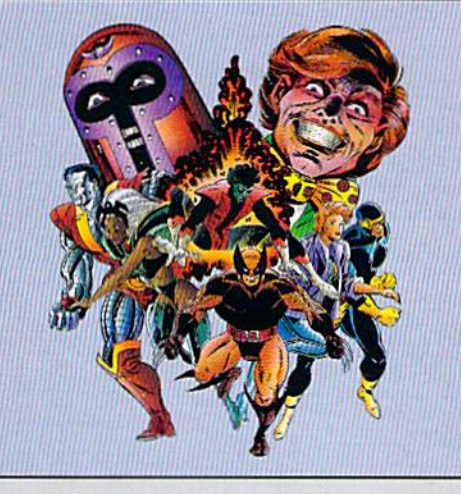

my life that's where the Professor is."

Seremet refused to confirm the rumor that Magneto and Arcade have also enlisied the aid of other evil mutants in their attempt to destroy the X-Men. Among the Super Villains said to be involved in the

Murdcrworld plot are Blob, ihe Silver Samurai, the White Queen. Nimrod and Avalanche. The mulani-hunting Sentinels are also allegedly under Magneto's control.

"If those evil mutants are a part of this, there's going to be madness in Murderworld," Seremet said. "Not only are the X-Men going to have to deal with all of Arcade's dangerous tricks and obstacles, but they're going to

be fighting other evil mutants at every turn. The only chance they've got is if the group can make successful use of each member's individual powers. If just one of the X-Men dies, though, it's all over.'

Not much is known aboul Murdcrworld or its Fun House "attraction." Arcade himself, however, in a rare interview granted recently to Super Villain Quarterly, revealed that the Fun House consists of over 25 individual levels and about 500 rooms - most of them

packed wilh surprises for ihe unwary. Surviving the Fun House, he said, requires extreme resourcefulness, ingenuity, and not little courage and imagination.

It's the ultimate challenge, Arcade said in the article. "I dare anyone to conquer it."

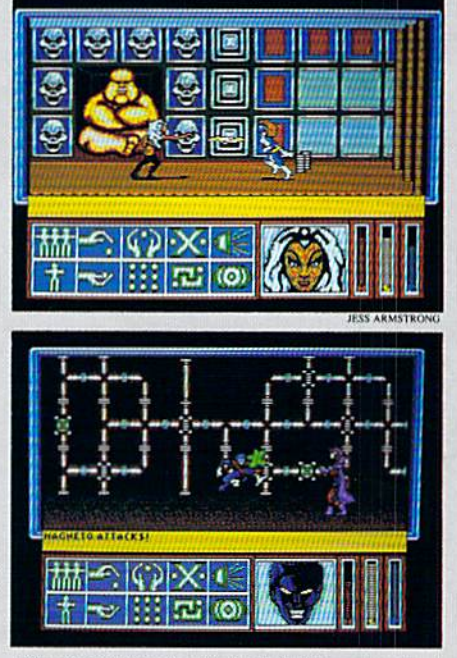

Although the X-Men refuse to acknowledge that a rescue attempt is being mounted, the Medalist Monitor has obtained these exclusive photographs of several members of the group battling Magneto's allies. It is also believed that Professor X (below left) has communicated telepathically with his team at least once.

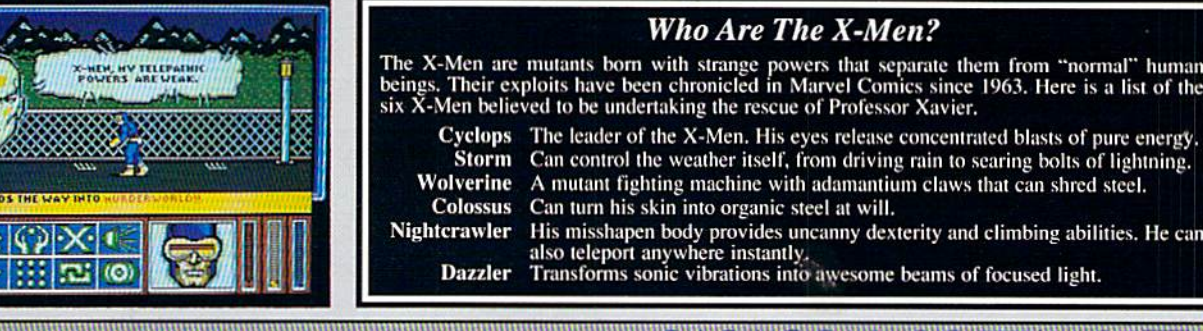

#### **NEW THOM INNNERNATIONATI** A marketing division of MicroProse Software, Inc. 180 Lakefront Drive . Hunt Valley, MD 21030

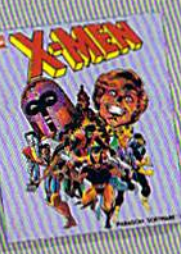

## **PARAGON SOMMARE** The company of the company of the company of the company of the company of the company of the company of the company of the company of the company of the company of the company of the company of the company of the company

# DESKTOP<br>STUFFING.

,,,,,,,,,,,,,,,,,,,,,

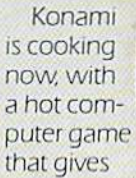

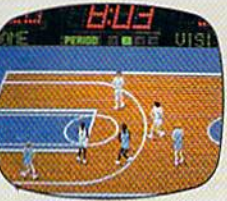

you complete control of world championship caliber basketball, featuring Chicago, New York, Boston and LA.

From the opening tip, it's 5 on 5, full court, board crashing action. highlighted by blocks, steals, picks,

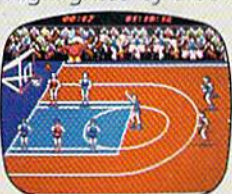

foul shots, 3 point bombs and 3 kinds of  $slams$  – the Gorilla, the Rim Rockin' Reverse

and the In-Your-Face Jaml

Two can play at this game, or you can challenge the computer. Either way, it'll take all the runnin' and gunnin' you can muster if you hope to savor the taste of victory.

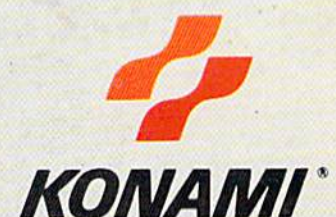

"Konami" is a registered trademark of Konami Industry Co., Ltd. Double Dribble<sup>na</sup> is a trademark of Konami Inc. (c) 1989 Konami Inc. Amiga<sup>8</sup> is a registered trademark of Commodore-Amiga. In: LBM<sup>8</sup> is a registered trade Double Dribble is available for IBM.<br>Also Commodore and Amiga in early 1990.

Circle Reader Service Number 130

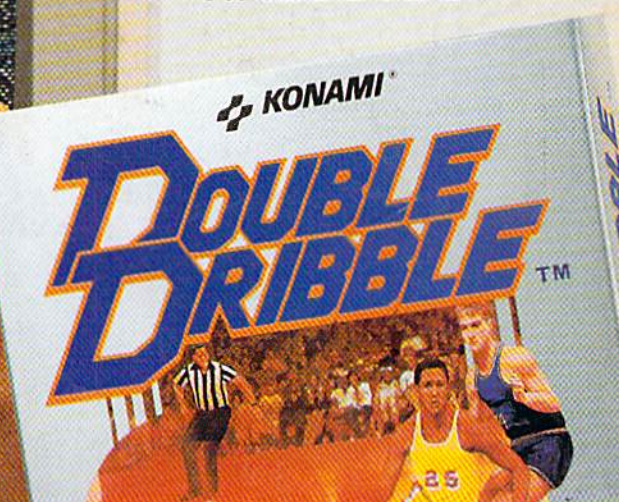